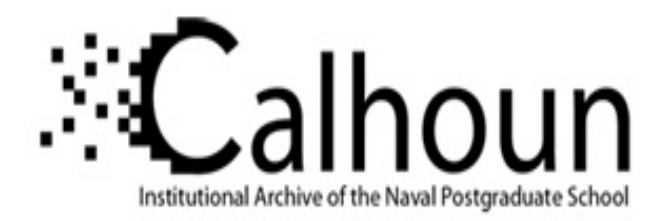

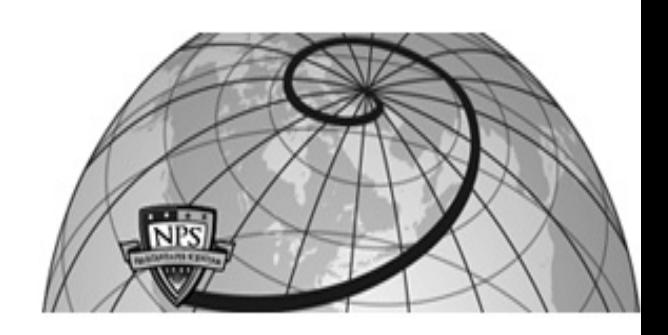

**Calhoun: The NPS Institutional Archive**

Theses and Dissertations Thesis Collection

1989-12

# Turbo Pascal implementation of a distributed processing network of MS-DOS microcomputers connected in a master-slave configuration

Ard, Nelson C.

Monterey, California. Naval Postgraduate School

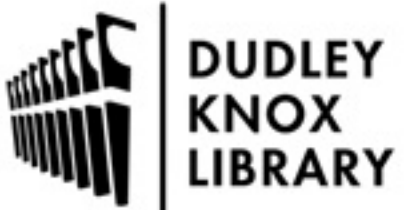

Calhoun is a project of the Dudley Knox Library at NPS, furthering the precepts and goals of open government and government transparency. All information contained herein has been approved for release by the NPS Public Affairs Officer.

> Dudley Knox Library / Naval Postgraduate School 411 Dyer Road / 1 University Circle Monterey, California USA 93943

http://www.nps.edu/library

 $1.25 - 1.11$  . These M. 35945-8002

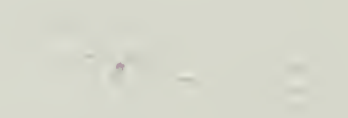

 $\mathcal{L}^{\pm}$ 

 $\bar{\lambda}$ 

 $\label{eq:2} \frac{1}{2} \int_{\mathbb{R}^3} \frac{1}{\sqrt{2}} \, \frac{1}{\sqrt{2}} \, \frac$ 

 $\mathcal{L}^{\text{max}}_{\text{max}}$  , where  $\mathcal{L}^{\text{max}}_{\text{max}}$ 

 $\mathbb{R}^n$  .

 $\Delta \sim 1$ 

 $\hat{\mathcal{E}}$ 

# NAVAL POSTGRADUATE SCHOOL Monterey, California

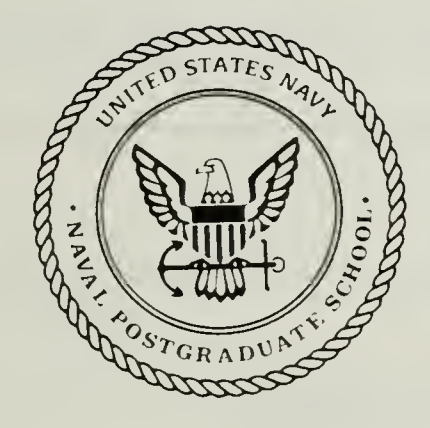

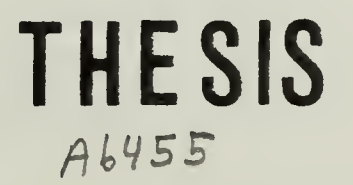

TURBO PASCAL IMPLEMENTATION OF A DISTRIBUTED PROCESSING NETWORK OF MS-DOS MICROCOMPUTERS CONNECTED IN A MASTER-SLAVE CONFIGURATION

by

NELSON C. ARD

DECEMBER 1989

Thesis Advisor:

Uno R. Kodres

T247164

Approved for public release; distribution is unlimited

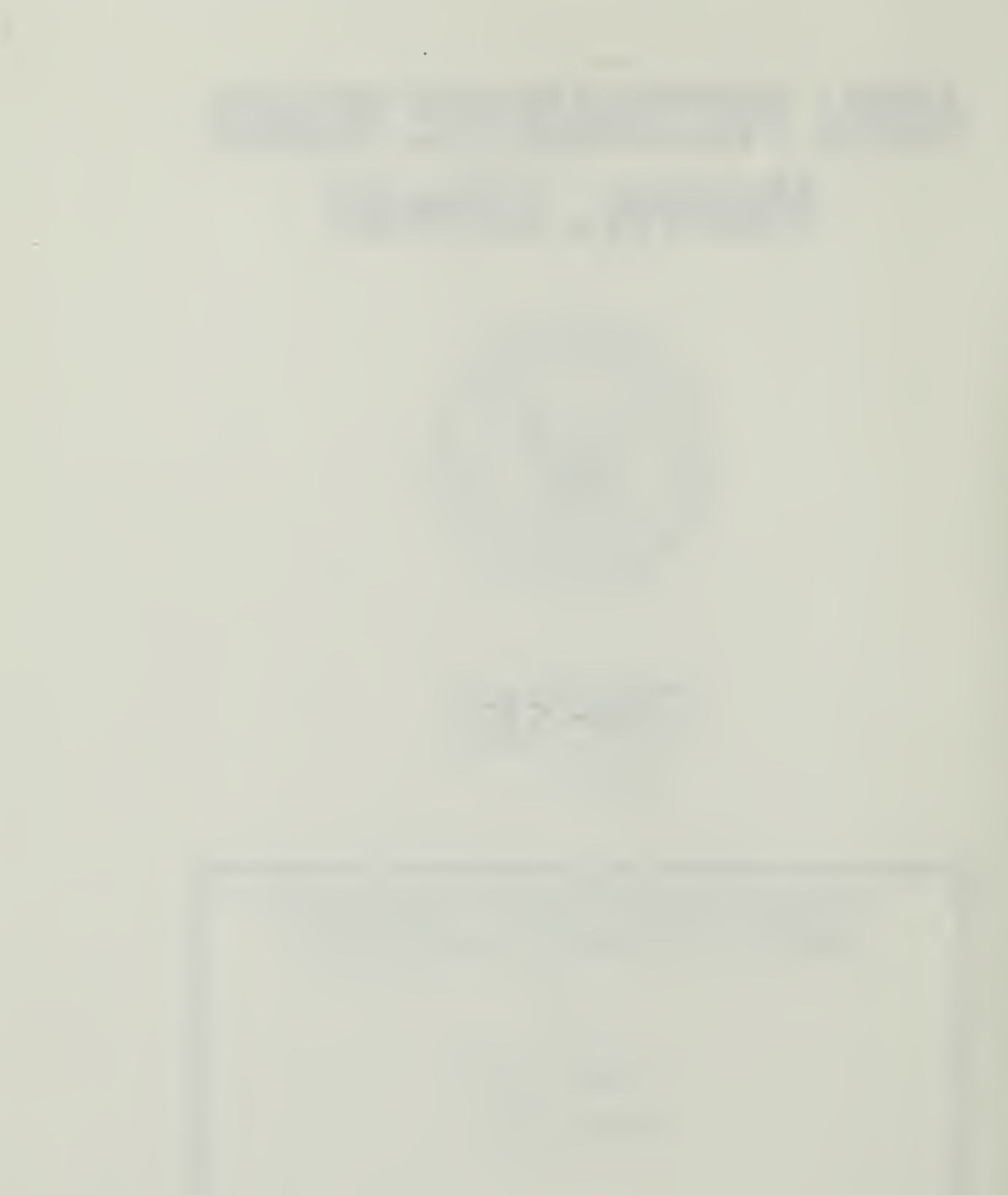

 $\sim$   $\alpha$ 

 $\bar{\mathcal{S}}$ 

D Form 1473, JUN 86

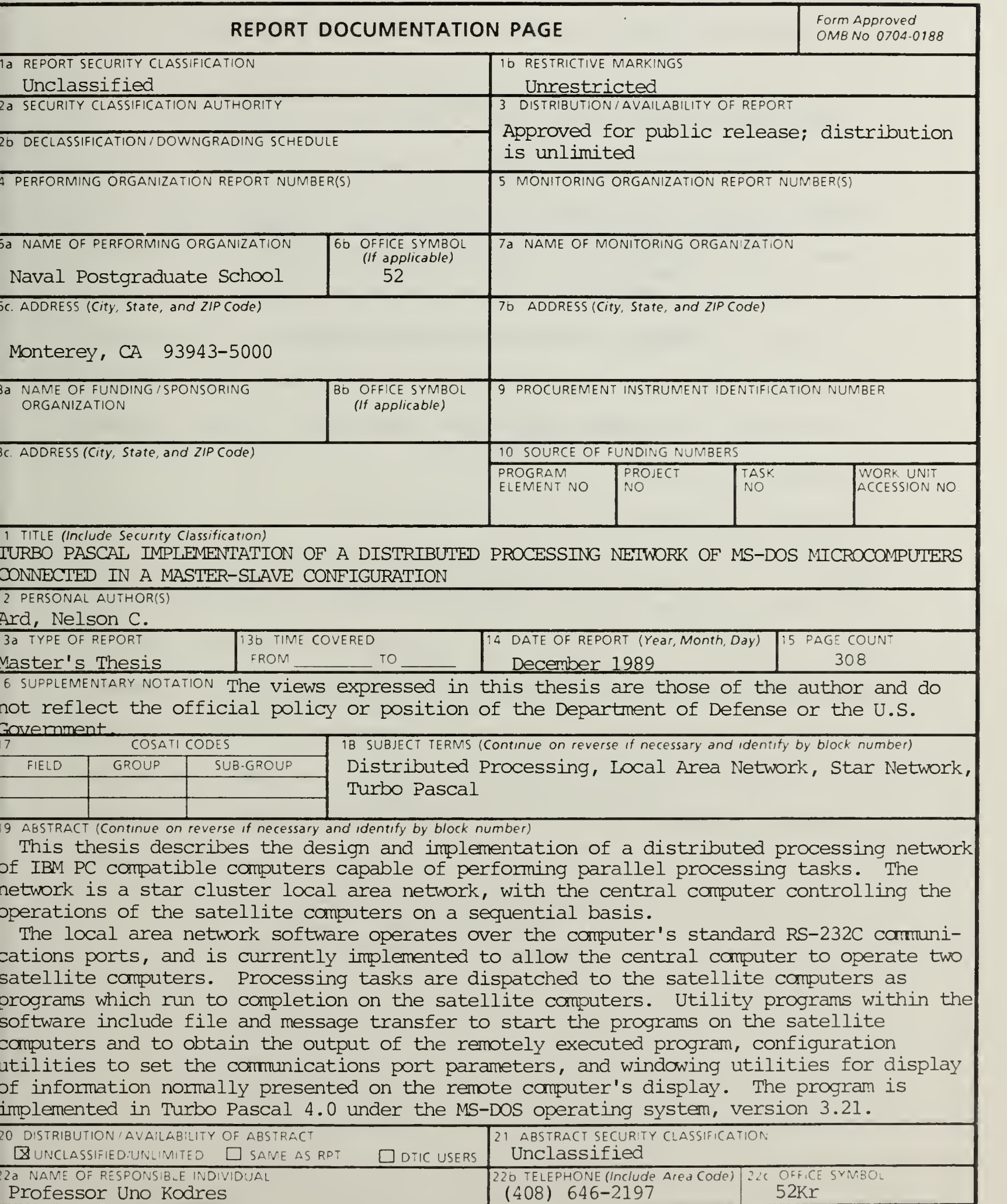

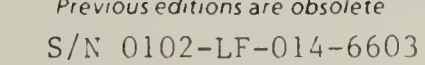

SECURITY CLASSIF CAT ON OF THIS PACE Unclassified

Approved for public release; distribution is unlimited

Turbo Pascal Implementation of a Distributed Processing Network of MS-DOS Microcomputers Connected in a Master-Slave Configuration

by

Nelson C. ,Ard B.S., Virginia Polytechnic Institute and State University, 1974

> Submitted in partial fulfillment of the requirements for the degree of

MASTER OF SCIENCE IN COMPUTER SCIENCE

from the

NAVAL POSTGRADUATE SCHOOL DECEMBER 1989

#### ABSTRACT

This thesis describes the design and implementation of a distributed processing network of IBM PC compatible computers capable of performing parallel processing tasks. The network is a star cluster local area network, with the central computer controlling the operations of the satellite computers on a sequential basis.

The local area network software operates over the computer's standard RS-232C communications ports, and is currently implemented to allow the central computer to operate two satellite computers. Processing tasks are dispatched to the satellite computers as programs which run to completion on the satellite computers. Utility programs within the software include file and message transfer to start the programs on the satellite computers and to obtain the output of the remotely executed program, configuration utilities to set the communications port parameters, and windowing utilities for display of information normally presented on the remote computer's display. The program is implemented in Turbo Pascal 4.0 under the MS-DOS operating system, version 3.21.

iii

# DISCLAIMER

The views expressed in this thesis are those of the author and do not reflect the official policy or position of the Department of Defense or the U.S. Government.

Several of the terms used in this thesis refer to commercial products for which the manufacturer or vendor holds a trademark. All registered trademarks appearing in this thesis are cited below with the firm holding the trademark in lieu of citing the holder with each individual occurance of the trademark.

- Bell Laboratories, Murray Hill, New Jersey UNIX Operating System
- Board of Regents, University of California at San Diego (USCD) , San Diego, California UCSD Pascal Programming Language
- Borland International, Incorporated, Scotts Valley, California Turbo Pascal Programming Language
- Digital Research Incorporated, Pacific Grove, California Control Program/Microprocessor (CP/M) Operating System
- International Business Machines Corporation, Boca Raton, Florida IBM PC Personal Computer IBM PC/AT Personal Computer
- Microsoft Corporation, Bellvue, Washington Microsoft Disk Operating System (MS-DOS)
- RR Software Incorporated, Madison, Wisconson JANUS/Ada Programming Language
- United States Department of Defense Ada Programming Language
- Zenith Data Systems Corporation, St. Josephs, Michigan Z-248 Personal Computer

# TABLE OF CONTENTS

 $\mathbf{r} = \mathbf{r} \cdot \mathbf{r}$ 

 $\label{eq:2.1} \mathcal{L}_{\text{eff}} = -\frac{2\hbar}{\hbar} \left[ \frac{2\hbar}{\hbar} \frac{2\hbar}{\hbar} \left( \frac{1}{\hbar} \right) \right] \left[ \frac{2\hbar}{\hbar} \left( \frac{1}{\hbar} \right) \frac{1}{\hbar} \right] \left[ \frac{2\hbar}{\hbar} \frac{1}{\hbar} \left( \frac{1}{\hbar} \right) \frac{1}{\hbar} \right] \left[ \frac{2\hbar}{\hbar} \left( \frac{1}{\hbar} \right) \frac{1}{\hbar} \right] \left[ \frac{$ 

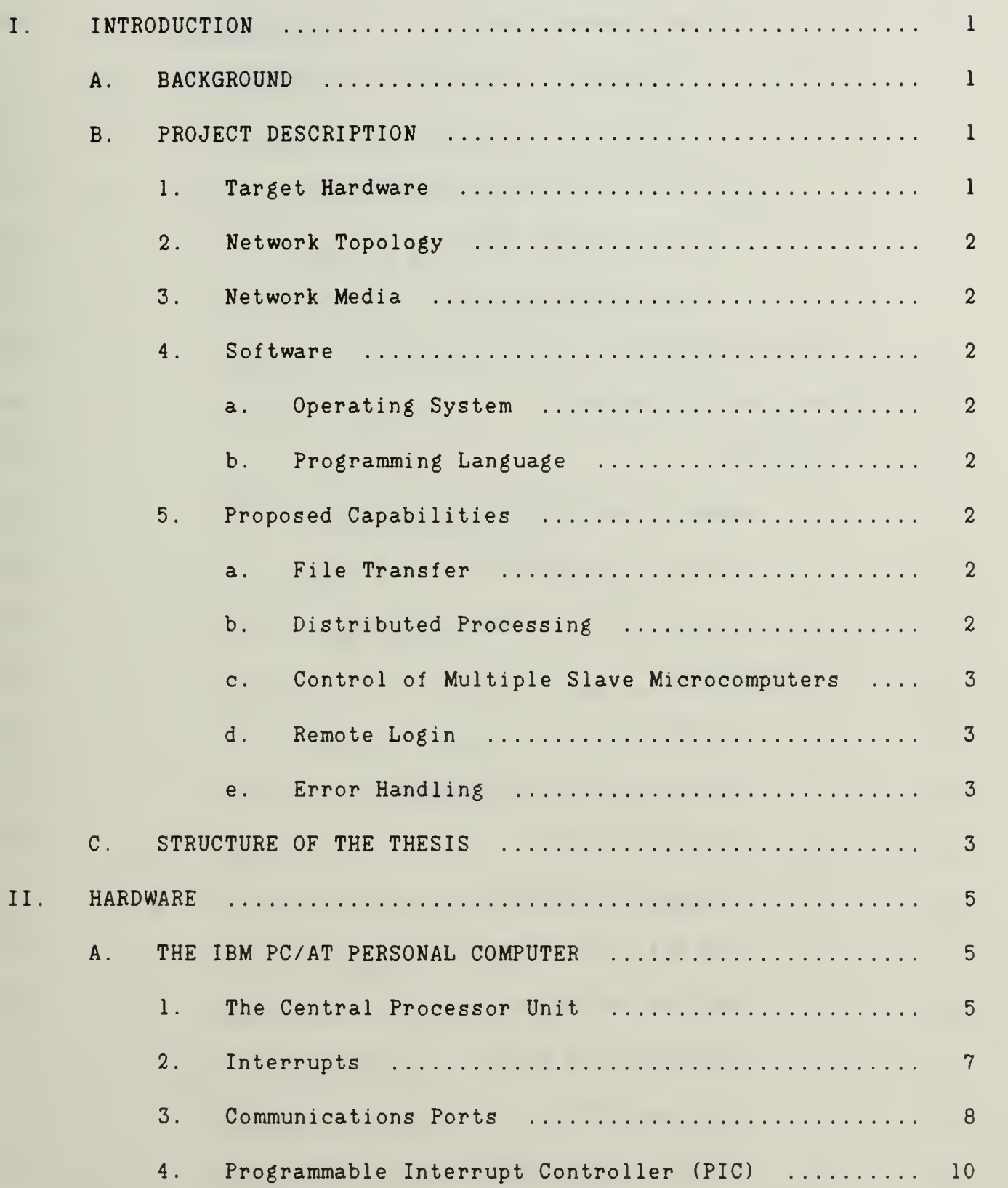

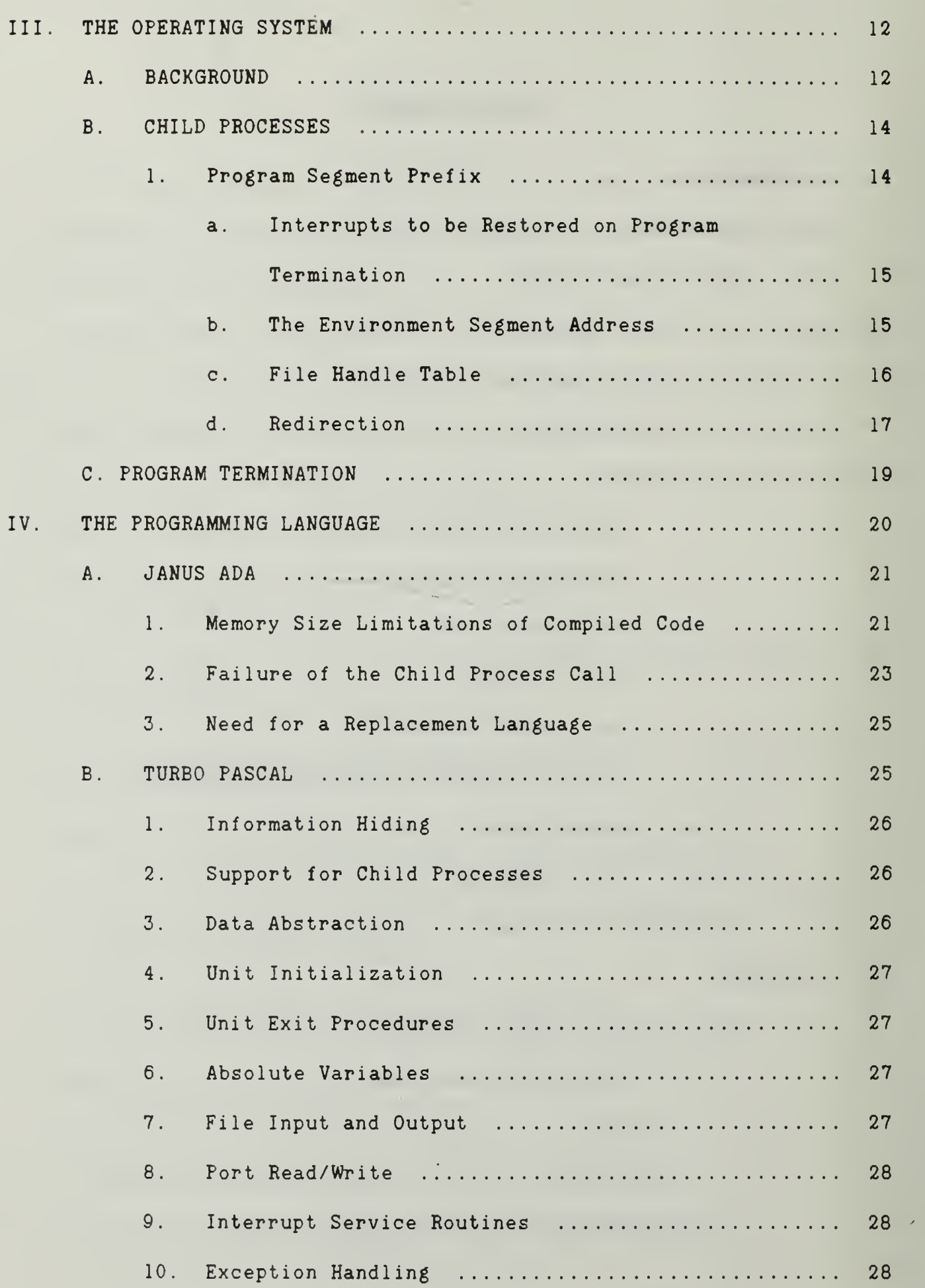

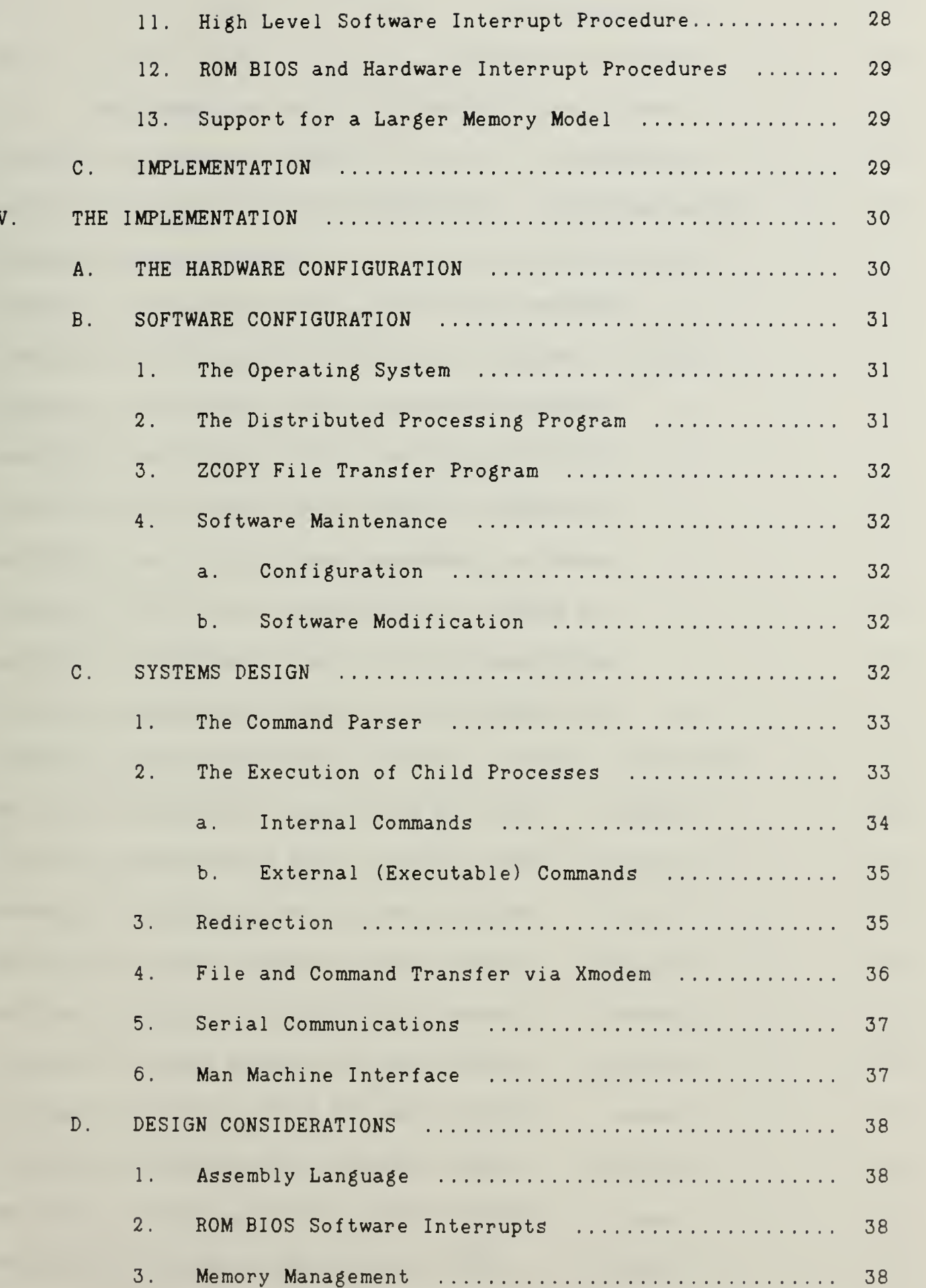

 $\bar{\epsilon}$ 

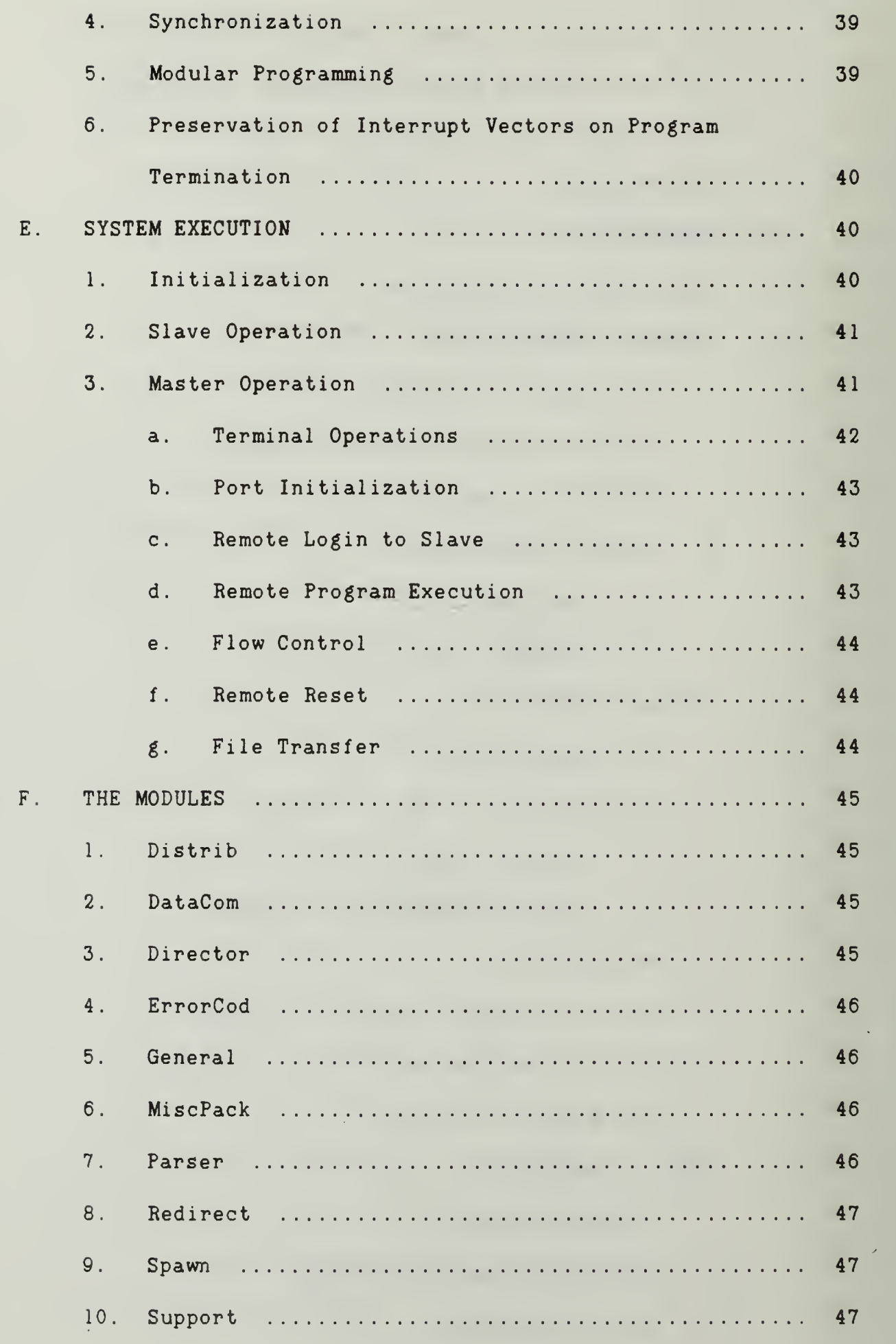

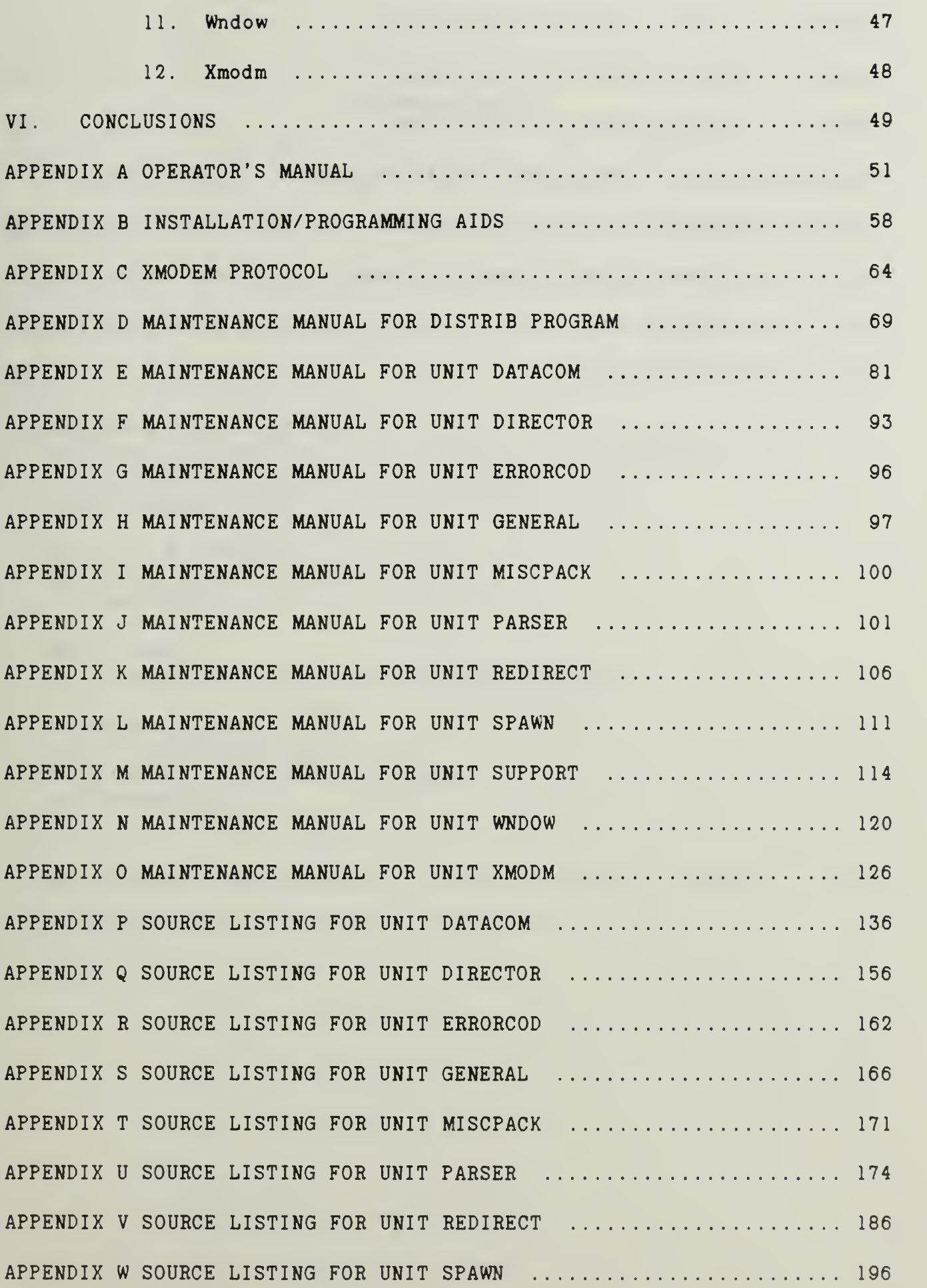

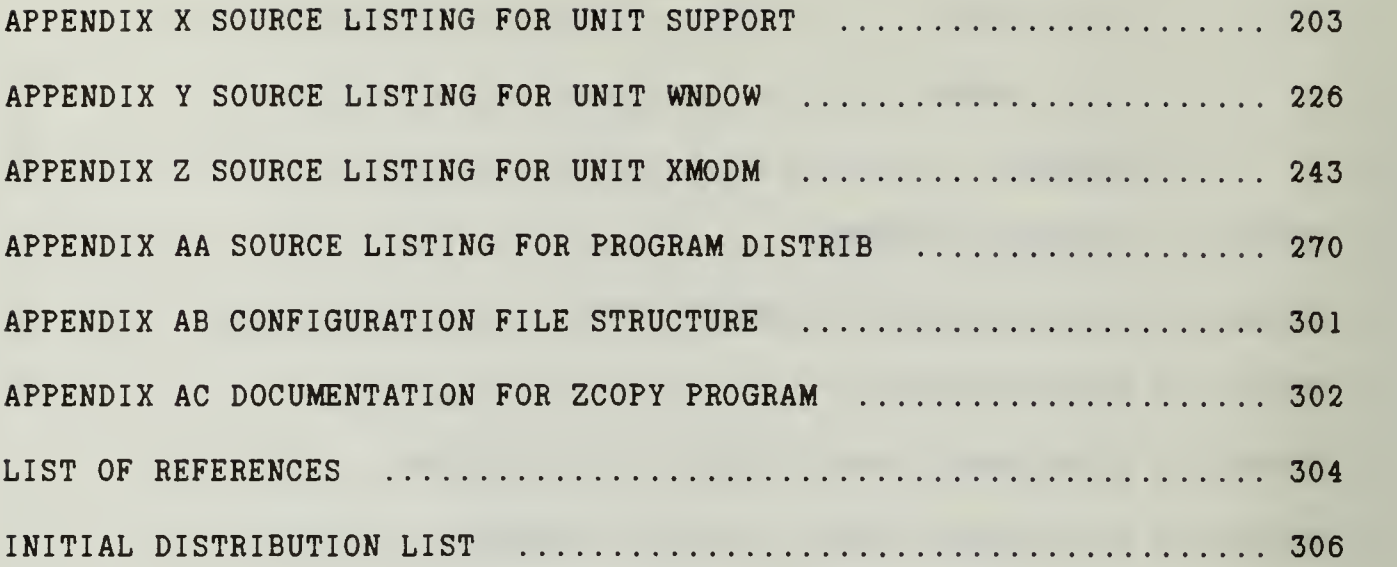

 $\hat{\mathcal{A}}$ 

#### ACKNOWLEDGEMENTS

Special mention is due to the following individuals who provided solutions to some of the technical problems encountered in the implementation of this thesis, as well as their kind permission to reprint their work as program excerpts used in the thesis.

Diplomate Physics Christian Boettger Institut fuer Metal lphysik und Nuklear Festkoerperphysik der Technichen Universitaet Braunschweig Bundesrepublik Deutschland (West Germany) FRG

Reino R. A. de Boer Erasmus Universiteir Rotterdam The Netherlands

Naoto Kimura California State University, Northridge (CSUN)

Alexander Verbraeck Delft University of Technology Department of Information Systems The Netherlands

My greatest thanks are due, of course, to my wife Michelle for her loving support during this entire process.

 $\mathcal{F}_{\mathcal{A}}$  $\bar{\mathcal{A}}$ 

 $\hat{\mathcal{A}}$ 

 $\hat{\mathcal{S}}$ 

# I. INTRODUCTION

#### A. BACKGROUND

Many designs for local area networks are currently available on the commercial market, however, all are designed to provide for sharing of high performance centralized assets such as file servers or relatively scarce resources such as specialized printers; or for the movement of data and files. None are known to provide a distributed processing capability by using the inherent capabilities of the attached microcomputers or processors under the control of a central master computer

The purpose of this thesis is to demonstrate such a capability in a laboratory environment, utilizing a network of slave or server microcomputers capable of running separate applications programs under the control of a central or master microcomputer.

#### B. PROJECT DESCRIPTION

#### 1. Target Hardware

The proposed demonstration network consists of a single master IBM PC compatible microcomputer connected to two IBM PC or IBM PC/AT compatible slave microcomputers under the operational control of the central master.

 $\mathbf{1}$ 

#### 2. Network Topology

The proposed demonstration network is a small star network, with the master microcomputer as the central node.

# 3. Network Media

The proposed networking media shall be the standard RS-232C serial communications port provided with each microcomputer. The central microcomputer is augmented with a second RS-232C serial port to allow independent communications with both slaves.

#### 4. Software

# a. Operating System

The operating system selected for the microcomputers shall be Microsoft MS-DOS, version 3.0 or later, as supplied with each microcomputer.

# b. Programming Language

All applications software for the microcomputer control programs was originally intended to be written in RR Software Inc. Janus/ADA. The actual implementation is in Borland Turbo Pascal, version 4.0.

# 5. Proposed Capabilities

# a. File Transfer

The master microcomputer shall be able to initiate program and data file transfers to and from any of the connected slave microcomputers.

# b. Distributed Processing

The master microcomputer shall be able to command the  $\gamma$ execution of selected programs resident on any slave microcomputer,

 $\overline{2}$ 

receive an acknowledgment of the command from the slave, and receive the text output of the selected program after execution.

# c. Control of Multiple Slave Microcomputers

The master microcomputer shall be able to control more than one slave microcomputer.

#### d. Remote Login

The master microcomputer shall be able to remotely log in to any slave microcomputer and operate it remotely over the communications network.

# e. Error Handling

The master and slave microcomputers shall attempt to restore communications to resume control in the event of a fault.

# C. STRUCTURE OF THE THESIS

Since standardized microcomputers and operating systems were selected, the majority of this thesis consists of the programming effort to create the network control programs, and the source code for those programs. What follows will describe the design considerations predicated by the choice of hardware, operating system and programming languages; a description of the significant problems encountered; and instructions for duplicating the network along with program operation and maintenance.

Chapter II will describe the programmer's model of the hardware utilized in the microcomputers and interrupt driven serial communication considerations. Chapter III will discuss the essential features of the operating system as they contributed to the thesis.

 $\overline{\mathbb{C}}$ 

Chapter  $IV$  will describe the salient features of the two programming languages considered, and the reasons for selecting a replacement -for Janus/ADA. Chapter V will discuss the implementation from a systems viewpoint with a brief description of each software module. Chapter VI summarizes the conclusions reached from this thesis.

The appendices provide detailed descriptions of the program source code, the source listings, an operator's manual, a. guide to program maintenance, and the bibliography.

#### II. HARDWARE

#### A. THE IBM PC/AT PERSONAL COMPUTER

The IBM PC/AT personal computer and its close compatibles, such as the Zenith Z-248 adopted as the standard Navy desktop personal computer, were selected as the target hardware for both program development and application. These computers are general purpose, and typically have at least 640K of random access memory for operating system and program execution, one or more floppy disk drives handling  $5-1/4$  inch diskettes with  $360K$  bytes of storage each, a hard disk drive holding from ten to twenty megabytes of storage, and a monochrome or color monitor displaying 80 characters by 24 lines of text. One  $RS-232C$  serial interface is standard, and a second is optional. The computer also comes with a parallel printer port. The following hardware -features are of interest to aid in understanding the software developed: (Norton, 1985, pp. 19 - 65)

# 1. The Central Processor Unit

The programming model of Table 2.1 is common to the Intel 8088, 8086 and 80x86 series of microprocessors used in the IBM PC/AT compatibles. This information is not provided to support assembly language programming (there is very little in this implementation), but for interface considerations to control, read from, write to, or obtain the status of the IBM PC hardware in support of the distributed processing network. The usage of specific registers for software

interrupts is defined by calling conventions similar to the formal parameter declarations for procedures and functions in higher level languages such as ADA.

# TABLE 2.1

# MICROPROCESSOR REGISTERS

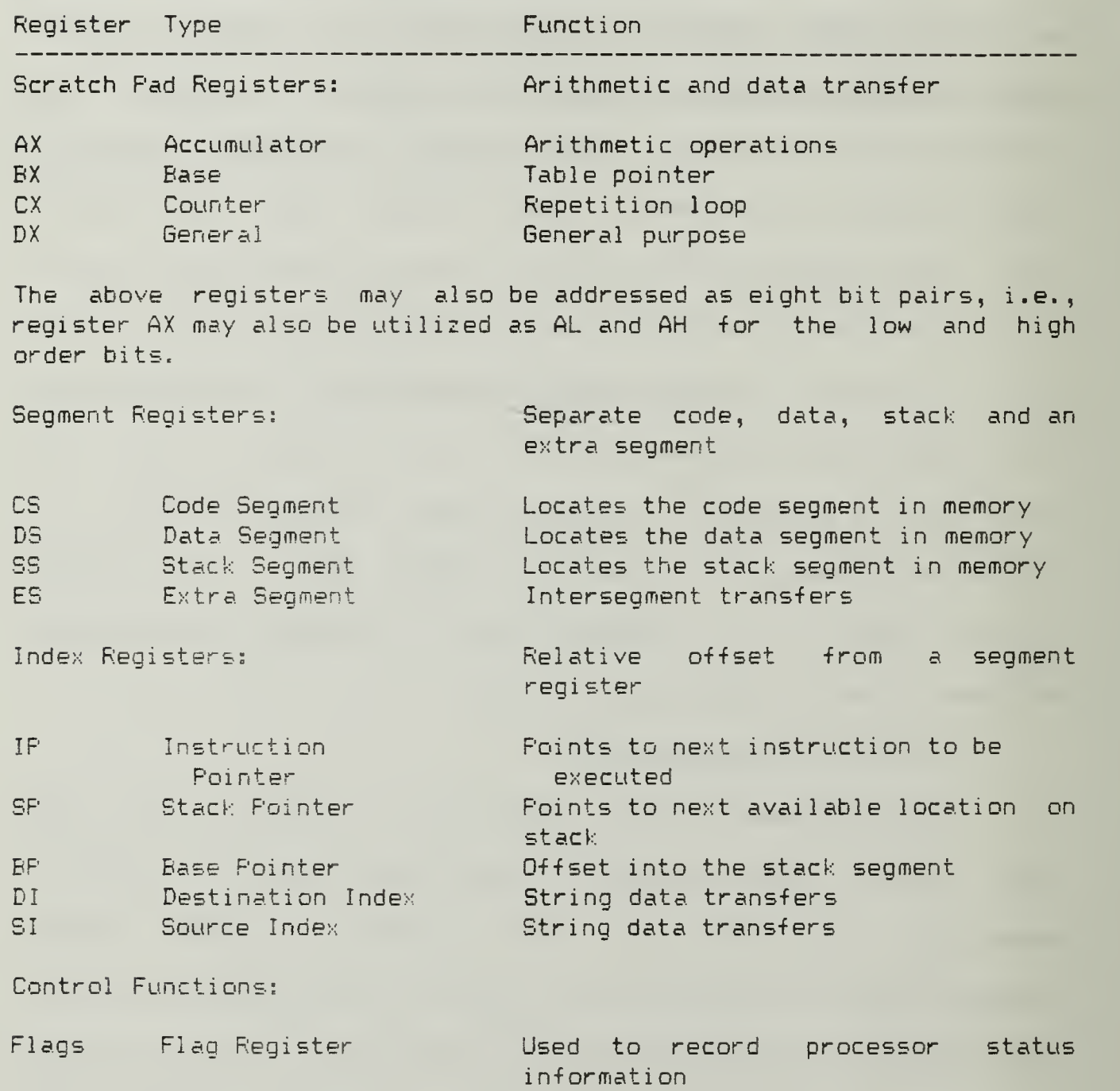

# 2. Interrupts

Interrupts serve two functions in the IBM PC: hardware interrupts allow a peripheral to request servicing from the CPU, and software interrupts allow the operating system or applications software to obtain services from the hardware. Software interrupts are generated by a machine instruction. In either case, a software or firmware interrupt service routine must be called to process the request. The originator of the interrupt does not need to know the address of the routine that accomplishes the service, since the IBM PC incorporates a powerful feature designed to minimise limitations in the inherent design. A level of indirection is designed into the interrupt architecture of the microcomputer that facilitates redefining the interrupt service routines without rewiring the hardware or changing firmware. This is accomplished through a table of interrupt vectors reserved at the first 1024 bytes of system memory. Each of the 256 vector locations is a four byte pointer initialized to point to a specific function by its location in the table. These functions support hardware and software interrupts generated by the CPU (for fault processing), the hardware (for peripheral service), or the operating system or application program (for higher level services). Control is passed to an interrupt service routine by utilising the vector at the location assigned to that function to call the service routine. By reassigning these vectors through the operating system, the interrupt service routines normally found in the microcomputer firmware may be substituted by another portion of ROM, the operating system or the application program itself.

 $\overline{7}$ 

As an example, the dynamic assignment of interrupt services was utilized to obtain interrupt driven character receive functions in the distributed processing network. Two hardware interrupt vectors pointing to interrupt service routines for the communications ports are assigned to the interrupt vector table at offset \$0B for port two (logical port COM2) , and at offset \$0C for port one (logical port C0M1). The distributed processing program developed for this thesis reassigns the indicated vectors to point to interrupt service routines contained in the thesis program itself. These vectors are restored to their previous values on program termination. (Edwards, 1987, p. 195)

#### 3. Communications Ports

The IBM PC is inherently capable of handling up to seven communications ports, but typically is fitted with only two at standardized hardware addresses: logical ports C0M1 and COM2. These are capable of data rates ranging from 110 to 38,400 baud; however the microcomputer ROM Basic Input Output System (BIOS) servicing the ports is only capable of setting speeds up to 9600 baud through service interrupt \$14. This service interrupt was also replaced by the application program to set the ports and achieve a finer degree of control over their operation than afforded by the BIOS or the operating system. Table 2.2 is correct for an IBM PC (or Zenith Z-248) fitted with two ports (Edwards, 1987, p. 231):

 $\sim$   $\epsilon$ 

 $\mathcal{A}$ 

# COMMUNICATIONS PORT ADDRESSES

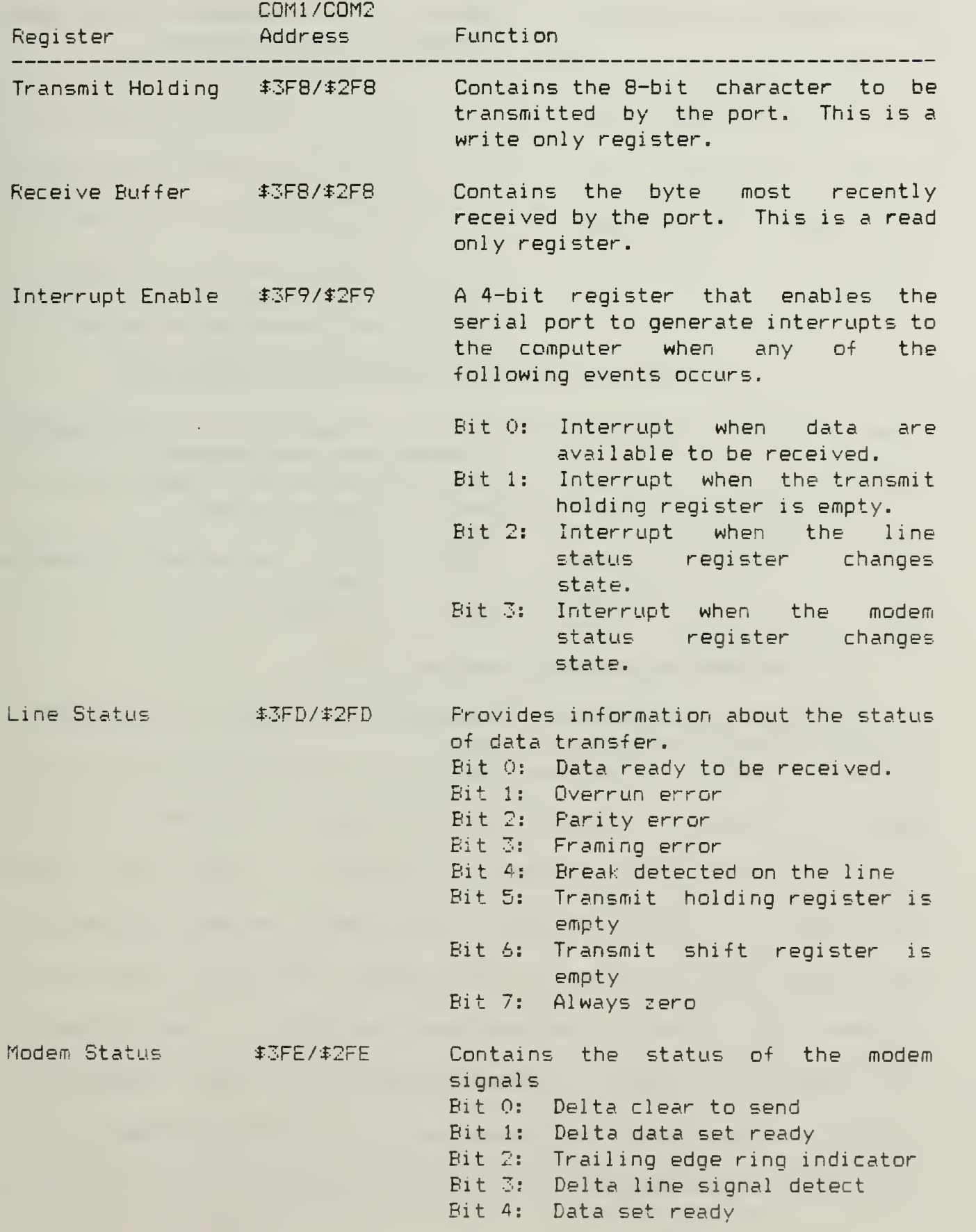

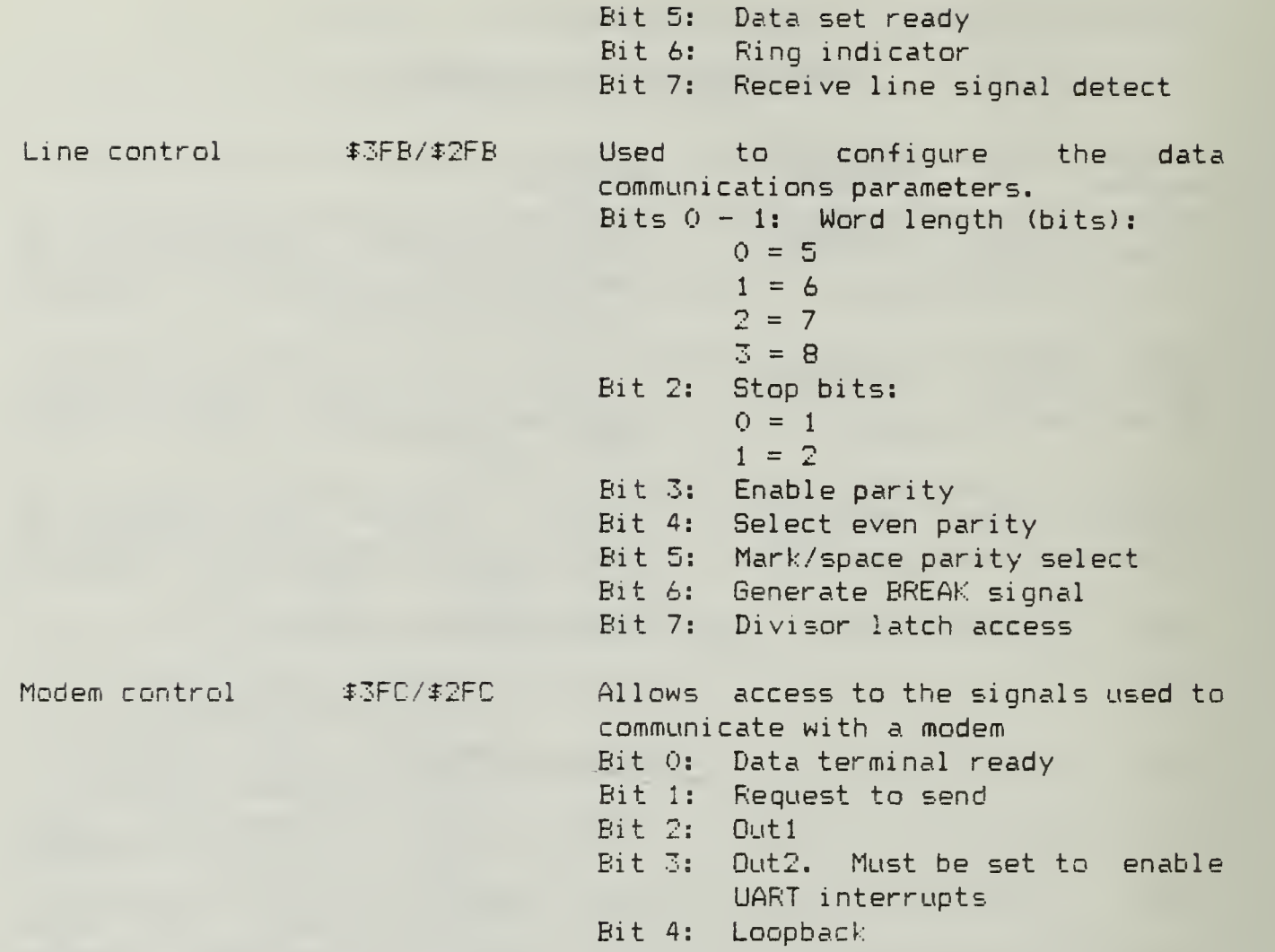

# 4. Programmable Interrupt Controller (PIC)

Another programming requirement involved enabling the IBM PC hardware to recognize receive character interrupts generated by the two UARTs. All hardware interrupts are prioritized for the CPU by a device called the Programmable Interrupt Controller. The Intel S259 Programmable Interrupt Controller is capable of prioritizing up to eight interrupts, identified as IRQO through IRQ7, with IRQO being assigned the highest (preemptive) priority. The programming requirements are to set the appropriate mask bits in the Interrupt Mask Register of the PIC, and to send an End Of Interrupt command to the device following completion of the interrupt service routine supplied

by the thesis program. Communications port one is assigned interrupt vector IRQ3 (bit 3), and communications port two has IRQ4 (bit 4). The 8259 can be instructed to recognize or ignore interrupts from a peripheral by clearing or setting the appropriate bit in the Interrupt Mask Register located at I/O port \$21, and this feature was utilized to disable ports when not in use. End Of Interrupt commands are sent to I/O port \$20. This relationship is summarized below (Breenberg, 1987, pp. 46-50):

#### TABLE 2.3

#### PROGRAMMABLE INTERRUPT CONTROLLER ADDRESSES

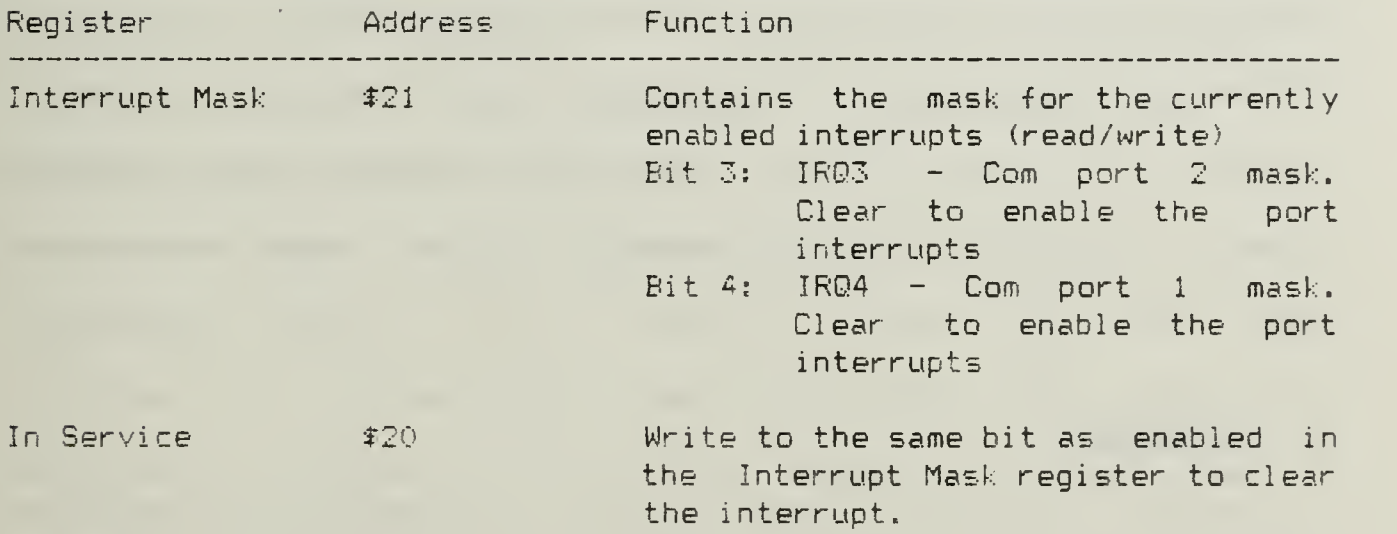

# III. THE OPERATING SYSTEM

Microsoft MS-DOS version 3.21 was provided with the microcomputers used in this thesis, and provides the traditional functions expected in an operating system: high level interface for applications programs, file services, memory management, and input/output services (MS-DOS Reference Guide, 1986, pp.  $2.3 - 2.9$ ). The use of a standard operating system was desirable, as it allowed a piece of "trusted" software to be utilized for most of the distributed processing functions while providing a familiar environment for the operator. Certain extensions to the operating system were constructed in software, to facilitate the execution of programs on the microcomputers and to complement the extensions in hardware services discussed earlier. These are discussed below.

#### A. BACKGROUND

MS-DOS interfaces directly with the hardware implementation dependent portion of the IBM PC compatible microcomputer, the ROM Basic Input Output System (BIOS). Recall that this BIOS provides a logical interface and some low level services for the underlying hardware, including the disk drives, serial communications ports, keyboard and video display. The ROM BIOS also accomplishes the initialization of the IBM PC on power up. The ROM BIOS services remain available to the programmer through interrupt service calls. (Norton, 1985, pp. 44 45)

The portion of MS-DOS that interfaces with the ROM BIOS is contained in a file called IO.SYS, located on the media supplied with the operating system. This file contains extensions and in some cases replacements to the ROM BIOS services supplied with the computer such as device drivers for mouse input devices or specialized video displays not available when the design for IBM PC compatibles was standardized. On initialization, 10. SYS substitutes the replacement interrupt service routines for the existing ROM BIOS services by simply changing the interrupt table vectors to point to the new routines in memory. This facility allows the manufacturer to tailor a standard operating system to various hardware manufacturer's microcomputers. A caution on the means to change these interrupt vectors is noted below. (MS-DOS Reference Guide, 1986, pp. 2.5 - 2.6)

The next file loaded is MSDOS.SYS, which provides hardware independent services for the operating system, i.e., high level interface for file services, memory management, and input/output services. This portion includes the handler for a class of service requests, called DOS function requests, utilized in the distributed processing program to load and execute programs external to the operating system and input/output redirection to implement the capabilities cited in Chapter I. (MS-DOS Reference Guide, 1986, pp. 2.4 - 2.5)

The last portion of the operating system loaded is C0MMAND.COM, which builds on the previous layers to provide the familiar command line interpreter and MS-DOS resident commands such as COPY and DIP. (MS-DOS Reference Guide, 1986, pp. 2.7 - 2.9)

The use of function calls to change the interrupt vector table providing ROM BIOS, 10. SYS and MS-DOS interrupt services is strongly encouraged by Microsoft to prevent accidental or malicious corruption of data structures within the operating system and the vector interrupt table. It is also intended to allow backward compatibility for future releases of the operating system that may include multitasking. (MS-DOS Reference Guide, 1986, p. 6.3)

#### B. CHILD PROCESSES

The ability of the operating system to spawn a local process and regain control after execution is an essential element of the distributed processing network. MS-DOS Function Request 4BH is utilised to load another program into memory and begin execution. Programs executed from the Command. Com command line prompt are executed as child processes of the operating system in exactly the same way. This function provides for the execution of programs and for the remote login capability required by the network. Several details of the MS-DOS operating system capability were of interest in this thesis. (MS-DOS Reference Guide, 1986, pp. 3.1 - 3.9)

#### 1. Program Segment Prefix

When a child process is created, the MS-DOS operating system finds the lowest available segment address to use as the start of program memory for the spawned process, and builds a 256 byte control block called the Program Segment Prefix (PSP) at offset zero within that segment. The executable program immediately follows. While, Microsoft does not officially document the use of certain fields within

the PSP, sufficient information was collected from the MS-DOS Reference Guide and other sources to manipulate the environment created for the child process to accomplish the goals of the distributed processing program.

### a. Interrupts to be Restored on Program Termination

The interrupt vector table pointers for three essential interrupts are placed in fields of the PSP of the spawned process prior to execution. These are restored on program termination to insure that the interrupt vector table is not corrupted should the child process replace the vectors for its own use and then terminate abnormally. These are: The Terminate Handier Address containing the address of the operating system routine that accomplishes program termination; the Control -C (also known as Control -Break) Address containing the address of the operating system routine that handles operator induced program termination; and the Fatal Error Handler Address used to process errors that result in fatal program halts. (MS-DOS Reference Guide, 1936, pp.  $3.5 - 3.9$ 

#### b. The Environment Segment Address

The PSP contains a field that holds the segment address of the system environment. This environment is a series of ASCII strings that may be used by programs to determine permissible operations or values. These strings take the form variable = value, and are terminated in <sup>a</sup> zero (0) character. An example is the "PATH =" environment variable used to set the search paths used by the command processor Command. Com to locate an external command. The process' current environment is made available by following this segment pointer
and searching the strings found at that address until a string with a second terminating zero character is found. This facility is used by the thesis program to locate a copy of the Command. Com on disk to run batch programs (Edwards, 1987, pp. 286 - 288). Each child process inherits a copy of the environment pointed to by the segment address of its parent. This means that the child process may manipulate its own environment without disturbing that of its parent. It also means that the parent may manipulate its own environment prior to spawning a child process in order to communicate with the child or to restrict certain environmental parameters from the child, although this communications means is not reversible. (MS-DOS Reference Guide, 1986, pp. 3.6 - 3.7)

### c. File Handle Table

When the FSF is constructed, the operating system places a copy of all open file handles in a data structure of the type FILEHANDLE = ARRAY CI. .20] OF BYTE in the PSP (Greco, 1987, p. 25). Each word in the table indexes another data structure internal to the operating system that contains information needed to locate the file on the disk system(s). This inheritance has the effect of passing all the open files of the parent to the child. A file handle is a Unix style 16 bit word that is used to identify a file or a device known to the operating system, and replaces the use of CP/M compatible File Control Blocks for file references by the operating system (Simrin, 1988, p. 204). File handles allow the use of pathnames to open or create a file. Once opened, the file handle is returned to the calling program as the reference to the file. The first five files are opened by the

operating system and have special meaning: (MS-DOS Reference Guide,

### 1986, p. 5.9)

# TABLE 3-1

# MS-DOS RESERVED FILE HANDLES

File

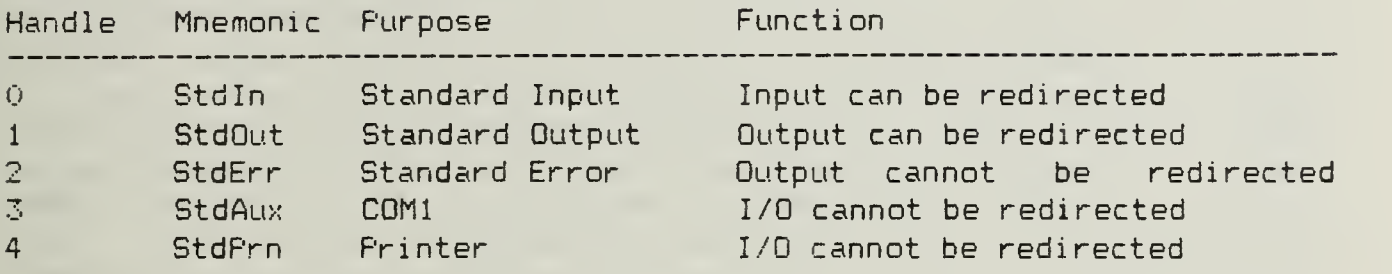

#### d. Redirection

Redirection refers to the ability of the input or output character stream associated with one of the reserved files above to be rerouted to or from a different file. An example of this function is the use of redirection characters on the command line  $\langle\langle,>\rangle,>\rangle$ , or  $\langle\rangle$ , when program output is redirected to a file or pipe, as in the command line entry: PROGRAM <sup>&</sup>gt; FILE. When the operating system opens the Standard Error file, it is directed to the same device as the Standard Output file, the display console (logical device driver name CON), and cannot be redirected on the command line as indicated in the table. This limitation would prevent vital error information from being redirected from the slave microcomputer display to the master microcomputer display. (MS-DOS Reference Guide, 1986, p. 3.8)

While such redirection cannot be performed from the program command line, MS-DOS provides function calls that overcome this limitation. These are MS-DOS function calls 45H, Duplicate a File Handle (DUF), and 46H, Force a Duplicate of a Handle (FORCDUP). DUP

creates a new file handle that references the same file at the same position as an existing file handle. It does so by referencing the same internal data structure for the file in the operating system for both files. FORCDUP takes as input two file handles, but forces the first file handle to refer to a file referenced by a second handle. The file referenced originally by the first handle is closed (Simrin, 1988, pp. 450 - 452). To accomplish redirection of the Standard Error character stream and overcome the limitation of the operating system cited in III.A.c above, the parent process may use the following procedure (Greco, 1987, p. 26):

Open the file that Standard Error will be redirected to for writing.

Save a pointer to Standard Error using DUP.

Force the Standard Error handle to point to the newly opened file using FORCDUP. This closes Standard Error.

Close the handle created in (1) since it is no longer needed.

The child program may now be spawned, and has no knowledge of the redirection. Upon termination of the child, the parent reverses the above process:

Force the Standard Error handle to point back to Standard Error by using FORCDUP and the saved pointer.

This redirection method is used for both Standard Error and Standard Output to interleave the two output streams into the same file. A more direct method is to directly manipulate the file handles in the File Handle Table of the Program Segment Prefix, however, this

violates the strictures mentioned in the beginning of this chapter and could corrupt the data structures contained in the operating system if improperly done. The use of documented function calls allows the operating system to protect itself and to provide error handling.

### C. PROGRAM TERMINATION

Upon termination of the spawned program, the operating system accomplishes the following (MS-DOS Reference Guide, 1986, p. 4.241). First, the three interrupt vectors described above are restored to the interrupt vector table from values stored in the terminated process' PSP. Next, control is given to the Terminate Handler address to return control to the invoking process. Finally, all open files are closed. Recall that the calling program retains a copy of all open files in its own PSP. The effect of closing all the files of the child is to flush file buffers held internal to the disk operating system and update the disk directories (Defenbaugh, 1986, p. 22). The operating system then terminates any redirection.

# IV. THE PROGRAMMING LANGUAGE

Implementation of this thesis was originally attempted in a subset of the Department of Defense programming language mandated for mission critical computer resources, Ada. Ada was chosen to explore the language in this environment and to apply the language features that localize the major design decisions into individual program modules (decomposition) , promote information hiding through separate compilation, and support data abstraction. Concurrency might have allowed the separation of the communications and control requirements into separate tasks, but was not supported in the subset. (MacLennan, 1987, pp, 261 - 263)

The subset of the Ada language chosen for this project was RR Software Inc. JANUS/Ada. This subset of the approved language had several limitations in addition to the lack of concurrent programming (task) facilities, but was available and could be utilized on the same microcomputer for program development and implementation. It had been used successfully in a similar environment for local area networking (Works, 1986), (Hartman and Yasinsac, 1986), and includes a. very capable assembler for constructing machine language packages. It turned out that this particular implementation was unsuitable to the proposed capabilities of the distributed processing network for the reasons cited below.

# A. JANUS/Ada

# 1. Memory Size Limitations of Compiled Code

The initial work for this thesis was to construct a command line parser to recognize commands in MS-DOS syntax for execution on the slave microcomputer. This was first implemented in assembly language following the program of an established command intercept processor (Mefford,  $1986$ , pp.  $313 - 334$ ). This program successfully parsed the elements of a command line and reported these components, thereby demonstrating the potential to execute the command remotely. The code files of table 4.1 resulted. Files ending in a "jrl" suffix are compiler relocatable object files and files ending in a "com" suffix are the linked result suitable for execution.

# TABLE 4.

### ASSEMBLY LANGUAGE PARSER

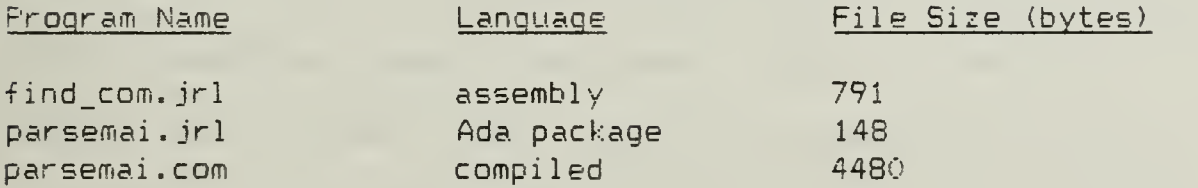

The parser was then recoded as an Ada package to obtain the flexibility of the higher order language and to develop the assembly language to Ada package interfaces. JANUS/Ada allows assembly language procedures to call Ada procedures and functions, and to reference Ada data structures. The implementation of the parser as an Ada package allowed rapid modification to the parser to adjust the command syntax, as well as for interface to the other Ada. packages to be developed for the system. When compiled, however, the following resulted:

# TABLE 4.2

### Ada LANGUAGE PARSER

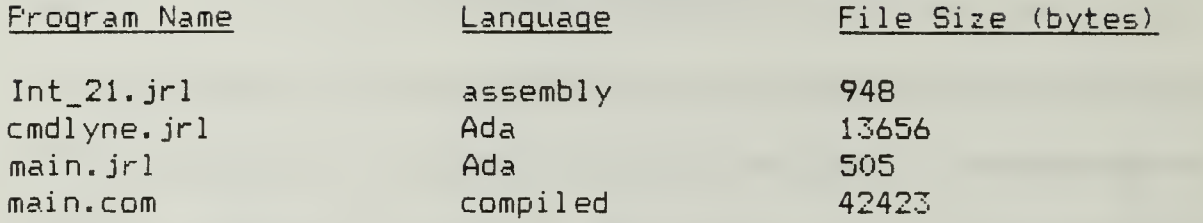

The cost of coding in this implementation of JANUS/Ada is evident above. The JANUS/Ada compiler emits about a tenfold increase in code size to accomplish the same effort as the assembly language version. The CON file is also much larger, due to the incorporation of library routines from the JlibB6 support package to handle string manipulation and other high level language constructs. With a code size limitation of 64K bytes, results similar to the above would rapidly exhaust the space available in the small memory model as packages were added. This model is limited to 64 Kbytes of code and a separate 64 Kbytes of data (JANUS/Ada Package User Manuals, 1983, p. <sup>Z</sup> - 4), and is characteristic of CON files running under MS-DOS. The options were either to code major portions of the thesis in assembly language as had been done by Works, Hartman and Yasinsac, linked together by Ada packages as a main program, or to find a way to expand the code module. The latter was desirable due to the original intent to utilize a higher level language for the distributed processing network. Before this could be pursued, however, a more serious problem developed.

# 2. Failure of the Child Process Call

As described in Chapter III, MS-DOS commands or programs not implemented internally by the operating system Are called transient commands, and must be run by loading the program into memory from disk and executing it as a child process. As the next step in the above implementation, a call was constructed in an assembly language package body to the MS-DOS function 4BH, EXEC program (MS-DOS Reference Guide, 1986, pp. 4.237 - 4.239). This was done to overcome a limitation of the JANUS/Ada supplied procedure, Prog\_Call. The supplied procedure recognizes only program names without path specifications, and does not allow for a command tail after the program name. The procedure also terminates both the child process and its parent if the child process terminates abnormally. This would not allow for a robust distributed processing system, capable of recovering from a faulty child program and continuing to operate in the network (JANUS/Ada Package User Manuals, 1983, p. 15-3).

When this approach was implemented, however, all child processes would execute normally when called from the MS-DOS function, as expected. The system would lock up upon return of control to the parent process, usually with a fatal error message such as INTERNAL STACK OVERFLOW. This suggested that something was being corrupted in the MS-DOS operating system upon termination of the child program.

An investigation of a disassembly listing of the compiled program revealed that the JANUS/Ada runtime library was writing initialization data into reserved areas in the Program Segment Prefix of the parent program. These areas are undocumented by Microsoft in

its official literature, but have been identified by other authors.

Table 4.3 shows these locations:  $(Simrin, 1987, p. 211 - 212)$ 

### TABLE 4.3

# JANUS/Ada INITIALIZATION AREAS

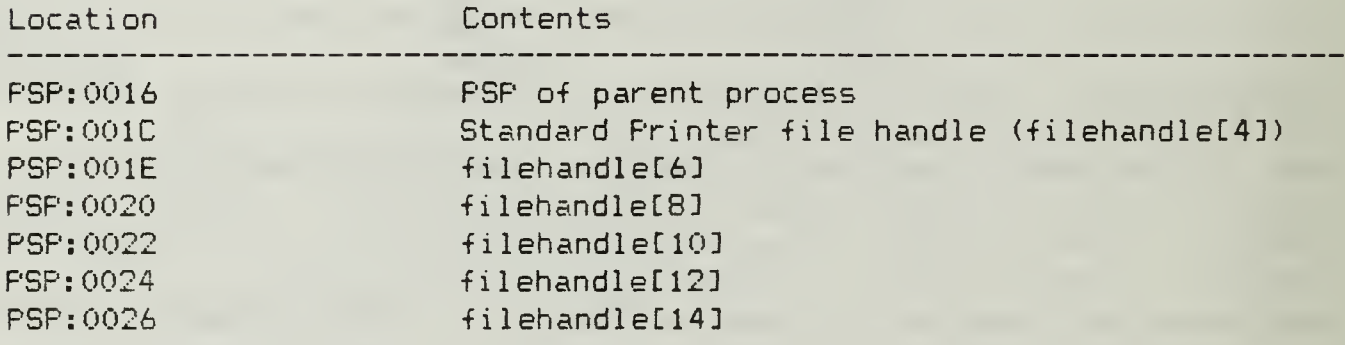

Since the filehandles are indices to data structures internal to the operating system holding information about specific open files, the consequences of these actions are that the compiled program unintentionally creates open filehandles after the Standard Printer handle assigned by MS-DOS, or overwrite the filehandles for files already opened by the parent program. Recall that MS-DOS opens the first five handles, and the application program opens filehandles after that up to the FILES =  $\langle$ number> set in the environment. When the JANUS/Ada program overwrites these handles, the indices represented by them now point to other potentially unrelated areas of the operating system for files referenced by the file handles. These other areas may then be corrupted when the operating system attempts to close the child process' files using invalid file handles. These data structures are common in the operating system to both parent and child. This may explain why the JANUS/Ada built in file operations and functions would' no longer work after a single assembly language call to operating

system function calls, as observed by Works (Works, 1986, p. 24). Works wrote all file handling procedures for his program in assembly language to overcome this fault. (Works, 1986, p. 33)

The effect of corrupted data areas in the operating system is to compromise the internal state of MS-DOS when the child process terminates.

# 3. Need for a Replacement Language

At this point, a decision was made to implement the thesis in a language that would support child processes and provide a larger memory model

### B. TURBO PASCAL

While performing the initial work for this thesis, Borland Corporation Turbo Pascal version 3.0 was being examined for the possible use of a construct similar to its operating system calls. The language utilizes a very general procedure to call MS-DOS functions and software interrupts with a data structure standing in for the contents of the microprocessor registers discussed in Chapter II. With such a procedure constructed for the JANUS/Ada language as a supporting package, the large number of assembly language procedures and functions that Works, Hartman and Yasinsac required could be abstracted out to a single general purpose procedure, tailored for each instance by the register contents.

When the difficulty encountered with the failure of child processes in JANUS/Ada, a rapid prototyping effort was used in Turbo Pascal to check the author's understanding of the requirements for the EXEC call

in another language to detect possible errors in implementation. The EXEC function worked satisfactorily in Turbo Pascal, using either the MS-DOS call construct or the compiler's built in procedure. Since the Ada implementation appeared to be infeasible, the program was implemented in Turbo Pascal. It turned out that version 4.0 of that language has features that capture the essence of the original programming objectives. Some particular features follow:

# 1. Information Hiding

Borland's Turbo Pascal version 4.0 implements the Unit as originally developed for UCSD Pascal (Duntemann, 1987, p. 11). This programming construct allows modular programming very similar to Ada, however separate compilation cannot be achieved with just the module interface declaration, as it can in Ada. Variables and procedures implemented in the UNIT body are not visible by outside modules, as in the Ada package.

# 2. Support for Child Processes

Turbo Pascal provides a robust implementation of the MS-DOS Function 4BH. called EXEC. This is a high level procedure that takes Pascal strings for the program path specification and the command tail arguments as parameters. The procedure utilizes the Turbo Pascal global variable DOSError to report operating system error messages for program handling.

# 3. Data Abstraction

Turbo Pascal supports data abstraction in much the same way as Ada, but does not implement a Private declaration.

# 4. Unit Initialization

The Turbo Pascal Unit provides an initialization section -for Units, which can be used to perform unit configuration and to save state information prior to program execution. This is helpful for saving interrupt vector table contents for restoration on program exit.

# 5. Unit Exit Procedures

Turbo Pascal provides an important feature by allowing the programmer to declare an exit procedure that will be run upon program termination. This procedure will execute for normal or abnormal termination, and can be constructed to provide error handlers. The primary use in this thesis was to insure that interrupt vectors were properly restored on program termination.

# 6. Absolute Variables

Turbo Pascal supports manipulation of hardware memory locations by allowing the programmer to specify the actual location in memory of a data structure. This is accomplished by the ABSOLUTE reserved word in a VAR declaration, and was used to declare a pointer to reference the video memory for windowing operations (Edwards, 1987, p . 30 )

# 7. File Input and Output

Turbo Pascal provides the capability to read or write to untyped files in addition to Wirth's Read and Write procedures. This allowed the file transfer protocol to treat a file as a stream of bytes.

# 8. Port Read/Write

Turbo Pascal provides Port and Portw procedures to read or write byte and word sized variables to the IBM PC ports. This capability was used in the serial communications port module.

### 9. Interrupt Service Routines

The Turbo Pascal compiler has a special reserved word, INTERRUPT, that allows the programmer to define procedures as interrupt service routines. The compiler handles all register preservation and stack operations across the call.

# 10. Exception Handling

Turbo Pascal does not implement the Ada exception handler, however, the combination of the DOSError variable and the ability to relax I/O, range and type checking within a local scope allows the programmer to place the exception handling mechanism in the control flow with standard structured programming techniques. An EXIT procedure with a scope identifier would have been useful to escape a procedure, however, the current approach enforces structured programming.

### 11. High Level Software Interrupt Procedure

Turbo Pascal provides a predefined procedure, MSDOS, and a data type, registers, that allows a simple and standardized interface to the operating system software interrupt function calls. The registers data type stands in for the processor's built in registers and allows the programmer to treat the MS-DOS functions in the samemanner as a procedure. No assembly language programming is involved.

# 12. ROM BIOS and Hardware Interrupt Procedure

The above procedure, MSDOS, is a special case of the general Turbo Pascal procedure, Intr (Intr, regs) , which allows access to any hardware or software interrupt available on the IBM-PC compatible microcomputer. No assembly language programming is involved.

### 13. Support for a Larger Memory Model

Turbo Pascal compiles programs into EXE files, and greatly expands the potential size of a program. Each unit has an independent code segment, with a maximum size of 64 Kbytes. A single data segment and stack segment is allowed, each with their own 64 Kbyte limitation. The remainder of memory, up to 640 Kbytes, is available on the heap. The stack and heap size may be set by compiler directive to leave room for spawned processes. (Duntemann, 1937, p. 12)

### C. IMPLEMENTATION

The distributed processing program was implemented in Turbo Pascal 4.0. as described in the next chapter. This language provided support for all proposed capabilities while eliminating the requirement for extensive assembly language programming.

# V. THE IMPLEMENTATION

The distributed processing program in this thesis has its origins in an existing terminal program supporting the Xmodem protocol (Edwards, 1987, pp. 220 - 275). This "brassboard" program served as the foundation for the addition of the command transfer functions that were required by the proposed capabilities of the distributed processing network, and was expanded to provide finer control over multiple serial ports. In addition, command parser and local execution modules were added for the Slave microcomputer to execute resident programs. The operator interface and windowing environment was largely retained intact, and is utilised for the man machine interface.

This approach allowed the referenced program to be modified in discrete steps, and provided a test environment to exercise each portion of the implementation listed below.

# A. THE HARDWARE CONFIGURATION

The hardware used to implement the distributed processing network consists of IBM PC/AT compatible microcomputers. Each Slave microcomputer is supplied with a hard disk drive of 10 megabytes or greater capacity, 640 Kbytes of memory and one RS-232C port. The Master microcomputer is configured identically, except it has an additional communications port.

The serial connection between computers are the RS-232C communications ports operating at 9600 baud for IBM PC/AT compatible

machines and 4800 baud for IBM PC/AT compatibles. The microcomputers at each end of a single link must be configured for the same speed. The pin connection for the interconnecting cables is shown at Figure 6.1. For microcomputers with the nine pin AT style connector, a nine pin to RS-232C 25 pin DB-25 cable is recommended, with a NULL modem in between. Hardware handshaking is turned back in this configuration. The program will operate satisfactorily through a modem if the baud rate is lowered. (Flanders, 1989, p. 252)

### FIGURE 5.1

# SERIAL PORT CONNECTIONS

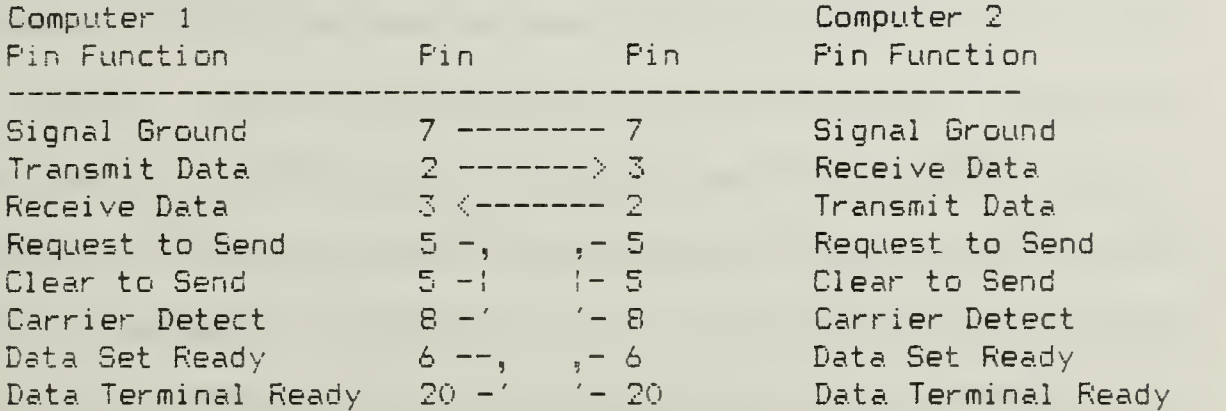

# B. SOFTWARE CONFIGURATION

### 1. The Operating System

The operating system is supplied with the microcomputers, and is Microsoft MS-DOS, version 3.0 or higher.

# 2. The Distributed Processing Program

The distributed processing program was written to accommodate the above operating system, and is used on both the Master and Slave microcomputers.

# 3. ZCOPY File Transfer Program

A high speed, adaptive file transfer program is provided with the distributed processing system software that allows file transfers to be executed at the maximum speed permitted by the serial communications link. The maximum speed is 115 Kbytes/second. The program runs as a child process under the distributed processing system, and includes independent error checking protocols. (Flanders, 1989, p. 282).

#### 4. Software Maintenance

# a. Configuration

This Configuration is accomplished by a built in function in the program, provided the program was initialized as a Master. normally suffices to set default configuration options, such as port settings, for automatic loading when the program is run. The settings are saved in a file. If the file is erased, the program initiates its default settings and the operator can then recreate the file.

# b. Software Modification

Software modification is accomplished through built in editing, compilation, and run time environment supplied with Turbo Pascal version 4.0. Build and make utilities are supplied with the compiler to allow program modification and rebuild.

### C. SYSTEM DESIGN

The problem of designing a distributed processing network was decomposed into the following efforts:

1. The command parser for the remote (slave) microcomputer.

2. The execution of child processes.

3. Redirection of child process output.

4. File and command transfer via Xmodem.

5. Serial communications.

6. The man machine interface.

### 1. The Command Parser

The command parser decomposes an MS-DOS command directed to the Slave microcomputer for execution into its component disk drive, path, command or executable file name, and command arguments. The latter is commonly called the command tail. Since compatibility with the current MS-DOS command syntax was desired, these commands take the form:

[drive:][\][directory\]..[directory\] command [command tail]  $\blacksquare$ Once parsed, the type of command is determined so that the Slave computer can execute it properly. As an experiment, the Unix commands CAT and LS are mapped into their MS-DOS equivalents to demonstrate a Slave with limited bilingual capabilities.

### 2. The Execution of Child Processes

Once the command is parsed, the parser must properly determine if the command cited is a command normally executed internally by MS-DOS, an executable COM or EXE file, or refers to a directory operation. Internal MS-DOS commands implemented within the distributed processing program are detected by pattern matching, the remainder are identified by conducting an iterative search across the specified directory (or the current directory if none is cited in the remote command) for an executable file of the appropriate extension, utilizing

33.

the Turbo Pascal built in functions Find\_First and Find\_Next. If found, the type of file is passed by the parser to the appropriate execution routine. The executable files are those with COM, EXE or BAT extensions. MS-DOS does not require the operator to enter the extension, and will execute the first file encountered with the command name and an executable extension in the following order: COM, EXE and BAT. The parser copies this trait. Implementation of the different command types is summarized below.

# a. Internal Commands

Internal commands are those that are executed within the MS-DOS command processor, and are available from the familiar A> prompt. These include the directory manipulation commands ChDir, Copy, Del, Dir, MkDir, Ren, RmDir and disk drive login; to which were added a prompt command to obtain the current directory on the Slave microcomputer for display at the remote, and Equip, which provides the Slave configuration (disk drives, memory, etc) accessible to the ROM BIOS interrupt \$11 (MS-DOS Version 3.21 User's Guide). ChDir, MkDir, and RmDir along with Prompt are provided within the distributed processing program. Error messages are supplied from the MS-DOS operating system, hence, they are identical to those encountered in local operations. Rather than duplicate the capabilities of the MS-DOS command processor for the remaining commands, MS-DOS is utilized to assist in this effort. A secondary copy of the MS-DOS command processor is located by inspecting the "COMSPEC=<path/name>" string from the local environment area, and is spawned with the appropriate. command tail for the desired command. This allows the remote command

to execute as if it were entered from the Slave microcomputer's keyboard, and provides a familiar response. A utility program in the public domain was utilized as a programming template to detect the proper course of action before spawning a child process, depending on the type of command received. (Mefford, 1988, pp.  $321 - 336$ )

# b. External (Executable) Commands

External commands are those that require the distributed processing program to load, execute and collect output for display. These are the familiar COM, EXE, and BAT files found in directory listings. These commands are executed by calling the Turbo Pascal EXEC procedure directly from the distributed processing program, with the explicit path specification required by the procedure supplied by the parser in its search for the executable file. The command tail is provided from the parsing operation. Batch files are handled by spawning a secondary copy of the command processor with the batch file name as the command tail, as described for selected internal commands. (Mefford, 1988, p. 327)

# 3. Redirection

Redirection control is contained in a separate module that contains most of the Turbo Pascal EXEC calls. Prior to spawning an executable file, a variable is checked to determine if the program output is to be redirected to a. file managed by the distributed processing program. This file is used to send the program output back to the Master microcomputer over the communications channel by the Xmodem protocol after execution of the program cited in the remote command. The variable is managed by the module initilization  $\,$  routines  $\,$   $\,$ 

and is normally set for redirection, otherwise the program output would appear on the Slave microcomputer screen. If redirection is desired, the distributed processing program redirects its own output to the redirection file, utilizing the MS-DOS Function Calls 45H (DUPlicate handle) and 46H (F0RCDUP1 icate handle) as described in Chapter III. Since the child process inherits all open files from the parent (in this case the distributed processing program) , it proceeds through the execution oblivious to the redirected output. Error reports are also available in the redirected output file, which overcomes a limitation of redirection invoked from the command line with the  $\langle , \rangle$ ,  $\langle \rangle$  and  $\langle$ symbols. The appropriate files are then available to forward to the Master microcomputer. (Greco, 1987. p. 25)

# 4. File and Command Transfer via Xmodem

Since the Xmodem protocol is utilized for both command and data transfer, the highly modularized approach found in (Krantz, 1985, pp. 66 - 89) is implemented to handle synchronization, packet transfer, and file transfer under flow control in a hierarchical manner. The modular approach does require a large number of variables that are global in scope to the different building blocks, however, the concentration of these variables and their associated function and procedure implementations in a Turbo Pascal Unit as private variables preserved information hiding. An additional file transfer program, Zcopy, is available as an operator option on the Master display and allows the use of an adaptive protocol that transfers files at the maximum speed of the communications link, regardless of settings.

#### 5. Serial Communications

All communications between the Master and Slave microcomputers are handled by the microcomputers standard serial communications ports. Communications is at 9600 baud for communications between IBM PC/AT compatibles, and at 4800 for IBM PC compatibles. The interrupt service routines handle receive character streams for hardware ports C0M1 and COM2, and are adapted from source listings posted on the info-pascal@vim.brl.mil network (Kimura, 1988) and (de Boer, 1988). Receive characters are queued in a. receive buffer for each port. Transmit characters are sent under program control in a polling loop.

# 6. Man Machine Interface

The program uses the same operator interface for both the Master and Slave configurations. Initialization is accomplished from a configuration file in the local directory or from default constants if the file is absent. When initialized, the program presents a terminal screen for the primary port with communications inhibited. The operator is then able to select options by special key combinations (Alt-keys) to revise the configuration file, initialize communications ports, enable and disable receive interrupts on a port basis, and select the current port for use with file transfers and command transfers to the connected slave. File, command transfers, and the output of the remote Slave computer is available on a monitor window. Status windows are shown for critical parameters.

The Slave microcomputer is operated in an infinite loop to receive and process commands. Local operation may be restored (at the

cost of disabling server functions) by pressing a local key which aborts the Slave program.

# D. DESIGN CONSIDERATIONS

# 1. Assembly Language

Assembly language is used in only two locations in this thesis, for the purposes of code optimization. The first is to move data between the screen buffer and a storage location to open and close windows on the screen as used in the windowing module. The second is to enable and disable CPU interrupts for the interrupt service routines contained in the data communications module. Both instances utilize built in assembly language facilities of the compiler. The remainder of the program is coded in the Turbo Pascal dialect.

# 2. ROM BIOS Software Interrupts

Calls are made to the ROM BIOS of the IBM PC compatible computers to perform communications port speed initialization (interrupt  $#14$ ), and to obtain the machine disk drive, memory, and communications port configuration for display (\$11).

### 3. Memory Management

Memory management is handled by the Turbo Pascal compiler in accordance with the \$M compiler directive. This was adjusted from that offered by the Turbo version 3.0 to version 4.0 conversion utility, which allocated all memory to the distributed processing program. By reducing the size of the heap, child processes and MS-DOS shells can be run from the program as a parent. The primary consumer of heap memory is for dynamic allocation of memory to save screen

-r B

displays for windowing. Current program memory requirements are less than 75 Kbytes, exclusive of the MS-DOS operating system and any Terminate and Stay Resident programs run before the program. The use of Terminate and Stay Resident programs is not recommended due to unpredictable side effects.

### 4. Synchronization

Synchronisation is normally maintained by starting the Slave microcomputer in the command receive mode and then executing in an endless loop. The Master computer operator must initialize the communications ports (if required) and connect to the appropriate port to access the desired Slave. Commands are normally passed to the Slave and responses displayed on the Master, however, if the Master computer is redirected to another task while the Slave is processing the request, the Slave will wait on the Master with its response. This is a functionality of the Xmodem protocol, which is receiver driven. A resynchronization command is available to the Master operator to force the Slave back into the command receive mode if required. The process is currently manual, and depends on operator familiarity with the likely Slave responses. Adequate, although not necessarily automated, status responses are available to the Master operator to determine the Slave state.

# 5. Modular Programming

The windowing support unit, the Xmodem file and command transfer protocol, and the RS-232C serial communications port and interrupt service routines are contained in separate units. In the case of the Xmodem unit and the data communications unit, the original

terminal program interface is retained although the implementation is considerably different. This was intentionally done to create the potential to provide a different transfer protocol or to use a different network by redesigning the implementation section of the unit, and to demonstrate information hiding. The windowing unit was simply converted to a Turbo Pascal unit (Edwards, 1987, pp. 50 - 98), along with a general support unit (Edwards, 1987, pp.  $66 - 73$ ).

# 6. Preservation of Interrupt Vectors on Program Termination

The manipulation of the vectors in the IBM-PC interrupt vector table provides a powerful means to enhance the capabilities of the machine, whether to incorporate new hardware or to adapt an existing capability in software. The potential is equally high to lose control of the system if the interrupt vectors are not restored when the program ends. This must be handled for normal termination as well as unplanned, or abnormal termination.

# E. SYSTEM EXECUTION

# 1. Initialization

The program contains all functions for operation as either a Master or Slave microcomputer on the distributed processing network. The operating selection is made when the program is run, either by

Distrib Master

for operation as a master, or by

Distrib

or

Distrib Server

for operation as a Slave. The program than searches for its configuration file and uses that to set the default communications port settings, screen colors, etc. If not found, the program utilizes built in defaults.

# 2. Slave Operation

Slave operation is automatic, with the program initializing its communications port (default is normally COM1), and entering the command processing mode in an infinite loop. This loop may be reset by the remote Master if the Slave is expecting to return a sequence of responses from a completed command, and the Master operator decides to abandon the command after execution. In this case, the Slave is reset over the communications port to the beginning of  $\,$  the  $\,$  command  $\,$  receive  $\,$ loop to prepare for the next command. The program is aborted and control is returned to the operating system if any key on the Slave keyboard is depressed. No warning is sent to the Master, since the Master may be communicating with another Slave and receive buffers are purged to begin a new communications sequence as recommended in the Xmodem protocol. The Master operator can check for a "live" Slave by watching for the received NAK characters, displayed each five seconds over the receive channel, or enter receive mode to display a program response from the Slave.

# 3. Master Operation

Master operations are menu driven. Upon initialization, the Master displays a status bar showing the current communications port selected at the bottom of the screen and queues the operator to depress the HOME key for a list of commands available. The program otherwise

displays a blank terminal screen although the communications ports are disabled for receive on startup. When the operator depresses the HOME key, a window appears that offers the following command selections with a menu bar that can be positioned to select the desired command. The operator is also reminded that the listed commands may be selected from the terminal screen by depressing the Alt  $\langle$ key> combination. The commands are:

> Alt-A Change drive &. path Alt-B Send a Break signal Alt-C Update Config File Alt-D Dialing Directory Alt-E Local echo toggle Alt-F Change DC params Alt-6 Show disk directory Alt-H Hang up phone Alt-L DOS Shell Alt-M Activate Master Alt-P Port Operations PgDn Alt-R XMODEM Get a file Alt-S Activate Server PgUp Alt-T XMODEM Put a file Alt-X (ESC) Exit emulator

A more complete discussion of the different commands is found in Appendix A, the Operator's Manual. The following is a summary of capabilities, as seen from the Master microcomputer.

### a. Terminal Operations

The opening screen of the program is adequate to perform teletype terminal communications over the currently selected communications port, once properly initialised. The initialization commands are found in the Activate master subscreens.

### b. Port Initialization

The menu selections available allow the operator to override the default communications ports settings and to select a communications port for communications with the remote Slave. An ESC key returns the operator to the terminal screen.

### c. Remote Login to Slave

Most operations are accomplished at the Slave by using the remote login function. The command is packetized at the Master and sent to the Slave as a 128 byte Xmodem packet. Upon successful receipt at the Slave (signalled by an ACK character received at the Master), the Master then assumes the Xmodem receive function to await the response from the Slave. The Slave then sends a packet back with a prompt containing its current directory and drive. This prompt is structured to look like the operating system prompt. Once received by the Master, the Slave reverts to command receive mode to await the next command. The Master displays a window to prompt the operator for the next command to send to the Slave, or to quit the command mode. If a command is sent, it is packetized and transmitted as before.

# d. Remote Program Execution

Programs &re run on the Slave microcomputer in response to commands received from the Master. Once the command is parsed, the program handles some commands internally and runs a program as a child process to accomplish those commands it does not recognize internally. For spawned programs, the program output is captured in a file and then sent back to the Master. The Master waits for the response after

sending the command. Responses may be a series of strings or files. and are displayed on the Master remote login window.

### e. Flow Control

Flow control (selection of receiver and sender) is in accordance with the Xmodem protocol, with one exception. An EOT (End of Transmission character is specified in that protocol to signal a complete transmission. In order to accomplish multiple string or file transmission from the Slave to the Master to forward the output of a spawned program, the Master interprets each received EOT character as an end of transaction (string or file) as in the original protocol, but does not end its receive operations until a CAN character is received from the Slave to signal the end of the command and response sequence.

# f. Remote Reset

Related to flow control is the ability for the Master microcomputer to reset the flow direction if the Master and Slave microcomputers lose synchronization. This may happen between the command transfer to the Slave and the response from that microcomputer, and is usually exhibited by both microcomputers attempting to send or receive at the same time. The Master operator may break the deadlock by sending a series of CAN characters to the Slave to force it back into the command mode.

# g. File Transfer

To send a file, the operator selects the ZCOPY option to the remote microcomputer and the system prompts for a filename. A complete path may be specified. Once selected, the program invokes a' copy of the ZCOPY program at the Slave and places it in ZCOPY Server

mode. The Slave then waits for the handshaking protocol from the ZCOPY program at the Master (also spawned), and establishes a link over the serial port at the maximum reliable data rate. Once the transfer is complete, both copies of ZCOPY terminate and control is restored to the distributed processing program at the established data rates. The Slave then reports the ZCDPY program output to the Master.

# F. THE MODULES

The following program modules are contained in the distributed processing program.

1. Distrib

Distrib is the main program for both the Master and Slave computers.

# 2. DataCom

Unit DataCom provides all procedures and functions needed to initialize the computer serial communications ports, enable and disable receive interrupts, provide buffered reception of characters, clear the receive buffer(s), send or receive bytes through the ports, send a BREAK signal over the RS-232 port, and nondestructively read the receive buffer (s) . It supports Unit Xmodem and the terminal portion of Distrib. The currently selected communications port is contained in public variable Current\_Com.

# 3. Director

Unit Director is a set of functions and procedures that allow the output MS DOS file directories to a windowed environment. Masking

options and a selector for normal or abbreviated (similar to the MS-DOS /w switch) displays are allowed.

# 4. ErrorCod

ErrorCod is a array of string constants mapped by the DOS Error Code, Error Class, Recommended Error Action and Error Locus indices found in (Microsoft, 1986, pp.  $3-1 - 3.11$ , 4.254 - 4.255). The unit is used by the units Parser, Spawn and the program Distrib to report errors. A procedure is also provided to retrieve extended error code information available in MS-DOS versions 3.0 and above by DOS function call 59H.

# 5. General

The General Unit is a collection of general purpose routines that support the Wndow Unit and other modules. (Edwards, 1987, pp.  $66 - 73$ 

### 6. MiscPack

unit Miscpack is a collection of data types and utility routines supporting these other units: Xmodm, Parser, Spawn, Redirect, and the main program Distrib. The strong typing features of Turbo Pascal require that instances of data types in different units that must be equated be declared in one place to be compatible at compile time. (Swan, 1986, pp. 14 - 23)

# 7. Parser

Unit Parser contains a central procedure, Parser\_Main, which attempts to parse and execute an MS-DOS style command on the local machine. The remaining procedures and functions support this function.

# 8. Redirect

Unit Redirect is a set of functions and procedures that allow the output of programs spawned under the Slave computer's copy of the main program Distrib to be redirected to files. Once the program ends, the Slave computer can then forward the output normally displayed on the screen to the Master computer for display.

# 9. Spawn

This Unit detects commands that should be processed internally by the Distrib program, and executes commands internally or by spawning a child process. Command output and error responses are returned to the caller either as strings suitable for conversion to Xmodm packets, or by reference to files containing the text. This unit also contains the redirection switch as a public variable that dictates whether program output will be redirected to s file or displayed locally on the screen. This switch is normally set to redirect to file.

# 10. Support

The Support Unit contains most of the constant declarations for the program, along with the initialization procedure some general purpose procedures as found in the original terminal program. (Edwards, 1987, pp. 241 - 272)

#### 11. . Wndow

The Wndow Unit provides all window creation, memory allocation, display, menu bar processing, closure and memory deallocation functions for the program Distrib. The unit was changed from an include file to a unit, but not otherwise changed from that

originally developed by the author in (Edwards, 1987, pp. 50-98). The purpose descriptions are from the author.

# 12. Xmodm

This Unit handles all requests for Xmodem protocol packet and file transmission and reception.

# VI. CONCLUSIONS

The program developed and implemented for this thesis successfully demonstrated the capability for unmodified IBM PC/AT compatible microcomputers to operate in a distributed processing network. A small star network consisting of one master microcomputer and two slave microcomputers was installed and operated in a laboratory environment.

The network displayed the capability of transferring program and data files between the master microcomputer and either of the slave microcomputers, and the capability of the master to command the execution of MS-DOS commands and executable programs on the slaves. The network further demonstrated that the output of the commands or programs could be displayed on the master computer. A simple error recovery methodology was also demonstrated.

Implementation of this program was not feasible in RR Software, Inc. JANUS/Ada, due to unexpected problems in the implementation of that subset of the Ada language and that compiler's design. This is not a fault of the Ada programming language. These design deficiencies in the JANUS/Ada were specific to the implementation in an MS-DOS or CP/M environment; and caused fatal operating system faults when a child process was executed from the command parser, as implemented in JANUS/Ada. The amount of code emitted by the compiler also appeared to be relatively large. It should be noted that the compiler available for this thesis was relatively old, version 1.5.2, and as a subset of

the Ada language was not validated. It may be that the current, validated version has corrected these deficiencies.

Borland Corporation. Turbo Pascal proved to be a viable programming environment for this thesis, and provided many of the features desired •from the Ada programming language. These include information hiding through modular program and the unit structure, data abstraction, strong typing, and high level procedures for file input and output, access to the microcomputer input /output ports, and a standardized interface to the system software interrupts. Assembly language programming was not required, and was used in two isolated locations to implement replacement interrupt service routines and enhance block data movement.

# APPENDIX A

### OPERATOR'S MANUAL

#### A. STARTUP

The distributed processing program is designed to operate on an IBM PC/AT compatible microcomputer such as the Zenith Z-248. Minimum configuration is a 10 Mbyte or larger hard drive, 640 Kbytes of memory, an EGA or VGA monitor, and at least one floppy for program loading. The following files should be resident on the hard disk in the desired directory: DISTRIB.EXE, DISTRIB.CFG, DISTRIB.PHN. A subdirectory should exist off the root directory of the hard disk named SCRATCH for the maintenance of redirected output files generated by the Slave program. The file transfer program ZC0PY.COM should be available in the DISTRIB.EXE directory.

The microcomputers must be connected by a null modem and appropriate cables before the network will operate. Turn on the Slave microcomputer (s) first.

#### B. Slave Operation

Slave operation is automatic. For convenience, if the microcomputer is to be used largely as a Slave in the distributed processing network, an AUTOEXEC.BAT file may be placed on the boot drive root directory that specifies the complete drive and path specification for the program, with the following program name:

#### CdriveD[path]DISTRIB Server

On startup, the program will load, initialize and display a status screen with a monitor window for remote commands and the Slave's responses. Operation of the Slave may be monitored from the display screen. The program is aborted and control is returned to the operating system if any key on the Slave keyboard is depressed. No warning is sent to the Master.

# C. Master Operation

Master operations are menu driven. For convenience, if the microcomputer is to be used largely as a Slave in the distributed processing network, an AUTOEXEC.BAT file may be placed on the boot drive root directory that specifies the complete drive and path specification for the program, with the following program name:
# [drive][path]DISTRIB Master

On startup, the program will load, initialize and display a status bar at the bottom. This bar shows the current communications port selected at the bottom of the screen and queues the operator to depress the HOME key for a list of commands available. The program otherwise displays a blank terminal screen although the communications ports are disabled for receive on startup. When the operator depresses the HOME key, a window appears that offers the following command selections with a menu bar that can be positioned to select the desired command. The operator is also reminded that the listed commands may be selected from the terminal screen by depressing the Alt  $\langle key \rangle$ combination. The commands are:

> Alt-A Change drive & path Alt-B Send a Break signal Alt-C Update Config File Alt-D Dialing Directory Alt-E Local echo toggle Alt-F Change DC params Alt-G Show disk directory Alt-H Hang up phone Alt-L DOS Shell Alt-M Activate Master Alt-P Port Operations PgDn Alt-R XMODEM Bet a file Alt-S Activate Server PgUp, Alt-T XMODEM Put a file Alt-X (ESC) Exit emulator

These commands are discussed individually in the following sections. What follows is a. general sequence of commands or selections to accomplish processing on the Slave microcomputer.

# 1. Terminal Operations

The opening screen of the program is adequate to perform teletype terminal communications over the currently selected communications port, once properly initialised. The initialization commands are fourd in the Activate Master subscreens.

# 2. Remote Login

The Slave microcomputer may be operated as though the Master operator is entering commands from its keyboard and observing the results on its display. These functions are remoted to the Master screen.

To log in to the Slave, select Activate Master from the main menu and then select options from the secondary menu to establish the correct baud rate, parity, for the port connected to the desired Slave and to connect the port. The default settings are usually satisfactory once the network is established. The Master cannot reset the Slave's port parameters remotely. Once the port is connected, select Remote Login from the Activate Master menu. After a moment for the exchange of command and response, the Slave's local directory will be displayed. From this point, any MS-DOS command or program entered at the Master may be run on the Slave and the output will be displayed at the Master.

# 3. Initialize Port, Connect Port, Disconnect Port

These commands are used to set the communications port settings, and to establish a link to the attached Slave microcomputer. Both the Slave and Master microcomputers must be set up at the same serial port parameters to communicate. To change to a different Slave (port) , either first disconnect the current port and connect the desired port, or simply connect the new port.

# 4. Equipment Status

This command will return the Slave configuration on the Master screen. The number of disk drives, communications ports, and available memory is displayed.

# 5. ZCOPY

These commands allow file transfers from or to the connected Slave. Upon activation, the program will prompt for the file name to be sent or received. If the copy will result in another file of the same name being overwritten, confirmation will be asked. The Master will display the Slave's ZCOPY program output after the transfer is complete. This is useful if an error occurs.

# 6. Reset Remote

This command is useful if the Slave was operating satisfactorily and now appears unresponsive. It aborts any protocol transfer in progress and restores flow control the command receive mode.

# 7. Exit (ESC)

This exits the Activate Master environment. All communications port selections remain intact.

## D. COMMAND SUMMARY

The remaining commands accessed from the main screen are:

#### 1. Alt-A Change drive & path

This command changes the current disk drive and path for file transfers or directory operations. It also determines the starting directory for a DOS shell.

## 2. Alt-B Send a Break signal

This command sends an RS-232C break signal over the currently selected communications port.

## 3. Alt-C Update Config File

This command allows the operator to display the current program configuration parameters as found in the file DISTRIB.CFG, in the current directory. An error indication is given if the file is not found. The operator can select any of the displayed parameters to change, and a range of options is displayed. Default settings for the communications ports, the modem dialing prefix, and screen color settings are provided.

## 4. Alt-D Dialing Directory

This command allows the operator to dial a telephone number from a list of stored numbers, or a number entered manually from the keyboard. This command assumes a Hayes compatible modem.

## 5. Alt-E Local echo toggle

Intended for terminal operations, this command sets a half duplex toggle to display transmitted as well as received commands if the remote terminal does not echo received characters.

#### 6. Alt-F Change DC params

This command allows the operator to set the baud rate, word length, parity and stop bits for the currently selected communications port, to override the configuration settings.

#### 7. Alt-G Show disk directory

This command displays the local disk directory, in MS-DOS standard or /w formats.

#### 8. Alt-H Hang up phone

This command tells the modem to disconnect the telephone line.

# 9. Alt-L DOS Shell

This command executes a secondary copy of the MS-DOS command processor to allow the operator to utilize the operating system without terminating the distributing processing program.

# 10. Alt-M Activate Master

This command opens a second set of commands to command the Slave processor. These include:

> Initialize port Connect to current port Disconnect current port ZCOPY file to remote ZCOPY file from remote Get machine status Login to remote machine Reset remote server

# a. Initialize Port

This command allows the operator to select the current port parameters from a menu of options, ranging from 110 baud to 38,400 baud.

# b. Connect to Current Port

This command allows the operator to assign a port (currently C0M1 or COM2) as the port for current operations.

# c. Disconnect Current Port

This command disables the receive interrupts for the currently selected port.

# d. ZCOPY file to remote

This command requests the name of the file to be sent to the Slave, and then invokes a program called ZCOPY to send the file at the maximum data rate supported by the communications port. Precautions must be taken if a modem is used, since the modem will dictate the maximum data rate.

## e. ZCOPY file from remote

This command requests the name of the file to be received from the Slave, and then invokes a program called ZCOPY to receive the file at the maximum data rate supported by the communications port. Precautions must be taken if a modem is used, since the modem will dictate the maximum data rate.

# f. Get machine status

This command allows the Master operator to query the configuration of the connected Slave microcomputer, and displays the number of floppy disk drives, communications ports, and available memory.

# g. Login to remote machine

This command returns a prompt from the remote machine on a full screen window at the Master. The operator is then able to send commands to the Slave in much the same manner as from the local operating system prompt. Responses are displayed on the Master screen.

## h. Reset remote server

This command is used to resynchronize the Master and Slave computers. It does so by sending a series of CAN characters down the serial communications link to abort any operations in progress and return the Slave to the command mode.

## 11. PqDn, Alt-R XMODEM Get a file

This command allows the Master to perform a file transfer from an Xmodem compatible remote system. The filename is requested from the operator to assign to the received file.

#### 12. Alt-S Activate Server

This command allows the operator to invoke Slave operations on the local microcomputer, and is useful for systems initialisation and setup. Depressing a key while in this mode aborts the Slave operation, but returns the program to the terminal mode.

## 13. PgUp, Alt-T XMODEM Put a file

This command allows the operator to perform a file transfer to an Xmodem compatible remote system. The filename of the file to be sent is requested from the operator.

# 14. Alt-X (ESC) Exit emulator

This command halts the program, restores all communications port interrupt vectors, and returns control to the operating system.

# E. TERMINATION

## 1. Slave

Slave operation is terminated by depressing a key. Control returns to the operating system.

# 2. Master

The Master is terminated by returning to the main menu (terminal screen) and depressing Alt-X. Control returns to the operating system.

 $\sim 10^{-1}$ 

### APPENDIX B

#### INSTALLATION/PROGRAMMING AIDS

This appendix provides information on the construction of null modem cables for use between the Master and Slave microcomputers, and provides a listing of all procedures and functions found in the distributed processing program. These procedures and functions are sorted alphanumerical ly within by program or unit.

## A. SERIAL PORT CONNECTIONS

The serial connection between computers are the RS-232C communications ports operating at 9600 baud for IBM PC/AT compatible machines and 4800 baud for IBM PC/AT compatibles. The difference is due to some spurious characters noted on the slower machine's display during data transfers. The microcomputers at each end of a single link must be configured for the same speed. The pin connection for the interconnecting cables is shown at Figure B.l. For microcomputers with the nine pin AT style connector, a nine pin to RS-232C 25 pin DB-25 cable is recommended, with a NULL modem in between. Hardware handshaking is turned back in this configuration. The program will operate satisfactorily through a modem if the baud rate is lowered. (Flanders, 1989, p. 252)

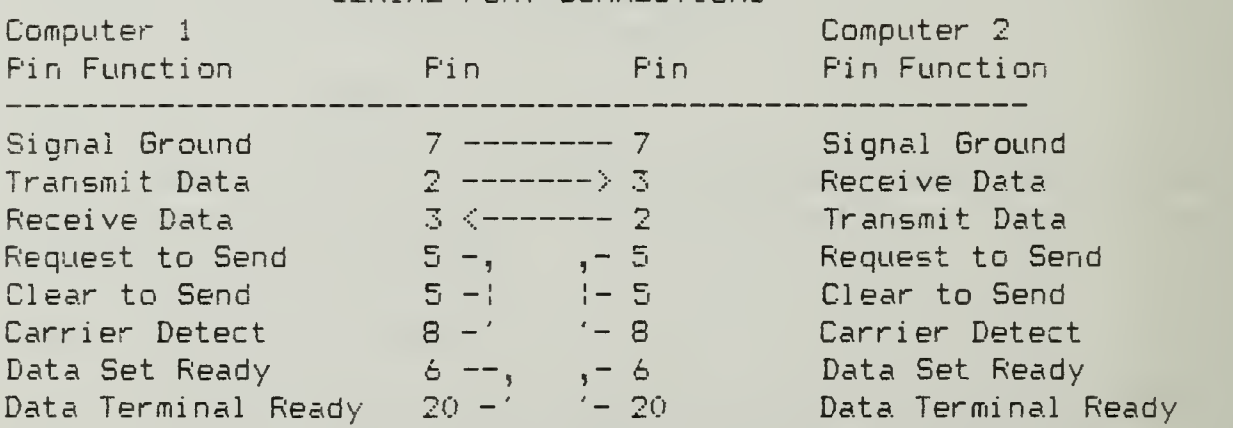

## FIGURE B.l SERIAL PORT CONNECTIONS

## B. INSTALLATION

Installation may be rapidly accomplished by connecting a null modem cable to COM1 for both the Master and Slave microcomputers. Install a  $\vee$ copy of Zcopy.com in the same directory as the Distrib.exe program. The file Distrib.cfg and Distrib.phn should not be resident in this

directory, or the program may initialize the C0M1 ports to incompatible settings. Execute the command "Distrib Master" at the MS-DOS prompt of both machines. This should bring both programs up in the terminal mode. Depress the Alt-M (Activate Master) key combination to access the communications port settings and initialize COM1 for 9600 baud, 8 data bits, 1 stop bit and no parity (4800 baud for non - AT IBM PC compatibles). Connect to the C0M1 port and press ESC to exit the secondary menu. The Master and Slave should be able to communicate as glass teletypes to each other. If desired, change the default settings for both microcomputers to the desired port parameters by selecting Alt-C (Update Config File). This, when saved, will generate the configuration file for the microcomputer. A similar procedure with Alt-D will allow the creation of the telephone number file if desired. Create an AUTOEXEC.BAT file for the microcomputer (s) designated as Slave and include the command "Distrib Server" to enter the Slave program on power up. A similar file with "Distrib Master" will allow the Master microcomputer to assume that role on power up.

## C. UNIT DEPENDENCIES

The following chart (Table B.l) illustrates the the dependencies of the various units in the program, as a guide to the visibility of the data structures, procedures and functions in the interface section of each program module. CRT and DOS are units supplied with the compiler. All programs and units depend on the System unit.

# TABLE B.

# UNIT DEPENDENCIES

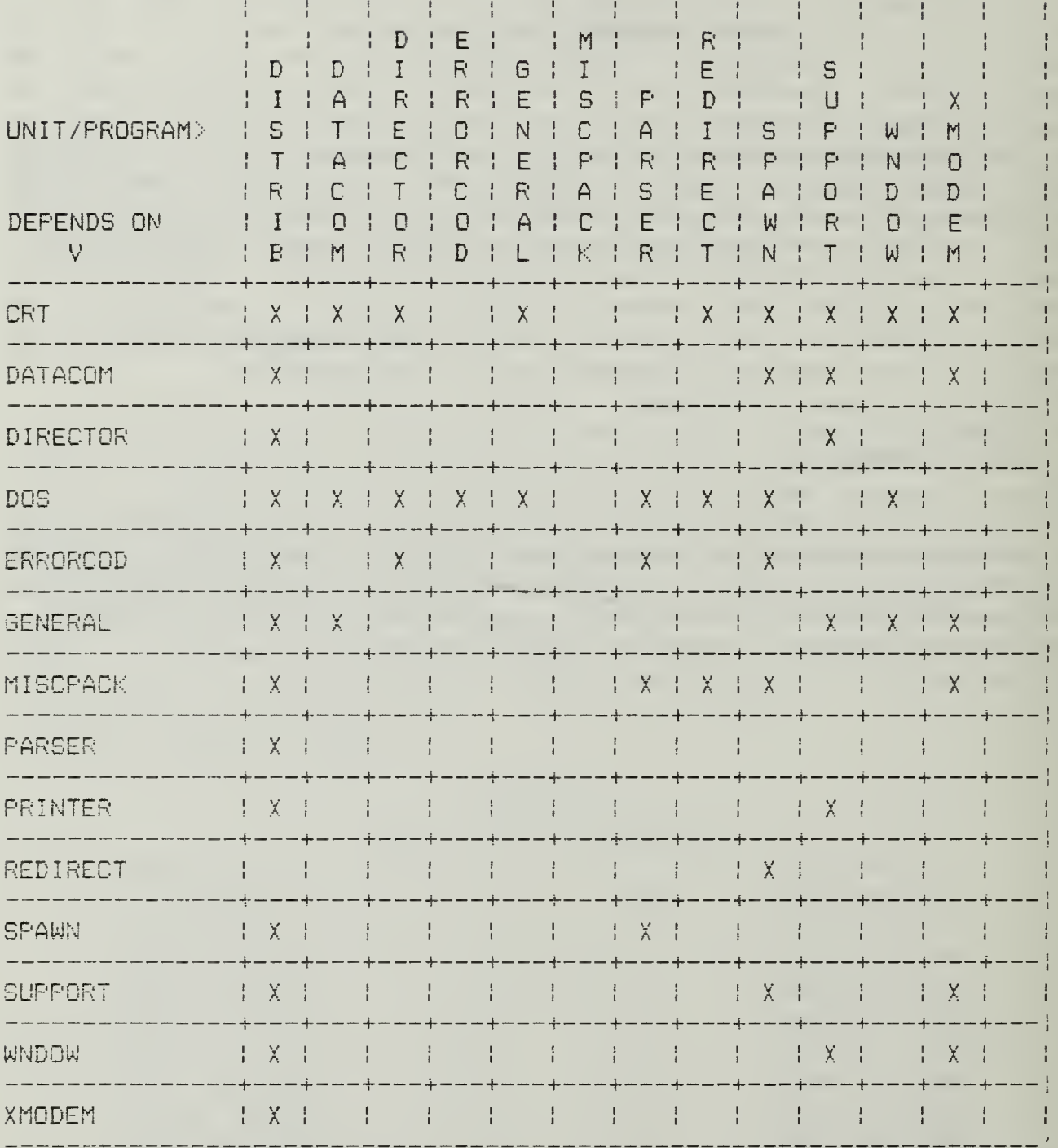

# C. PROCEDURE/FUNCTION LIST

The following functions and procedures are found within the Distrib programs

- 1. Program Distrib
	- a. Chanqe DC Parameters
- b. Comms\_function
- c. Dialing Directory
- d. Dial\_Phone
- e. Dirs
- f. Dos\_Shell
- g- 6et\_Dial
- h. Get Equip
- i. Handle\_Alt\_Key
- J. Hangup
- k. Operator\_input
- 1. Operator\_message
- m. Process\_command
- n. Reset\_remote
- o. Remote\_Command
- P- Rlogin
- q. Rx\_File
- r. Tx\_File
- s. Save\_File
- t. TTY

#### 2. UNIT Datacom

- a. Connected
- b. DataComm\_Error
- c. Disable
- d. Disable\_Interrupts
- e. Enable
- f. Enable\_ Interrupts
- g. Establish
- h. Hex Byte
- i Hex Word
- J. PurgeLine
- k. Reset\_Chip
- 1. RS232\_Avai
- m. RS232\_Peek
- n. RS232\_In
- o. RS232\_Init
- P- RS232\_ISR1
- q. RS232\_ISR2
- r RS232\_0ut
- 5. RS\_Break
- t. RS\_Cleanup
- u. RS\_Eight\_Bits
- V. RS\_ Initialize
- w. RS Restore
- x. SelectBitRate
- y- SelectFraming
- z. SelectParity
- as. Sel ectWordLength
- ah. Send\_EQI
- ac. Send\_String
- 3. UNIT Director
	- a. BetAttribut
	- b. ShowDir
	- c. StandBy
	- d. ViewDir
	- e. WriteEntry
- 4. UNIT ErrorCod
	- a. Extended\_Error\_Code

# 5. UNIT Seneral

- a. Beep
- b. Cursor\_Size
- c. Ex change
- d. Fill Word
- e. Get\_Time
- f. Max
- g. Min
- 6. UNIT Miscpack
	- a. BumpStrUp

# 7. UNIT Parser

- a. arqc
- b. argv
- c. Init\_parse
- d. Parse
- e. ParseName
- f. Parser\_main
- g. Resolve\_command

# 8. UNIT Redirect

- a. Close\_File\_Handle
- b. Duplicate\_Handle
- c. Init\_Redirect\_Unit
- d. Redirect\_All\_Output
- e. Redirect\_Handle
- f. Redirect\_Std\_Input
- g. Redirect\_Std\_Error
- h. Redirect Std Output
- i Restore\_Std\_Error
- j. Restore\_Std\_ Input
- k. Restore\_Std\_Output
- 1 Restore\_Al <sup>1</sup> \_0utput
- m. Restore\_CRT\_Assignments

# 9. UNIT Spawn

- a. Match\_Command
- b. Process\_intrinsic\_command
- c. Run Local

# 10. UNIT Support

- a. Build\_Status\_Line
- b. Check\_Auxport
- c. Check\_Keyboard
- d. Find\_Environment
- e. GetEquip
- f. Initial ize
- g- Modi-fy\_Entry
- h. NoFile
- i. OK
- J. Save\_File
- k. Yes

#### 11, UNIT Wndow

- a. Build\_Borders
- b. Close\_Window
- c. Get\_Dummy\_Screen
- d. Get\_Real \_Screen
- e. Get\_Window
- f. Init\_Window\_In-fo
- g- Move\_Window
- h. Write\_Status
- 1 Open Window
- j. Process\_Window\_Menu
- k. Restore\_Wi ndow
- 1. Save\_Window
- m. SetBackground
- n. SetColor
- o. Special Processing

#### 12. UNIT Xmodm

- a. buf\_to\_string
- b. Command Xfer
- c. Get\_Buffer
- d. 6et\_respon5e
- e. Read Auk
- f. Recei ve\_Record
- g. Respond\_by\_f <sup>i</sup> ie
- h. Send\_CAN;
- i Send\_E0T
- j. Send\_String
- k. string\_to\_buf
- 1 Sync\_Recei ve
- m. Send\_Record
- n. Sync\_Send
- o. Transfer\_File
- p. Update\_Status
- q. WriteAux
- r. Xmodem Xfer

## APPENDIX C

#### XMODEM PROTOCOL

The following is an overview of the Xmodem protocol, as described by the author. (Trimble, 1989).

#### A. MODEM PROTOCOL OVERVIEW 178 lines, 7.5K

1/1/82 by Ward Christensen. <sup>I</sup> will maintain a master copy of this. Please pass on changes or suggestions via CBBS/Chicago at (312) 545-8086, or by voice at (312) 849-6279.

NOTE: this does not include things which <sup>I</sup> am not familiar with, such as the CRC option implemented by John Mahr.

Last Rev: (none)

At the request of Rick Mallinak on behalf of the guys at Standard Oil with IBM P.C.s, as well as several previous requests, <sup>I</sup> finally decided to put my modem protocol into writing. It had been previously formally published only in the AMRAD newsletter.

Table of Contents

- <sup>1</sup> DEFINITIONS
- $2<sup>1</sup>$ TRANSMISSION MEDIUM LEVEL PROTOCOL
- MESSAGE BLOCK LEVEL PROTOCOL  $\mathbb{Z}_{\geq 0}$
- FILE LEVEL PROTOCOL
- DATA FLOW EXAMPLE INCLUDING ERROR RECOVERY  $\mathbb{S}_{\mathbb{R}^+}$
- PROGRAMMING TIPS. 6.

# Definitions

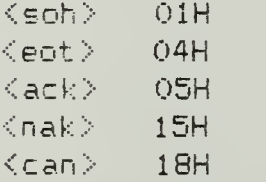

## 2. Transmission Medium Level Protocol

Asynchronous, 8 data bits, no parity, one stop bit.

The protocol imposes no restrictions on the contents of the data being transmitted. No control characters are looked for in the 128-byte data messages. Absolutely any kind of data, may be sent binary, ASCII, etc. The protocol has not formally been adopted to a

7-bit environment for the transmission of ASCII-only (or unpacked-hex) data , although it could be simply by having both ends agree to AND the protocol-dependent data with 7F hex before validating it. I specifically am referring to the checksum, and the block numbers and their ones-complement.

Those wishing to maintain compatibility of the CP/M file structure, i.e. to allow modemming ASCII files to or from CP/M systems should follow this data format:

> ASCII tabs used (09H) ; tabs set every 8. Lines terminated by CR/LF (ODH OAH)

End-of-file indicated by  $\gamma$ 2, 1AH. (one or more)

Data is variable length, i.e. should be considered a continuous stream of data bytes, broken into 128-byte chunks purely for the purpose of transmission.

A CF7M "peculiarity": If the data ends exactly on a 128-byte boundary, i.e. CR in 127, and LF in 128, a subsequent sector containing the "Z EOF character (s) is optional, but is preferred. Some utilities or programs still do not handle EOF without ^Zs.

The last block sent is no different from others, i.e. there is no "short block".

# 3. Message Block Level Protocol

Each block of the transfer looks like:

<SOHXblk #><255-blk #>< —<sup>128</sup> data bytes— ><cksum>

in which:

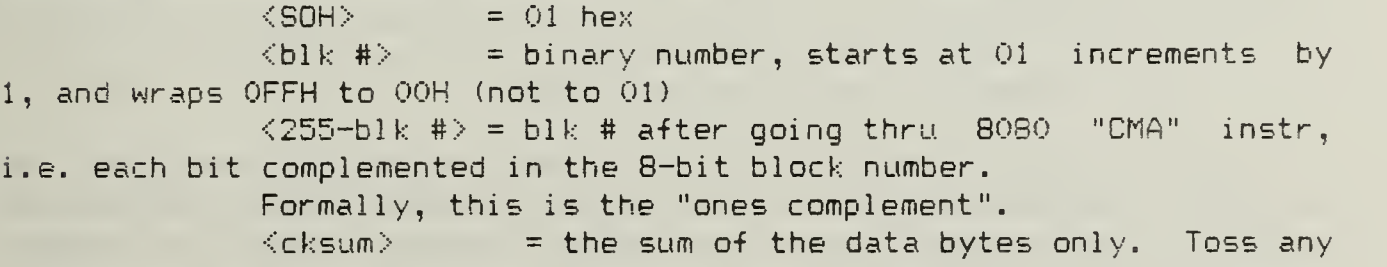

carry.

4. File Level Protocol

# a. Common to Both Sender and Receiver

All errors are retried 10 times. For versions running with an operator (i.e. NOT with XMODEM), a message is typed after 10 errors asking the operator whether to "retry or quit". Some versions of the protocol use <can>, ASCII ^X, to cancel transmission. This was never adopted as a standard, as having a single "abort" character makes the transmission susceptible to false termination due to an  $\langle$ ack>  $\langle$ nak> or <soh> being corrupted into a <can> and canceling transmission.

The protocol may be considered "receiver driven", that is, the sender need not automatically re-transmit, although it does in the current implementations.

# b. Receive Program Considerations

The receiver has a 10-second timeout. It sends a  $\langle$ nak> every time it times out. The receiver's first timeout, which sends a <nak>, signals the transmitter to start. Optionally, the receiver could send a <nak> immediately, in case the sender was ready. This would save the initial 10 second timeout. However, the receiver MUST continue to timeout every 10 seconds in case the sender wasn't ready.

Once into a receiving a block, the receiver goes into a one-second timeout for each character and the checksum. If the receiver wishes to  $\langle$ nak $\rangle$  a block for any reason (invalid header, timeout receiving data), it must wait for the line-to-clear. See that "programming tips" for ideas Synchronising: If a valid block number is received, it will be:

fine; or

(i) The expected one, in which case everything is

(2) a repeat of the previously received block. This should be considered  $OK$ , and only indicates that the receivers  $\langle ack \rangle$ got glitched, and the sender re-transmitted;

(3) any other block number indicates a fatal loss of synchronisation, such as the rare case of the sender getting a line-glitch that looked like an <ack>. Abort the transmission, sending a <can>.

## c. Sending Program Considerations

While waiting for transmission to begin, the sender has only a single very long timeout, say one minute. In the current protocol, the sender has a 10 second timeout before retrying. <sup>I</sup> suggest NOT doing this, and letting the protocol be completely receiver-driven. This will be compatible with existing programs.

When the sender has no more data, it sends an  $\leq$ eot $\geq$ , and awaits an  $\langle$ ack $\rangle$ , resending the  $\langle$ eot $\rangle$  if it doesn't get one. Again, the protocol could be receiver-driven, with the sender only having the high-level 1-minute timeout to abort.

# 5. Data Flow Example Including Error Recovery

Here is a sample of the data flow, sending a 3-block message, which handles the two most common line hits - a garbaged block, and an  $\gamma$ <ack> reply getting garbaged. <xx> represents the checksum byte.

## DATA FLOW EXAMPLE

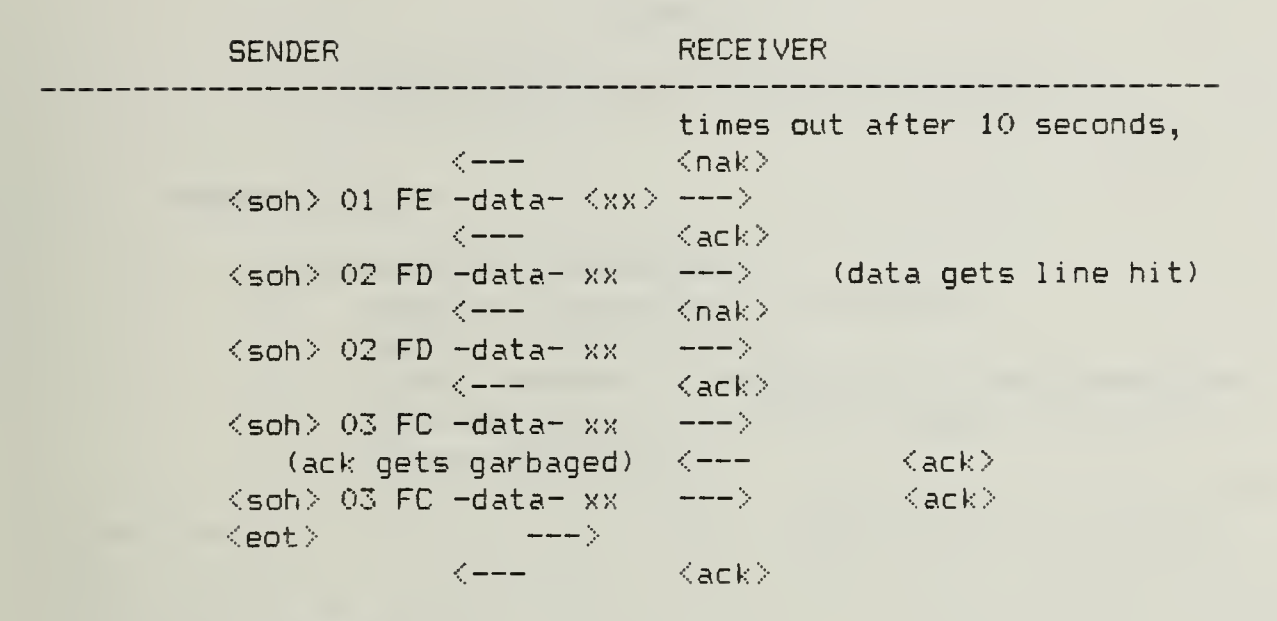

## 6. Programming Tips

The character-receive subroutine should be called with a parameter specifying the number of seconds to wait. The receiver should first call it with a time of 10, then  $\langle$ nak $\rangle$  and try again, 10 times.

After receiving the <soh>, the receiver should call the character receive subroutine with a 1-second timeout, for the remainder of the message and the <cksum>. Since they are sent as a continuous stream, timing out of this implies a serious like glitch that caused, say, 127 characters to be seen instead of 128.

When the receiver wishes to <nak>, it should call a "PURGE" subroutine, to wait for the line to clear. Recall the sendertosses any characters in its UART buffer immediately upon completing sending a block, to ensure no glitches were misinterpreted. The contract of the contract of the contract of the contract of the contract of the contract of the contract of the contract of the contract of the contract of the contract of the contract of the contract of t

The most common technique is for "PURGE" to call the character receive subroutine, specifying a 1-second timeout, and looping back to PURGE until a timeout occurs. The  $\langle$ nak $\rangle$  is then sent, ensuring the other end will see it.

You may wish to add code recommended by Jonh Mahr to your character receive routine - to set an error flag if the UART shows framing error, or overrun. This will help catch a few more glitches  $-$  the most common of which is a hit in the high bits of the byte in two consecutive bytes. The <cksum> comes

out  $OK$  since counting in  $1$ -byte produces the same result of adding 80H + 80H as with adding 00H + 00H.

**Contract Contract** 

 $\mathcal{L}^{\mathcal{L}}$ 

# APPENDIX D

## MAINTENANCE MANUAL FOR DISTRIB PROGRAM

# A. PROGRAM DISTRIB

- 1. Configuration Information
	- a. Language Turbo Pascal Version 4.0
	- b. Compiler Version 4.0
	- c. Target Hardware IBM PC/AT or close compatible
	- d. Operating System Microsoft MS-DOS (Version  $3 \cdot x$ )
	- e. Program Description

Distrib is the main program for both the Master and Slave computers operating in the distributed processing network. The main program loop initializes the window unit, saves the current directory and the current screen image for restoration on program termination, and then calls Initialize in the Support Unit to establish the communications port parameters, screen colors, dialing directory, and other default parameters. The program then examines the command tail following the program name when it was called from the operation system and takes one of the following actions:

(1) Command tail is NIL or "Server". If nothing is specified after the program name, or the word "Server" is found as the first command line parameter, the program assumes it is to operate as a remote Slave or Server and enters a. processing loop to wait for a command packet from its communications port. A local screen display is available showing a program version banner and a monitor window showing commands received and responses generated. Local keyboard input after his point will abort the program, reverting the computer to local use. <sup>+</sup>

(2\* Command tail is "Master". If the word "Master" is found as the first command line parameter, the program enters the terminal mode through the default communications port and awaits operator action at the local keyboard. If a remote Slave computer is connected, NAK symbols will be displayed periodically as the remote computer awaits a command. A status line is displayed across the 25 line of the screen and HELP is offered to the local operator if the HOME key is depressed. HELP displays a list of available commands to initiate file transfers or run remote programs.

# 2. Subroutines Contained

a. Dial\_Phone (1) Type: Procedure

(2) Purpose: To dial a selected telephone number on a Hayes compatible modem connected to the modem port.

(3) Description of Parameters: <sup>I</sup> is the entry number to be dialed that was selected by the user from the Dialing Directory procedure that follows. Demon\_Dial, if TRUE, repeat dials the entry until the modem reports a connection. This procedure changes the COMM port selection stored in the DataCom Unit variable Current\_Com to the modem port, and leaves it there.

(4) Subroutines Called:

Flush\_Buffer (dumps the receive buffer) DataCom. Connected DataCom. RS\_Initial ize DataCom. RS\_Cleanup DataCom. RS232\_In DataCom.RS232 Avail DataCom. Send\_String CRT.ClrEOL CRT.ClrScr CRT. Delay CRT.BoToXY Wndow. Beep Wndow. Get\_Window Wndow. Open\_Window Wndow. Close Window-

(5) Process Description

Given the dialing directory entry to dial, the procedure initializes the modem port according to information stored in the dialing entry data structure Support. Phone\_Stuff; and sends a string to the modem to dial the number. If repeat dialing is selected, a window is displayed showing the progress of the call.

b. Get\_Dial

(1) Type: Procedure

(2) Purpose: This procedure allows the operator to select a telephone number to be dialed.

(3) Description of Parameters:

Input: Support. Phone\_Menu. (the list of available

numbers)

Output: The function returns the order of the n'th phone list entry

(4) Subroutines Called:

Wndow. Open\_Window

Wndow. Process Window

(5) Process Description

The procedure calls Open Window with parameter Phone\_Menu from the Support Unit to display a menu of telephone numbers contained in the file DISTRIB.PHN, and allows the operator to select one with a menu bar.

c. Dialing\_Di rectory

(1) Type: Procedure

(2) Purpose: To allow the user to dial, modify, add or delete any telephone number entry in the data structure Support. Phone Stuff.

- (3) Description of Parameters: none.
- (4) Subroutines Called:

Get Dial (displays the list of telephone numbers

that are available)

CRT.GoToXY CRT.ClrEOL CRT.ClrScr Support. Modify\_Entry Support. OK System. FreeMem System. GetMem System. Move System. SizeOf Wndow. Get\_Window Wndow. Open\_Wi ndow Wndow. Close Window

(5) Process Description

This procedure first displays a window allowing the operator to dial, modify, add or delete any number in the data structure Support. Phone\_Stuff. If dial is selected, the number is dialed and the program returns to terminal mode. If modify or delete is selected, a list of available names attached to known telephone numbers is displayed for selection. If a number is to be added, a blank parameter table is displayed for data entry. On completion, the operator is offered the opportunity to save the added number to the file DISTRIB. FHN, through a call to Modify\_Entry. ESC returns to the terminal mode.

d. Dirs

- (1) Type: Procedure
- (2) Purpose: To allow the user to display the local

disk directory.

- (3) Description of Parameters: none.
- (4) Subroutines Called:
	- CRT.GoToXY CRT.ClrEOL
	- CRT.ClrScr
	-
	- DOS.Find\_First
	- DOS.Find\_Next System. ChDir
	-
	- System. GetDir
	- System. ReadKey
	- Wndow. Open\_Window
	- Wndow. CI ose\_Wi ndow
- (5) Process Description

This procedure prompts the user for a path specification and directory mask similar to that used by the MS-DOS DIP

command and then displays the directory for that specification a screen at a time. Capabilities similar to DIR \*.\* and DIR \*.\*/w are provided.

# e. Change\_DC\_Parameters

(1) Type: Procedure

(2) Purpose: To allow the user to select speed, parity, word length and stop bit parameters for the COM port specified by DataCom.Current\_Com.

(3) Description of Parameters: DataCom.Current\_Com

- (4) Subroutines Called: CRT.ClrScr DataCom.RS\_Initialize DataCom.RS Cleanup Wndow. Open\_Window Wndow. Close\_Window Wndow. Process\_Window
- (5) Process Description

This procedure offers a selection of parameter combinations for the currently selected COM port and allows the port to be configured accordingly. A menu bar selection is used.

# <sup>f</sup> . Hangup

- (1) Type: Procedure
- (2) Purpose: To hang up the modem.
- (3) Description of Parameters: DataCom. Current\_Com
- (4) Subroutines Called: CRT. Delay DataCom. RS232\_In DataCom.RS232\_Avail DataCom. RS\_ Initial ize DataCom. RS\_C1 eanup
- DataCom. Send\_Strinq (5) Process Description

This procedure places the modem in command mode and sends a disconnect command string to the Hayes compatible modem connected to the current communications port.

# g. Operator\_Input

(1) Type: Function

(2) Purpose: To obtain a string input from the

operator.

(3) Description of Parameters: Title is a string typed in the Wndow Unit that is to be displayed on the window; Prompt is a string written in the window area, specifying what the operator is to enter.

> (4) Subroutines Called: CRT.ClrScr Wndow. Open\_Wi ndow Wndow. Close Window

(5) Process Description

This function opens a titled window and waits for the operator to type a string. The string is returned as the function result.

# h. Operator\_Message

(1) Type: Function

(2) Purpose: To inform the operator with a string message, usually of some error condition that is to be temporarily displayed.

(3) Description of Parameters: Title is a string typed in the Wndow Unit that is to be displayed on the window; Message is the string message to be provided to the operator. Note that this function depends on the calling program to close the window.

- (4) Subroutines Called:
	- CRT.ClrScr
	- Wndow. Open\_Wi ndow
- (5) Process Description

This function opens a titled window and places the message string in the window.

## i. Process Command

(1) Type: Function

(2) Purpose: To operate the computer as a Slave, process all requests to initialize COM ports, transfer files between Master and Slave computers, remotely operate a Slave computer, or reset the connection between computers.

(3) Description of Parameters: The function returns to the calling program an enumerated state variable defined in the Unit Xmodm depending on the successful dispatch of a command to a Slave computer and the receipt of the response, or an indication that the local operator has aborted the operation by pressing a. key. The keypressed indication is typically all that is of interest, since the function normally called repeatedly.

(4) Subroutines Called:

CRT.ClrScr CRT.SoToXY System. ReadKey Wndow. Open\_Window Wndow. Close\_Window Wndow. Get\_Window Wndow. Process\_Wi ndow Xmodm. Buf \_to\_String Xmodm. Command\_Xfer Xmodm. Send\_CAN Xmodm. String\_to\_buf Xmodm. Respond\_by\_f <sup>i</sup> le (5) Process Description

The initial state of the communications link is from Master to Slave (this process). This function opens a small status window indicating whether it is awaiting a remote command,

parsing a received command for local execution, or completing the command execution. It does so in this sequence: First, a loop is entered that repeatedly calls the function Xmodm.Command\_Xfer. On successful receipt (status =  $Rx\_done$ ), the command is converted from an Xmodem packet into a string and passed to Parser. Parser\_main for execution. The communications link also switches direction, with the Master expected the Slave to initiate Xmodem packet transmissions. This procedure returns any error indication from the locally executed procedure or spawned program as a string in the variable Error\_Msg, along with a typed variable Errtype indicating whether the response is a file (for program results or output) or a simple string variable or nothing at all (NULL string). Errtype is used in a following CASE construct to send the file specified by a complete drive and path specification in Error Msg back to the Master computer, or to forward Error\_Msg as a packetized string utilizing the Transmit option of Xmodm.Command Xfer. Similarly, this procedure returns any output from the locally executed procedure or spawned program as a string in the variable Response, along with a typed variable Restype indicating whether the response is a file (for program results or output) or a simple string variable or nothing at all (NULL string). Restype is used in a following CASE construct to send the file specified by a complete drive and path specification in Response back to the Master computer, or to forward Response as a packetized string utilizing the Transmit option of Xmodm.Command Xfer. The Master computer expects a response of this type over the communications line when it detects the successful command transfer. Note that the normal exit condition for the Command\_Xfer loops throughout this function is Rx\_Done or Tx\_Done. The Master computer will continue to display responses from the Slave until a CAN character is received. At this point, the function returns with the last valid status of the Command\_Xfer function, and the communications link again switches to the beginning state, with the Slave waiting on transmissions from the Master. Error indications other than that in Error\_Msg short circuit the program execution through this function, send a CAN character to the Master, return the communications link to its initial state, and leave the function with an error status.

# j. Reset\_Remote

(1? Type: Procedure

(2) Purpose: This subprocedure of the Comms\_Function allows the operator to recover control of the Slave-computer if synchronization is lost over the communications link.

- (3) Description of Parameters: None.
- (4) Subroutines Called: Update. Status (local to Comms\_Function) Xmodm.Send\_CAN
- (5) Process Description

This procedure sends four CAN characters out on the communications link to the Slave. The Process Command function/ (described above) is sensitive to the receipt of CAN characters and will exit the function early with an error status. The calling program

simply loops into the Process\_Command -function again and awaits a command.

# k. Remote\_Command

(1) Type: Function

(2) Purpos<mark>e:</mark> This subfunction of Comms\_Function ( function accomplishes one cycle of a Master to-Slave-command-and  $\blacksquare$ response over the communications port.

(3) Description of Parameters: The function is entered with a string containing the command to be executed. The function returns to the calling program an enumerated state variable defined in the Unit Xmodm depending on the successful dispatch and execution of a command by the Slave computer, or an indication that a local operator has aborted the sequence by depressing a key. The keypressed indication is typically all that is of interest, since the function normally called repeatedly.

- (4) Subroutines Called: System. ReadKey Xmodm. Command\_Xf er Xmodm. String\_to\_buf
- (5) Process Description

This function is currently called by Get\_Equip to perform a single command cycle; or Rlogin to repeatedly cycle and allow the operator to remotely operate the Slave computer from the Master keyboard in a manner similar to the DOS prompt. It does so in this sequence: First, a loop is entered that repeatedly calls the function Xmodm. Command\_Xfer to pass the command string to the Slave. On successful transmission (status = Tx\_done), function Xmodem. 6et\_Response displays the packetized response from the Slave on the Master monitor window, The Master continues to display responses from the Slave until the Slave sends a CAN character, indicating completion of the all responses, or the Master operator depresses a key to break the cycle. At this point, the function returns with a boolean indication of the success of the transfer

(TRUE = success, FALSE for any keypress during the cycle).

- 1. Rlogin
	- (15 Type: Procedure

(2) Purpose: This subprocedure of the Comms\_Function function cycles the Remote\_Command function and allows operator input of commands to the Slave until aborted by the operator.

(3) Description of Parameters: None.

(4) Subroutines Called: Update. Status (local to Rlogin) CRT.ClrScr Di strib. Remote\_Command Distrib.Reset\_Remote Di strib . Operator \_ Input Wndow. Open\_Window Wndow. Close\_Window Wndow. Get Window

(5) Process Description

At the beginning, this procedure opens a full screen window to display all responses from the Slave in much the same way a local operator would view them. The procedure then calls Remote\_Command initially with a command string requesting a prompt from the remote system so that the operator can determine the current directory of the Slave. If that succeeds, the Master operator is prompted for a command to send to the Slave by Operator\_Input. Remote processing may be terminated by entering an exclamation point ("!") whereupon the operator is asked to confirm the termination. Remote processing also terminates if Rlogin returns a FALSE result. On exit, the procedure closes the monitor window and exits.

- m. Rx File
	- (1) Type: Procedure

(2) Purpose: This subprocedure of the Comms\_Function function initiates a file transfer from the Slave to the Master by using an adaptive file transfer program, Zcopy.

- (3) Description of Parameters: None.
- (4) Subroutines Called:

Update. Status (local to Rlogin) CRT.ClrScr Distrib. Remote\_Command Di stri b. Operator \_ Input System. Exec<sup>ed</sup> Wndow. Open\_Wi ndow Wndow.Close\_Window Wndow. Set\_Window **Xmodm. String\_to\_buf** (5) Process Description

This procedure opens a full screen window to display the operation of the Zcopy file transfer program, and prompts the operator for the name of the file to receive. This file is assumed to be in the current directory of the Slave unless a full path is specified. Once the file name is obtained, a command string is assembled to send to the Slave to initiate the transfer. The procedure is terminated if the command transfer is interfered with by a keypress at the Master. Once the Slave acknowledges receipt of the command, the Master initiates the Zcopy program locally, using a different format to operate as a server under the temporary control of the Slave. The operator is provided prompting information from the Zcopy program in a full screen window if a file must be overwritten or Zcopy synchronization is not achieved. Once completed or terminated, the procedure displays the Zcopy display output from the Slave computer for error diagnostics (if needed), closes all opened windows and exits.

- n. Tx\_File
	- (1) Type: Procedure

(2) Purpose: This subprocedure of the Comms\_Function function initiates a file transfer from the Master to the Slave by using an adaptive file transfer program, Zcopy.

- (3) Description of Parameters: None.
- (4) Subroutines Called:
- Update. Status (local to Rlogin) CRT.ClrScr Distrib. Remote Command Distrib.Operator\_ Input System. Exec Wndow. Open\_Window Wndow. Close Window Wndow. Get\_Window Xmodm. String\_to\_buf (5) Process Description

This procedure opens a full screen window to display the operation of the Zcopy file transfer program, and prompts the operator for the name of the file to transmit. This file is assumed to be in the current directory of the Master unless a full path is specified. Once the file name is obtained, a command string is assembled to send to the Slave to initiate the transfer. The procedure is terminated if the command transfer is interfered with by a keypress at the Master. Once the Slave acknowledges receipt of the command, the Master initiates the Zcopy program locally, operating as a file transfer master with the Slave operating as a Slave. The operator is provided prompting information from the Zcopy program in a full screen window if a file must be overwritten or Zcopy synchronization is not achieved. Once completed or terminated, the procedure displays the Zcopy display output from the Slave computer for error diagnostics (if needed), closes all opened windows and exits.

o. Get\_Equip

(1) Type: Procedure

(2) Purpose: This subprocedure of the Comms\_Function function displays the communications port and floppy disk configuration of the Slave computer.

- (3) Description of Parameters: None.
- (4) Subroutines Called:
	- Update. Status (local to Rlogin)
		- CRT.ClrScr
		- Distrib.Remote Command

Distrib. Operator\_Input

Wndow. Open\_Window

Wndow. CI ose\_Window

(5) Process Description

Utilizing the Remote-Command function, this procedure dispatches the command string "Equip" to the Slave, which is processed in the Slave program to obtain BIOS information via BIOS call \$11. On exit, the procedure closes the remote monitor window and exits.

- p. Comms\_Function
	- (1) Type: Function

(2) Purpose: To process operator requests to initialize COM ports, transfer files between Master and Slave computers, remotely operate a Slave computer, or reset the connection between computers.

(3) Description of Parameters: The function returns to the calling program an enumerated state variable defined in the Unit Xmodm depending on the successful dispatch of a command to a Slave computer and the receipt of the response, or an indication that the local operator has aborted the operation by pressing a key. The keypressed indication normally allows the operator to make another selection or to leave this function.

(4) Subroutines Called:

Update. Status (for local display of the system

state)

CRT.ClrScr CRT.GoToXY Distrib.Remote Command Distrib.Rlogin Distrib. Rx\_File Distrib. Tx File Distrib. Set\_Equip System. ReadKey Wndow. Open\_Window Wndow. Close Window Wndow. Get\_Window Wndow. Process\_Wi ndow Xmodm. Buf \_to\_String Xmodm. Command\_Xf er Xmodm. Sen d\_CAN Xmodm. String\_to\_buf Xmodm. Respond\_by\_f <sup>i</sup> le

(5) Process Description

This function opens a window showing the parameters for the current communications port, and a second window to allow the operator to select one of the following functions: Initialize a port, change to a different port and enable the receive interrupts, disable a receive interrupts for a port, send a file to the Slave computer, receive a file from the Slave, obtain the port and disk configuration of the Slave, operate the Slave remotely, reset the current Xmodem link, and leave the function. It does so by calling one of the following procedures or functions local to Comms\_Function by a CASE selection: Distrib. Remote Command, Distrib.Rlogin, Distrib. Rx\_File, Distrib. Tx File, Distrib. Get\_Equip.

q. DOS\_Shell

(1) Type: Procedure

(2) Purpose: This procedure spawns a copy of the MS-DOS command processor to allow the operator of the Master computer to perform DOS functions while retaining the control program. Control is returned to the Master program on exiting the secondary processor. (3) Description of Parameters: None.

(4) Subroutines Called: CRT.ClrEOL CRT.ClrScr CRT. Del ay Distrib.Find\_Environment Support. OK System. ChDir System. GetDir System. Exec Wndow. Open\_Wi ndow Wndow. Close\_Window

(5) Process Description

The procedure first locates a copy of the DOS command processor by finding the "COMSPEC=" path specification in the current environment. This is established on startup of the computer and is normally passed down to the application program for its use. Once this complete file specification is obtained, the operator is informed that the DOS shell will be activated and a full screen window is opened to save the current screen. When the operator terminates the secondary command processor by entering "EXIT" at the prompt, the procedure restores the original disk drive and directory, notes any DOS errors returned, and returns to the terminal screen. If the COMSPEC environment parameter cannot be found, the procedure informs the operator, obtains acknowledgment, and exits.

r. Handle\_ALT\_Key

(1) Type: Procedure

(2) Purpose: This procedure dispatches the program to <sup>a</sup> particular function selected by the operator as an ALT-key. A help display is also provided as offered on the status line.

(3) Description of Parameters: B is the high order byte read from the keyboard and is used as a CASE selector

{A) Subroutines Called:

CRT.ClrEOL CRT.ClrScr CRT. Del ay DataCom.RS\_ Break Distrib.Change\_DC\_Parameters Distrib.Comms\_Function Distrib. Dialing\_Directory Distrib.Dirs Distrib.DOS\_Shell Distrib. Hangup Distrib.Handle\_ALT\_Key (the procedure calls itself Support. Bui ld\_Status\_Line

after processing the help menu)

Support. Modi fy\_Entry Support. OK System. ChDir Wndow. Beep

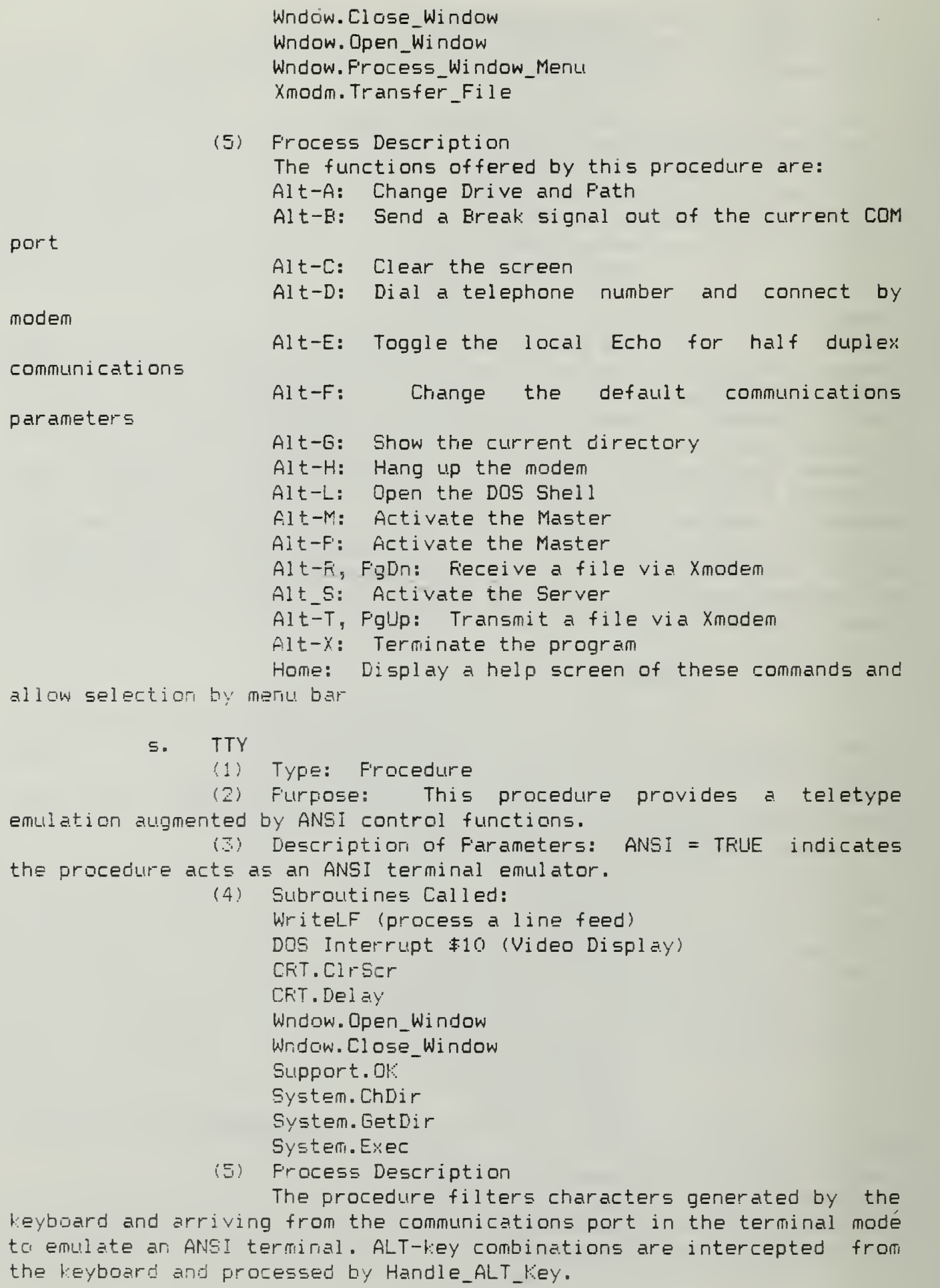

# APPENDIX E

# MAINTENANCE MANUAL FOR UNIT DATACOM

# A. UNIT DATACOM

- 1. Configuration Information
	- a. Language Turbo Pascal Version 4.0
	- b. Compiler Version 4.0
	- c. Target Hardware IBM PC/AT or close compatible
	- d. Operating System Microsoft MS-DOS (Version 3.x)
	- e. Program Description

Provides all procedures and functions needed to initialize the computer serial communications ports, enable and disable receive interrupts, provide buffered reception of characters, clear the receive buffer(s), send or receive bytes through the ports, send a BREAK signal over the RS-232 port, and nondestructively read the receive buffer (s). Supports Unit Xmodem and the terminal portion of Distrib. The currently selected communications port is contained in public variable Current\_Com.

# 2. Subroutines Contained

# a. Disable\_Interrupts

(1) Type: Procedure

(2) Purpose: To permit a Pascal procedure to disable system interrupts.

- (3) Description of Parameters:
	- Input: None.

Output: System interrupts are disabled.

- (4) Subroutines Called:
	- Inline assembly.
- (5) Process Description

The assembly instruction to mask off interrupts at the CPU is inserted into the code stream at compile time.

# b. Enable\_Interrupts

- (1) Type: Procedure
- (2) Purpose: To permit a Pascal procedure to enable

system interrupts.

- (3) Description of Parameters:
	- Input: None.
	- Output: System interrupts are enabled.
- (4) Subroutines Called: Inline assembly.

(5) Process Description

The assembly instruction to unmask interrupts at the CPU is inserted into the code stream at compile time.

- c. RS232\_ISR1
	- (1) Type: Procedure

 $(2)$  Purpose: The interrupt service routine for communications port one.

(3) Description of Parameters:

Input: An interrupt vector call initiated from communications port one.

Output: The received character is placed in a

buffer.

- (4) Subroutines Called: DataCom. Disablelnterrupts DataCom.Enablelnterrupts System. Port
	- (5) Process Description

System interrupts are temporarily turned off to service this interrupt. The UART Line Status Register for communications port one is read to record any error indications, then the Receive Buffer Register is read to place the character in the receive buffer. The buffer tail pointer is advanced and an End of Interrupt command is sent to the Programmable Interrupt Controller to signal the end of the interrupt service call.

- d. RS232\_ISR2
	- (1) Type: Procedure

(2) Purpose: The interrupt service routine for communications port two.

(3) Description of Parameters:

Input: An interrupt vector call initiated from communications port two.

Output: The received character is placed in a

 $\sim$ 

buffer.

- (4) Subroutines Called: DataCom. Disablelnterrupts DataCom. Enablelnterrupts System. Port
- (5) Process Description

System interrupts are temporarily turned off to service this interrupt. Tie UART Line Status Register for communications port two is read to record any error indications, then the Receive Buffer Register is read to place the character in the receive buffer. The buffer tail pointer is advanced and an End of Interrupt command is sent to the Programmable Interrupt Controller to signal the end of the interrupt service call.

- e. RS\_Break
	- (1) Type: Procedure

(2) Purpose: To instruct the UART on the currently selected communications port to send and RS-232 BREAK signal.

- (3) Description of Parameters:
	- Input: Current\_Com (public)

Output: A break signal is generated on the currently selected communications port.

- (4) Subroutines Called: CRT. Del ay
	- System. Port
	- (5) Process Description

This process ORs the current contents of the UART Line Control Register with constant LCR\_BREAK to instruct the UART to send a constant space on the output line. A UART receiving this will set its LSR BREAK to signal a BREAK received. After a delay of about 1/5 second, the line is restored.

- f. RS232\_Avail
	- (1) Type: Function

(2) Purpose: In-forms the calling program that received characters are available to be read from the current communications port.

- (3) Description of Parameters:
	- Input: Current\_Com (public)

Output: TRUE if characters available, FALSE

otherwi se,

- (4) Subroutines Called: None.
	- (5) Process Description (1)

The buffer pointers RS\_Buf\_Head [ Current Com ] and RS\_Buf\_Tail <sup>E</sup> Current\_Com ] will be equal if the buffer is empty, the function returns the result of this test.

# g. Purgeline

(1) Type: Procedure

(2) Purpose: Dump the receive buffer and clear the UART receive registers. Used to clear the communications line prior to an Xmodem packet reception (Christensen , 1962, p. 3).

- (3) Description of Parameters:
	- Input: Current\_Com (public)

Output: The internal buffers are cleared.

- (4) Subroutines Called:
	- System. Port
- (5) Process Description

The buffer pointers RS\_Buf Head [ Current Com ] and RS\_Buf\_Taii [ Current\_Com ] are both set to their initial conditions (zero) and the UART receive register is read to reset any pending receive interrupt.

- h. Connected
	- (1) Type: Function

(2) Purpose: Returns TRUE if the currently selected communications port is receiving a hardware handshaking signal, indicating the presence of a modem or a directly connected computer.

- (3) Description of Parameters: Input: Current\_Com (public) Output: TRUE if connected, FALSE otherwise. (4) Subroutines Called:
	- System. Port
- (5) Process Description

The UART Modem Status Register is read to detect the presence of Data Carrier Detect. This line is normally TRUE if a modem or computer is connected .

- i. RS\_232\_Peek
	- (1) Type: Function

(2) Purpose: Nondestructive read of the receive buffer of the current communications port. Used to assist Xmodem synchronization in Unit Xmodm.

(3) Description of Parameters:

Input: Current\_Com (public)

Output: The next available received character.

- (4) Subroutines Called: CRT. Del ay
- (5) Process Description

The receive buffer pointers are compared for the currently selected communications port. If unequal, a character is available. If equal, a short delay is run and the test is repeated. When a character is available, it is returned from this function without disturbing the pointers.

- j. RS\_232\_In
	- (i) Type: Function

(2) Purpose: Read the next character from the the receive buffer of the current communications port. Used for all port reads.

- (35 Description of Parameters:
	- Input: Current\_Com (public)

Output: The next available received character.

- (4) Subroutines Called: CRT. Delay
- (5) Process Description

The receive buffer pointers are compared for the currently selected communications port. If unequal, a character is available. If equal, a short delay is run and the test is repeated. When a character is available, it is returned from this function and the buffer head pointer is advanced.

> k. RS\_232\_0ut (1) Type: Procedure.

(2) Purpose: Send a character out of the currently selected communications port. Used for all port writes.

(3) Description of Parameters:

Current Com (public); and Param, the Input: character to be sent.

 $\mathsf{Output:}$  . The character is sent to the port.  $\blacksquare$ RS Error (public) is cleared.

- (4) Subroutines Called:
	- CRT. Del ay
	- System. Port
- (5) Process Description

The UART Line Status Register is checked on the currently selected communications port to see if the last character has been sent. If not, a short delay is runand the test is repeated. When the buffer is clear, the port Modem Control Register Request To Send and 0UT2 lines are set to insure the hardware is prepared to send a character. Next, the corresponding Data Set Ready and Clear To Send status lines are checked and short delays run until they are true, if the options are selected. Last, the character is sent to the port and the error flag is cleared.

1. Enable

(1) Type: Procedure

(2) Purpose: Enable receive interrupts for a communications port.

- (3) Description of Parameters:
	- Input: IRQ.

Output: The proper Interrupt Mask Bit in the Programmable Interrupt Controller is cleared for the communications port.

- (4) Subroutines Called:
	- System. Port
- (5) Process Description

The procedure masks off the selected bit in the PIC Interrupt Mask Register.

m. Disable

(1) Type: Procedure

(2) Purpose: Disable receive interrupts for a

communications port.

(3) Description of Parameters:

Input: IRQ.

Output: The proper Interrupt Mask Bit in the Programmable Interrupt Controller is set for the communications port.

- (4) Subroutines Called:
	- System. Port
- (5) Process Description

The procedure sets the selected bit in the PIC Interrupt Mask Register.

n. Establish

(1) Type: Procedure

(2) Purpose: Enable the Data Terminal Ready, 0UT2 and Request To Send handshaking bits on the selected communications port.

- (3) Description of Parameters:
	- Input: Com, the communications port to be

enabled.

Output: The appropriate lines are set.

(4) Subroutines Called:

System. Port

(5) Process Description

The OR combination of the Data Terminal Ready, 0UT2 and Request To Send handshaking bits are set.

- o. Send\_EOI
	- (1) Type: Procedure

(2) Purpose: Sends a specific End Of Interrupt command to the 3259 Programmable Interrupt Controller to indicate that a particular interrupt has been serviced.

(3) Description of Parameters:

Input: IRO, the interrupt serviced.

Output: The Interrupt Service Register bit for the specific interrupt is cleared.

- (4) Subroutines Called:
	- System. Port
- (55 Process Description

The bit for specific interrupt is OR'd with \$60 and sent to the PIC.

p. Reset\_Chip

- (1) Type: Procedure
- (2) Purpose: To shut down a communications port.
- (3) Description of Parameters:

Input: Com, the port to be disabled.

Output: The port is cleared, all handshaking lines are cleared, and interrupts are disabled on the UART.

- (4) Subroutines Called:
	- System. Up Case
	- System. Length
- (5) Process Description

The UART Line Status Register is read repeatedly to clear all receive buffers. The system interrupts are disabled to prevent further interrupts from this port. The interrupts from the UART are disabled, and all port handshaking lines are dropped. The Programmable Interrupt Controller interrupt enable line for this port is reset. System interrupts are then restored.

- q. RS232\_Init
	- (1) Type: Procedure

(2) Purpose: Initialize the selected communications

port

(3) Description of Parameters:

Input: COM, the port to be initialized; and Params, the port parameter word.

- Output: The port is initialized.
- (4) Subroutines Called:
	- DOS. Intr (\$14) , the communications port service

interrupt.

(5) Process Description

Com is adjusted to satisfy the requirements of Intr(\$14) and register DX loaded with the communications port to be initialized. The packed word, Params, is loaded into register AX and the interrupt is called.

- r. SelectBitRate
	- (1) Type: Procedure
	- (2) Purpose: Initialize the selected communications

port. (3) Description of Parameters: Input: COM, the port to be initialized; and

Speed, the data rate for the port.

- Output: The port is initialized.
- (4) Subroutines Called:
	- System. Port
	- System. Portw
- (5) Process Description

The communications port identified by Com is accessed and its Divisor Latch Access Bit is set to access the bit rate registers. The Speed parameter is mapped into a 16 bit control word and placed in the UART Divisor Latch. The Divisor Latch Access Bit is then cleared and the port is allowed to settle. The current baud rate setting is stored in the port initialization record for later reference.

s. SelectWordLength

- (1) Type: Procedure
- (2) Purpose: Initialize the selected communications

port.

(3) Description of Parameters:

Input: COM, the port to be initialized; and Length, the word length for the port.

Output: The port is initialized.

- (4) Subroutines Called:
	- System. Port

System. Portw

(5) Process Description

The Speed parameter is mapped into an 8 bit control word and placed in the UART Line Control Register. The current length setting is stored in the port initialization record for later reference.

t. SelectFraming

(1) Type: Procedure
(2) Purpose: Initialize the selected communications

port.

(3) Description of Parameters:

Input: COM, the port to be initialized; and Stop, the number of stop bits for the port.

- Output: The port is initialized.
- (4) Subroutines Called: System. Port System. Portw
- (5) Process Description

The Stop parameter is mapped into an 8 bit control word and placed in the UART Line Control Register. The current stop setting is stored in the port initialization record for later reference.

#### u. SelectParity

(1) Type: Procedure

(2) Purpose: Initialize the selected communications

port.

(3) Description of Parameters:

Input: COM, the port to be initialized; and P, the type of parity for the port.

- Output: The port is initialized.
- (4) Subroutines Called: System. Port
	- System. Portw
- (5) Process Description

The P parameter is mapped into an 8 bit control word and placed in the UART Line Control Register. The current stop parity is stored in the port initialization record for later reference.

#### v. Send\_String

(1) Type: Procedure.

(2) Purpose: To send an ASCII string of characters out the currently selected COM port. Typically used to send command strings to a modem.

- (3) Description of Parameters:
	- Input: S, the string to be sent.

Output: The string is sent out the currently

selected COM port.

- (4) Subroutines Called: DataCom. RS232\_0ut System. Length
- (5) Process Description

The string is treated as an indexed array of characters, and each character is sent to procedure RS232\_0ut in turn.

## w. RS Initialize

(1) Type: Procedure.

(2) Purpose: To set the communications port to the input parameters.

(3) Description of Parameters:

Input: Com, the port to be initialized; Speed, an enumerated type ranging from 110 baud to 9600 baud; Parity, an enumerated type specifying No Parity, Odd, Even, or Don't Care; The number of stop bits (1 or 2) and the length of the character word (5, 6, 7 or 8 bits)

- (3) Output: The communications port is initialized.
- (4) Subroutines Called: DOS. Intr (\$14) (BIOS communications port service) DOS.SetlntVec System. Port
- (5) Process Description

Com and the input parameters are adjusted for the BIOS call. The BIOS call initializes the port, however, it also disables UART receive interrupts. These are enabled separately and the UART Divisor Latch Access Bit is cleared to insure that further writes to the UART will set the proper registers. The UART is recycled and the hardware handshaking lines set. Receive interrupts are enabled at the UART, and the Programmable Interrupt Controller is enabled for the current communications port. The proper interrupt vector for this port is set to point to our interrupt service routine. The settings stored in data structure CommPort [ Com ] for future reference by RS Restore.

- x. RS Restore
	- (1) Type: Procedure/Function

(2) Purpose: Restores the parameters of the communications port to the settings stored in data structure CommPort <sup>C</sup> Com 3. Used after a child process is spawned to recover communications port operations.

> (3) Description of Parameters: Input: Com, the communications port to be

restored

Output: The selected port is restored.

- (4) Subroutines Called:
	- DataCom.RS\_Initialize
- (5) Process Description

Com and the parameters stored in Comport [ Com ] are used to call RS\_Initialize.

- y. RS\_Eight\_Bits
	- (1) Type: Procedure

(2) Purpose: To set the current communications port to eight data bits for Xmodm transfers.

- (3) Description of Parameters:
	- Input: Current\_Com (public)

Output: The communications port is set for eight

data bits.

(4) Subroutines Called: System. Port

The UART Line Control Register is ORed with \$03, setting the number of data bits to eight.

z. RS\_Cleanup

(1) Type: Procedure

(2) Purpose: Disables interrupts for the current communications port at the Programmable Interrupt Controller.

(3) Description of Parameters: Input: Current\_Com (public)

Output: The PIC is reset for this interrupt.

- (4) Subroutines Called:
	- System. Port
- (5) Process Description

The interrupt mask bit for the current communications port is set.

aa. Hex Byte

(1) Type: Function

(2) Purpose: Converts a byte into its hexadecimal string equivalent for the Unit Exit procedure.

(3) Description of Parameters:

Input: B, the byte to be converted.

Output: A string of length two. (4) Subroutines Called: None.

(5) Process Description

The byte is first shifted right four bits to consider only the high order bits, and a character indexed from the hexadecimal sequence HexDigit. This is concatenated with the character produced by indexing HexDigit by the low order four bits of B to form the two digit hex equivalent.

ab. Hex Word

(1) Type: Function

(2) Furpose: Converts a word into its hexadecimal string equivalent for the Unit Exit procedure.

(3) Description of Parameters:

Input: I, the word to be converted.

Output: A string of length four.

- (4) Subroutines Called:
	- DataCom. HexByte.
	- System. Hi
	- System. Lo
- (5) Process Description

HexByte is called with both the high and low order bytes of the word, and the resulting function results concatenated to produce a four digit hex equivalent.

ac. DataComm\_Error

(1) Type: Procedure

 $(2)$  Purpose: Provides a robust means of handling program faults while still insuring that interrupts are restored.

(3) Description of Parameters:

Input: System variables ExitCode, a word that gives an indicaton of why program termination occured; and ErrorAddr, a pointer containing a runtime error address if nonzero;

Output: The procedure writes any error messages desired to the display and resets any interrupt vectors to their state before program execution.

> (4) Subroutines Called: Dos.SetlntVec System. Assign System. Rewrite DataCom. Hex

(5) Process Description

This procedure is chained in to the normal exit processing that the compiler installs for the unit and the unit initialization code. It must be compiled using the Far Call model to be accessible by the program runtime library. The procedure first checks ExitCode and ErrorAddr for abmormal program termination and sets Output to the standard file output for display to allow error message display. The procedure then reports a USER BREAK or runtime error and address if applicable. The program then insures any interrupt vectors are restored and the communications ports are shut down. The Programmable Interrupt Controller Interrupt Mask Register is restored from a saved location. Finally, the original exit code for this unit is restored from a saved location for use by the runtime system (TurboPascal Owner' Handbook, pp. 369-370).

## ad. DataCom Unit Initialization Code

(1) Type: Procedure

(2) Purpose: Initializes the Unit, stores critical vectors and registers for restoration on program termination.

(3) Description of Parameters:

Input: System variables ExitProc, a pointer that gives the address of the DataCom unit exit procedure in the runtime <sup>1</sup> ibrary.

Output: The procedure DataComm\_Error is linked in before the runtime exit procedure to accomplish an orderly termination of the unit.

- (4) Subroutines Called: Dos.SetlntVec System. Port
- (5) Process Description

The procedure first sets CRT. CheckBreak to TRUE to allow user termination of the program. A pointer to the runtime exit procedure is saved, as well as the current settings for the Programmable Interrupt Controller Interrupt Mask Register for restoration on exit. GetlntVec is used to save the current interrupt vectors for communications ports one and two for restoration on exit. The communications port buffers are cleared, and the unit supplied exit

procedure DataComm\_Error is linked in to the runtime system (TurboPascal Owner' Handbook, pp. 369-370). Finally, the two communications ports are assigned default parameters, although not initialized at this time.

## APPENDIX F

## MAINTENANCE MANUAL FOR UNIT DIRECTOR

## A. UNIT DIRECTOR

- 1. Configuration Information
	- a. Language Turbo Pascal Version 4.0
	- b. Compiler Version 4.0
	- c. Target Hardware IBM PC/AT or close compatible
	- d. Operating System Microsoft MS-DOS (Version 3.x)
	- e. Program Description

Director is a set of functions and procedures that allow the output MS DOS file directories to a windowed environment. Masking options and a selector for normal or abbreviated (similar to the MS-DOS /w switch) displays are allowed.

## 2. Subroutines Contained

- a. StandBy
	- (1) Type: Procedure

(2) Purpose: Used internally by ShowDir, this procedure displays an operator prompt to pause long listings. The procedure exits when a key is pressed.

(3) Description of Parameters:

Input: Operator input from System. ReadKey

Output: Prompt information to the window supplied

by the calling program.

(4) Subroutines Called: CRT.GoToXY

- CRT.HighVidec
- CRT.WhereX
- CRT.WhereY
- System. ReadKey
- (5) Process Description

The procedure notes the position of the cursor, writes a prompt to the operator, and waits until the operator presses a key. The procedure then blanks the prompt, and exits.

b. View\_Dir

(1) Type: Procedure

(2) Purpose: Provides the selective display of a directory, with the filenames and subdirectories displayed in summary form (no date, size or attribute data).

(3) Description of Parameters:

Input: MatchPtrn, which specifies the path and wildcard options; PromLine and ToLine, which specify the window size.

Output: To the window supplied by the calling

program.

- (4) Subroutines Called: CRT.SoToXY CRT. High Video CRT.Lowvideo DOS. FindFirst DOS.FindNext
- (5) Process Description

The procedure positions the cursor at column one of the line specified in FirstLine, then utilizes the procedure FindFirst to find any file or directory matching MatchPtrn. This sets up the DOS unit for subsequent searches. The first entry found is displayed and then FindNext is used for subsequent entries until the directory is exhausted. Subdirectories are displayed in highlighted video for ease of recognition in this summary display.

c. WriteEntry

(1) Type: Procedure

(2) Purpose: Displays the complete file or directory information of attributes, size, date and time for procedure ShowDir. (3) Description of Parameters:

Input: Dirlnfo, a DOS Unit structure that contains packed information about the most recently found directory entry; line, the window line to display the information on. Output: To the window supplied by the calling program.

- (4) Subroutines Called: GetAttribut
	- CRT.GoToXY CRT.HighVideo CRT. Lowvideo DOS. FindFirst DOS.FindNext
	- DOS.UnPackTime
- (5) Process Description

The procedure calls library procedures in the DOS unit to unpack the time entry in Dirlnfo. GetAttribut maps the attribute order to a string representation. Tne name, "<DIR>" designation or file size, creation date and time, and the attribute string are then written on the display at Line in MS-DOS format.

- d. GetAttirbut
	- (1) Type: Procedure
	- (2) Purpose: Map an MS-DOS attribute number to a text

string.

- (3) Description of Parameters:
- Input: attr, the ordinal MS-DOS attribute combination.

Output:  $\quad$  attribut, a string to return the text, string representation of the attribute.

- (4) Subroutines Called:
- System. Str

The attr variable is used as a selector in a case construct to load attribut with the proper string. If the variable does not map, the hexadecimal number in the variable attr is converted to a string for display.

- e. Show\_Dir
	- (1) Type: Procedure

(2) Purpose: Provides the selective display of a directory, with the filenames and subdirectories displayed in summary form (no date, size or attribute data).

(3) Description of Parameters:

Input: MatchPtrn, which specifies the path and wildcard options; FromLine and ToLine, which specify the window size; error, which reports DOSerror back to the calling program.

program.

Output: To the window supplied by the calling

- 
- (4) Subroutines Called: CRT.ClrEOL CRT.ClrScr CRT.GoToXY CRT. HighVideo CRT.Lovideo Director. WriteEntry DOS.FindFirst DOS.FindNext System. INC

(5) Process Description

The procedure utilizes the procedure FindFirst to find any file or directory matching MatchPtrn. This sets up the DOS unit for subsequent searches. Depending on the state of DOS. DOSError which indicates error conditions on the attempt to find a directory entry, the entry is either displayed via WriteEntry or an error or status message is displayed and the procedure exits. The first entry found is displayed and then FindNext is used for subsequent entries until the directory is exhausted. For directories that exceed the window size specified by FromLine and ToLine, the display is paused by a call to the procedure StandBy and the operator is allowed to press a key to continue.

## APPENDIX 6

#### MAINTENANCE MANUAL FOR UNIT ERRORCOD

#### A. UNIT ERRORCOD

- 1. Configuration Information
	- a. Language Turbo Pascal Version 4.0
	- b. Compiler Version 4.0
	- c. Target Hardware IBM PC/AT or close compatible
	- d. Operating System Microsoft MS-DOS (Version 3.x)
	- e. Program Description

ErrorCod is a array of string constants mapped by the DOS Error Code, Error Class, Recommended Error Action and Error Locus indices found in (Microsoft, 1986, pp. 3-1 - 3.11, 4.254 - 4.255). The unit is used by the units Parser, Spawn and the program Distrib to report errors. A procedure is also provided to retrieve extended error code information available in MS-DOS versions 3.0 and above by DOS function call \*59.

- 2. Subroutines Contained
	- a. Extended\_Error\_Code
		- (1) Type: Procedure

(2) Purpose: To return the extended error code, class and locus information available in MS DOS version 3.0 and later, in response to a D0SERR0R result.

(3) Description of Parameters: Extended\_Error\_Code returns the Error Code, Error Class and Error Locus in the respective  $vari$ ables.

- (4) Subroutines Called:  $DOS. Intr(421)$
- (5) Process Description

This procedure calls DOS function \$59 with register  $BX = 0$  to get extended error information from MS DOS following an operating system error flag, as indicated by the Turbo Pascal variable D0SERR0R <sup>&</sup>gt; 0.

### APPENDIX H

#### MAINTENANCE MANUAL FOR UNIT GENERAL

## A. UNIT GENERAL

- 1. Configuration Information
	- a. Language Turbo Pascal Version 4.0
	- b. Compiler Version 4.0
	- c. Target Hardware IBM PC/AT or close compatible
	- d. Operating System Microsoft MS-DOS (Version 3.x)
	- e. Program Description

General is a collection of general purpose routines that support the Wndow Unit and other modules.

#### 2. Subroutines Contained

- a. FillWord
	- (1) Type: Procedure

(2) Purpose: Given a variable, V, the procedure fills Num words in the variable with integer Value.

(3) Description of Parameters:

Input: Variable V; Num, the number of words to be filled; and Value, the fill value.

- Output: V is returned after filling.
- (4) Subroutines Called:
	- Inline assembly
- (5) Process Description

Register DI is initialized with the starting offset of the variable V, CX contains the number of words to be filled, and AX contains the Value to be used to fill. The ST03W instruction autoincrements the DI register after each store and decrements CX. The loop ends when  $CX = 0$ . Using assembly language string processing instructions, the procedure uses the DI index register to point to the memory iterates a store operation with the 16 bit word Value beginning at the first location in V and continuing for Num iterations, incrementing the storage location by a 16 bit word each time.

#### b. Exchange

(1) Type: Procedure

(2) Purpose: Exchange the contents of two variables without compatibility checking.

(3) Description of Parameters:

Input: S, D are the variables to be exhanged, and L is the number bytes to be exchanged.

Output: The variables S and D are returned after

the exchange.

- (4) Subroutines Called:
	- Inline assembly
- (5) Process Description

Register DI is loaded with the offset of variable S, register SI with that of D. CX receives L. The value at variable that D, indexed by DI, is loaded into AX and exchanged with the value at variable S, indexed by SI. STOSB autoincrements both index registers and decrements CX. The loop stops as CX reaches 0.

- c . Beep
	- (1) Type: Procedure
	- $(2)$ Purpose: Produce a speaker tone for 1/4 second.
	- (3) Description of Parameters:

Input: Preq, the desired tone frequency. Output: A speaker tone.

- $(4)$ Subroutines Called:
	- CRT. Del ay CRT. Sound
	-
- CRT.NoSound (5) Process Description (1)

CRT procedures NoSound and Sound operate in tandem. First the speaker is silenced. Then, the Sound procedure in the CRT Unit is called with parameter Freq and a delay of 1/4 second is allowed before turning the speaker off again.

- d. Max
	- (1) Type: Function

(2) Purpose: Returns the larger of two integers. Typically used with Open\_Window to insure the window is large enough to hold a menu display.

(3) Description of Parameters:

Input: X, Y, the integers to be compared.

Output: The larger integer of the input

parameters,

- (4) Subroutines Called: None.
- (5) Process Description

The two integers are compared and the function result equated to the larger.

- e. Min
	- (1) Type: Function

(2) Purpose: Returns the smaller of two integers. Typically used with Open\_Window to insure the window is large enough to hold a menu display.

(3) Description of Parameters:

Input: X, Y, the integers to be compared. Output: The smaller integer of the input,

parameters.

(4) Subroutines Called: None.

The two integers are compared and the function result equated to the smaller.

f. Cursor\_Size

(1) Type: Function

(2) Purpose: Sets the cursor displayed as either an underline or a block.

(3) Description of Parameters:

Input: Cursor\_Type an enumerated type consisting of line, block or invisible. Mono is TRUE if the display is monochrome, FALSE if color.

Output: The video card is updated to display the selected cursor.

- (4) Subroutines Called:
	- DOS. Intr (\$10) (video service)
- (5) Process Description

Register AX is set to \$10 to call the BIOS video service, and the CX register is set to the proper value for the cursor requested prior to the call.

- g. Get\_Time
	- (1) Type: Function
	- (2) Purpose: Returns a string with the current time.
	- (3) Description of Parameters:
		- Input: Nothing. Output: A string with the current time in format

HH:MM:SS xM.

- (4) Subroutines Called: DOS. Intr (\$21) (DOS service) System. Str
- (5) Process Description

Register AH is set to \$2C to call the DOS time service, and the CH, CL, DH and DL return the ordinal number for hours, minutes, seconds and hundreths of seconds (Norton, 1985, p. 287). The Turbo Pascal Str procedure is used to convert each number into a string representation. The strings are then concatenated with formatting characters and AM or PM notations.

## APPENDIX <sup>I</sup>

## MAINTENANCE MANUAL FOR UNIT MISCPACK

## A. UNIT Miscpack

## 1. Configuration Information

- a. Language Turbo Pascal Version 4.0
- b. Compiler Version 4.0
- $c.$  Target Hardware IBM PC/AT or close compatible
- d. Operating System Microsoft MS-DOS (Version 3.x)
- e. Program Description

Miscpack is a collection of data types and utility routines supporting these other units: Xmodm, Parser, Spawn, Redirect, and the main program Distrib. The strong typing features of Turbo Pascal require that instances data types in different units that must be equated be declared in one place to be compatible at compile time.

## 2. Subroutines Contained

- a. BumpStrup
	- (1) Type: Procedure

(2) Purpose: To convert any string to upper case characters.

(3) Description of Parameters: S is the formal variable for a string of any length, since length checking is relaxed.

- (4) Subroutines Called:
	- System. UpCase
	- System. Length
- (5) Process Description

This procedure returns the string as a call by reference parameter after converting ail of the characters making up the string to uppercase.

## APPENDIX J

#### MAINTENANCE MANUAL FOR UNIT PARSER

#### A. UNIT PARSER

- 1. Configuration Information
	- a. Language Turbo Pascal Version 4.0
	- b. Compiler Version 4.0
	- c. Target Hardware IBM PC/AT or close compatible
	- d. Operating System Microsoft MS-DOS (Version 3.x)
	- e. Program Description

The central procedure in this unit is Parser\_Main, which attempts to parse and execute an MS-DOS style command on the local machine. The remaining procedures and functions support this function.

#### 2. Subroutines Contained

- a. argc
	- (1) Type: Function

(2) Purpose: Returns the number of arguments in the command line parsed by the procedure Parse. Parse must be called before this function is valid.

- (3) Description of Parameters:
	- Input: None.

Output: The number of arguments in the command

line last parsed.

(4) Subroutines Called:

(5) Process Description

argc is set to the variable arg\_count, which is

loaded by Parse.

 $b.$  argv $()$ 

(1) Type: Function

(2) Purpose: Return the arg\_count'th argument encountered on the last command line parsed by procedure Parse. Parse must be called before this function is valid.

(3) Description of Parameters:

Input: arg\_count, the index of the argument desired, arq\_array, the index to the arguments indexed, and arg\_string, a copy of the command.

Output: A string, up to 128 characters long, containing the arg\_count'th argument.

(4) Subroutines Called: None.

Following a call to procedure Parse, the data structure arg\_array is loaded with the relative index of the start of each argument in the command line parsed, and the length of that argument. A length of zero at that index indicates no argument was found. To construct the arg\_count'th argument, the command saved in arg\_string is copied starting at the index saved in the index field in the arg\_count'th record of array arq\_array , for the length field in the same record.

c. Init\_Parse

(1) Type: Procedure

(2) Purpose: To parse the input string for Parser Main, and initialize the component strings for later use.

(3) Description of Parameters:

Input: Command\_s, an input parameter for Parse\_Main.

Output: Pathspec is set to  $argv(0)$ , the remaining drive, node, and name strings are parsed.

(4) Subroutines Called:

Parse. argv (0)

Parse. ParseName

(5) Process Description

This procedure is local to Parse\_Main, and is used any time the command string being parsed is first parsed, or after the command has been modified.

d. Parse

(1) Type: Procedure

(2) Purpose: Set up the argv and arc functions for a command line received.

(3) Description of Parameters:

Input: Command, a string variable containing the command to be parsed.

Output: arg\_array and arg\_count are private variables visible inside this unit.

- (4) Subroutines Called:
	- System. Inc
		- System. Length
- (5) Process Description

First, a copy of the command is retained outside this procedure in arg\_string for later use by argv. Arg\_array is then initialized to clear old parsing actions, and arg\_count is initialized to zero to act as an index for arq\_array. The cycle begins by skipping leading whitespace in the command. When the first non whitespace character is encountered, the index of the string is noted in the arg\_count'th record of arg\_array and non whitespace characters are skipped while incrementing the length field to determine the length of the argument. Upon reaching whitespace again, the next record in arg\_array is selected and the cycle repeats until the end of the string

is reached. arg\_array, arg\_count and arg\_string are retained in variables private to the unit for future ust.

e. ParseName

(1) Type: Procedure

(2) Purpose: Break a complete filename with path and drive into its component parts.

(3) Description of Parameters:

Input: inName is a composite drive, path and filename string.

Output: The component file name, extension, name and extension, path, drive and node (if any) in inName.

- (4) Subroutines Called: System. Copy System. Delete System. Length
- (5) Process Description

The syntax for inName is: [Node: : ][ Drive: ]C\3directoryC\directory\3f <sup>i</sup> lespecC /Switch] , simi lar to the MS-DOS command line syntax with the exception of the node designator, which was intended for use with commands intercepted by a background process. The procedure scans the command line backwards, looking for the delimiters established in the constants Path\_or\_dri ve and Hode\_or\_drive. When such delimiters are found, the suceeding substring is copied into the appropriate output variable and the command is truncated to continue the scan until the first character is reached. The filename, if any, is then broken down similarly into its component name and extension (Swan, pp.  $26 - 27$ ).

## f. Resolve Command

(1) Type: Function

(2) Purpose: This procedure is passes the first argument in a command line and attempts to create a complete path specification and match the filename to a command normally handled internally by the DOS command processor or to an executable file in the specified directory. Relative directory citations are adjusted to a path from the root directory. Parser Main sets up the component parts of the first argument via Parse Name and places them in the variables immediately above this function.

(3) Description of Parameters:

Input: Argurement, the first parameter in the command line from Parser\_Main.

Output: Argument, corrected to a complete path specification and filename extension. The function returns the type of file detected (batch file, com file, executable file, directory, pathstring or other file) as an enumerated type.

(4) Subroutines Called: System. GetDir DOS.FindFirst DOS.FindNext

Resolve command first determines the current directory with GetDir, and adjusts any relative directory path specification found in argument to a full path specification complete with drive and root directory, if needed. This is needed by the Exec function called by Parser\_Main. If no file extension was parsed by Parse Name, Resolve Command attempts to find an executable file in the directory cited by the now complete path specification by finding a file with the same name and an "COM", "EXE", or "BAT" extension. They are searched for in reverse priority so that the Exec call will attempt to execute the filename with the highest rank, as Command. Com does (Mefford, 1988, p. 336) and the file type is identified. If the command did cite a filename with extension, the file type is identified. The file type is returned by the function for Parser\_Main. If an executable file was not found, a check is made to see if a directory by that name exists, otherwise a general pathname type is returned.

g. Parser Main

(1) Type: Procedure

(2) Purpose: This procedure parses a command received by the Slave and attempts to execute it.

(3) Description of Parameters:

Input: Command\_s, the received command string.

Output: Response and Error Msg are strings containing either the command output and error messages, respectively, or filenames containing the information. Restype and Errtype tell the calling program what Response and Error\_Msg contain. Prompt is the local machine current directory for return to the Master via the calling program after the response is competed.

> (4) Subroutines Called: Parser. InitParse Parser . Match\_Command Parser . Resol ve\_Command Parser .Parse Parser . ParseName Parser . argc Parser.argy() Spawn . Match\_Command Spawn. Process\_intrinsic\_command Spawn . Run\_l ocal System. Length

(5) Process Description

On entry, command\_s contains the complete command to be executed. Its component arguments are isolated by Init\_Parse, and then a special case is checked to see if a simple drive change is requested (e.g., "C:"). If so, the internal DOS command "CD" is prefixed to the command and it is re-parsed. The filename in the first argument is checked by Spawn. Match\_Command against a set of commands that this program handles internally. This is a subset of the MS-DOS internal commands: Change Directory, Copy, Delete, Directory, Erase,

Make Directory, Remove Directory, Rename and their abbreviated forms. If matched, the command is passed to Spawn. Process\_Intrinisic\_Command for execution and collection of responses. If not, the file type returned by Resolve Command is used as a case selector to either run an executable file via Spawn. Run\_Local , or a syntax error indication is returned to the calling program. If executable, the command (program name) is separated from the following command tail and passed to Run Local

## APPENDIX K

## MAINTENANCE MANUAL FOR UNIT REDIRECT

## A. UNIT REDIRECT

- 1. Configuration Information
	- a. Language Turbo Pascal Version 4.0
	- b. Compiler Version 4.0
	- c. Target Hardware IBM PC/AT or close compatible
	- d. Operating System Microsoft MS-DOS (Version 3.x)
	- e. Program Description

Redirect is a set of functions and procedures that allow the output of programs spawned under the Slave computer's copy of the main program Distrib to be redirected to files. Once the program ends, the Slave computer can then forward the output normally displayed on the screen to the Master computer for display.

## 2. Subroutines Contained

## a. Init Redirect Unit

(1) Type: Procedure

(2) Purpose: To reverse the Turbo Pascal initialization of the Pascal standard files Input and Output to the CRT Unit in preparation for redirection.

(3) Description of Parameters: None. This procedure reassigns the Pascal standard files Input and Output.

- (4) Subroutines Called:
	- System. Assign
	- System. Reset
	- System. Rewrite
- (5) Process Description

The Turbo Pascal Version 4.0 reference manual indicates that the initialization code found in standard Unit CRT assigns the Pascal standard test files Input and Output to the CRT Unit. In order to accomplish I/O redirection, these files must be rereferenced to the standard input and output. The above subroutines accomplish this.

#### b. Duplicate Handle

(1) Type: Function

(2) Purpose: Returns a second handle that refers to the same file (or device) as the variable Handle. Used to save the reference to standard I/O for later restoration after redirection ends. (3) Description of Parameters: Handle is the file' handle to be duplicated. ErrorNum is a variable for an MS-DOS error code returned in the AX register if the MS-DOS function call fails.

- (4) Subroutines Called: DOS. Intr(\$21>
- (5) Process Description

The DOS. Intr( $$21)$  call is to the Duplicate Handle function, \$45. The function returns another handle of type word.

## c. Close\_File\_Handle

(1) Type: Function

(2) Purpose: Closes a file handle that refers to a file or device. Used to terminate I/O to the standard input or output handle when redirected, and to dispose of the redirection handle. ErrorNum is a variable for an MS-DOS error code returned in the AX register if the MS-DOS function call fails.

(3) Description of Parameters: Handle is the file handle to be closed.

(4) Subroutines Called:

- D0S.Intr(\$21)
- (5) Process Description

The DOS. Intr (\$21) call is to the Close\_Handle function, \$3E. ErrorNum is returned with an MS-DOS error code if the call fails, as indicated by a FALSE function result.

## d. Redirect\_Handle

(1) Type: Procedure

(2) Purpose: Forces a handle used by the system for standard input or output to be redirected to the same file or device as another handle. The file or device originally pointed to may then closed. I/O to the standard input or output handle now appears at the same file or device as the handle redirected to.

(3) Description of Parameters: Handle is the file handle pointig to the file or device to be redirected to, Red\_Handle is the standard I/O handle to be redirected.

- (4) Subroutines Called:
	- DOS. Intr (\$21)
- (5) Process Description

The DOS. Intr (\$21) call is to the FDup\_Handle function, \$46. ErrorNum is returned with an MS-DOS error code if the call fails. On return the redirected standard I/O handle now operates through the file or device of Handle.

# e. Redirect\_Std\_Output

(1) Type: Function

(2) Purpose: Redirects Standard Output to a file of our choosing.

(3) Description of Parameters: StdOut is the MS-DOS standard output file handle to be redirected. Std Output File Temp is the file that output will be redirected to.

> (4) Subroutines Called: Redirect. Duplicate Handle Redi rect. Redirect Handle

The temporary output file is opened, a handle pointing to StdOut is saved and then StdOut is forced to point to our output file.

# <sup>i</sup> . Restore\_Std\_Output

(1) Type: Function

(2) Purpose: Restores the saved standard Output to its previous state, sets a variable Response\_File to the name of the file holding the redirected output to end redirection.

(3) Description of Parameters: StdOut is the MS-DOS standard output file handle that was redirected. Std Output File Temp is the file that output was redirected to. Saved Std Out is the handle that points to the original standard Output.

(4) Subroutines Called:

Redirect. Close\_Fi le\_Handle

Pedirect.Redirect\_Handle

(5) Process Description

StdOut, the file handle for standard output is reset to point to Saved\_Std\_Out , the temporary file Std\_Output\_Fi le is closed for writing, and the variable Response File is set to the name of the temporary file if no errors are encountered, otherwise NIL.

g. Redirect\_Std\_Input

(1) Type: Function

(2) Purpose: Redirects standard Input to be drawn from a file of our choosing.

(3) Description of Parameters: Stdln is the MS-DOS standard input file handle to be redirected. Std Input File Temp is the file that input will be redirected from.

(4) Subroutines Called:

Redirect. Duplicate\_Handle

Redirect. Redirect\_Handle

(5) Process Description

The temporary input file is opened for reading, a copy of the handle pointing to Stdln is saved and then Stdln is forced to point to our input file.

h. Restore\_Std\_Input

(1) Type: Function

(2) Purpose: Restores the saved standard Input to its previous handle, and closes the input file to end redirection.

(3) Description of Parameters: Stdln is the MS-DOS standard input file handle that was redirected. Std Input File Temp is the file that input was redirected from. Saved\_Std\_In is the handle that points to the original standard Input.

(4) Subroutines Called:

Redirect. CI ose\_Fi le\_Handle Redirect . Redirect Handle

Stdln, the file handle for standard input is reset to point to Saved\_Std\_In, the temporary file Std\_Input\_File is closed for reading. The function returns TRUE if no file errors are detected.

## i. Redirect\_Std\_Error

(1) Type: Function

(2) Purpose: Redirects standard Error to be sent to a file of our choosing.

(3) Description of Parameters: StdErr is the MS-DOS standard error file handle to be redirected. Std Error File Temp is the file that error will be redirected to.

(4) Subroutines Called:

Redirect.Duplicate\_Handle

Redirect. Redirect Handle

(5) Process Description

The temporary error file is opened for writing, a copy of the handle pointing to StdErr is saved and then StdErr is forced to point to our error file.

## j. Restore\_Std Error

(1) Type: Function

(2) Purpose: Restores the saved standard Error to its previous handle, and closes the error file to end redirection.

(3) Description of Parameters: StdErr is the MS-DOS standard error file handle that was redirected. Std Error File Temp is the file that Error was redirected to. Saved\_Std\_Error is the handle that points to the original standard Error.

(4) Subroutines Called:

Redirect. Close File Handle

Redirect. Redirect\_Handle

(5) Process Description

StdErr, the file handle for standard error is reset to point to Saved\_Std\_Error , the temporary file Std\_Error\_Fi le is closed for reading. The function returns TRUE if no file errors are detected.

- k. Redirect\_All\_Output
	- (1) Type: Function

(2) Purpose: Redirects both standard error and standard output to a file of our choosing.

(3) Description of Parameters: StdOut is the MS-DOS standard output file handle to be redirected. Std\_Output\_File\_Temp is the file that output will be redirected to. StdErr is the MS-DOS standard errort file handle to be redirected. Std Error\_File Temp is the file that output will be redirected to.

- (4) Subroutines Called:
	- Redirect.Duplicate\_Handle

Redirect.Redirect\_Handle

(5) Process Description

The temporary output file is opened, a handle pointing to StdOut is saved and then StdOut is forced to point to our

output file. The process is repeated for StdErr, except that it is redirected to the same output file.

## 1. Restore All Output

(1) Type: Function

(2) Purpose: Restores the saved standard output and error to their previous states, sets a variable Response\_File to the name of the file holding the redirected output to end redirection.

(3) Description of Parameters: StdOut is the MS-DOS standard output file handle that was redirected. Std Output File Temp is the file that output was redirected to. Saved\_Std\_Out is the handle that points to the original standard Output. StdErr is the MS-DOS standard output file handle that was redirected. Std Error File Temp is the file that output was redirected to. Saved\_Std\_Err is the handle that points to the original standard Error.

- (4) Subroutines Called: Redirect.Close\_Fi le\_Handle Redirect.Redirect\_Handle
- (5) Process Description

StdOut, the file handle for standard output is reset to point to Saved\_Std\_Out, the temporary file Std\_Output\_File is closed for writing. StdErr, the file handle for standard error is reset to point to Saved\_Std\_Err , the temporary file Std\_Error\_Fi le is closed for writing, and the variable Response File is set to the name of the temporary file if no errors are encountered, otherwise NIL.

## m. Restore\_CRT\_Assignments

(1) Type: Procedure

(2) Purpose: To set the standard Input and Output files to textdrivers in the CRT Unit. Faster inoput and output is obtained.

(3) Description of Parameters: None. This procedure reassigns the Pascal standard files Input and Output to CRT. AssignCRT ( Input ) and CRT. AssignCRT ( Output ).

(4) Subroutines Called:

- System. AssignCRT System. Reset
- System. Rewrite
- (5) Process Description

The assignments restore the input and output standard files to the CRT unit.

## APPENDIX L

### MAINTENANCE MANUAL FOR UNIT SPAWN

## A. UNIT SPAWN

- 1. Configuration Information
	- a. Language Turbo Pascal Version 4.0
	- b. Compiler Version 4.0
	- c. Target Hardware IBM PC/AT or close compatible
	- d. Operating System Microsoft MS-DOS (Version 3.x)
	- e. Program Description

This unit detects commands that should be processed internally by the Distrib program, and executes commands internally or by spawning a child process. Command output and error responses are returned to the caller either as strings suitable for conversion to Xmodm buffers, or by reference to files containing the text. This unit also contains the redirection switch as a public variable that dictates whether program output will be redirected to a file or displayed locally on the screen. This switch is normally set to redirect to file.

## 2. Subroutines Contained

- a. Match Command
	- (1) Type: Function

(2) Purpose: To search a command string for a substring that matches a command to be processed internally by the Slave program. (3) Description of Parameters:

Input: Filespec is a command stripped of path specification, or leading or trailing spaces.

Output: The function returns TRUE if a match was found, along with an enumerated type matching the command, FALSE otherwise.

- (4) Subroutines Called: System. Length System. Pos
- (5) Process Description

A substring search is conducted using the enumerated internal command type to index an array of strings containing the command names. The internal command must be matched by exact replication and must be positioned as the first substring in FileSpec.

- b. Process Intrinsic Command
	- (1) Type: Procedure

(2) Purpose: This procedure executes an internal command detected by Match\_Command. This procedure, and Run\_local, execute commands for Spawn. Parser\_Main.

(3) Description of Parameters:

Input: Command, the enumerated type specifying the internal command. Command\_tail are the parameters for the internal command.

Output: Response and Error\_Msg are strings containing either the command output and error messages, respectively, or filenames containing the information. Restype and Errtype tell the calling program what Response and Error\_Msg contain. Prompt is the local machine current directory for return to the Master via the calling program after the response is competed.

- (4) Subroutines Called: System. ChDir System. BetDir System. Mkdir System. RmDir
- (5) Process Description

The Command parameter is used in a CASE construct select commands that are completed by Turbo Pascal functions and procedures, and to pass other internal commands to Run\_local to spawn a copy of the MS-DOS command processor and run the command. This approach is taken to greatly simplify the command parsing and execution, since these requirements can be offloaded to the spawned command processor for commands with complex processing requirements such as DIR. Batch mode is set to signal Run\_Local to spawn a copy of the command processor rather than attempting to execute the command as a program.

c. Run\_Local

(1) Type: Procedure

(2) Purpose: This procedure executes all command that nd detected by Match\_Command. This procedure, and Process\_Intrisic\_Command, execute commands for Spawn. Parser\_Main.

(3) Description of Parameters:

Input: Program\_name, the name of the command or file to be executed; Command\_line, the arguments for the command or file; and Batch, which signals that a copy of the MS-DOS command processor is to be used to run the program for batch files and certain internal MS-DOS commands.

Output: Response and Zrror\_Msg are strings containing either the command output and error messages, respectively, or filenames containing the information. Restype and Errtype tell the calling program what Response and Error\_Msg contain. Prompt is the local machine current directory for return to the Master via the calling program after the response is competed.

(4) Subroutines Called:

Redirection. Init Redirection Unit Redirection. Redirect\_All Output Redirection. Restore\_Al l\_0utput

Redirection. Restore CRT Assignments Support. Find Environment System. ChDir System. GetDir System. UpCase System. Length

(5) Process Description

CRT. CheckBreak is set to allow an operator to terminate execution of a runaway program. If the Batch flag is set, the command is adjusted to execute a copy of C0MMANB.COM and the original command and arguments are moved to command tail. Find Environment is used to locate the explicit path specification and file name for C0MMAND.COM, as required by the Exec procedure. The current directory is saved to return the program to its working directory after command execution. If the Redirection flag has been set, calls are made to the Redirection Unit to route all subsequent program output to files visible in the Redirection Unit. This redirection is inherited by any programs spawned from this program by Exec (Greco, 1937, p. 25). Exec is then called to spawn the program(s). On return, the standard output handles are restored and the original working directory restored as a precaution.

## APPENDIX M

## MAINTENANCE MANUAL FOR UNIT SUPPORT

## A. UNIT SUPPORT

- 1. Configuration Information
	- a. Language Turbo Pascal Version 4.0
	- b. Compiler Version 4.0
	- c. Target Hardware IBM PC/AT or close compatible
	- d. Operating System Microsoft MS-DOS (Version 3.x)

## e. Program Description

The Support Unit contains most of the constant declarations for the program, along with the initialization procedure some general purpose procedures. From (Edwards, 1987, pp. 241 - 272).

## 2. Subroutines Contained

## a. Initialize

(1) Type: Procedure

(2) Purpose: This procedure sets the default parameters for the program, attempts to read the telephone number file and creates a file if none exists, reads the user developed configuration file to override some defaults, displays the terminal screen and initializes the Wndow Unit.

(3) Description of Parameters:

- Input:
- Output:
- (4) Subroutines Called: System.UpCase
	- System. Length
- (5) Process Description

This procedure first attempts to open a configuration file under the name found in the constant structure Defaults. If this file exists, the current configuration is read in to a similar structure called Current, otherwise all parameters are taken from the constant structure. This is used to set the screen colors, identify the initial communications port to use, and identify the modem port. This file may be updated from the Master screen. From the configuration selected, the environmental parameters are established. A similar process attempts to read the list of telephone numbers and associated parameters, however the size of this array is not known in advance. A memory block is drawn from the heap for each telephone record read to make the list. If the file does not exist, a dummy record is established. This file may also be updated from the screen.  $\epsilon$ Finally, the designated communications port is initialized. This is

essential if the Slave computer is to recognize external commands without operator intervention.

b. Save File

(1) Type: Procedure

(2) Purpose: To save user modified configuration or telephone dialing list parameters in a local file for later use on program initialization.

(3) Description of Parameters: D is a boolean switch that selects the file to be saved.

> (4) Subroutines Called: Wndow. Open\_Window CRT.ClrScr Support. Yes Support. NoFi le Support. OK Wndow. CI ose\_Wi ndow (5) Process Description

This procedure saves the default environmental parameters as modified by the user in the file DISTRIB.CFS; or the current list of telephone numbers and communications port parameters in the file DISTRIB.PHN. Both files are loaded on program initialization (if available) and override the default parameters found in the constant data structures in the unit Support.

- c. OK
	- (1) Type: Procedure
	- (2) Purpose: To obtain an acknowledgement from the
- user
- 3) Description of Parameters: Input: S, the string to title the prompt window. Output: The user has responded if the call

returns.

- (4) Subroutines Called: Wndow. Open\_Window Wndow. Process\_Window Wndow. Close Window
- (5) Process Description

This function opens a window with a "OK" display and the query in the window title field. The operator then depresses the ENTER key to acknowledge, which is detected by Process\_Window. The widow is closed and the procedure call returns.

- d. Yes
	- (1) Type: Function
	- (2) Purpose: To prompt the user for a yes or no

response.

(3) Description of Parameters: Input: S, the string to title the prompt window. Output: The function returns true if Yes was

se! ected.

- (4) Subroutines Called: Wndow. Open\_Window Wndow. Process Window Wndow. Close Window
- (5) Process Description

This function opens a window with menu bar, displaying the query in the window title field and the selections "Yes" or "NO" in the window. The operator selects with the menu bar, and Process\_Window returns a value of two if the selection was "Yes." The widow is closed and the function returns true if "Yes" was selected.

- e. NoFile
	- (1) Type: Procedure

(2) Purpose: To obtain an acknowledgement from the user after failing to find a file.

(3) Description of Parameters:

Input: S, the string to title the prompt window. Output: The user has responded if the call

returns.

- (4) Subroutines Called: CRT.ClrScr Support.OK Wndow. Open\_Wi ndow Wndow. Process Window Wndow. Close Window
- (5) Process Description

This function opens a window to inform the operator that the desired file could not be found, then opens another window with a "OK" display. The operator then depresses the ENTER key to acknowledge, which is detected by the OK procedure. The widow is closed and the procedure call returns.

f. Build\_Status\_Line

(1) Type: Procedure

(2) Purpose: To construct a status line at the bottom of the video display.

- (3) Description of Parameters:
	- Input: Nothing.

Output: A status line containing information on the current communications port is displayed at the bottom of the screen.

- (4) Subroutines Called:
	- System. Insert
	- Wndow. Write Status Line
- (5) Process Description

The procedure starts with a blank status line and inserts substrings depending on the state of variables declared in this unit to construct the status line. Wri te\_Status\_Line displays the line in the appropriate position.

g. Check\_keyboard

(1) Type: Function

(2) Purpose: To return a keyboard character, including special characters.

(3) Description of Parameters:

Input: The key is taken from the Readkey function. **Output:** The function returns the character read, or the keyboard scan code in the high byte if a special character is read (Readkey returned a zero). If no key is available, the function returns zero.

- (4) Subroutines Called:
	- System. KeyPressed
		- System. Readkey
- (5) Process Description

The function checks the Keypressed function and if true, calls Readkey to get the character. If Readkey returns zero, a special key has been pressed, and the scan code is read from Readkey. The character is returned, or the scan code in the high byte of the integer if appplicable.

h. Check\_Auxport

(1) Type: Function

(2) Purpose: This function checks for a character at the currently selected communications port and returns a result.

- (3) Description of Parameters:
	- Input: Nothing.

Output: NUL if no character is ready, or the

character if one was read.

- (4) Subroutines Called: DataCom.RS232 Avail DataCom.RS232\_In
- (5) Process Description

RES232\_Avail returns true if a character is available in the receive buffer of the currently selected communications port. If true, the character is read through RS232\_In, and passed to the LST device and Ascii\_file if public variables are set. The character is returned, or NUL if no character was available.

# i. Find\_Environment

(1) Type: Function

(2) Purpose: To return a. specified string from the operating system environment. This function typically is called to find the COMSPEC=<path specification> string to locate a copy of the MS-DOS command processor. With this path information, a second copy of the command processor can be spawned to run programs from this one.

(3) Description of Parameters:

Input: What is the parameter to be searched for. The environment contains strings of the form What=<text>.

 $Output: If found, the  $\langle \text{text} \rangle$  part of the$ environment string; if not, a NUL string.

- (4) Subroutines Called: System. MemW System. Ptr System. Copy System. Length
- (5) Process Description

To run a batch file, a second copy of the MS-DOS command processor is spawned as a child process, with the batch file as a command tail. The secondary processor executes the batch file and terminates. A copy of the command processor must first be located without previous knowledge. MS-DOS normally places a string citing the path to the COMMAND. COM on system initialization in an area of memory called the environment, along with other information from the AUTOEXEC.BAT file such as PATH information. A segment pointer to this MS-DOS environment is placed in any program spawned from the original command processor in the child Program Segment Prefix, at offset \$002C. The environment starts on a segment boundary, so the offsed is automatically \$0. This environment is the same one manipulated by the SET command from MS-DOS, and normally contains a string of the form C0MSPEC=D: \directory\directory\command. com. To search the environment for the requested string, a pointer (Environ) is typed for the maximum size of the environment, 32K bytes and initialized from the segment value at offset \$002C, Each string in the environment is terminated by a NUL character (ASCIIZ). The environment area itself is terminated by an extra NUL. The environment area is searched, string by string by copying the strings into a local variable string, S. Each of these strings is examined for the search string What. If found, the remainder of the string is returned, otherwise a NUL string. This function is duplicated in Unit Support to prevent circular unit dependencies. (Edwards, 1987, p. 250).

## j. Update\_Status

(1) Type: Procedure

(2) Purpose: To display or refresh the current status of the calling program in a monitor window.

(3) Description of Parameters:

Input: Typically this procedure writes current information contained in a data structure by writing formatted strings to an open window, and then displaying the contents of the data as a string, or by mapping an enumerated data type to an array of constant strings to display the value.

Output: A window display of the current status.

- (4) Subroutines Called: Wndow. Get\_Window CRT.ClrEOL CRT.GoToXY
- (5) Process Description

This procedure is local to Modify\_Entry. The, process depends on the caller to open a properly sized window and to set a variable called Status\_ID to allow the status window to be accessed via Get\_Window. Once reopened, the procedure writes the

current status information. The procedure then resets the working window to that of the caller's Monitor\_ID.

k. Modify\_Entry

(1) Type: Procedure

 $(2)$  Purpose: to display the current list of telephone numbers that may be dialed automatically, or the current program configuration parameters.

(3) Description of Parameters:

Input: I, a selector. If  $I > 0$  the phone list is to be modified, if  $I = 0$  then the configuration parameters are modified.

Output: The user is offered the opportunity to save the modifications to a file.

> (4) Subroutines Called: Update\_Status (local) CRT.ClrScr CRT.GoToXY System. UpCase System. Length Wndow. Open\_Window Wndow. Process\_Window Wndow. Close\_Window (5) Process Description

Depending on I, the procedure opens a window of the correct size, and then displays the current parameters by mapping their values through arrays of constant strings to display readable values. The procedure then enters a loop for operator entry of parameters to be modified. The user then positions a menu bar aver the appropriate selection and presses ENTER. Depending on the selection, the procedure prompts the operator for an input string, or displays another parameterized window and calls Process Window to obtain the current selection. When ESC is pressed, the loop ends and the recorded modifications may be safec to a configuration or phone list file by Save\_File. All windows are closed and the procedure returns.

## APPENDIX N

#### MAINTENANCE MANUAL FOR UNIT WNDOW

## A. UNIT WNDOW

- 1. Configuration Information
	- a. Language Turbo Pascal Version 4.0
	- b. Compiler Version 4.0
	- c. Target Hardware IBM PC/AT or close compatible
	- d. Operating System Microsoft MS-DOS (Version 3.x)

#### e. Program Description

This unit provides all window creation, memory allocation, display, menu, bar processing, closure and memory deallocation functions for the program Distrib. The unit was changed from an include file to a unit, but not otherwise changed from that originally developed by the author in (Edwards, 1987, pp. 50-98). The purpose descriptions are from the author.

#### $2.$ Subroutines Contained

- a. SetColor
	- (1) Type: Procedure
	- (2) Purpose: Set the EGA foreground color -for text
- display.
- (3) Description of Parameters: Input: Color, the code to set the color to. Output: All future text will be displayed in the
- color selected.
- (4) Subroutines Called: CRT. TextCol or
- (5) Process Description

Foreground, and a call is made to TextColor to set the screen The color selected is stored in the variable foreground color in accordance with the EGA monitor standards.

## b. SetBackGround

- (1) Type: Procedure
- (2) Purpose: Set the EGA background color for text

display.

(3) Description of Parameters:

Input: Color, the code to set the color to.

Output: All future text will be displayed on a background of the color selected.

(4) Subroutines Called:

CRT. TextBackGround

The color selected is stored in the variable Background, and a call is made to TextBackGround to set the screen background color in accordance with the EGA monitor standards.

#### c. Get\_Dummy\_Screen

(1) Type: Procedure

(2) Purpose: Force the Screen variable to point to a dummy area on the heap.

(3) Description of Parameters:

Input: Screen, Screen\_New (Public variables in

this unit.

- Output: Screen and Screen\_New
- (4) Subroutines Called: None.
- (5) Process Description

Screen is initialized to point to the the start of the display area for the color or monochrome monitor in Init\_Window\_Info. This procedure saves this pointer in Screen New and then fills Screen with the same information.

- d. Get\_Real\_Screen
	- (1) Type: Procedure
	- (2) Purpose: To undo the work of Get\_Dummy\_Screen
	- (3) Description of Parameters:
	- Input: Screen, Screen\_New (Public variables in

this unit.

Output: Screen and Screen\_New

- (4) Subroutines Called: None.
- (5) Process Description

Screen is initialized to point to the the start of the display area for the color or monochrome monitor in Init Window Info. Get Dummy Screen redirects the pointer Screen to a dummy area on the heap. This procedure restores Screen to its original setting.

## e. Build\_Borders

(1) Type: Procedure

(2) Purpose: Build a border of single or double lines around a window.

(3) Description of Parameters:

Input: Lines, specifying a single or double border. Acti ve\_Window, a public pointer in this unit to a window control block containing information about the size and current position of the window to be bordered.

Output: The output is a border written to the display to outline the window.

(4) Subroutines Called: General .Fi <sup>1</sup><sup>1</sup> Word System. Length

This procedure determines the window limits contained in the window control block pointed to by Active\_Window, and places standard symbols in screen memory to outline the window.

f. Open\_Window

(1) Type: Function

(2) Purpose: Open a window on the screen and draw a border around it. (3)

Description of Parameters:

Input: XI, Yl, X2, Y2 are the window coordinates; Flag is a bit mask of allowed functions for this window (borders, GOTO allowed within the window, relocatable and can be closed from the main program); Name is the window title to be displayed.

Dutput:  $0 -$  window opened successfully; 1 -Invalid window coordinates;  $2 - not enough memory (failure)$ .

(4) Subroutines Called:

System. GetMem System. MemAvai System. Move

Wndow. Bui ld\_Borders

(5) Process Description

After checking the input parameters for valid coordinates and sufficient memory, the memory required to save the portion of the screen displayed by the window is allocated from the heap and the window is drawn with the appropriate colors and borders. Active\_Window is advanced to this new window after adding it to the linked list of open windows.

g. Close\_Window

(1) Type: Function

(2) Purpose: To close the window pointed to by Acti ve\_Window.

(3) Description of Parameters:

Input: Active\_Window is a public pointer managed by this unit, and refers to the currently open window.

Output: The window is closed, and Active\_Window is redirected to the previous window in the linked list of open windows. The function returns FALSE if successful, TRUE if an attempt was made to close a window with Active\_Window~=NIL (no more windows open)

- (4) Subroutines Called: System. FreeMem System. Move Wndow. Bui ld\_Borders Wndow. SetBackground
	- Wndow. SetColor
- (5) Process Description

After checking the input parameters for valid coordinates and sufficient memory, the memory required to save the portion of the screen displayed by the window is allocated from the

heap and the window is drawn with the appropriate colors and borders. Active Window is advanced to this new window after adding it to the linked list of open windows.

#### h. Save\_Window

(1) Type: Function

 $(2)$  Purpose: This function saves the image of the current window, closes it, and returns a pointer to the saved window in memory.

(3) Description of Parameters:

Input: Active\_Window is a public pointer managed by this unit, and refers to the currently open window.

- Output: A pointer to the saved window.
- (4) Subroutines Called: Wndow. Dpen\_Window Wndow. Close\_Window
- (5) Process Description

W, a local variable is pointed to the same window\_block as the current Active\_Window. The procedure then opens a window with parameters identical to the current window by using the local pointer W to dereference the current window parameters. The act of opening a window of the same size and parameters has the effect of saving the original window. Active\_Window now points to the new window. If the call to Open\_Window fails, a NIL pointer is returned from Save Window and the function exits. Otherwise, parameters from the saved window are transferred to the Acti ve\_Window block, W is redirected to the newly updated current window, Active-Window is retracted to the saved window and the window that overlaid it is closed. The function returns the pointer to the saved block.

i. Restore\_Window

- (1) Type: Procedure
- (2) Purpose:
- (3) Description of Parameters: Input: A pointer to a saved window. Output: TRUE if the function was unable to

restore the window.

- (4) Subroutines Called: Wndow. Open\_Window Wndow. SetBackGround Wndow. SetColor
- (5) Process Description

The function first uses the window pointer to set the video display colors. Then, an attempt is made to open a window of the same size as the saved window. If this fails, the function returns true. Otherwise, the Acti ve\_Window parameters are set to the saved window, the saved window is added to the window control block chain, and Active\_Window is reset to point to the restored window.

j. Get\_Window

(1) Type: Function
$(2)$  Purpose: To bring a window to the top of the

screen.

(3) Description of Parameters: Input: Which, the ID of the window to be

 $surfaced.$ 

Output: False if the operation succeeds, True if

the ID did not exist.

- (4) Subroutines Called: Wndow. Get\_Dummy\_Screen Wndow Restore Window (5) Process Description
- Get Window follows the backlinks from Active Window back until the ID of Which is found or the links end at a NIL. If found, Move\_Window is used to copy the desired window into a heap area obtained by Get\_Dummy\_Screen. The window is then placed on the screen by Restore\_Window.
	- <sup>k</sup> . Move\_Wi ndow
		- (1) Type: Function
		- (2) Purpose: To move a current window by a relative <sup>X</sup>

and Y.

- (3) Description of Parameters:
	- Input: X, Y the direction and amount to move the

window.

Output: False if the operation succeeds, True if the coordinates are invalid.

- (4) Subroutines Called:
	- CRT. Window
	- Wndow. Exchange
	- (5) Process Description

Move\_Window checks the values of <sup>X</sup> and Y and then copies the window incrementally in the desired direction (s) . The built in procedure Window is then used to enable the new window location for displ ay.

1. Write Status

(15 Type: Procedure

(2) Purpose: To display a string on the 25th video display line with a video attribute.

(3) Description of Parameters:

Input: S, the status string; Attrib, the display

attribute.

- Output: The string is written to the display.
- (4) Subroutines Called:
- System. Length
- (5) Process Description

The procedure first concatenates the attribute byte with the display character and then writes the combination to the screen as a word, using the Screen pointer.

m. Process Window Menu (1) Type: Procedure (2) Purpose: to display and process a menu in the current window. (3) Description of Parameters: Input: Menu is a constant that must consist of an integer, followed by an array of string constants of length Menu. Output: The function returns a byte reflecting the index of the <sup>i</sup> 'th string in the constant array. A zero is returned if ESC is pressed. (4) Subroutines Called: Set Highlights (local) GoDown (local GoHome (local) GoEnd (local) GoUp (local) CRT.GoToXY CRT. TextBackground CRT.TextColor Support. Max Support. Mi System. Length Wndcw. Bui ld\_Borders

(5) Process Description

This function relies on a side effect of the data structure, and assumes that the array of strings representing the selections to be displayed in the window immediately follow Menu. By obtaining a memory address for Menu, the function opens a window of the proper size and then uses this implementation specific information to display the strings. The function then offers the operator the menu bar movement options on the status line to make a selection.

## APPENDIX

## MAINTENANCE MANUAL FOR UNIT XMODM

#### A. UNIT XMODM

- 1. Configuration Information
	- a. Language Turbo Pascal Version 4.0
	- b. Compiler Version 4.0
	- c. Target Hardware IBM PC/AT or close compatible
	- d. Operating System Microsoft MS-DOS (Version 3.x)
	- e. Program Description

This unit handles all requests for Xmodem protocol packet and file transmission and reception.

## 2. Subroutines Contained

#### a. String\_to\_Buf

(1) Type: Procedure

(2) Purpose: Convert a string of length 128 to an Xmodem buffer of the same length.

(3) Description of Parameters:

Input: S, a 128 character string.

Output: buf , an Xmodem buffer. Short strings are padded with NUL characters.

(4) Subroutines Called:

- System. Length
- (5) Process Description

The string is treated as an array of characters, and each is read into the same position in the buffer.

#### b. Buf \_to\_String

(1) Type: Function

(2) Purpose: Convert a 128 character buffer into a string of the same length. Nonprinting characters are replaced with spaces.

(3) Description of Parameters:

Input: buf, the 128 character buffer of

characters.

Output: s, a 128 character string.

- (4) Subroutines Called: None.
- (5) Process Description

The string is treated as an array of characters, and each character in the buffer, another array of compatible type is read into the string. Spaces are substituted for nonprinting' characters.

 $c<sub>r</sub>$ ReadAux

(1) Type: Function

(2) Purpose: Returns a character from the currently selected communications port, and also writes the character to the monitor -file and monitor window if selected. Provides a timeout function and a keypressed abort.

(3) Description of Parameters:

Input: Seconds, the number of seconds to wait for a character before returning with a timeout indication.

Output: A word with the received character in the low order byte, value 256 (timeout) otherwise.

(4) Subroutines Called:

CRT. Del ay

- CRT. Keypressed CRT.TextColor
- CRT. Back Ground
- DetaCom. RS232\_Avai
- System. DEC

(5) Process Description

A factor is multiplied by the number of seconds to wait, and then used in a fast loop to test for a received character or operator keypress. Either event breaks the loop. If a character is available, the function returns the character. If Monitor\_ID is greater than zero, a monitor window is open and the character is written to the cursor position there and to a monitor file. Otherwise, a timeout indicator is returned.

d. WriteAux

(1) Type: Procedure

(2) Purpose: Sends a character to the currently selected communications port, and also writes the character to the monitor file and monitor window if selected.

(3) Description of Parameters:

Input: Ch, the character to be sent.

Output: The character is sent and displayed if the Monitor ID switch is greater than 0.

(4) Subroutines Called:

- CRT. TextColor
- CRT.BackGround

DataCom.RS232\_0ut

(5) Process Description

The character is sent out the communications port by RS232\_0ut. If Monitor\_ID is greater than zero, a monitor window is open and the character is written to the cursor position there and to a monitor file.

e. Send\_String

(1) Type: Procedure

(2) Purpose: To send a string out the currently selected communications port.

- (3) Description of Parameters: Input: S, a string. Output: The string is sent to the port.
- (4) Subroutines Called: DataCom. RS232\_0ut System. Length
- (5) Process Description

The string is passed, character by character, to the communications port.

# f. Receive Record

(1) Type: Function

(2) Purpose: Receive an Xmodem packet from the currently selected communications port. A building block for file and command transfers.

(3) Description of Parameters:

Input: Buf, the data portion of the packet; Blocksize, the size of the data buffer; seconds, the number of seconds to wait before timing out on reception; and expected\_block , the ordinal number of the next block expected from the sender.

Output: Buf is filled with the data packet contents if successfully received; errors indicates the number of errors encountered in receiving the packet.

- (4) Subroutines Called: X mod m. Read Aux Xmodm. Wri teAux
- (5) Process Description

Receive Record first listens for the SOH character signalling the start of an Xmodm packet from the port via ReadAux, passing the numbert of seconds to wait on the call. The function exits immediately with an appropriate status code if a CAN, EOT or unexpected character is received. IF SOH is received, the function then assembles the Xmodem header, calculates a running checksum on the incoming data, and detects the checksum character. It then checks the packet for match between the block number and its inverse (packet locations two and three, respectively), an incorrect block number compared to the input expected block, and a different checksum from that received and provides the appropriate status on return for each. If the packet was received correctly, an ACK is sent to the transmitter. If not, a NAK is sent.

## g. Set\_Buffer

(1) Type: Procedure

(2) Purpose: Reads a buffer of size blocksize from a previously opened file. Pads the buffer with NUL characters if smaller than requested.

(3) Description of Parameters:

Input: Buf, the buffer to fill; blocksize, the size of the buffer in bytes; XferFile is a private file variable in this unit.

- Output: Buf contains the next file buffer. (4) Subroutines Called:
- System. Bl oc kRead
- (5) Process Description

The low level file read procedure BlockRead is used to read an untyped buffer. The procedure reports the number of bytes read. If less than the buffer size, the remaining bytes are filled with NULL characters.

h. Send\_Record

(1) Type: Function

(2) Purpose: Send an Xmodem packet out the currently selected communications port. A building block for file and command transfers.

(3) Description of Parameters:

Input: Buf, the data portion of the packet; Blocksize, the size of the data buffer; seconds, the number of seconds to wait before timing out on acknowledgement; Block, the ordinal number of this packet; and errors, a count of the number of errors on the attempt to return to the calling program.

Output: Buf is unchanged and is a VAR parameter for efficiency; errors indicates the number of tries to send the packet.

- (4) Subroutines Called: DataCom. Purgel <sup>i</sup> ne Xmodm. ReadAux Xmodm. Wri teAux
- (5) Process Description

Send\_Record first calculates a checksum value for the data in the buffer and then sends the SOH character signalling the start of an Xmodm packet to the port via WriteAux, followed by the block number and its inverse, the data and the calculated checksum value. PurgeLine is called to clear the receive buffer to prevent an erroneous interpretation of an earlier character received. ReadAux is then called to listen for the receiver's acknowledgement. Status is set accordingly. Finally, the keypressed function is checked to an operator interrupt and status is updated. Status is returned as the function result.

# i. Sync\_Receive

- (1) Type: Function
- (2) Purpose: Used to synchronize to receive Xmodem

packets.

## (3) Description of Parameters:

Input: Seconds, the number of seconds to wait between sending sync characters (NAK for Xmodem); and sync\_character the sync character to send.

Output: A status code indicating synchronization, timeout or operator keypress.

- (4) Subroutines Called:
	- CRT. KeyPressed

## DataCom. PurgeLi ne DataCom.RS232 Avail Xmodm. WriteAux

(5) Process Description

Sync\_Recieve calculates the number of ten second intervals in seconds is calculated. The receive line is cleared and the sync character is sent. The function then loops waiting for a character to be received or the operator to press a key for the time indicated by seconds, sending a new sync character every five seconds. The function does not check the received character, only whether or not one was received in the allotted time. A status code is returned as the function result (packet acknowledged, negative acknowledge, receiver requests to cancel the transaction, timeout or operator keypress)

- j. Sync Send
	- (1) Type: Punction
- (2) Purpose: Used to synchronise to send Xmodem

packets,

(3) Description of Parameters:

Input: Seconds, the number of seconds to wait between sending sync characters (NAK for Xmodem).

Output: A status code indicating synchronization, timeout or operator keypress.

- (4) Subroutines Called: CRT. KeyPressed DataCom. PurgeLi ne Xmodm. ReadAux
- (5) Process Description

Sync Send clears the receive line with PurgeLine and then calls ReadAux to detect a received character. A status code is returned as the function result (sync character received, checksum sync received, receiver timed out or a keypress was detected).

k. Send\_EOT

(1) Type: Procedure

(2) Purpose: To signal the end of a data transfer for the Xmodem protocol

(3) Description of Parameters:

Input: Status, to be changed to reflect the outcome of the call; and Suppress\_EDT, a flag set to suppress the normal EOT on an Xmodem data transfer. Used to concatenate file transfers.

- Output: Status, reflecting transmission completed, or a timeout error (or too many errors).
	- (4) Subroutines Called:
		- Xmodm. ReadAux
		- Xmodm. WriteAux
	- (5) Process Description

Suppress\_EOT is first checked to see if the EOT will be sent. If TRUE, the EOT is not sent and the procedure returns a completion status. This allows successive Xmodem transfers without encountering the normal flow control reversal. Otherwise., EOT characters are sent every ten seconds until acknowledged or the accumulated errors exceed RetryMax , <sup>a</sup> constant private to the Xmodm Unit. A timeout status is returned if errors were exceeded, a transmission complete status if EOT was properly acknowledged.

1. Send CAN

(1) Type: Procedure

(2) Purpose: Used to inform the other side of the communications link that the Xmodem operation is to be aborted.

- (3) Description of Parameters:
	- Input: None.

Output: Two CAN characters are sent out the communications port.

- (4) Subroutines Called:
	- Xmodm. WriteAux
- (5) Process Description
	- Two CAN characters are sent out the communications

port.

# m. Update\_Status

(1) Type: Procedure

(2) Purpose: To display or refresh the current status of the calling program in a monitor window.

(3) Description of Parameters:

Input: Typically this procedure writes current information on the status of a data, transfer, the number of bytes and blocks sent or received, and the count of the number of errors accumulated on the transaction in a formatted display.

Output: A window display of the current status.

- (4) Subroutines Called: Wndow. Get Window CRT.GoToXY
- (5) Process Description

This process is used several places in this unit, and operates identically in each. The process depends on the caller to open a properly sized window and to set a variable called Status\_ID to allow the status window to be accessed via Get Window. Once reopened, the procedure writes the current status information using variables local to the caller. The procedure then resets the working window to that of the caller's Monitor\_ID.

n. Xmodem\_Xfer

- (1) Type: Function
- (2) Purpose: Perform an Xmodem file transfer.
- (3) Description of Parameters:

Input: Send, TRUE to send a file, FALSE to receive; and Blocksize, the size of the data buffer to use.

Output: A status code indicating success or what problem was encountered.

(4) Subroutines Called: Update. Status (local to this function) CRT.ClrScr CRT. Del ay CRT.GoToXY CRT.KeyPressed CRT.ReadKey DataCom.RS\_Eight\_Bits General .Beep System. BlockWrite System. Assign System. Reset System. Rewrite Xmodm. Sync\_Send Xmodm. Get\_Buf <sup>f</sup> er Xmodm. Send\_Record Xmodm. Sync\_Recei ve Xmodm. WriteAux Wndow. Close\_Window Wndow. Open\_Window

(5) Process Description

The public variable Monitor Transfers is checked to see if a monitor window is to be opened to display the characters transfered. If TRUE, the window and a monitor file are opened. The status window is then opened and unchanging field names written. RS\_Eight\_Bits is called to insure the communications port passes eight bit data, regardless of its settings. After initializing the variables used to report status, the function branches depending on whether a file is to be sent or received. If Send is TRUE, Sync\_Send is called to detect sync characters from the receiver. If Sync Send times out, the transfer is aborted and the timeout is reported to the caller. IF sync is detected, file buffers are obtained from Get\_Buffer and sent via Send\_Record until EOF is detected or too many errors are encountered. If successful, EOT is sent to the receiver to signal the end of transmission. The KeyF'ressed function is monitored at several points, and will cause an immediate abort with status returned to the caller. If Send is FALSE, Sync\_Receive is called to send sync characters. If a timeout is not encountered, Recei ve\_Record is called repeatedly to obtain received buffers and monitor status. The transfer terminates on receipt of EOT (competion) , too many errors detected or a keypress indication, with appropriate status returned to the caller. Update\_Status is called several times throughout each branch to indicate progress or report errors. The transfer file is then closed, as are the monitor and status windows. RS Initialize is called to reset the communications port to its previous word length.

- o. Command\_Xfer
	- (1) Type: Function
	- (2) Purpose: Transfer a single command packet.

(3) Description of Parameters:

Input: Send, TRUE to send a packet, FALSE to receive a packet; Buf , the data buffer send or received; Blocksize, the size of the data buffer.

Output: A status code indicating success or what problem was encountered.

(4) Subroutines Called:

Update. Status (local to this function) CRT.ClrScr CRT. Del ay CRT.GoToXY CRT.KeyPressed CRT.ReadKey General .Beep Xmodm. Sync\_Send Xmodm. Get\_Buf <sup>f</sup>er Xmodm. Send\_Record Xmodm. Sync\_Recei ve Xmodm. WriteAux Wndow. Close\_Window Wndow. Open\_Wi ndow (5) Process Description

This function operates similarly to Xmodem\_Xfer, except that a single Xmodem packet is transferred. The public variable Monitor Transfers is checked to see if a monitor window is to be opened to display the characters transfered. If TRUE, the window and the monitor file are opened. The status window is then opened and unchanging field names written. RS\_Eight\_Bits is called to insure the communications port passes eight bit data, regardless of its settings. After initializing the variables used to report status, the function branches depending on whether a file is to be sent or received. If Send is TRUE, Sync\_Send is called to detect sync characters from the receiver. If Sync\_Send times out, the transfer is aborted and the timeout is reported to the caller. IF sync is detected buf is sent via Send\_Record. If successful, EOT is sent to the receiver to signal the end of transmission. The KeyPressed function is monitored at several points, and will cause an immediate abort with status returned to the caller. If Send is FALSE, Sync-Receive is called to send sync characters. If a timeout is not encountered, Receive Record is called to obtain received buffer and monitor status. The transfer terminates on receipt of EOT (competion) , too many errors detected or a keypress indication, with appropriate status returned to the caller. Update\_Status is called several times throughout each branch to indicate progress or report errors. The monitor file is then closed, as are the monitor and status windows. RS\_Ini tial ize is called to reset the communications port to its previous word length.

- p. Transfer File
	- (1) Type: Procedure

(2) Purpose: To obtain the name of the file to be transferred from the local operator.

(3) Description of Parameters:

Input: Send, TRUE if a file send is desired,

FALSE to receive a file.

Output: Monitor display. (4) Subroutines Called: Wndow. Open\_Wi ndow Wndow. Close Window Support. NoFile System. Assign System. Length System. Reset System. Rewrite System. Upcase (5) Process Description

Transfer File first opens a window to ask the operator what filename is to be transferred. The transfer is aborted and NoFile is called if the file is not found or cannot be opened. Depending on Send, the file is opened for reading or writing and then Xmodem\_Xfer is called to accomplish the transfer.

- q. Respond\_by\_File
	- (1) Type: Procedure

(2) Purpose: To allow the remote Slave to send the results of a program or other message contained in a file to the Master.

- (3) Description of Parameters: Input: Response, the file to be sent. Output: None from this procedure.
- (4) Subroutines Called: Wndow. Open\_Window Wndow. Close\_Window System. Assign System. Length System. Reset System. Rewrite System. Upcase
- (5) Process Description

Transfer File first opens a window to ask the operator what filename is to be transferred. The transfer is aborted if the file is not found or cannot be opened. Depending on Send, the file is opened for reading or writing and then Xmodem\_Xfer is called to accomplish the transfer.

r. Get\_Response

(1) Type: Function

(2) Purpose: To allow the Master to receive file responses from a program completed by the Slave.

(3) Description of Parameters:

Input: BlockSize, the size of the Xmodem buffers.' Output: Status code of the call.

(4) Subroutines Called: CRT.KeyPressed CRT.ReadKey DataCom.RS\_Eight\_Bits DataCom. RS\_Restore Xmodm. Sync\_Receive Xmodm. Recei ve\_Record Xmodm. WriteAux System. Assign System. Close System. Rewrite Wndow.TextColor Wndow. TextBackBround (5) Process Description

For this function, the monitor window is set to the current window, and the monitor file is directed to NUL, the bit bucket. This satisfies ReadAux and WriteAux so that the display will operate properly without creating an unnecessary file. RS\_Eight\_Bits is called to insure the communications port passes eight bit data, regardless of its settings. After initializing the variables used to report status, Sync\_Receive is called to send sync characters. If a timeout is not encountered, Receive Record is called to obtain received buffer and monitor status. The transfer terminates on receipt of EOT (competion) , too many errors detected or a keypress indication, with appropriate status returned to the caller. Update Status is called several times throughout each branch to indicate progress or report errors. RS\_Initialize is called to reset the communications port to its previous word length, and the dummy monitor file is closed.

## s. Xmodm Unit Initialization

- (1) Type: Unit Initialization Procedure
- (2) Purpose: To initialize the unit on loading.
- (3) Description of Parameters:
	- Input: Suppress\_EOT, Moni tor\_Transf ers.

Output: Suppress\_EOT, Monitor\_Transfers.

- (4) Subroutines Called: None.
- (5) Process Description

Suppress\_EOT and Monitor\_Transfers are set to their default values.

#### APPENDIX P

#### SOURCE LISTING FOR UNIT DATACOM

 $4 + 1$ DATACOM, PAS \*\*\*\*) \*\*\*\*\* This is the unit that accomplishes all interface to the \*\*\*\*) (\*\*\*\*) communications ports for character, string and buffer \*\*\*\*) \*\*\*\*\* transfer. It also initializes the communications ports \*\*\*\*)  $*$ and provides interrupt interrupt service routines for \*\*\*\*)  $*$ character receive. \*\*\*\*)  $*$ \*\*\*\*) \*\*\*\*\* References: \*\*\*\*)  $*$ Interface: Edwards, C.G., Advanced Techniques in \*\*\*\*)  $*$ Turbo Pascal, pp. 220 - 238, Sybex, \*\*\*\*) (\*\*\*\*) Inc., 1987. \*\*\*\*)  $*$ \*\*\*\*) \*\*\*\*\* Multiple \*\*\*\*) \*\*\*\*\* Forts: Kimura, N., Kabosonuk@osuna.uuop>. \*\*\*\*)  $(****$ info-pascal-@vim.brl.mil message, \*\*\*\*)  $*$ Subject: Re: TP4.0 Aux Problem, \*\*\*\*)  $*$ Message-ID:  $\langle 1376@csuna.uucp \rangle$ , \*\*\*\*) 17 Nov 88 10:20:54 GMT. \*\*\*\*) (关关关关 \*\*\*\*)  $(****$ Low Level \*\*\*\*)  $*$ Procedures: de Boer, R., Kreino@euraiv1.uucp>, \*\*\*\*) (\*\*\*\* info-pascal-@vim.brl.mil message, \*\*\*\*)  $*$ Subject: Serial Unit in TP4. \*\*\*\*) (\*\*\*\* Message-ID:  $\langle 797@eurai$ v1.uucp $\rangle$ , \*\*\*\*) 15 Nov 88 14:17:15 GMT. (\*\*\*\* \*\*\*\*) (\*\*\*\*) \*\*\*\*) (\*\*\*\* UART/PIC \*\*\*\*) (\*\*\*\* Declarations: Greenberg, R.M., "TSRCOMM, a Replacement \*\*\*\*)  $4 + 1$ for Interrupt 14", source listing, \*\*\*\*) (\*\*\*\* Ross M. Greenberg, 1987. \*\*\*\*)  $4 + 1$ \*\*\*\*) (\*\*\*\*) \*\*\*\*) Developed by Nelson Ard. (\*\*\*\*) \*\*\*\*\* (\*\*\*\* Last modification Sep 89. \*\*\*\*) 

(\* Modification history

8 Sep 89 - added RS Eight Bits to change the port data work width to eight bits for Xmodem protocol operation.

 $\frac{1}{2}$ 

 $\zeta$ 

)

```
UNIT DATACOM:
INTERFACE
USES General, CRT, Dos;
CONST
     COM1 = 1;
     COM2 = 2:COM3 = 3; (not implemented, but MS-DOS knows about them)
     COM4 = 4; (not implemented, but MS-DOS knows about them)
TYPE
    RS Baud = (B110, B150, B300, B600, B1200, B2400, B4800, B9600, B19200,
               B38400 ):
    RS Parity = (None, Odd, Newtonind, Even);RS\_Config = RecordStop.
                  Length : byte;
                  Alias : string[10];
                  Speed : RS Baud:
                  Parity : RS Parity;
                  IRQNo : byte:
                  Installed : boolean:
                end: { RECORD }
    FortRange = COM1.1COM2:VAR
   Current Com : Byte; (public, specifies current port for
                        command or file transfer}
   ComPort : ARRAY I PortRange ] OF RS Config;
Procedure RS Breakt
{ This procedure instructs the currently selected data communications
 port to send a break signal)
Function RS232 Avail: Boolean:
{This function returns TRUE if there are characters to be read from
the RS232 port. It is analogous to the Turbo function KEYPRESSED for
the keyboard.
Ą.
   Reprinted with extensive modifications from Advanced Techniques in
(*Turbo Pascal by Charles Edwards, by permission of Sybex, Inc.
   Copyright 1987 Sybex, Inc. All rights reserved.
******************** Continue Edwards Excerpt *********************
```

```
(******************* Continue Edwards Excerpt ***********************************
Function RS232 In:Char:
(The AUX device is set to point to this function for input. It returns
the next character received from the RS232 port.
\gammaProcedure RS232 Out ( Param : Char );
{ Sends the character to the RS232 port. }
Procedure RS_Initialize(Com:Byte;Speed:RS Baud;Parity:RS Parity;
                        Stop, Length: Byte);
{ Initialize communications port. Vector the appropriate interrupt to
  point to our interrupt service routine. Initialize hardware
  handshaking lines. Store current settings in a data structure for
  restoration.
 Input: COM - The RS232 port to be handled
        Speed - The baud rate of the line
            - The parity of the line
        \mathbf{P}Stop - The number of stop bits
        Length - The number of data bits
\sum_{i=1}^{n}Procedure RS Cleanup;
(This procedure should be called on exit to disable interrupts on the
RS232 port and reset everything to its default state.
Ĵ.
(* Reprinted with extensive modifications from Advanced Techniques in
    Turbo Pascal by Charles Edwards, by permission of Sybex, Inc.
    Copyright 1987 Sybex, Inc. All rights reserved.
*********************** End Edwards Excerpt ***********************
Procedure PurgeLine:
{ This function clears the receive buffer and UART receive buffer for
  the currently selected port)
Function Connected : boolean;
{ Returns TRUE if the Data Set Ready line is true, signalling hardware
  handshaking }
Function RS232 peek : Char;
{ Added to allow nondestructive read of the currently selected port
  input buffer for xmodm.Sync_receive}
```
Procedure Send\_String (S : String );

•f Send a string out the currently selected RS232 port }

Procedure RS\_Restore ( COM : byte )

{ Reinitialize the COM Port }

Procedure RS\_Eight\_Bits;

{ Adjust the comport for eight bits regardless of current setting }

## IMPLEMENTATION

(\*\*\*\*\*\*\*\*\*\*\*\*\*\*\*\*\*\*\*\*\*\*\*\* Start Greenberg extract \*\*\*\*\*\*\*\*\*\*\*\*\*\*\*\*\*\*\*\*\*) CONST £ UART declarations } •C Interrupt Enable Register } { Or one or more of these bits to enable the respective interrupts <sup>J</sup> IER.\_RDA = \$01; <sup>C</sup> Receive Data Available Int Bit  $--------1$  } IER.JHRE = \$02; { Transmitter Hold Register Empty Bit IER.\_RLS = \$04; •C Receive Line Status Int Bit IER. MS = \$08; { Modem Status Int Bit  $--- 1--- 2$ •C Interrupt Identification Register } £ Check the lower four bits to see what interrupt called IIR\_RLS = \$05; { Receiver Line Status Interrupt  $--- -101$ } IIR\_RDA = \$04; { Receive Data Available  $--- -100$ IIR\_THRE = \$02; { Transmitter Hold Register is Empty ---- -010 } IIR\_PEND = \$01; { zero if \* any \* interrupt pending ===== -001 } =  $--- -0001$ IIR\_MS = \$00; { Modem Status interrupt £ Line Control Register } £ Or one or more of these bits to select comm port parameters } —00 J —01 J —10 1J —11 -1J  $= $00;$  { Five bit character LCR\_CHR5 — LCR\_CHR6 = \$01; Six bit character LCR\_CHR7 = \$02; Seven bit character LCR\_CHR3 = \$03; ' Eight bit character  $LCR$  STOP1  $= $00;$  ( One stop bit  $-0$  -  $\rightarrow$   $\rightarrow$  $--- -1 - LCR\_STOP2 = $04; \quad {\rm{f two stop bits}}$  $--- 0--- 3$ LCR\_N0PAR ITY = \$00; No parity LCR\_PARITYEN = \$08; Enable parity (see SPARITY and  $--- 1---$ EPARITY  $---1$   $-- \}$ LCR\_EPARI TY = \$10; • Even parity bit <sup>1</sup> LCR\_SPARI"TV = \$20; Stick parity —1-  $LCR\_BREAK = $40; \quad \text{I}$  Transmits a  $BREAK$  (space)  $-1--$ LCR\_DLAB = \$80; Divisor Latch Access bit <sup>1</sup>

(\* Reprinted from "TSRC0MM.ASM A Replacement for Interrupt 14" by Ross M. Greenberg, by permission of the author. Copyright 1987, Ross M. Greenberg. All rights reserved.

 $\sim$ 

\*\*\*\*\*\*\*\*\*\*\*\*\*\*\*\*\*\*\* Continue Greenberg Excerpt \*\*\*\*\*\*\*\*\*\*\*\*\*\*\*\*\*\*\*\*\*\*\*\*\*\*\*

```
(***#**•********#****** Continue Greenberg extract *********************)
 { Modem Control Register }
 { Or one or more of these bits to signal the modem >
 MCR_DTR
                                                        --- - -1= $01;
r\
set Data Terminal Ready
                                                        - --- -1 - \}<br>---- -1-- \}MCR_RTS
              = $02;
£
set Request To Sent
 MCR OUT1
              = $04;
{
Output 1 (resets Hayes modem)
              = $08;
£
Output 2 (allows comm
 MCR_0UT2
                                  port interrupts)
                                                        --- 1--- ?---1 ---- }
 MCR_LOOP = $10; { Loopback test =
 { Line Status Register }
 { Test one or more of these bits to determine comm port status
              = $01; { data is available
                                                        --- - -1LSR DATA =--- -1 - 3LSR_0VERRUN = $02;
overrun error bit
              p = 404; { parity error bit
                                                        --- -1--LSR PARITY =
                                                        --- 1---LSR_FRAMING = $08; { framing error bit
 LSR_BREAK = $10;
BREAK detected bit
 LSR_THRE = $20;
Transmit Holding Register Empty —1-
              = $40; { Transmit Shift Register Empty -1----- }
 LSR TSRETY =
 Modem Status Register > Test one or more of these bits to determine modem actions }
 MSR_DEL_CTS = $01; { delta Clear To Send }
                                                        --- -1 }<br>---- --1- }
 MSR_DEL..DSR = $02;
delta Data Set Ready
                        oeita Data Set Ready (* 1822 – 1828)<br>Trailing Edge of Ring Indicator –––– 14–19
 MSR_EDGE_RI =
 MSR_DEL..SIGD = $08;
delta Receive Line Signal Det
                                                        --- 1--- ?MSR_CTS = $10;
Clear To Send
                                                        ---1 ---- )<br>--1- ---- )
 MSR_DSR = $20;
Data Set Ready
 MSR_RI = $40;
Ring Indicator - entire ring
                                                       -1 — — — — \rightarrow
```
(\* Reprinted from "TSRC0MM.ASM A Replacement for Interrupt 14" by Ross M. Greenberg, by permission of the author. Copyright 1987, Ross M. Greenberg. All rights reserved.

 $1---- --- }$ 

MSR DCD = \$80; Data Carrier Detect - on line

\*\*\*\*\*\*\*\*\*+\*\*\*\*\*\*\*\*\*\*\*\*\* End Greenberg Excerpt \*\*\*\*\*\*\*\*\*\*\*\*\*\*\*\*\*\*\*\*\*)

```
{ IRQ Lines }
  IROline : ARRAY I PortRange ] OF byte = (4, 3);
TYFE
  INSB250 = recordTHR : word; { Transmit Holding Register }
            RBR : word; { Receive Holding Register }
            IER : word; { Interrupt Enable Register }
            IIR : word; { Interrupt Ident Register }
            LCR : word; { Line Control Register }
            MCR: word; { Modem Contro Register
                                                   \rightarrowLSR : word; { Line Status Register<br>MSR : word; { Modem Status Register
                                                   \mathbb{R}^n\rightarrowDLL : word; { Divisor Latch LSB }
           DLM : word; { Divisor Latch MSB
                                                 \sim 3
           END:CONST
     RS Buffer Size = 4095; (Size of Buffer - 1... Change this if you
                             want a different buffer size}
      (8259 PIC declarations )
              = $20; \{ Interrupt Service Register }
      ISR I
      IMR<sup>1</sup>
             = $21; { Interrupt Mask Register }
      IR04_Mask = $EF; { Enable for COM1 }
      IRO3 Mask = \#F7; { Enable for COM2 }
      { IBM PC comm port interrupt vectors }
      COM1 INTR = $0C;COM2 INTR = $OB;RS Error : byte = 0;C h k DSR : boolean = FALSE;
      Chk CTS : boolean = FALSE;
   Regs : Array [1..2] of INS8250 =
          ((THR:#3F8; RBR:#3F8; IER:#3F9; IIR:#3F9; LCR:#3FB;
           MCR:#3FC; LSR:#3FD; MSR:#3FE; DLL:#3F8; DLM:#3F9),
           (THR: #2F8; RBR: #2F8; IER: #2F9; IIR: #2F9; LCR: #2FB;
           MCR: $2FC; LSR: $2FD; MSR: $2FE; DLL: $2F8; DLM: $2F9));
(* Reprinted with extensive modifications from Advanced Techniques in
   Turbo Pascal by Charles Edwards, by permission of Sybex, Inc.
   Copyright 1987 Sybex, Inc. All rights reserved.
   Modified after "Re:: TP4.0 Aux Problem" by Naoto Kimura, reprinted '
   by permission of the author.
******************** Continue Edwards Excerpt *********************
```

```
(******************* Continue Edwards Excerpt ***********************************
Var RS Buffer : Array [1..2,0..RS Buffer Size] of Byte;
    RS Buf Head,
    RS Buf Tail : Array [1..2] OF word;
    index : byte;
    Line settings : byte;
Procedure DisableInterrupts:
{ Insert assembly code to disable computer interrupts }
INLINE ( $FA ):
Procedure EnableInterrupts;
{ Insert assembly code to enable computer interrupts }
INLINE ( $FB );
Function RS232 Avail: Boolean:
(This function neturns TRUE if there are characters to be read from
the RS232 port. It is analogous to the Turbo function KEYPRESSED for
the keyboard.
Þ.
     Begin
       Rs232 A\vee ai1 :=
         RS Buf Head [ Current COM ] <> RS Buf Tail [ Current COM ];
     End: {or RS232 Avail}
Procedure RS232 ISR1
  (Flags, CS, IP, AX, BX, CX, DX, SI, DI, DS, ES, BP : word);
  INTERRUPT:
{ This procedure handles interrupts from RS232 port one
  THIS PROCEDURE MUST NOT BE CALLED BY ANY OTHER PROCESS )
Begin
  DisableInterrupts:
  RS Error:=Port[ Regs[ COM1 ].LSR ] and $1E:
  RS_Buffer[ COM1, RS_Buf_Tail [ COM1 ]] := Port[Regs[ COM1 ].RBR];
  RS Buf Taill COM1 J := (RS But TailE COM1 J+1)mod (RS Buffer Size+1);
  EnableInterrupts;
  Port[ $20 ] := $20;
                        (Report end of service to PIC)
End: {of RS232 ISR1 }
( Reprinted with extensive modifications from Advanced Techniques in
    Turbo Pascal by Charles Edwards, by permission of Sybex, Inc.
    Copyright 1987 Sybex, Inc. All rights reserved.
    Modified after "Re:: TP4.0 Aux Problem" by Naoto Kimura, reprinted
    by permission of the author.
******************** Continue Edwards Excerpt ***********************************
```
(\*\*\*\*\*\*\*\*\*\*\*\*\*\*\*\*\*\*\* Continue Edwards Excerpt \*\*\*\*\*\*\*\*\*\*\*\*\*\*\*\*\*\*\*\* Procedure RS232 ISR2 (Flags, CS, IP, AX, BX, CX, DX, SI, DI, DS, ES, BP : word); INTERRUPT: (This procedure handles interrupts from RS232 port two THIS PROCEDURE MUST NOT BE CALLED BY ANY OTHER PROCESS) Begin DisableInterrupts: RS Ennor:=PortI RegsI COM2 J.LSR J and \$1E; RS Buffer[ COM2. RS Buf Tail [ COM2 ]] := Port[Regs[ COM2 ].RBR]: RS Buf Tail[  $COM2$  ] := (RS Buf Tail[  $COM2$  ]+1) mod (RS Buffer Size+1); EnableInterrupts: Port[  $$20$  ] :=  $$20$ : (Report end of service to PIC) End: {of RS232 ISR2 } Procedure RS Break: (This procedure instructs the currently selected data communications port to send a break signal) Begin PortIRegs[Current Com].LCR] := PortIReasICurrent Com].LCR] or LCR BREAK:  $Delay(200);$   $(1/5 seconds)$ Port[Regs[Current Com].LCR] := PortIReas[Current Com].LCR] xor LCR\_BREAK; End: (of RS Break) Function RS232 In:Char: (The AUX device is set to point to this function for input. It returns the next character received from the RS232 port. Ą. Begin While RS\_Buf\_Head [ Current\_COM ] = RS\_Buf\_Tail [ Current\_COM ] Do  $Delay(10):$  $RSS232$  In  $:=$ Char (RS\_Buffer I Current\_COM, RS\_Buf\_Head I Current\_COM 11); RS Buf Head [ Current COM ] := (RS Buf Head I Current COM J+1) mod (RS Buffer Size+1); End: (of RS232 In) (\* Reprinted with extensive modifications from Advanced Techniques in Turbo Pascal by Charles Edwards, by permission of Sybex, Inc. Copyright 1987 Sybex, Inc. All rights reserved. Modified after "Re:: TP4.0 Aux Problem" by Naoto Kimura, reprinted by permission of the author.

```
******************* Continue Edwards Excerpt ********************
```
(\*\*\*\*\*\*\*\*\*\*\*\*\*\*\*\*\*\*\* Continue Edwards Excerpt \*\*\*\*\*\*\*\*\*\*\*\*\*\*\*\*\*\*\*\*\*\*\*\*\*\*\*\*\*\*\*\*\*\*\* Procedure RS232\_Dut ( Param : Char ); ( Sends the character to the RS232 port. ) Begin While (( Port IRegs I Current Com J.LSRJ and \$20) <> \$20) {Transmit Req empty} do Delay $(1)$ : (\* Request to send \*) Fort E Regs E Current\_COM J.MCR J := MCR\_RTS OR MCR\_OUT2; IF Chk DSR THEN While ((PortI Regs I Current COM J.MSRJ and MSR DSR) <> MSR DSR) do Delay $(1)$ : (Wait a while) IF Chk CTS THEN While ((PortI Regs I Current\_COM J.MSR] and MSR\_CTS) <> MSR CTS)  $do$   $Delay(1);$  (Wait a while) PortIRegsI Current\_COM J.THR] := Byte ( Param ); RS Error:=0: End: (关) Reprinted with extensive modifications from Advanced Techniques in Turbo Pascal by Charles Edwards, by permission of Sybex, Inc. Copyright 1987 Sybex, Inc. All rights reserved. Modified after "Re:: TP4.0 Aux Problem" by Naoto Kimura, reprinted by permission of the author. \*\*\*\*\*\*\*\*\*\*\*\*\*\*\*\*\*\*\*\*\*\*\* End Edwards Excerpt \*\*\*\*\*\*\*\*\*\*\*\*\*\*\*\*\*\*\*\*\*\*\* (\*\*\*\*\*\*\*\*\*\*\*\*\*\*\*\*\*\*\*\*\*\*\*\* Start de Boer extract \*\*\*\*\*\*\*\*\*\*\*\*\*\*\*\*\*\*\*\* PROCEDURE Enable ( IRQ : byte ); ( Set the Interrupt Mask Register on the Programmable Interrupt Controller to recognize interrupts from this port } BEGIN Port [IMR] := Port [IMR] AND NOT ( 1 SHL IRQ );  $END: \leftarrow$  Enable  $\rangle$ PROCEDURE Disable ( IRO : byte ); { Reset the Interrupt Mask Register on the Programmable Interrupt Controller to ignore interrupts from this port ) **BEGIN** Port [IMR] := Port [IMR] OR ( 1 SHL IRQ );  $END:$  (  $Disable$  ) (\* Reprinted from "Serial Unit in TP4" by Reino de Boer, by permission

of the author. Copyright 1987 Reino de Boer. All rights reserved. \*\*\*\*\*\*\*\*\*\*\*\*\*\*\*\*\*\*\*\*\*\* Continue Boer Excerpt \*\*\*\*\*\*\*\*\*\*\*\*\*\*\*\*\*\*\*\*\*\*\*\*

(\*\*\*\*\*\*\*\*\*\*\*\*\*\*\*\*\*\*\*\*\*\* Continue de Boer extract \*\*\*\*\*\*\*\*\*\*\*\*\*\*\*\*\*\*\*\* PROCEDURE Establish ( COM : byte ); { Raise all hardware handshaking lines to prepare for communications } **BEGIN** WITH Regs [ COM ] DO Port  $[$  MCR  $]$  := MCR DTR OR MCR RTS OR MCR OUT2; END; FROCEDURE SendEOI ( IRQ : Byte ); { Send an End Of Interrupt command to the Programmable Interrupt Controller to let it know we are done servicing this interrupt } **BEGIN** Port [ ISR ] := \$60 DR IRQ; END: Frocedure ResetChip ( Com : Byte ); ( Disable UART generated interrupts, drop the hardware handshaking lines. Shut down the currently selected communications port } Var Dummy : byte; Begin WITH Reas [ Com ], Comport [ Com ] DO BEGIN WHILE (  $($  Port I LSR I AND LSR DATA  $)$   $\iff$  0  $)$  DO Dummy := Port [ RBR ]; DisableInterrupts: { Allow none of the interrupt types } Fort  $[$  IER  $]$  := 0: { Tell modem we're not ready } Port [ MCR ]  $:=$  Port [ MCR ] AND NOT ( MCR OUT2 OR MCR DTR OR MCR RTS ); { Disable all interrupts for this port } Disable ( IRONo ); EnableInterrupts; END: END; CONST { Bit rate divisor table } Divisor : ARRAY [RS Baud] OF word =  $(1047, 768, 384, 192, 96, 48, 24, 12, 6, 3);$ (\* Reprinted from "Serial Unit in TP4" by Reino de Boer, by permission of the author. Copyright 1987 Reino de Boer. All rights reserved. \*\*\*\*\*\*\*\*\*\*\*\*\*\*\*\*\*\*\*\*\*\*\*\* Continue Boer Excerpt - \*\*\*\*\*\*\*\*\*\*\*\*\*\*\*\*\*\*\*\*\*\*\*\*

(\*\*\*\*\*\*\*\*\*\*\*\*\*\*\*\*\*\*\*\*\*\* Continue de Boer extract \*\*\*\*\*\*\*\*\*\*\*\*\*\*\*\*\*\*\*\*\* { Select bit rate by programming the PBRG } PROCEDURE SelectBitRate( COM : byte; Speed : RS Baud ); CONST PBRG Settle : word = 250; VAR BaudDiv : word: **REGIN** { Update port data } ComPort [ Com ]. Speed := Speed; BaudDiv := Divisor [ Speed ]; { Set Divisor Latch Access Bit } port[ Reas [ Com ].LCR ] := port[ Regs [ COM ].LCR ] OR LCR DLAB; { Bit rate divisor to PBRG } portwl Regs [ COM ].RBR ] := BaudDiv; { Give port some time to settle } delay( PBRG Settle ): ( Reset function of RBR ) port[  $Reqs$  [  $COM$  ].LCR ]  $:=$ port[ Regs [ COM ].LCR ] XOR LCR DLAB; END: { SelectBitRate } { Set word length in Line Control Register } PROCEDURE SelectWordLenath( COM : Byte; Lenath : byte ); VAR LineControl: byte; **BEGIN** { Update port data } ComPort  $[$  Com  $]$ . Length  $:=$  Length; LineControl := port[ Regs [ Com ].LCR ];  $LineControl$ := (  $LineControl$  AND ( NOT LCR CHR8 ) ) OR (Lenoth - 5); { Set relevant bits } port[ Regs [ COM ].LCR] := LineControl; END: { SelectWordLength }

(\* Reprinted from "Serial Unit in TP4" by Reino de Boer, by permission of the author. Copyright 1987 Reino de Boer. All rights reserved. \*\*\*\*\*\*\*\*\*\*\*\*\*\*\*\*\*\*\*\*\*\*\* Continue Boer Excerpt - \*\*\*\*\*\*\*\*\*\*\*\*\*\*\*\*\*\*\*\*\*\*\*\*\*\*

```
(********************** Continue de Boer extract ********************************
{ Set stopbits in Line Control Register }
PROCEDURE SelectFraming (COM : Byte; Stop : byte );
VAR LineControl : byte;
REGIN
  { Update port data }
  ComPort [ Com ]. Stop := Stop;
  LineControl := port[ Regs [ Com ].LCR ];
  LineControl: = (LineControl AND ( NOT LCR Stop2) )OR ((Stop - 1)*4);
  { Set relevant bits }
  port[ Regs [ COM ].LCR ] := LineControl;
END: { SelectFraming }
( Set parity in Line Control Register )
PROCEDURE SelectParity( COM : byte; Parity : RS Parity);
VAR LineControl: byte;
BEGIN
  ComPortE Com D. Parity := Parity;
 (Update port data )
  LineControl := port[ Regs [ Com ].LCR ];
  LineControl: = (LineControl AND ( NOT $40 ) )OR ORD (Parity)*8;
  { Set relevant bits }
  port[ Regs [ COM ].LCR] := LineControl
END: { SelectParity }
CONST RTS Settle : byte = 2:
      DTR Settle : byte = 2:PBRG_Settle : word = 250;
(* Reprinted from "Serial Unit in TP4" by Reino de Boer, by permission
    of the author. Copyright 1987 Reino de Boer. All rights reserved.
************************* End de Boer Excerpt - ***********************
```
Procedure PurgeLine; { This function clears the receive buffer and UART receive buffer for the currently selected port} VAR Dummy : Byte; BEGIN RS Buf Head [ Current COM  $3 : = 0;$ RS Buf Tail [ Current COM ]  $:= 0;$ Dummy := Port[Regs[Current\_COM3.RBR3; End; {of PurgeLine} FUNCTION Connected : boolean; { Returns TRUE if the Data Set Ready line is true, signalling hardware handshaking } BEGIN Connected := Port[Regs[Current\_Com].MSR] and \$80 = \$80; END; Function RS232\_peek : Char; { Added to allow nondestructive read of the currently selected port input buffer for xmodm. Sync\_receive} Begin While RS Buf Head E Current COM  $3 =$ RS\_Buf\_Tsil <sup>C</sup> Current\_C0M <sup>3</sup> do Delay (10); RS232\_peek := Char( RS\_Buffer[ Current\_COM, RS\_Buf Head [Current\_COM] 1); End: (of RS232 Peek) Procedure RS\_Eight\_Bits;  $\ell$  Adjust the comport for eight bits regardless of current setting  $\ell$ BEGIN Port I Regs I Current Com 3.LCR 3 := LCR\_N0PARITY OR LCR\_ST0P1 OR LCR\_CHR8; END; Procedure RS\_Restore ( CON : byte ) •C Reinitialize the CON Port } **BEGIN** WITH Comport <sup>C</sup> CON <sup>3</sup> DO RS\_Initial ize ( Com, Speed, Parity, Stop, Lenqth ); END;

```
Procedure Send String ( S : String );
{ Send a string out the currently selected RS232 port }
REGIN
  IF Length (S) > 0 THEN
    FOR index := 1 to Length (S) DO
      RS232 Out ( S [ index ] );
END:
Procedure RS232_Init ( COM, Farams : word );
{ Call BIOS interrupt $14 with a formatted word to initialize the
  currently selected communications port }
VAR Regs : DOS.Registers;
BEGIN
  \texttt{Feas.DX} := \texttt{Com-1:}\texttt{Feqs.AX} := \texttt{Parameters}Intr(*14, Reqs);END;
Procedure RS Initialize (Com: Byte: Speed: RS Baud: Parity: RS Parity:
                       Stop, Length: Byte);
{ Initialize communications port. Vector the appropriate interrupt to
  point to our interrupt service routine. Initialize hardware
 handshaking lines. Store current settings in a data structure for
  restoration.
              - The RS232 port to be handled
 Input: COM
       Speed - The baud rate of the line
              - The parity of the line
       F =Stop - The number of stop bits
       Length - The number of data bits
Ą.
Var Params : word:
(* Reprinted with extensive modifications from Advanced Techniques in
   Turbo Pascal by Charles Edwards, by permission of Sybex, Inc.
   Copyright 1987 Sybex, Inc. All rights reserved.
   Modified after "Re:: TP4.0 Aux Problem" by Naoto Kimura, reprinted
   by permission of the author.
```

```
(******************** Continue Edwards Excerpt **********************************
Begin
 WITH Regs [ COM ] DO BEGIN
     Current Com:=Com; {save comm port in local variable}
     Params := Ord(Speed)*32 + Ord(Parity)*8 + (Stop-1)*4 + Length-5;
     { Calling the BIOS service to initialize the port
       * clears * all UART interrupts }
     RS232 Init ( COM, Params );
     Delay ( PBRG Settle ); { delay to allow UART to settle }
     Fort [ LCR ] :=
       Fort [ LCR ] AND ( NOT LCR_DLAB );
     { Set our interrupt handler }
     CASE Com OF
       1 : SetIntVec ( COM1_INTR, Addr( RS232_ISR1 ));
       2 : SetIntVec ( COM2_INTR, Addr( RS232_ISR2 ));
     END;
     ResetChip ( Com );
     DisableInterrupts;
     Establish (COM);
     Enable ( Comport [ Current Com ]. IRONo );
    { Interrupt on receive only }
    Fort [ Regs [ COM ]. IER ] := IER RDA;
    { Clear the port buffer }
    RS Buf Head I Com ] := 0;
    RS_Buf_Tail [ Com ] := 0;
    { Reset any stray interrupts in the PIC }
     SendEOI ( Comport [ Current_Com ]. IRQNo );
     EnableInterrupts;
       Comport [ Current Com ]. Speed := Speed;
       Comport [ Current_Com ]. Parity := Parity;
       Comport [ Current_Com ].Stop := Stop;
       Comport [ Current_Com ]. Length := Length;
       Comport [ Current Com ]. Installed := TRUE;
 END:
End; (of Initialize)
(*) Reprinted with extensive modifications from Advanced Techniques in
   Turbo Pascal by Charles Edwards, by permission of Sybex, Inc.
    Copyright 1987 Sybex, Inc. All rights reserved.
```
Modified after "Re:: TP4.0 Aux Problem" by Naoto Kimura, reprinted by permission of the author.

Modified after "Serial Unit in TP4" by Reino de Boer, reprinted by permission of the author. Copyright 1987 Reino de Boer. All rights reserved.

\*\*\*\*\*\*\*\*\*\*\*\*\*\*\*\*\*\*\*\* Continue Edwards Excerpt \*\*\*\*\*\*\*\*\*\*\*\*\*\*\*\*\*\*\*\*\*

```
(******************* Continue Edwards Excerpt *********************
CONST
 ExitPtr : pointer = NIL;OldIntVec1 : pointer = NIL;OldIntVec2: pointer = NIL;
 old IMR : byte = 0;
 Old IER1 : byte = 0;
 Old IER2 : byte = 0;
Procedure RS_Cleanup;
(This procedure should be called on exit to disable interrupts on the
RS232 port and reset everything to its default state.
\mathcal{V}Begin
 Comport [ Current_Com ]. Installed := FALSE;
 ResetChip ( Current Com );
End: {of Cleanup}
(* Reprinted with extensive modifications from Advanced Techniques in
   Turbo Pascal by Charles Edwards, by permission of Sybex, Inc.
   Copyright 1987 Sybex, Inc. All rights reserved.
   Modified after "Re:: TP4.0 Aux Problem" by Naoto Kimura, reprinted
   by permission of the author.
   Modified after "Serial Unit in TP4" by Reino de Boer, reprinted by
   permission of the author. Copyright 1987 Reino de Boer. All
   rights reserved.
******************** Continue Edwards Excerpt *********************
```
 $\frac{1}{2}$ 

 $\mathcal{L}^{\text{max}}_{\text{max}}$  , where  $\mathcal{L}^{\text{max}}_{\text{max}}$ 

 $\sim$ 

```
(******************** Continue Edwards Excerpt **********************
(* This is the error handler for Datacomm *)
(**************************** Start Swan Excerpt *********************
CONST
  HexDigit : ARRAY [0..15] OF Char = '0123456789ABCDEF';
TYPE
  string2 = string12];string4 = string[4];FtrRec = RECORDOfs, Seg : word;
           END:
  FUNCTION HexByte (B : Byte ) : string2;
  BEGIN
    HexByte := HexDigit [B SHR 4] + HexDigit[B AND $F];
  END;
  FUNCTION Hex (I : Word) : string4;
  BFGIN
    Hex := HexByte(Hi(I)) + HexByte(Lo(I));END:
(* Reprinted from Mastering Turbo Pascal Files By Tom Swan, by
    permission of Howard W. Sams and Company. Copyright 1987 Howard W.
    Sams and Company. All rights reserved.
***************************** End Swan Excerpt *********************
{#F+} PROCEDURE Datacomm Ennor; {#F-}
(This is the Exit Procedure for * this * unit }
VAR index : byte;
  BEGIN
    IF (ExitCode \langle \rangle 0) OR (ErrorAddr \langle \rangle NIL) THEN
      BEGIN
        Assign (Dutput, '');
        Rewrite (OutPut) :
        (\#W\text{-}\text{item}(H7);\#)IF ExitCode = $FF THEN
          Writeln('USER BREAK')
        FLSE.
    Reprinted with extensive modifications from Advanced Techniques in
(* -Turbo Pascal by Charles Edwards, by permission of Sybex, Inc.
    Copyright 1987 Sybex, Inc. All rights reserved.
    Modified after "Re:: TP4.0 Aux Problem" by Naoto Kimura, reprinted
    by permission of the author.
```

```
******************** Continue Edwards Excerpt ***********************************
```

```
(******************* Continue Edwards Excerpt **********************
          REGIN
            Writeln ('Critical Error # ', HEX(ExitCode));
            Write('AT PROGRAM LOCATION');
            Whiteln(HEX(seg(ErrorAddr^)), ':', Hex(ofs(ErrorAddr^)));
          END:
      END:
      DisableInterrupts:
      { Restore the previous interrupt vectors }
      SetIntVec (COM1_INTR, OldIntVec1);
      SetIntVec ( COM2 INTR, OldIntVec2 );
      EnableInterrupts;
      { Shut down the ports }
      FOR index := COM1 TO COM2 DO BEGIN
        PortI Regs I index ]. LCR]:=PortI Regs I index ]. LCR] and $7F;
        Port[ Regs [ index ]. IER]:=0;
        Port[ Regs [ index ]. MCR]:=0;
      END:
      { Restore the PIC interrupt mask }
      Port [ IMR ] := Old IMR;
      ExitProc := ExistPtr:END; { Datacomm Error }
BEGIN ( Unit Initialization )
  CheckBreak := TRUE:
  (Save the existing exit procedure for this unit )
  Exitter := Exither{ Save the existing interrupt mask for the PIC }
  Old IMR := Port [ IMR ];
  { Save the current serial port interrupt vectors }
  GetIntVec ( COM1 INTR, OldIntVec1);
 GetIntVec ( COM2 INTR, OldIntVec2);
  { Clear the receive buffers }
 RS Buf Head [ COM1 ] := 0;
  RS_Buf_Head [ COM1 ] := 0;
  RS Buf Tail [ COM2 ] := 0:
  RS_Buf_Tail [ COM2 ] := 0;
 ( link in our unit exit procedure to undo all of the above on
    prooram termination )
 ExistProc := Addr(Datacomm error);{ Set up both ports to initial values }
```
(\* Reprinted with extensive modifications from Advanced Techniques in Turbo Pascal by Charles Edwards, by permission of Sybex. Inc. Copyright 1987 Sybex, Inc. All rights reserved. Modified after "Re:: TP4.0 Aux Froblem" by Naoto Kimura, reprinted by permission of the author. \*\*\*\*\*\*\*\*\*\*\*\*\*\*\*\*\*\*\* Continue Edwards Excerpt \*\*\*\*\*\*\*\*\*\*\*\*\*\*\*\*\*\*\*\*\*

```
(******************* Continue Edwards Excerpt ***********************************
  FOR index := COM1 TO COM2 DO
    WITH ComportEindex3 DO BEGIN
    Stop := 1:
     Length := 8;
      Alias := \prime;
      Speed := B4800;Parity := None;
   IRQNo := IRQLine [ index ];
    Installed := FALSE:
    end: { COMPORT initializaton }
END.
```
Reprinted with extensive modifications from Advanced Techniques in  $(*$ Turbo Pascal by Charles Edwards, by permission of Sybex, Inc. Copyright 1987 Sybex, Inc. All rights reserved.

Modifications reprinted from "Serial Unit in TP4" by Reino de Boer, by permission of the author. Copyright 1987 Reino de Boer. All rights reserved. 

#### APPENDIX Q

 $\mathcal{L}$ 

#### SOURCE LISTING FOR UNIT DIRECTOR

Ą  $*$ DIRECTOR.PAS \*\*\*\*) (\*\*\*\*\*\*\*\*\*\*\*\*\*\*\* Turbo Pascal 4.0 unit to read a directory \*\*\*\*\*\*\*\*\*\*) (\*\*\*\*\*\*\*\*\*\*\*\*\*\*\* and display it \*\*\*\*\*\*\*\*\*\*) (\*\*\*\*\*\*\*\*\*\*\*\*\*\* Date: 28 July 1989, 10:06:53 MEZ \*\*\*\*\*\*\*\*\*\*) (\*\*\*\*\*\*\*\*\*\*\*\*\*\*\* From: Christian Boettger \*\*\*\*\*\*\*\*\*\*) (\*\*\*\*\*\*\*\*\*\*\*\*\*\*\* +49 (0)531 3915113 / I2010506 at DBSTU1 \*\*\*\*\*\*\*\*\*\*)  $($   $\ast$  $\ast$ )  $(*$ Modified slightly to change presentation  $\ast$ )  $(*$ for the window manager  $\ast$ )  $(* )$ and to use the error reporting capability \*)  $(*$ of UNIT ErrorCod  $*)$  $($ by Nelson Ard  $\ast$ )  $($   $\ast$ Last modification Sep 89  $\ast$ ) unit director: interface uses dos, crt, ErrorCod: {ErrorCod added} procedure ViewDir(MatchPtrn : string; FromLine, ToLine : integer); procedure ShowDir(MatchPtrn : string; FromLine, ToLine : integer; var error : integer);

(\* Reprinted from "Turbo Pascal 4.0 unit to read a directory and display it" by Dipl. Phys. Christian Boettger, by permission of the author.

\*\*\*\*\*\*\*\*\*\*\*\*\*\*\*\*\*\*\*\*\* Continue Boettger Excerpt \*\*\*\*\*\*\*\*\*\*\*\*\*\*\*\*\*\*\*\*\*\*\*\*\*

(\*\*\*\*\*\*\*\*\*\*\*\*\*\*\*\*\*\*\*\* Continue Boettger Excerpt \*\*\*\*\*\*\*\*\*\*\*\*\*\*\*\*\*\*\*\*\* implementation

```
procedure StandBy:
      var x,y : integer;
             muell : char;
      begin
     x: =whereX; y: = WhereY;HighVideo;
         write('Hit any key to continue ');
         NormVideo;
        repeat until keypressed:
         muell := ReadKey;write(')\langle \rangle_{\frac{1}{2}}GotoXY(x,y):
     end; and a state of the state of the state of the state of the state of the state of the state of the state of the state of the state of the state of the state of the state of the state of the state of the state of the sta
```
(\* Reprinted from "Turbo Pascal 4.0 unit to read a directory and display it" by Dipl. Phys. Christian Boettger, by permission of the author.

\*\*\*\*\*\*\*\*\*\*\*\*\*\*\*\*\*\*\*\*\*\*\*\* End Boettger Excerpt \*\*\*\*\*\*\*\*\*\*\*\*\*\*\*\*\*\*\*\*\*\*\*\*\*\*\*\*\*\*\*\*\*\*\*

(\*\*\*\*\*\*\*\*\*\*\*\*\*\*\*\*\*\*\*\*\* Start Verbraeck Excerpt \*\*\*\*\*\*\*\*\*\*\*\*\*\*\*\*\*\*\*\*\* procedure ViewDir(MatchPtrn : string; FromLine, ToLine : integer); Ir. Alexander Verbraeck  $e$ -mail: Delft University of Technology winfave@hdetud1.bitnet Department of Information Systems winfave@dutrun.uucp PO Box 356, 2600 AJ The Netherlands var. DirInfo : SearchRec; Line Fosition : integer; begin LowVideo; GotoXY(1, FromLine); CIrEol; Line:=FromLine; Position:=1; FindFirst(MatchPtrn, \$37, DirInfo); if DosError<>0 then writeln('\*\*\* NO FILES FOUND \*\*\*')  $e \leq e$ while (DosError=0) and (Line  $\langle$  ToLine ) do begin GotoXY(Position, Line); if DirInfo.Attr=#10 then HighVideo;  $write(DirInfo, Name)$ ; LowVideo: Position: = Position+16; if Position>65 then beain Line:=Line+1; Position: =1; end;  $FindNext (DirInfo);$ end: NormVideo; end;

(\* This portion reprinted from "Turbo Pascal 4.0 unit to read a directory and display it" by Dipl. Phys. Christian Boettger, with the permission of Ir. Alexander Verbraeck, the original author. \*\*\*\*\*\*\*\*\*\*\*\*\*\*\*\*\*\*\*\*\* End Verbraeck Excerpt \*\*\*\*\*\*\*\*\*\*\*\*\*\*\*\*\*\*\*\*\*\*

```
procedure ShowDir(MatchPtrn : string; FromLine, ToLine : integer;
               var error : integer;
phone: (+49) (0)531/391-5113
      Christian Boettger
      Institut fuer Metallphysik und Nukleare Festkoerperphysik,
mail:(room -167/-168), Technische Universitaet Braunschweig,
      Mendelssohnstrasse 3, D-3300 Braunschweig, land
      Bundesrepublik Deutschland (West Germany / FRG / RFA)
EARN:
     I2010506@DBSTU1.BITNET
                             InterNet:
                                       boettger@julian.uwo.CA
                             UseNet: boettger@julian.UUCP
UUCP / UseNet:
  (whereever) !uunet!watmath! julian!boettger
  (whereever) !uunet !boettger@hydra.uwo.CA
  (whereever) !uunet!mcvax!unido!i2010506@DBSTU1.BITNET
var DirInfo : SearchRec:
     start, i.
     line, ml : integer;
  procedure WriteEntry(DirInfo : SearchRec; line : integer);
                : DateTime:
     var DT
        attribut : string;
     procedure GetAttribut (attr : byte; var attribut : string);
       begin
         case attr of
             ReadOnly : attribut := 'ReadOnly';
             Hidden : attribut := 'Hidden';
             SysFile : attribut := 'SysFile';
             VolumeID : attribut := 'VolumeID';
             Directory : attribut := 'Directory';
             Archive : attribut := 'Archive';
             AnyFile : attribut := 'AnyFile':
             else begin
                   Str(attr, attribut);
                   attribute := 'Attr = ' + attribute;end:
             end;
       end;
```
(\* Reprinted from "Turbo Pascal 4.0 unit to read a directory and display it" by Dipl. Phys. Christian Boettger, by permission of the author.

\*\*\*\*\*\*\*\*\*\*\*\*\*\*\*\*\*\*\*\*\* Continue Boettger Excerpt \*\*\*\*\*\*\*\*\*\*\*\*\*\*\*\*\*\*\*\*\*\*\*
```
(******************** Continue Boettger Excerpt *********************************
      begin (*of WriteEntry*)
        with DirInfo do
            beain
              UnFactTime(Time, dt);GetAttribut(attr, attribut);
              GotoXY(1, line); ClrEol;
             IF attr = Directory THEN HighVideo;
              write ( Name );
              GoToXY (13, 1ine);
              IF attr = Directory THEN
                Write ( ' \langle DIR>')
              ELSE Write ( size : 8 ) ;
              GotoXy (24, 1ine):{Write (Name: 12, ' ', Size: 8, ' ', ' ; 3
              with dt do
               begin
                 write(day: 2, '=', month: 2, '=', year: 4, '\left( \frac{1}{2} \right)\left\langle \cdot \right\rangle_{\frac{1}{2}}write(hour:2,':',min:2,':',sec:2,'end:
              writeln('', attribut);
              LowVideo;
            end;
      end: (*of WriteEntry*)
   beain (*of ShowDir*)
     M1 := Toline - FromLine;start := whereY+1:FindFirst(MatchPtrn, AnyFile, DirInfo);
     case DOSError of
          0 : begin
                 WriteEntry(DirInfo,start);
                 line := start;while DOSError=0 do
                  begin
                    FindNext (DirInfo);
                     Inc(line):if line>Ml then begin
                       StandBy;
                       line := start;CirScr;
                    end:
                    if DosError=0 then WriteEntry(DirInfo,line)
```
(\* Reprinted from "Turbo Pascal 4.0 unit to read a directory and display it" by Dipl. Phys. Christian Boettger, by permission of the author.

\*\*\*\*\*\*\*\*\*\*\*\*\*\*\*\*\*\*\*\*\* Continue Boettger Excerpt #\*\*\*\*\*\*\*\*\*\*\*\*\*\*\*\*\*\*\*

```
(******************** Continue Boettger Excerpt *********************************
                   else begin
                     GotoXY(1, line);C1rEol:writeln;
                     CirEol;
                     writeln (Error Code [ DOSError 3, ' 11');
                     writeln:
                     C1rEol:GotoXY(1, WhereY);
                   end;
                 end;
                 error := 0;end;
         2: begin
                GotoXY(1, start);writeln(Error Code [ DOSError 1, ''''1' ;
                writeln('Directory not found!!');
                error := DOSError;end:
        18: begin
                GotoXY(1, start);writeln(Error_Code [ DOSError ],' H');
                writeln(
                  'No Entries in directory that match pattern ((');
                error := DOSERROR:
              end:else begin
                GotoXY(1, start);writeln(Error_Code [ DOSError 1, ' \exists !');
                error := DOSError;end:
        end:
  end: (*of ShowDir*)
```

```
end.
```
(\* Reprinted from "Turbo Pascal 4.0 unit to read a directory and display it" by Dipl. Phys. Christian Boettger, by permission of the author.

\*\*\*\*\*\*\*\*\*\*\*\*\*\*\*\*\*\*\*\*\* End Boettger Excerpt \*\*\*\*\*\*\*\*\*\*\*\*\*\*\*\*\*\*\*\*\*\*\*\*

## APPENDIX R

### SOURCE LISTING FOR UNIT ERRORCOD

Ņ. (\*\*\*\*\*\*\*\*\*\*\*\*\*\*\*\*\*\*\*\*\*\*\*\*\*\*\*#\*\*\*\*\*\*###\*\*\*\*\*\*#\*\*##\*##\*^ (\*\*\*# ERRORCOD. PAS \*\*\*\*) This unit maps MS-DOS error codes returned by the (\*\*#\* \*\*) (\*\*\*\* operating system to strings to give the operator a \*\*\*\*) (\*#\*\* human readable response. \*\*#) (\*\*\*\* \*\*) (\*\*\*\* MS-DOS Version 3 Programmer's Utility Pack  $***$ MS-DOS Reference Guide Volume <sup>1</sup> (\*\*\*\* \*\*\*\*) (\*\*\*\* 1986, pp. 4.86-4.88, 4.254-4.257.  $***$ \*\*) (\*#\*\* \*\*\*\*) \*\*\*\*) (\*\*\*# Developed by Nelson Ard (\*\*\*\* \*\*\*\*) (\*\*\*\* Last modification Sep 89 \*\*\*\*) UNIT ErrorCod; INTERFACE USES Dos; CONST Error\_Code ARRAY CO. .883 OF strinqC40] ( 'No errors ' , 'Invalid function code', 'File not found', 'Path not found', 'No file handles left', 'Access denied', ' Inval id handle ' 'Memory control blocks destroyed', 'Insufficient memory', 'Invalid memory block address', 'Invalid environment', ' Inval id format ' , 'Invalid access code', 'Invalid data', I 'RESERVED error code', ' Inval id drive ' Attempt to remove the current directory', 'Not same device ' 'No more files', 'Disk is wri te-protected ' 'Bad disk unit',

'Drive not ready', Invalid disk command', 'CRC error ' 'Invalid length (disk operation)', 'Seek error ' Not an MS-DOS disk', 'Sector not found', Out of paper ' , 'Write fault' 'Read fault', 'General failure', Sharing violation', 'Lock violation ' 'Wrong disk', 'FOB unavailable ' RESERVED error code' 'RESERVED error code' RESERVED error code' 'RESERVED error code' RESERVED error code' RESERVED error code' RESERVED error code' 'RESERVED error code' RESERVED error code' 'RESERVED error code' RESERVED error code' 'RESERVED error code' RESERVED error code' 'RESERVED error code', Network request not supported', 'Remote computer not listening', Duplicate name on network', 'Network name not found', Network busy ' 'Network device no longer exists', Net BIOS command limit exceeded', 'Network adapter hardware error', Incorrect response from network', 'Unexpected network error', Incompatible remote adapt', Print queue full'. Queue not full', 'Not enough space for print file', Network name was deleted', 'Access denied ' , Network device type incorrect', 'Network name not found', Network name limit exceeded', 'Net BIOS session time exceeded', Temporarily paused', 'Network request not accepted',

Print or disk redirection is paused', 'RESERVED error code' 'RESERVED error code 'RESERVED error code' 'RESERVED error code 'RESERVED error code' 'RESERVED error code 'RESERVED error code' 'File exits ' 'Duplicate File Control Block 'Cannot make ' 'Interrupt 24 failure', 'Out of structures', 'Already assigned', 'Invalid password', 'Invalid parameter', I 'Net write  $fault$ '); CONST Error Class : ARRAY  $[1.. 12]$  OF string  $[40] =$ ('Out of a resource', Temporary situation ' Permission problem', 'Internal error in system software', 'Hardware failure', 'System software failure', Application program error', File or item not found', File or item of invalid format', File or item interlocked', 'Media failure - storage medium', Unknown error ' ) Recommended\_Error\_Action : ARRAY [1..7] OF String[40] = ('Retry, then prompt user', 'Retry after a pause', 'Reprompt user to reenter', 'Terminate with clean up', 'Terminate immediately', 'Observe only ' 'Retry after correcting fault'); Error Locus : ARRAY [1..5] OF String[40] = ( 'Unknown ''Random Access block device', 'Related to a network', 'Related to serial access device', 'Related to RAM');

```
PROCEDURE Extended_Error_Code (VAR Error_Code : INTEGER;
                                 VAR Error_Class : Byte;
                                 VAR Error _Locus : Byte) ;
{ Following an error code returned by an MS-DOS -function call or
  I/O function, this may be called for amplification on the
  error }
IMPLEMENTATION
War index : integer;
PROCEDURE E;;tended_Error_Code (VAR Error_Code : INTEGER;
                                 VAR Error_Class : Byte;
                                 VAR Error_Locus : Byte)
War Regs : Registers;
BEGIN
  Regs. AH := $59;
  \texttt{Reqs.BX} := 0;Intr (\overline{*}21, Reqs);
  Error_Code := Regs. AX;
  Error_Class := Regs.BH;
  Error_Locus := Regs.CH;
END;
BEGIN
END.
```
# APPENDIX S

 $\mathcal{L}$ 

#### SOURCE LISTING FOR UNIT GENERAL

 $\mathcal{Y}$  $4$ GENERAL, PAS \*\*)  $*$ \*\*) (\*\* This is a library of general purpose routines to augment the (\*\* features of Turbo Pascal 4.0. This UNIT requires the standard\*\*) (\*\* units CRT and DOS supplied with the Turbo Pascal 4.0 compiler \*\*) (\*\* in order to compile.  $*$ \* $\rightarrow$  $(**$  $*$ \* $)$ (\*\* Reference: Edwards, C. C., Advanced Techniques in \*\*)  $(*+$ Turbo Pascal, pp. 66 - 73, Sybex, Inc., 1987  $*$ \* $)$  $(* \#$  $**$ ) (\*\* Modified from a Turbo Pascal 3.0 include file to a  $***$ (\*\* Turbo Pascal 4.0 UNIT by Nelson Ard  $**$ )  $($ \*\* \*\*) (\*\* Last Modification: Sep 89 **\*\*** (\*\*\*\*\*\*\*\*\*\*\*\*\*\*\*\*\*\*\*\*\*\*\*\* Start Edwards Excerpt \*\*\*\*\*\*\*\*\*\*\*\*\*\*\*\*\*\*\* UNIT General: INTERFACE USES.  $Do\subseteq.$ Crt: TYPE  $Long_5$ Hex Type = String[2]; Cursor\_Type=(Cursor\_Small,Cursor\_Large,Cursor\_Invisible);

(\* Reprinted with some modification from Advanced Techniques in Turbo Pascal by Charles Edwards, by permission of Sybex, Inc. Copyright 1987 Sybex, Inc. All rights reserved. \*\*\*\*\*\*\*\*\*\*\*\*\*\*\*\*\*\*\*\* Continue Edwards Excerpt \*\*\*\*\*\*\*\*\*\*\*\*\*\*\*\*\*\*\*\*\*

(\*\*\*\*\*\*\*\*\*\*\*\*\*\*\*\*\*\*\* Continue Edwards Excerpt \*\*\*\*\*\*\*\*\*\*\*\*\*\*\*\*\*\*\*\*\* Procedure FillWord(Var V: Num, Value: Integer); (\*This procedure is similar to the Turbo procedure FillChar, except that it fills the variable with a 16 bit word value rather than an  $8$  bit character.  $*)$ Procedure Exchange(Var S,D; L:Integer); (\*This procedure is a fast machine languge routine to exchange the contents of two variables. No test is made concerning the compatibility of the variables. That is left to the programmer.\*) Procedure Beep (Freq: Integer); (\*This procedure produces a tone for 1/4 second\*) Function Max (X, Y: Integer): Integer; (\*Max returns the larger of two integers\*) Function Min(X, Y: Integer): Integer; (\*Max returns the smaller of two integers\*) Procedure Cursor\_Size(Size:Cursor\_Type; Mono:Boolean); (\*This procedure changes the cursor into either an underline or a block cursor Input: Size = Cursor Small creates an underline cursor Cursor Large creates a block cursor Cursor Invisible creates an invisible cursor Mono = True for a monochrome screen False for a color/graphics card 종) Function Get Time: Long String; (\*This procedure returns the time in the form HH:MM:SS xM\*)

(\* Reprinted with some modification from Advanced Techniques in Turbo Fascal by Charles Edwards, by permission of Sybex, Inc. Copyright 1987 Sybex, Inc. All rights reserved. \*\*\*\*\*\*\*\*\*\*\*\*\*\*\*\*\*\*\*\* Continue Edwards Excerpt \*\*\*\*\*\*\*\*\*\*\*\*\*\*\*\*\*\*\*\*\*\*\*\*\*\*\*\*\*\*\*\*\*\*\*

# IMPLEMENTATION

(\*\*\*\*\*\*\*\*\*\*\*\*\*\*\*\*\*\* Continue Edwards Excerpt - \*\*\*\*\*\*\*\*\*\*\*\*\*\*\*\*\*\*\*\*\*\*\*\*\*\*\*\*\*\*\*\*\*\* Procedure Fill Word (Var V; Num, Value: Integer ) (\*This procedure is similar to the Turbo procedure FillChar, except that it fills the variable with a 16 bit word value rather than an 8 bit character. Input:  $V:$  The variable which is to be filled Num: The number of words to full with the value Value: The 16 bit word to be stored in V \*) Begin Inline(\$C4/\$BE/V (\*LES DI,V[BP]\*) /\$8B/\$8E/Num (\*MOV CX, ENum+BFJ\*) /\*8E/\$86/Value (\*MOV AX , CValue+BP]\*) /\$FC (\*CLD\*) /\*F2/\$AB (\*REPNZ STOSW\*) ); End; (\*of Fill Word\*) Procedure Exchange (Var S,D; L: Integer); (\*This procedure is <sup>a</sup> fast machine languge routine to exchange the contents of two variables. No test is made concerning the compatibility of the variables. That is left to the programmer. Input: S,D: The variables to be exchanged L: The number of bytes to exchange \*) Begin Inline(\$1E  $(*PUSH$  DS\*) /\$C5/\*B6/S C\*LDS SI,SCBP3\*) /\*C4/\*BE/D (\*LES DI,DCBP]\*) /\$SB/\*8E/L (\*MOV CX,CL+BP3\*) **/ \$FC (\*CLD\*)** (\*CLD\*) /\$26/\$8A/\*05 (\*L: MOV AL,ES: LDI]\*) /\*86/\*04 (\*EXCH CSI],AL\*) /\$46 (\*INC SI\*) /\$AA (\*STOSB\*) /\*E2/\$F7 (\*LOOP L\*)  $/$ \$1F (\*POP DS\*)  $\frac{1}{2}$ End; (\*of Exchange\*)

 $(*$  Reprinted with some modification from Advanced Techniques in Turbo  $*$ Pascal by Charles Edwards, by permission of Sybex , Inc. Copyright 1987 Sybex, Inc. All rights reserved. \*\*\*\*\*\*\*\*\*\*\*\*\*\*\*+\*\*\*\*\* Continue Edwards Excerpt \*\*\*\*\*\*\*\*\*\*\*\*\*\*\*\*\*\*\*\*)

```
(******************* Continue Edwards Excerpt ***********************************
Frocedure Beep (Freq: Integer);
(*This procedure produces a tone for 1/4 second*)
     Begin
     NoSound: (*Reset flag*)
     Sound (Freq);
     Delay(250):Nosound:
     End: (*of Beep*)
Function Max (X, Y: Integer): Integer;
(*Max returns the larger of two integers*)
     Begin
    If X < Y then
       Max: =Yelse
       Max := X:
     End: (*of Max*)
Function Min(X, Y: Integer): Integer;
(*Max returns the smaller of two integers*)
     Begin
     If X < Y then
       Min: = XelseMin:=Y:
     End: (*of Min*)
Procedure Cursor_Size(Size:Cursor_Type; Mono:Boolean);
(*This procedure changes the cursor into either an underline or
  a block cursor
 Input: Size = Cursor Small creates an underline cursor
               Cursor_Large creates a block cursor
               Cursor Invisible creates an invisible cursor
        Mono = True for a monochrome screen
               False for a color/graphics card
\ast)
Const
 Cursor Values:Array [0..3] of Integer = ($0607,$0007,$000D,$000D);
Var Regs:Registers;
     Begin
     Reqs. AX: = $0100;If Size = Current Invisible then
        Reqs. CX: = $2607(* Reprinted with some modification from Advanced Techniques in Turbo
    Pascal by Charles Edwards, by permission of Sybex, Inc. Copyright
    1987 Sybex, Inc. All rights reserved.
******************** Continue Edwards Excerpt *********************
```
else Regs.CX:=Cursor Values[Ord(Mono)\*2+Ord(Size)];  $Intr$  $(*10,Regs);$ End; (\*of Cursor Size\*) Function Get Time: Long String: (\*This procedure returns the time in the form HH: MM: SS xM\*) Var Regs:Registers: Hour, Min, Sec, M: String[2]; I: Byte; Begin  $Reqs. AH: = $2C:$ MSDos(Regs): Str(Regs.CL:2,Min);  $Str(Regs.DH:2, Sec);$ For  $I:=1$  to  $2$  do Beain If Min[I]=' ' then Min[I]:='0'; If SecIII=' ' then SecIII:='0'; End: Case Regs. CH of  $0: I:=12;$ 13..23: I:=Regs.CH-12: else I:=Regs.CH: End:  $(*$  of case\*)  $Str(I:2, Holur);$ If Hour[1]=' ' then Hour[1]:='0'; If Reas.  $CH < 12$  then  $M_0 = 'AM'$ else  $M_i = 'FH' \cdot t$ Get Time:=Hour+':'+Min+':'+Sec+''+M; End; (\*of Get Time\*) **BEGIN** 

END.

 $(*$  Reprinted with some modification from Advanced Techniques in Turbo, Pascal by Charles Edwards, by permission of Sybex, Inc. Copyright 1987 Sybex, Inc. All rights reserved. \*\*\*\*\*\*\*\*\*\*\*\*\*\*\*\*\*\*\*\* Continue Edwards Excerpt \*\*\*\*\*\*\*\*\*\*\*\*\*\*\*\*\*\*\*\*\*\*\*\*

### APPENDIX T

 $\frac{\rho}{2}$ 

Ņ

### SOURCE LISTING FOR UNIT MISCPACK

 $*$ MISCPACK.PAS  $***$ (\*\*\*\* This contains common data structure declarations for \*\*\*\*) (\*\*\*\* several units and a couple of utility routines.  $****)$ (\*\*\*\* Derived from the include file of the same name in the \*\*\*\*)  $****$  reference. \*\*\*\*)  $***$ \*\*\*\*\* Reference: Swan, Turbo Pascal Files, 1987, pp.  $14 - 26$  $***$ (\*\*\*\* (\*\*\*\* Developed by Nelson Ard  $***$ (\*\*\*\*) \*\*\*\*) (\*\*\*\* Last modification Sep 89 \*\*\*\*) UNIT Miscpack: ( USES no other packages ) { 15 Jul 89 - Added string128, response\_type } (19 Jul 89 - Added buffer for xmodm ) { 11 Sep 89 - deleted Val2Hex } INTERFACE CONST (\*\*\*\*\*\*\*\*\*\*\*\*\*\*\*\*\*\*\*\*\*\* Start Swan Excerpt \*\*\*\*\*\*\*\*\*\*\*\*\*\*\*\*\*\*\*\*\*\*\*\*\*\* { String Lengths } FathLen =  $65$ ; ( Maximum complete path name length + 1 ) FileLen =  $12$ ; (Maximum file name length (with extension) ) NameLen =  $B$ ; ( Maximum file name length (without extension) } Extriler =  $3$ ; { Maximum file extension length } DriveLen =  $2$ ; ( Maximum drive letter string ) { Typing helpers } NullBtr =  $'$ ; { No blank between the quotes } Blank = '';  $(A \text{ single blank character } )$ (\* Reprinted with some modification from Mastering Turbo Pascal Files By Tom Swan, by permission of Howard W. Sams and Company. Copyright 1987 Howard W. Sams and Company. All rights reserved.

\*\*\*\*\*\*\*\*\*\*\*\*\*\*\*\*\*\*\*\*\*\*\* Continue Swan Excerpt \*\*\*\*\*\*\*\*\*\*\*\*\*\*\*\*\*\*\*\*\*\*\*\*\*\*\*\*\*\*\*\*\*\*\*

{ Keyboard control code translations }

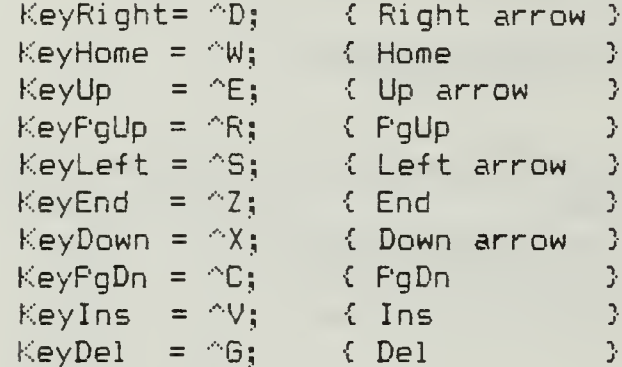

# TYPE

{ File and path name strings } PathString = String[ PathLen ]; { C:\TURBO\TEST.PAS }  $FileString = String[FileLen 1; \{ TEST.PAS$  $\frac{1}{2}$  $\mathcal{L}$ NameString = String[ NameLen  $3$ ; {TEST ExtnString = String[ ExtnLen  $\bigcup$ ; { PAS Ĵ.  $\mathcal{L}$ DriveString = String[ DriveLen  $1: C:$ ( Other strings )

```
HexStr
            = String[ 4 ];
                                   (4 - digit hex strings (FC9A) }
Str80
           = Stringf 80 \frac{1}{2};
                                   { 80-character strings }
string128 = String[ 128 ];
```
(Miscellaneous types )

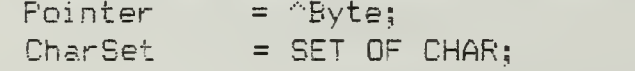

{ Pointer to memory bytes } ( Character sets )

{ Added for Spawn, Intrinsic Exec calls }

 $Response_type = (string, file_type, nothing);$ 

{ Added for Parser, xmodm }

# CONST

Maxblock =  $1024$ ;

(\* Reprinted with some modification from Mastering Turbo Pascal Files By Tom Swan, by permission of Howard W. Sams and Company. Copyright 1987 Howard W. Sams and Company. All rights reserved. \*\*\*\*\*\*\*\*\*\*\*\*\*\*\*\*\*\*\*\*\*\*\* Continue Swan Excerpt \*\*\*\*\*\*\*\*\*\*\*\*\*\*\*\*\*\*\*\*\*\*

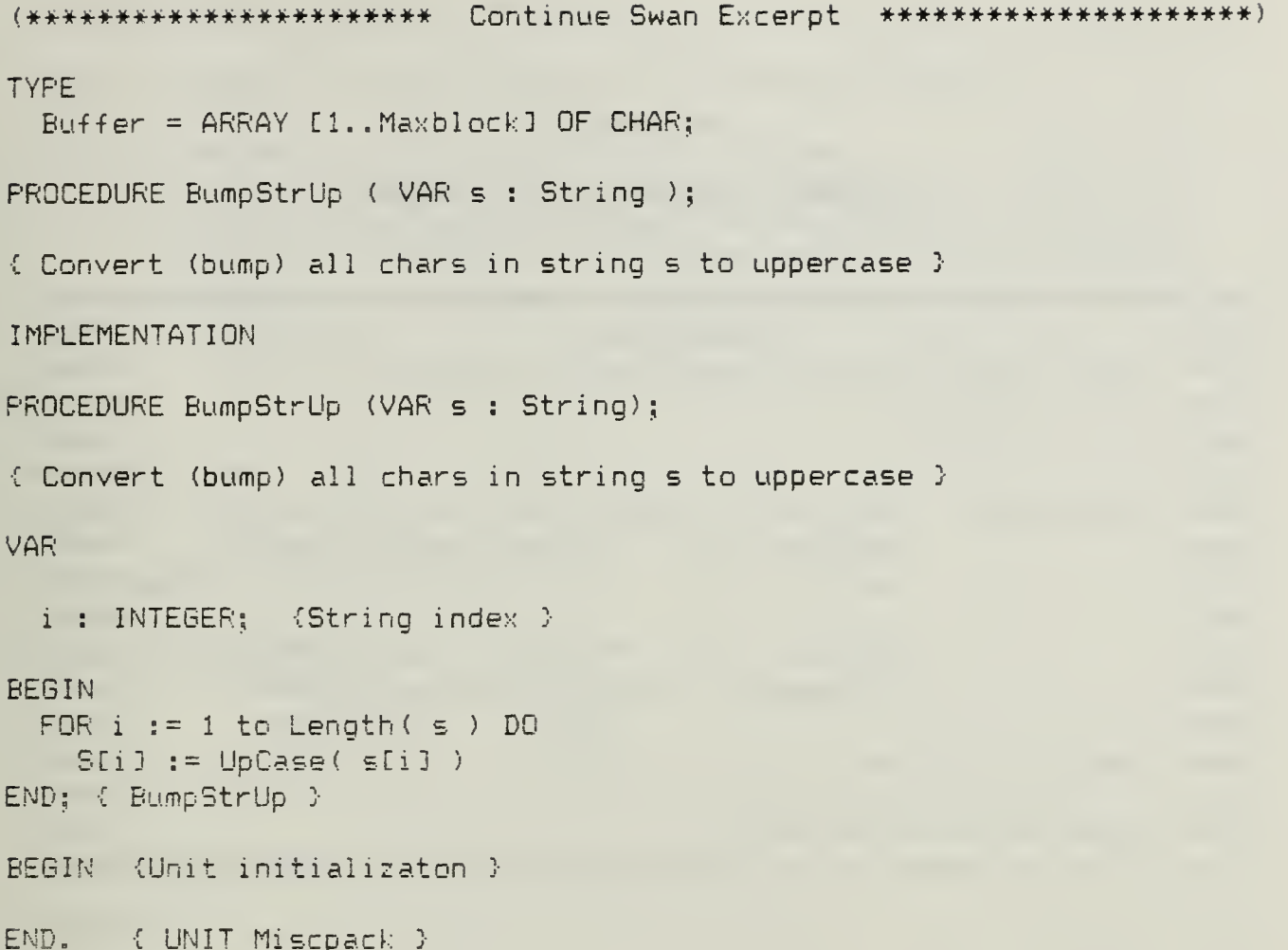

(\* Reprinted with some modification from Mastering Turbo Pascal Files By Tom Swan, by permission of Howard W. Sams and Company. Copyright 1987 Howard W. Sams and Company. All rights reserved. 

# APPENDIX II

#### SOURCE LISTING FOR UNIT PARSER

 $*$ PARSER, PAS \*\*\*\*) This is the unit that executes all commands for the  $***$  $* * * *$  $***$ Slave computer. \*\*\*\*) \*\*\*\*\*  $* * * *$  $*$  +  $*$  $***$  $***$ References: Hall, W.V., "When Turbo Isn't Enough," in \*\*\*\*) \*\*\*\*\* Shammas, N.C., The Turbo Pascal Toolbook, \*\*\*\*)  $*$ pp. 145 - 146, M & T Publishing, Inc., 1986.\*\*\*\*) \*\*\*\*\* \*\*\*\*)  $*$ \*\*\*\* Mefford, M.J., "Running Programs Painlessly \*\*\*\*)  $*$ PC Magazine, v. 7, 16 February, 1988. \*\*\*\*)  $*$ \*\*\*\*)  $*$  +  $*$ Developed by Nelson Ard \*\*\*\*) \*\*\*\*\* \*\*\*\*) (\*\*\*\* Last modification Sep 89 \*\*\*\*) UNIT Parser: ( S Nov 88 ) (5 June 89 - changed sets to constants) { 9 June 89 -added argy, argc functions adjusted parsename to correctly parse long filenames} { 19 Jun 89 - added buf to string, string to buf} (20 Jun 89 - added Resolve\_command to prepare for EXEC call ) (12 Jul 89 - moved Match\_command, internal command constructs to spawn, added response construct to parser main 3 差し 4 Aug 89 - deleted Intrinsic from USES statement ) INTERFACE USES MISCPACK, ErrorCod, Spawn, Dos; PROCEDURE Parser main ( Command s : string128; VAR Response : String128; VAR Restype : Response type; VAR Error\_msg : String128; VAR Errtype : Response type; VAR Prompt : String128 );

 $\ddot{\gamma}$ 

# { This procedure parses an MS-DOS command and executes it locally

Input: Command\_s is the command to be executed with path

Output: Response is the output of the program Restype is the type of Response (string, file, nothing) Error Msg is the error output of the program Errtype is the type of Error\_Msg (string, file, nothing) Prompt is a simulated command line prompt after program execution

 $\mathcal{Y}$ 

```
IMPLEMENTATION
```

```
TYPE
  \arg{type} = (opt, other);
  arg_rec
= RECORD
                arg_type
argtype;
                arg_length
byte;
               arg_index
                            byte;
             END;
  arqarray = ARRAY CO.. 9] OF arq_rec;
  SETOFCHAR = set of char;
 command buffer = ARRAY [1..12] OF char;
CONST
            = \frac{1}{2} \frac{1}{3}SPACE
  TAB
            = ^{\circ}H;
            = \frac{7}{3};
 COMMA
  SEMICOLON = '; ;
  COLON
            = 111PLUS
            = 1 + 1;
            = 1 - 1;
 MINUS
  SLASH = \gamma;
 BACKSLASH = ' \setminus ';<br>DOT = '.;
  DOT
            = 4 * 1;
 STAR
 NUL
            = \alpha;
            = \sqrt{2}TILDE
  Path_or_drive : SETOFCHAR = [ COLON, BACKSLASH ];
  Node_or_drive : SETOFCHAR = [ COLON ];
  arg_separator : SETOFCHAR = [ SPACE, COMMA, SEMICOLON, PLUS, MINUS 1;
  whitespace    : SETOFCHAR = [ SPACE, TAB ];   
  opti on : SETOFCHAR
[ SLASH ];
  Null String
PathString =
```

```
VAR
  arg_array : argarray;
  arg_count : byte;
  Command_l ine : PathString;
  index :byte ; count : byte;
  (* This variable for use ** only ** by argy() *)
  arg string : string128;
PROCEDURE Parse ( Command : stringl28 );
{ Used by Parser_Main to count and isolate the command line
  parameters. This procedure loads argc and argv }
VAR
  index :byte;
BEGIN
  arg string := Command; (save a copy of the command)
  FOR arg count := 0 TO 9 DO
  WITH Arg_array C arg_count ] DO BEGIN
    arg_type := 0THER;
   arg_length := 0;arq index := 0;END;
  index := 1;arg count := 0;REPEAT
    WHILE (index < Length ( Command ) )
      AND (Char (Command C index 3) IN whitespace ) DO
      INC (index)
    WITH arg_array [ arg_count ] DO BEGIN
  IF index <= Length ( Command ) THEN
    CASE Command [ index ] OF
     TAB, SPACE ; BEGIN
                   END;
      SLASH \quad\quad : IF index \leq length ( Command ) THEN \quadBEGIN
                        (*INC ( index
) ;*)
                       arg_length
2; (*!*)
                       arg_index  := index;   
                       arg_type   := opt;
                       INC (index );
                        INC (index
);
                       INC
( arg_count )
                     END;
```

```
ELSE BEGIN
                     argindex := index;arg type := other;
                     arg_length := 1;INC (index );
                     WHILE ( index <= Length ( Command ) ) AND
                       NOT (Char (Command C index ]) IN whitespace ) AND NOT ( Char (Command C index ]) IN option ) DO BE6IN
                         INC ( arg_length )
                         INC ( index );
                       END;
                      INC (arg_count )
; END; {BEGIN}
      END CCABE)
    END { WITH }
  UNTIL index >= length (Command );
END; {Parse}
FUNCTION argc : byte;
{ Returns a count of the number of arguements on the command
 line \lambdaBEGIN
  argc := arg_count;
END;
FUNCTION argv ( arg_count : byte ) : string 128;
{ Returns the arg_count'th arguement from the command
 line }
VAR
 index :byte;
 temp : stringl28;
BEGIN.
 temp := Null string;
 WITH arg_array [ arg_count ] DO
   FOR index := arg_index TO (arg_index + arg length - 1) DOtemp := temp + arg_string C index 3;
 \text{arg}v := \text{temp};END;
```
(\*\*\*\*\*\*\*\*\*\*\*\*\*\*\*\*\*\*\*\*\*\*\*\*\*\*\*\* Start Hall Excerpt \*\*\*\*\*\*\*\*\*\*\*\*\*\*\*\*\*\*\*\*) PROCEDURE ParseName ( inName : PathString; VAR nameSpec : NameString; VAR extnSpec : ExtnString; VAR fylespec : Filestring; VAR pathSpec : PathString; VAR driveSpec : DriveString; VAR nodeSpec : NameString); { Breaks down a filespec into its component parts for Parser\_Main, Resolve command. From the Hall reference. } VAR Count : Byte; DotPos : Byte; StarPos : Byte; index : integer; filespec : pathstring; BEGIN Count := Length ( InName)  ${4V-}$ NiscPack.BumpStrUp ( InName ); {\*V+} IF (InName[Count] IN Path\_or\_drive) THEN <sup>C</sup> do nothing } ELSE BEGIN REPEAT  $Count := FRED (Count)$ : UNTIL (Count = 0) OR (InNameECountl IN Path or\_drive) ; END; {Isolate Filename}  $\{$  Copy (Source, Startpos , No of Char) } fileSpec := Copy (InName, Count + 1, LENGTH (InName) - Count); DELETE (InName, Count + 1, LENGTH (InName) - Count); {Chop tail off} IF  $(Count > 2)$  THEN IF (InNameECount] <> ':') THEN REPEAT  $Count := PRED (Count);$ UNTIL (InNameECount] IN Node or Drive) OR (Count =  $0$ ); (\* The library ParseName appears in The Turbo Pascal Toolbook by Namir

C. Shammas (ed.) and has been reprinted with the permission of the publisher M & T Books 1-800-533-4372. Minor modifications by Nelson Ard.

\*\*\*\*\*\*\*\*\*\*\*\*\*\*\*\*\*\*\*\*\*\*\*\*\* Continue Hall Excerpt \*\*\*\*\*\*\*\*\*\*\*\*\*\*\*\*\*\*\*\*\*)

```
(************************ Continue Hall Excerpt *********************)
    CASE Count OF
      0 : pathSpec := InName;
     1 : C Syntax Error };
      ELSE BEGIN
          pathSpec := Copy (InName, Count + 1, LENGTH (InName) - Count);
          {Chop tail off>
          DELETE (InName, Count + 1, LENGTH (InName) - Count);
          CASE InNameCPRED (Count) ] OF
          COLON : BEGIN
                    {Chop tail off?.
                    DELETE (InName, Length (InName) - 1, 2);
                    nodeSpec := InName;
                  END;
      a'...z',
      'A'.. 'Z' : BEGIN
                    driveSpec := InNameCPRED (Count) ] + ':';
                    DELETE (InName, Count - 1, 2); {Chop tail off}
                    Count := Length(InName):
                    IF (Count > 2) AND (POS('::', InName) = Count - 1)
                    THEN IF LENGTH (InName) > 10 THEN
                         nodeSpec := Copy (InName, 1, 8)
                        ELSE nodeSpec := Copy (InName, 1,
                                               LENGTH (InName) - 2)
                    ELSE { Syntax error in node part }
                    IF Count \langle \rangle O THEN :
                  END;
          ELSE { Syntax Error, drive not alpha character };
        END; {Case}
        END:
    END: {Case}
{Adjust filename}
    DotPos := P0S( DOT, fileSpec):
    IF DotPos <> 0 THEN BEGIN
      ext{nSpec := C0PV} (fileSpec, DotPos + 1, 3);
(* The library ParseName appears in The Turbo Pascal Tool book by Namir
    C. Shammas (ed.) and has been reprinted with the permission of the
    publisher M & T Books 1-B00-533-4372. Minor modifications by Nelson
    Ard. ************************* Continue Hall Excerpt *********************
```

```
(*********************** Continue Hall Excerpt *********************************
      DELETE(fileSpec, DotPos, (LENGTH(fileSpec) - DotPos)+1);
    END.
    ELSE
      extnSpec := '':IF LENGTH (fileSpec) > 8 THEN
      DELETE(fileSpec, 9, LENGTH(fileSpec)-8);
    StarPos := POS( STAR, fileSpec );
   IF StarPos <> 0 THEN BEGIN
        DELETE(fileSpec, StarPos, (LENGTH(fileSpec)-StarPos)+1);
        FOR Count := LENGTH(fileSpec) TO 7 DO
          fileSpec:= fileSpec + '?\:
        END<sub>t</sub>Namespec := filespec;
   StarPos := POS (STAR, extnSpec);
   IF StarPos <> 0 THEN BEGIN
     DELETE(extnSpec, StarFos, (LENGTH(fileSpec)-StarPos)+1);
     FOR Count := LENGTH(extnSpec) TO 2 DO
       extnSpec := extnSpec + '?\;
     END:
   IF NOT ( extaspec = Nullstring ) THEN
     fylespec := Namespec + DOT + extnspec
   ELSE fylespec := Namespec;
END:
(* The library ParseName appears in The Turbo Pascal Toolbook by Namir
    C. Shammas (ed.) and has been reprinted with the permission of the
    publisher M & T Books 1-800-533-4372. Minor modifications by Nelson
    Ard.
**************************** End Hall Excerpt **********************
TYPE ( used by Resolve Command and Parser Main )
  Type of file = (BAT File, COM File, EXE File, Directoree, Other File,
                  Fathmame );
VAR { initialized by Parser_Main for resolve_command }
  pathSpec : PathString;
  fileSpec : fileString;
  nodeSpec.
 nameSpec : NameStrino;
  extnSpec : ExtnString;
 driveSpec : DriveString;
```
FUNCTION Resolve command ( VAR arguement : PathString ) : Type of file;

(The MS-DOS Exec function needs a complete file specification (drive, path and filename including extension to run a child process. Resolve\_command examines the first arguement in an MS-DOS command line, arguement, and fills out the complete path information if needed, then uses this path to conduct a file search for the exact filename. The completed file specification is returned to the caller along with the type (COM, EXE, BAT, or path) for execution or directory change action. The building blocks needed to construct the complete file specification have been placed in the variable immediately above by ParseName. The deterministic algorithm for detecting the correct executable file is from (Mefford, 1988, p. 327).

Input: arguement, the command file to be searched for

Output: arguement, adjusted to specify a complete path The function returns the type of file as an enumerated type

 $\frac{1}{2}$ 

```
VAR
 Dirlnfo : SearchRec;
 resolved
 relative directory : boolean;
  Dir : PathString;
```
### BEGIN

```
resolved := FALSE;
GetDir (0, Dir );
C lack of a leading backslash could mean a simple
  request to log to another drive }
relative\_directory := (pathSpec I 1 3 <) BACKSLASH );
IF relative_directory AND (( Dir [1] = driveSpec [1] )
                       OR (Drivespec = BLANK )) THEN
  C Fill out the complete path specification }
  arguement := Dir + BACKSLASH + arguement;
```
IF extnSpec = Null String THEN BEGIN

{ The command does not have a file extension, could be directory. Search the now complete path for a file with the same name, in the reverse order that the MS-DOS command processor would. Add the appropriate extension to arguement if matched. End up with the file with precedence to execute. }

```
FindFirst ( arguement + '.BAT', Archive, Dirln-fo);
  WHILE DosError = 0 DO
    BEGIN
      IF DirInfo.attr AND Archive \langle \rangle O THEN BEGIN
        arguement := arguement + '.BAT';
        resol ve_command := BAT_File;
        resolved := TRUE;END;
    FindNext (Dirln-fo);
    END;
  FindFirst ( arguement + '.COM', Archive, Dirln-fo);
  WHILE DosError = 0 DO
    BEGIN
      IF DirInfo.attr AND Archive \Diamond 0 THEN BEGIN
        arguement := arguement + '.COM';
        resolve_command := COM_File;
        resolved := TRUE;END;
    FindNext (Dirlnfo);
    END;
  FindFirst ( arguement + '.EXE', Archive, Dirln-fo);
  WHILE DesError = 0 DO
    BEGIN
      IF DirInfo.attr AND Archive \Diamond 0 THEN BEGIN
        arquement := arquement + '.EXE';
        resolve command := EXE File;
        resolved := TRUE;END;
    FindNext (Dirlnfo);
    END;
  END
ELSE BEGIN C extension not NULL, ready to execute }
  IF (extnSpec = 'COM') THEN BEGIN
    Resol ve_command := C0M_File;
    resolved := TRUE;END
  ELSE IF (extnSpec = 'BAT') THEN BEGIN
    Resol ve_command := BAT_File;
    resolved := TRUE;
  END
  ELSE IF (extnSpec = 'EXE') THEN BEGIN
    Resolve command := EXE File;
    resolved := TRUE;END
  ELSE BEGIN
    Resolve_command := Other_file; C = \{x : y \in C : |y| \leq 2 \}resolved := TRUE;
  END
END;
```

```
(* changed this *)IF NOT resolved THEN BEGIN
  FindFirst ( arguement , Directory, Dirlnfo);
 WHILE DosError = 0 DO
    BEGIN
      IF DirInfo.attr AND Directory \langle \rangle 0 THEN BEGIN
       Resolve_command := Directoree;
       resolved := TRUE;
      END;
   FindNext (Dirlnfo);
    END;
END;
 IF NOT resolved THEN Resol ve_command := Pathname;
END: {Resolve Command}
(# #)
PROCEDURE Parser_main ( Command_s : string128;
                       VAR Response : Stringl2S;
                       VAR Restype : Response_type;
                       VAR Error_msg : Stringl28;
                       VAR Errtype : Response_type;
                       VAR Prompt : String128 );
C This procedure parses a command line similar in form to an
 MS-DOS command, and executes it if possible on the local
 machine
 Inputs Command_s i= the command to be executed with path
 Output: Response is the output of the program
         Restype is the type of Response (string, file, nothing)
         Errcr_Msg is the error output of the program
         Errtype is the type of Error_Msg (string, file, nothing)
         Prompt is a simulated command line prompt after program
         execution
\mathcal{Y}CONST Null String : String = ';
     Current_Drive : byte = 0; { used with ChDir }
VAR
 Command : Internal _Command;
 arg_count : byte;
 index :byte;
 cmdline.
```

```
Current Dir,
  program_name : PathString;
  File type : Type_of_File;
  Batch : boolean;
  PROCEDURE Init parse;
  \ Break the command line into parameters, store the components
    of the first arguement (normally the command itself) }
  VAR
    index : byte;
  BEGIN
    Parse (command s); ( load argc, argv )pathspec := aray(0);filespec := Nullstring;
    ext{nspec} := Nullstring;
    drivespec := NullString; {Blank; !!}
    nodespec := Nullstring;
    •C now break the first arguement into components }
    Parsename ( pathspec, NameSpec, extnSpec, fileSpec,
                pathspec, drivespec, nodeSpec );
  END; { Init Parse }
BEGIN
  Init Parse;
  IF ( Length ( Drivespec ) = 2 ) AND ( \text{argc} = 1 )
    •C Drive change only }
    THEN BEGIN
      command s := 'CD ' + command s;Init Parse; C redo with added command }
    END;
  IF Match_command ( FileSpec, Command ) THEN BEGIN
    \{ command can be handled by * this * program \}IF argc \succ 1 THEN BEGIN
      cmdline := Nullstring; \{ no command tail \}FOR index := 1 TO (argc = 1) DO
       Cmdline := Cmdline + argv (index) + SPACE;
      { trim trailing space J IF Cmdline E Length ( Cmdline ) J = SPACE THEN
        Cmdline := Copy ( Cmdline, 1, Length ( Cmdline ) - 1 );
   END;
   { process as a built in function > Process_intrinsic_command ( Command, cmdline, Response, Restype,
                                Error_msg, Errtype, Prompt );
 END
```

```
ELSE BEGIN \{ prepare for a child process \}program name := argv(0);
    File Type := Resolve_command ( Program_Name );
    CASE File_Type OF
      COM_File.
      EXE File,
      BAT_File : BEGIN
                   Batch := (File Type = BAT\_File );
                   cmdline := NullString;
                   IF argc > 1 THEN FOR index := 1 TO argc - 1 DO
                      Cmdline := Cmdline + SPACE + argv(index);
                   Run_Local ( Program_name, cmdline, Response, Restype,
                                Error msg, Errtype, Prompt, Batch );
                 end;
  ELSE BEGIN C command did not parse, notify Master }
             Errtype := nothing;
             System. GetDir ( Current_Dri ve, Prompt );
             Prompt := Prompt + \rightarrow \rightarrow;
             Restype := strng;
             Response := 'Slave: syntax error';
           END; {ELSE}
  END; CCASE3
  END;
END; {Parser main}
BEGIN
```
END.

### APPENDIX V

# SOURCE LISTING FOR UNIT REDIRECT

(\*\*\*\*\*\*\*\*\*\*\*\*\*\*\*\*\*\*\*\*\*\*\*\*\*\*\*\*\*\*\*\*\*\*#\*\*\*\*\*#\*\*\*\*\*\*\*\*\*\*^ REDIRECT. PAS \*\*\*\*)  $*$ (\*\*\*\*) This is the unit that accomplishes redirection of the \*\*\*#) (\*\*\*\*) Standard Input and Output file handles normally assigned \*\*\*\*) \*\*\*\*\* by the MS-DOS command processor to files to capture the \*\*\*\*) \*\*\*\*\* output of a program running under the Slave computer \*\*\*\*) \*\*\*\*\* control. Variables are loaded with the file names for \*\*\*\*) \*\*\*\*\* later reference. \*\*\*\*) \*\*\*\*\* \*\*\*\*) Reference: Defenbaugh, G. , "Parents, Children, **(\*\*\*\***) \*\*\*\*)  $*$  \*\*\*\* Redirection, and Piping with DOS Functions  $*$ \*\*\*\* 45H and 46H, Programmer's Journal, Nov/Dec \*\*\*\*) 1986, pp. 22-25. (\*\*\*\* \*\*\*\*) (关关关于 \*\*\*\*)  $(****$ Developed by Nelson Ard \*\*\*\*) (\*\*\*\* \*\*\*\*) (\*\*\*\*) Last modification Sep 89 \*\*\*\*) UNIT Redirect; (\* Modification history 22 Jul 89 - Chained ErrorNum variables through Close File Handle call

- Placed two string variables in interface section for external units to find filespec for the response, error files while using standard TP file functions

4 Aug 89 - Absorbed FileDecl UNIT as include file \*)

#### INTERFACE

 $\mathcal{L}$ 

þ.

JSES Dos, Crt, Miscpack;

PROCEDURE Restore\_CRT\_Assignments;

{ Optional procedure to replace the standard files Input and Output with tewtfile drivers in the CRT unit for speed. In turns out that the CRT Unit does this on initialization, but disallows I/O redirection by doing so (Turbo Pascal Owner's Handbook, 1987, p. 377) <sup>&</sup>gt;

```
PROCEDURE Init Redirect Unit;
```
£ Required to reset I/O to the MS-DOS standard -file handles, which may then be redirected }

FUNCTION Redirect\_Std\_Input : boolean;

{ Redirect program input from a predefined file }

FUNCTION Redirect\_Std\_Output : boolean;

<sup>C</sup> Redirect program output to a predefined file }

FUNCTION Redirect Std Error : boolean;

•C Redirect program error output to a predefined file }

FUNCTION Redirect All Output : boolean;

\ Redirect program output and error output to a predefined file <sup>&</sup>gt;

FUNCTION Restore\_Std\_Input : boolean;

{ Restore program input to the standard file handle }

FUNCTION Restore\_Std\_Output : boolean;

<sup>C</sup> Restore program output to the standard file handle }

FUNCTION Restore\_Std\_Error : boolean;

<sup>t</sup> Restore program error output to the standard file handle }

FUNCTION Restore All Dutput : boolean;

{ Restore program output and error output to the standard file handle }

```
VAR
```
Response\_File, l Errors\_File : PathString;

#### IMPLEMENTATION

CONST (These are the predefined standard and redirected files) CMS-DOS predefines the following handles} StdIn : word = 0;  $(*$  File handle for Standard Input  $*)$ StdOut : word = 1;  $(*$  File handle for Standard Output  $*)$ StdErr : word = 2;  $(*$  File handle for Standard Error  $*)$ StdAux: word = 3;  $(*$  File handle for Standard Auxiliary  $*)$ StdPrn : word = 4;  $(*$  File handle for Standard Printer  $*)$ [Redirection takes place from/to these files'

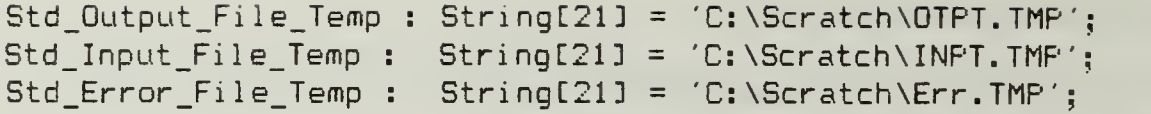

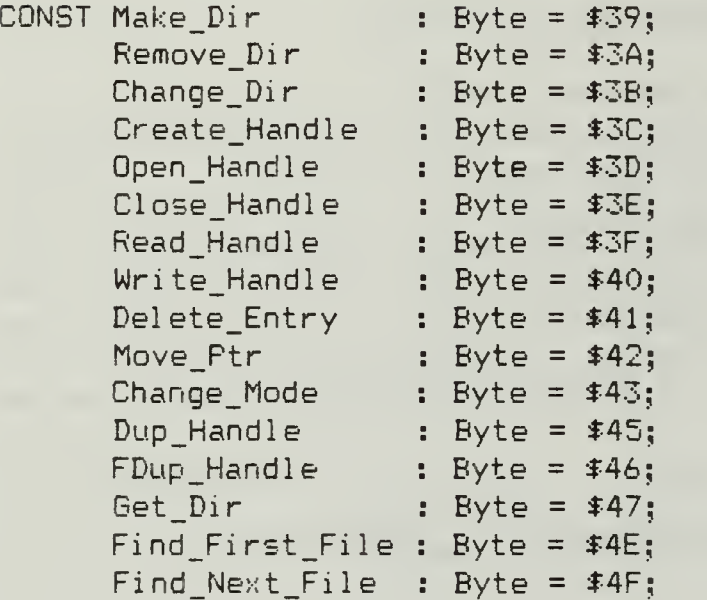

# VAR

Input\_File, Error File, Output\_Pile : Text; Saved\_Std\_In, Saved\_Std\_0ut, Saved Std Err, Redir In, RedirOut, RedirErr : word;

# PROCEDURE Imt\_Redirect\_Unit;

<sup>C</sup> Optional procedure to replace the standard files Input and Output with textfile drivers in the CRT unit for speed. In turns out that the CRT Unit does this on initialization, but disallows I/O redirection by doing so (Turbo Pascal Owner's Handbook, 1987, p. 377) }

**BEGIN** 

Assign ( Imput, '' ); Reset Assi gn Rewrite ( Output ) END; Input ) Output, ′′ );

```
FUNCTION Duplicate Handle ( Handle : word;
                            VAR ErrorNum : word ) : word;
{ Input: Handle, a file handle to an open file
  Output: The function returns a second file handle
           for the same file. Both handles use the same
           file pointer
           ErrorNum is returned by MS-DOS:
             $04 : No free handles left
             $06 : Handle is not currently open
\mathbb{R}VAR Regs : Registers;
BEGIN
  Regs. AH := Dup_Handie;
  Regs.BX := Handie;
  Intr($21, Regs);
  IF ( Regs. Flags AND FCarry ) = 0 THEN BEGIN
    Duplicate Handle := Regs. AX
  END
  ELSE BEGIN
    ErrorNum := ErrorNum + Regs. AX;
   Duplicate_Handle := $FF
 END
END;
FUNCTION Ciose_File_Handle ( Handle : word;
                             VAR ErrorNum : word ) : Boolean;
Input; Handle, a file handle to an open file
  Output: The function returns TRUE if the operation was successful
           and the file closed. All internal buffers are flushed.
           If FALSE, an invalid handle was specified.
           ErrorNum is returned by MS-DOS:
             $06 ; Handle is not currently open
\frac{1}{2}VAR Reqs : Registers:
BEGIN
 Regs. AH := Close_Handle;
 Reas.AL := $0;Regs.BX := Handle;
  Intr($21, Regs);
  IF ( Regs.Flags AND FCarry ) = 0 THEN BEGIN
    Close_File_Handle := TRUE
 END
```

```
ELSE BEGIN
    ErrorNum := Error Num + Regs. AX;
    Close File Handle := FALSE;
  END
END;
PROCEDURE Redirect Handle ( Handle, Red Handle : word;
                            VAR ErrorNum : word )
(Input: Handle, a file handle to an open file
           Red_Handle a file handle to a second file
  Output: The file referenced by Red Handle is closed
           Red_Handle now uses the same file pointer as
           Handle, and either may be used to acces the file
           ErrorNum is returned by MS-DOS:
             $04 : No free handles left
             $06 : Handle is not currently open
\mathcal{V}VAR Regs : Registers;
BEGIN
  Regs. AH := FDup_Handle;
 Regs.BX := Handle;
 Regs.CX := Red_Handle;
  Intr($21, Regs);
  IF ( Reqs.Flags AND FCarry ) = 0 THEN BEGIN
  END
  ELSE BEGIN
    ErrorNum : ErrorNum + Regs. AX;
  END
END;
FUNCTION Redirect_Std_Output : boolean;
C Redirect program output to a predefined file
  On entry, StdOut refers to the standard output
  device driver. A copy of StdOut is saved, and
 StdOut is redirected to our predefined output file
 The function returns TRUE if successful
Ą.
VAR ErrorNum : word;
BEGIN
 ErrorNum := O;Assign ( Output_File, Std_Output_File_Temp );
 Rewrite ( OutPut File );
```

```
Saved Std Out := Duplicate Handle ( StdOut, ErrorNum );
  Redirect Handle ( TextRec( Output File ). Handle, StdOut, ErrorNum );
  Redirect Std Output := ( ErrorNum = 0 );
END;
FUNCTION Restore_Std_Output : boolean;
{ Restore program output to the standard file handle
  On entry, StdOut refers to our predefined file
  StdOut is rereferenced to the standard output
  device driver
  The function returns TRUE if successful
Ą.
VAR ErrorNum : word;
BEGIN
  ErrorNum := 0;
  Redirect Handle ( Saved Std Out, StdOut, ErrorNum );
  IF Close_File_Handie ( Saved_Std _0ut , ErrorNum ) THEN
  (41-)Close ( Output File );
  IF IOResult = 0 THEN BEGIN
    Response File := Std Output File Temp;
    Restore Std Output := ( ErrorNum = 0 );
    END
  ELSE BEGIN
    Response_File := NuliStr;
    Restore_Std_Output := FALSE;
  END;
  {41+}END;
FUNCTION Redirect_Std_Input : boolean;
{ Redirect program input from a predefined file
  On entry, Stdln refers to the standard input
  device driver. A copy of Stdln is saved, and
  Stdln is redirected to our predefined input file
  The function returns TRUE if successful
Ņ
VAR ErrorNum : word;
BEGIN
  ErrorNum := 0;
  Assign ( Input File, Std Input File Temp );
```

```
Reset ( InPut File );
  Saved Std_In := Duplicate Handle ( StdIn, ErrorNum );
  Redirect_Handle ( TextRec( Input_File ). Handle, StdIn, ErrorNum );
  Redirect Std Input := ( ErrorNum = 0 );
END;
FUNCTION Restore Std Input : boolean;
C Restore program input to the standard file handle
  On entry, Stdln refers to our predefined file
  Stdln is rereferenced to the input
  device driver
  The function returns TRUE if successful
}
VAR ErrorNum : word:
BEGIN
  ErrorNum := <math>Q</math>:Redirect_Handle ( Saved_Std_In , Stdln, ErrorNum );
  (41-)Close ( Input File );
  IF Close_File_Handle ( Saved_Std_In, ErrorNum ) THEN;
  Restore_Std_Input := ( ErrorNum = 0 ) AND (IOResult \langle \rangle 0);
  {f \pm I + }END;
FUNCTION Redirect Std Error : boolean;
{ Redirect program error output to a predefined file
  On entry, StdErr refers to the standard output
  device driver. A copy of StdErr is saved, and
  StdErr is redirected to our predefined error file
  Overcomes inability to redirect from the MS-DOS
  commend line
  The function returns TRUE if successful
ð.
VAR ErrorNum : word;
BEGIN
  ErrorNum := 0;
  Assign ( Error File, Std Error File Temp );
  Rewrite ( Error_File );
  Saved_Std_Err := Duplicate Handle ( StdErr, ErrorNum );
```

```
Redirect Handle ( TextRec( Error File ). Handle, StdErr, ErrorNum );
  Redirect Std Error := ( ErrorNum = 0 );
END;
FUNCTION Restore_Std_Error : boolean;
{ Restore program error output to the standard file handle
 On entry, StdErr refers to our predefined file
  StdErr is rereferenced to the output
  device driver
 The function returns TRUE if successful
\mathcal{L}VAR ErrorNum : word;
BEGIN
 ErrorNum := 0;
 Redirect_Handle ( Saved_Std_Err , StdErr, ErrorNum );
  {4I-}Close ( Error File );
  IF Close File Handle ( Saved Std Err, ErrorNum ) THEN;
  IF IOResult = 0 THEN BEGIN
    Errors File := Std Error File Temp;
   Restore Std Error := ( ErrorNum = 0 );
   END
 ELSE BEGIN
   Errors File := NullStr;
   Restore Std Error := FALSE;
 END;
 {f+1+}END;
FUNCTION Redirect All Output : boolean;
C Redirect program output and error output to a predefined file
 On entry, StdOut refers to the standard output
  device driver. A copy of StdOut is saved, and
 StdOut is redirected to our predefined output file
  On entry, StdErr refers to the standard output
 device driver. A copy of StdErr is saved, and
 StdErr is redirected to our predefined error file
 Overcomes inability to redirect from the MS-DOS
 command line
 The function returns TRUE if successful
```

```
\mathcal{L}VAR ErrorNum : word;
BEGIN
  ErrorNum := 0;
  {f+1-}Assign ( Output File, Std Output File Temp );
  Rewrite ( Output File );
  Saved_Std_Out := Duplicate_Handle ( StdOut, ErrorNum );
  Saved_Std_Err := Duplicate_Handle ( StdErr, ErrorNum );
  Redirect_Handle ( TextRec( Output_File ). Handle, StdOut, ErrorNum );
  Redirect_Handle ( TextRec( Output_File ). Handle, StdErr, ErrorNum );
  Redirect All Dutput := ( ErrorNum = 0 ) AND (IDResult \langle > 0 );
  (1+1)END;
FUNCTION Restore_All_Output : boolean;
C Restore program output and error output to the standard file handle
  On entry, StdOut refers to our predefined file
  StdOut is rereferenced to the standard output
  device driver
  On entry, StdErr refers to our predefined file
  StdErr is rereferenced to the output
  device driver
  The function returns TRUE if successful
\mathcal{E}VAR
  ErrorNum : word;
BEGIN
  ErrorNum := 0;
  Redirect_Handle ( Saved_S'td_0ut , StdOut, ErrorNum );
  IF Close_File_Handle ( Saved_Std_0ut , ErrorNum ) THEN;
  Redirect_Handle ( Saved_Std_Err , StdErr, ErrorNum );
  IF Close_File_Handle ( Saved_Std_Err , ErrorNum ) THEN;
  (11-3)Close ( Output File );
  IF IQFesult = 0 THEN BEGIN
    Response_Fi le := Std_0utput_Fi le_Temp;
    Restore_A11_0utput := ( ErrorNum = 0 );
    END
  ELSE BEGIN
    Response_File := NullStr;
    Restore All Output := FALSE;
```

```
END;
  {$1+}
END;
PROCEDURE Restore_CRT_Assignments;
{ Optional procedure to replace the standard -files Input and Output
 with textfile drivers in the CRT unit for speed. In turns out that
  the CRT Unit does this on initialization, but disallows I/O
 redirection by doing so
  (Turbo Pascal Owner's Handbook, 1987, p. 377)
\mathcal{Y}^{\text{max}}BEGIN BEGIN
 AssignCRT ( Input );
 Reset ( Input ) ; AssignCRT ( Output )
 Rewrite ( Output )
END;
```
BEGIN (\* no initialization required \*) END.
#### APPENDIX W

€

Ĵ.

### SOURCE LISTING FOR UNIT SPAWN

```
(**********#*************************************^
                          SPAWN. PAS
(****
                                                             ****)
(****
      This is the unit that executes child processes under
                                                             ****)
*****
      MS-DOS for the Slave computer. Included is a •function
                                                             ****)
      to detect MS-DOS commands to be handled by the
(****)
                                                             ****)
(****
      program rather than by a spawned copy of Command.com.
                                                             ****)
(****
      The function is placed here to prevent circular unit
                                                             #***)
(****
      dependencies while restricting visibility to unrelated
                                                             ****)
(****
      units.
                                                             ****)
(****
                                                             ****)
(****
       Reference: Mefford, M.J.
"Running Programs Painlessly
                                                             ****)
(*•#**
                  PC Magazine, v.
7, 16 February, 1988.
                                                             ****)
(****
                                                             ****)
      Developed by Nelson Ard
(****
                                                             #***)
(****
                                                             ****)
(****
Last modification Sep 89
                                                             ****)
(* Modification history
   8 Sep 89  – added PROMPT to the list of internal commands  –
   24 Mar 90 – deleted Find_Environment (duplicated in Unit Support \blacksquare*)
UNIT Spawn;
INTERFACE
uses Datacom, Dos, Crt, Redirect, Support, ErrorCod, Miscpack;
TYPE
  Internal Command = (CD, CHDIR, COPI, DEL, DIR, ERASE, EQUIP, LS, MD,
                     MKDIR, PROMT, RD, REN, RENAME, RMDIR );
CONST
 Command_Name : Array [Internal_Command] OF String[6] =
                 ('CD', 'CHDIR', 'COPY', 'DEL', 'DIR',
                   'ERASE', 'EQUIP', 'LS', 'MD', 'MKDIR', 'PROMPT',
                   'RD', 'REN', 'RENAME', 'RMDIR' );
 Com Port : String[6] = '[COM1]';
```
VAR

Redirection ; boolean; { set by the caller in the main program to force all command program output to file for remote display }

- FUNCTION Match\_Command ( VAR FileSpec : FileString; VAR Command : Internal Command ) : boolean;
- { Matches the command in FileSpec against the above list of commands processed internally by this program.
	- Input: FileSpec is the command/file name
	- Output: FileSpec is adjusted to contain the complete path, if any Command is an enumerated type for internal commands The function returns true if a command is matched

 $\mathcal{Y}$ 

- Procedure Run Local (ProgramName, Cmdline : string; VAR Response : string128; VAR Restype : Response\_type; VAR Error\_msg : string 128; VAR Err type : Response\_type; VAR Prompt : string 128; Batch : boolean ):
- { Used to spawn a child process, program name in Command, parameters in Command Tail. Program output, error responses, and <sup>a</sup> follow on command line prompt as it would appear from a local command line processor are returned to the calling program.
	- Input: ProgramName is the command to be executed with path Cmdline is the command tail for ProgramName Batch lets Run\_Local know a batch file is to be executed
	- Output: Response is the output of the program Restype is the type of Response (string, file, nothing) Error\_Msg is the error output of the program Errtype is the type of Error\_Msg (string, file, nothing) Prompt is a simulated command line prompt after program execution

 $\sum_{i=1}^{N}$ 

PROCEDURE Process intrinsic command ( Command : Internal command:

Command tail : String128: VAR Response : Stringl28; VAR Restype : Response\_type; VAR Error\_msg : Stringl28; VAR Errtype : Response\_type; VAR Prompt : String128 );

- •C Used to execute a command normally processed internally by command.com. The program name is found in Command, parameters in Command\_Tail. Program output, error responses, and a follow on command line prompt as it would appear from a local command line processor are returned to the calling program.
	- Input: Command is the command to be executed with path Command\_Tail is the command tail for Command
	- Output: Response is the output of the program Restype is the type of Response (string, file, nothing) Error\_Msg is the error output of the program Errtype is the type of Error Msg (string, file, nothing) Prompt is a simulated command line prompt after program execution

ð.

IMPLEMENTATION

FUNCTION Match Command ( VAR FileSpec : FileString; VAR Command : Internal Command ) : boolean;

{ Matches the command in FileSpec against the above list of commands processed internally by this program. Returns true if a command is matched

Input: FileSpec is the command/file name

Output: FileSpec is adjusted to contain the complete path, if any Command is an enumerated type for internal commands The function returns true if a command is matched

 $\mathcal{V}$ 

VAR Found : boolean; index : Internal Command;

```
BEGIN
  Fourad := FALSE;FOR index := CD TO RMDIR DO
    IF ( Fos ( Command\_NameI index 1, FileSpec ) = 1 ) AND( Length ( Command_NameC index ] ) = Length (FileSpec )) THEN
         BEGIN
           Found := TRUE;
           Command := index;
         END;
  Match_Command := Found;
END;
Procedure Run Local ( ProgramName, Cmdline : string;
                      VAR Response : stringl28;
                      VAR Restype : Response_type;
                      VAR Error_msg : stringl28;
                      VAR Errtype : Response_type;
                      VAR Prompt : string 128;
                          Batch : boolean )
{ Used to spawn a child process, program name in Command,
 parameters in Command Tail. Program output, error responses,
  and a follow on command line prompt as it would appear from a
 local command line processor are returned to the calling
  program.
 The use of a secondary copy of COMMAND. COM to run batch files is from
  (Mefford, 1988, p. 327).
  Input: ProgramName is the command to be executed with path
          Cmdline is the command tail for ProgramName
          Batch lets Run_Local know a batch file is to be executed
  Output: Response is the output of the program
          Restype is the type of Response (string, file, nothing)
          Error_Msg is the error output of the program
          Errtype is the type of Error_Msg (string, file, nothing)
          Prompt is a simulated command line prompt after program
          execution
Ĵ.
begin
 CheckBreak := TRUE;
  IF Batch THEN BEGIN
    Cmdline := \prime /c \prime + programname + Cmdline;
    C set up temporary command.com }
    ProgramName := Find_Environment ( 'COMSPEC');
  END;
```

```
BetDir(0, Prompt);
  IF Redirection THEN BEGIN
    Init Redirect Unit;
    IF Redirect_All_Output THEN;
  END;
  Exec (Programname, Cmdline);
  IF Redirection THEN BEGIN
    IF Restore_All_Output THEN;
    Restore CRT Assignments;
  END;
  RS_Cleanup;
  RS_Restore ( Current COM );
  Restype := file_type;
  Response := Redirect. Response_fi le;
  Errtype := strng;
  IF doserror \langle \rangle 0 THEN BEGIN
     Error_Msg := Error_Code C DosError ];
   END
   else Error_Msg := '';
  System. ChDir ( Prompt );
  Prompt := Prompt + ^{\prime}>';
END;
```

```
CONST
  SPACE : Char = ' ';
```
PROCEDURE Process\_intrinsic\_command (

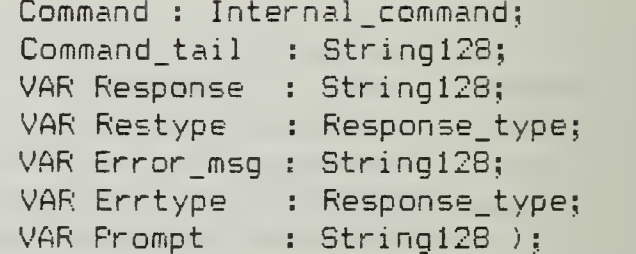

- Used to execute a command normally processed internally by command.com. The program name is found in Command, parameters in Command\_Tail. Program output, error responses, and a follow on command line prompt as it would appear from a local command line processor are returned to the calling program.
	- Input: Command is the command to be executed with path Command\_Tail is the command tail for Command
	- Output: Response is the output of the program Restype is the type of Response (string, file, nothing) Error\_Msg is the error output of the program Errtype is the type of Error\_Msg (string, file, nothing) Prompt is a simulated command line prompt after program execution<sub>1</sub>}

```
CONST Current_Drive : byte = 0;
      Batch_mode : boolean = TRUE;
VAR IOR : word:
     Current_Fath : PathString;
     List : EquipmentListType;
BEGIN
  CASE Command OF
    CD,
    MB,
    RD,
    CHDIR,
    MkDir,
    Promt
    RmDir : BEGIN
               {$1-}
              Restype := strng;
              Errtype := strng;
              CASE Command OF
                 CD,
                ChDir : System. ChDir ( Command_tail );
                 MD,
                MKDIR : System. MkDir ( Command_tail );
                PROMT : GetDir ( Current_Drive, Prompt );
                RD,
                RMDIR : System. RmDir ( Command_tail );
              END;
               IOR := IOResult;IF IOR \langle \rangle o THEN
                Error_msg := ^G + Error_Code [ IOR ]
              ELSE Error_msg := '';
              GetDir ( Current_Drive, Prompt );
               Response : =
'
'
              Prompt := Prompt + \sqrt{2};
              (11+)END;
```

```
DEL,
    LB,
    DIR,
    REN,
    COP I,
    ERASE,
    RENAME : BEGIN
              IF Command = LS THEN Command := DIR;
              Run_Local ( Command_Name [ Command ] + SPACE,
                           Command Tail,
                           Response, Restype, Error _msg, Errtype,
                           Prompt, Batch_Mode );
              END;
    EQUIP : begin
                CheckBreak := TRUE:
                GetDir (0, Prompt) :
                IF Redirection THEN BEGIN
                  Init Redirect Unit;
                  IF Redirect_All_Output THEN;
                END;
               Support. GetEquip ( List );
                Errtype := strng;
                IF Redirection THEN BEGIN
                  IF Restore_All_Output THEN;
                  Restore_CRT_Assignments;
                  Restype := file_type;
                  Response := Redirect. Response_file;IF doserror \langle \rangle O THEN
                   Error_Nsg := Error_Code C DosError ] else Errcr_Msg := '';
                  END
               ELSE BEGIN
                 Restype := strng;
                  Response := 'Unable';
                  Error_Msg : =
'
'END;
               System. ChOir ( Prompt );
                Prompt := Prompt + '>';
             END;
  END; {CASE}
END;
BEGIN
  Redirection := TRUE; \{ output is normally redirected to file \}end.
```
### APPENDIX X

Ł

## SOURCE LISTING FOR UNIT SUPPORT

 $\mathcal{E}$ SUPPORT. PAS \*\*\*\*)  $*$ This is the unit that contains typed constants for use \*\*\*\*) \*\*\*\*\* by the main program Distrib to display window menus. \*\*\*\*)  $*$  \*\*\*\* In addition to general purpose routines, the unit also \*\*\*\*) \*\*\*\*\* (\*\*\*\*) contains the initialization procedure for the program. \*\*\*\*) \*\*\*\*) \*\*\*\*\* \*\*\*\*)  $*$  \*\*\*\* \*\*\*\*\* References: Edwards, C. C., Advanced Techniques in Turbo \*\*\*\*) Fascal, pp.  $241 - 272$ , Sybex, Inc., 1987 \*\*\*\*) (\*\*\*\*) \*\*\*\*)  $*$ Hall, W.V., "When Turbo Isn't Enough," in \*\*\*\*)  $*$ Shammas, N.C., The Turbo Pascal Toolbook, (关关关关) \*\*\*\*) pp. 225 - 226, M & T Publishing, Inc., 1986. (\*\*\*\* \*\*\*\*)  $47.14$ \*\*\*\*) (\*\*\*\*) Converted to a unit from program Turbocom.com in the \*\*\*\*) first reference. \*\*\*\*) (光光光光 **\*\*\*\*)** \*\*\*\*\* \*\*\*\*) (\*\*\*\*) Last modification Sep 89 \*\*\*\*) UNIT Support; ( Modification History 4 Aug 89 - Changed introductory maintenance screen Deleted conversion messages from TP 4.0 } **INTERFACE** (\*\*\*\*\*\*\*\*\*\*\*\*\*\*\*\*\*\*\*\* Start Edwards Excerpt \*\*\*\*\*\*\*\*\*\*\*\*\*\*\*\*\*\*\*\*\* Uses  $Crt,$  $DOS,$ General. Datacom. Wndow, Printer:

 $(* -$ Reprinted with extensive modifications from Advanced Techniques in Turbo Pascal by Charles Edwards, by permission of Sybex, Inc. Copyright 1987 Sybex, Inc. All rights reserved. \*\*\*\*\*\*\*\*\*\*\*\*\*\*\*\*\*\*\*\* Continue Edwards Excerpt \*\*\*\*\*\*\*\*\*\*\*\*\*\*\*\*\*\*\*\*\*

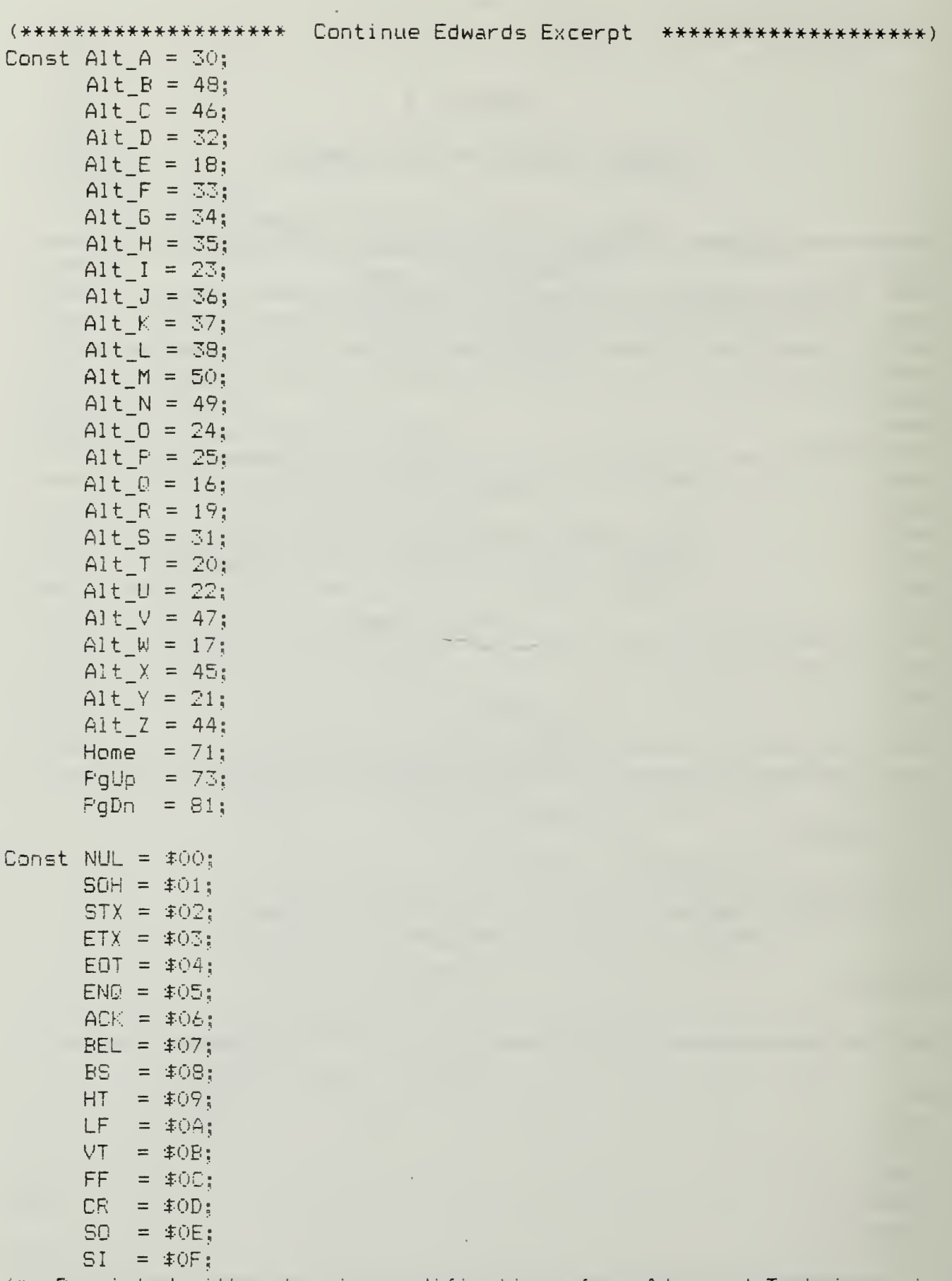

(\* Reprinted with extensive modifications from Advanced Techniques in Turbo Pascal by Charles Edwards, by permission of Sybex, Inc.  $\mathcal{A}$ Copyright 1987 Sybex, Inc. All rights reserved. \*\*\*\*\*\*\*\*\*\*\*\*\*\*\*\*\*\*\*\* Continue Edwards Excerpt \*\*\*\*\*\*\*\*\*\*\*\*\*\*\*\*\*\*\*\*\*

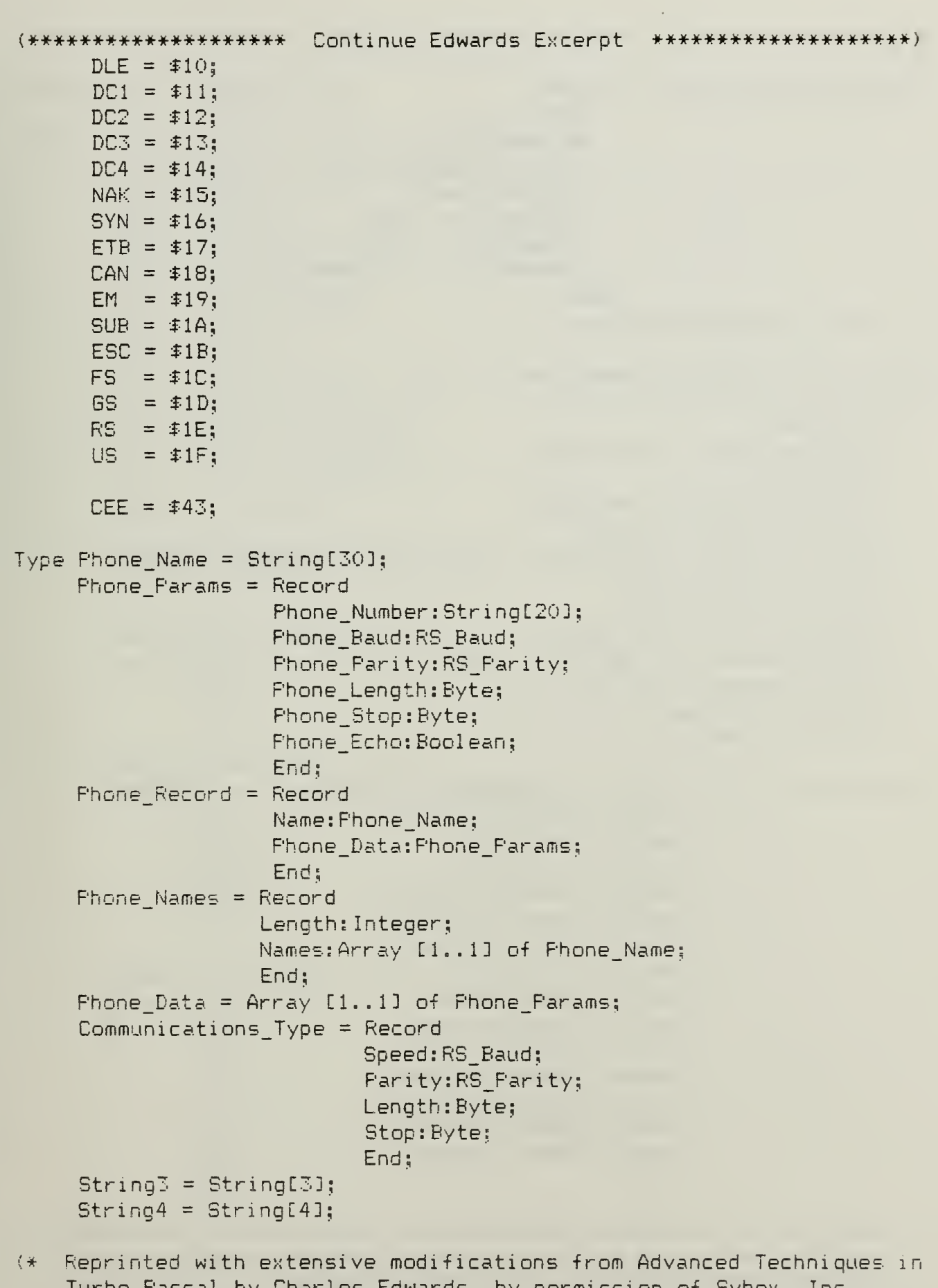

Turbo Pascal by Charles Edwards, by permission of Sybex, Inc. Copyright 1987 Sybex, Inc. All rights reserved. \*\*\*\*\*\*\*\*\*\*\*\*\*\*\*\*\*\*\*\* Continue Edwards Excerpt \*\*\*\*\*\*\*\*\*\*\*\*\*\*\*\*\*\*\*\*\*\*

(\*\*\*\*\*\*\*\*\*\*\*\*\*\*\*\*\*\*\*\* Continue Edwards Excerpt \*\*\*\*\*\*\*\*\*\*\*\*\*\*\*\*\*\*\*\*\* TYPE EquipmentListType = RECORD NbrOfPrinters, NbrOfSerial, NbrOfDiskettes, InitialVideo, RAMOnBoard : word; IsGamePort, IsDiskette : boolean; END: VAR List : EquipmentListType; Var Phone File: File of Phone Record; {Moved from Dialing Directory } Phone Menu, Old Phone Menu: "Phone Names; Phone Stuff, Old Phone Stuff: "Phone Data; Phone Prefix:String [10]; Echo, Print, Ascii Upload, Ascii Download, End Emulator: Boolean; Status Line: String[80]; Emulator: String[10]; Ascii\_File : File of Char; Ascii FileName:String[20]; Current Path: Long String; Dial Delay: Integer: Last Dial: Integer: Type Default\_Type = Record . (The default parameters for Distrib) Default Name: String[30]; Default Com: Byte: Default\_Modem: Byte; Default Phone: String[20]; Default\_Speed:RS\_Baud; Default\_Parity:RS\_Parity; Default Length: Byte; Default Stop: Byte; Default Echo: Boolean; Default Textcolor: Byte; Default\_Menucolor:Byte; Default Backcolor: Byte; Default Prefix: String[10]; Default Delay: Integer: End;

 $(*)$  Reprinted with extensive modifications from Advanced Techniques in Turbo Pascal by Charles Edwards, by permission of Sybex, Inc. Copyright 1987 Sybex, Inc. All rights reserved. \*\*\*\*\*\*\*\*\*\*\*\*\*\*\*\*\*\*\*\* Continue Edwards Excerpt \*\*\*\*\*\*\*\*\*\*\*\*\*\*\*\*\*\*\*\*\*

```
(******************* Continue Edwards Excerpt *********************
VAR Current : Default Type;
Const Defaults: Default Type =
      (Default_Name: 'DISTRIB.CFG';
       Default Com: 1;
       Default Modem: 2;
       Default_Phone: '555-1212';
       Default_Speed:B9600;
       Default Parity: None;
       Default_Length:8;
       Default Stop:1;
       Default Echo: False;
       Default Textcolor:LightGray;
       Default Menucolor:Green;
       Default Backcolor: Black;
       Default_Prefix: 'ATDT9,, 9,,';
       Default Delay:30);
       OK Menu: Integer = 1;OK Msg:String[3] = 'OK ';
       Yes No Menu: Integer = 2;
       Yes No Msg:Array [1..2] of String[3] = (
              'No',
             'Yes');
       Dial Menu: Integer = 5;
       Dial_Msg:Array [1..5] of String[6] = (
            'Dial,
             'Repeat'
            'Modify',
            'Delete',
            'Add ');
       Speed_Menu: Integer = 10;Speed_Msg:Array [11.10] of String[4] = (
             -110^{\circ},
            ' 150',
            ' 300',
            1.6001,'1200',12400',
```
Reprinted with extensive modifications from Advanced Techniques in  $(* -$ Turbo Pascal by Charles Edwards, by permission of Sybex, Inc. Copyright 1987 Sybex, Inc. All rights reserved. \*\*\*\*\*\*\*\*\*\*\*\*\*\*\*\*\*\*\*\* Continue Edwards Excerpt \*\*\*\*\*\*\*\*\*\*\*\*\*\*\*\*\*\*\*\*\*

'4800', 196001,

```
'19K2'.
       '38K4'):
Farity Menu: Integer = 3;
Parity Msq:Array [1..3] of String[4] = (
       'None',
       'Odd',
       'Even);
Stop Menu: Integer = 2;
Stop_Msg:Array [1..2] of String[6] = ('O Bits',
       (1 \text{ Bit}Length Menu: Integer = 4;
Length Msg: Array [1..4] of String[6] = ('5 Bits',
       '6 Bits',
       '7 Bits',
       '8 Bits');
Param Menu: Integer = 14;
Param_Msg:Array [1..14] of String[16] = (
                             'Name
       'Phone Number
       'Speed
                                \frac{1}{2}'Word Length
                                \overline{\phantom{a}}'Parity
                                \overline{3}'Stop Bits
                               \overline{\mathbf{3}}'Local Echo
                               \overline{\mathbf{3}}'Comm Port
                               \overline{\mathbf{3}}Modem Port
       'Dial Prefix
       'Redial Delay
                               \bar{\mathbf{3}}"Foreground Color",<br>"Background Color",
                         \left( \begin{array}{c} \cdot & \cdot \\ \cdot & \cdot \end{array} \right)Menu Color
Color_Menu: Integer = 8;
Color Msg: Array [11.9] of String[7] = 0'Black ',
       'Blue\overline{\mathbf{3}}'Green
                   \overline{3}'Cyan -
                   \overline{\phantom{a}}
```
 $(*$ Reprinted with extensive modifications from Advanced Techniques in Turbo Pascal by Charles Edwards, by permission of Sybex, Inc. Copyright 1987 Sybex, Inc. All rights reserved. \*\*\*\*\*\*\*\*\*\*\*\*\*\*\*\*\*\*\*\* Continue Edwards Excerpt \*\*\*\*\*\*\*\*\*\*\*\*\*\*\*\*\*\*\*\*

```
'Red ''Magenta ' , 'Brown '
            'White '
             Nothing');
       Comm Menu: Integer = 2;
       Comm Msg: Array [1..2] of String[5] = (COM 1','COM 2');
       Protocol Menu: Integer = 2;
       Protocol _Msg: Array CI.. 23 of StringC6]
= (
             Ascii ',
            'XModem' )
       Communications_Menu: Integer = 21;
       Communications Msg: Array E1..211 of StringE101 = 0' 300-E-7-1
             ' 300-0-7-11,
             ' 300-N-8-1
            '1200-E-7-1
            '1200-0-7-1','1200-N-8-1',
            '2400-E-7-1','2400-0-7-1
            '2400-N-S-l
            '4800-E-7-1','4800-0-7-1','4800-N-S-l
            '9600-E-7-1',
            '9600-0-7-1','9600-N-B-l
            19K2 - E - 7 - 1,19K2-0-7-1,19K2-N-B-1,'38K4-E-7-1
            '38K4-0-7-1
             '38K4-N-8-1
):
       Communications_Stuff:Array [1..21] of Communications_Type = (
            (Speed: B300
Parity: Even; Length: 7; Stop: 1
)
            (Speed :B300
Parity: Odd; Length: 7; Stop: 1)
            (Speed: B300
Parity: None; Length: 8; Stop: 1 )
            (Speed :B120(
); Parity: Odd; Length: 7; Stop: 1) ,
            (Speed :B1200; Parity: Even; Length: 7; Stop: 1)
(* Reprinted with extensive modifications from Advanced Techniques in
   Turbo Pascal by Charles Edwards, by permission of Sybex , Inc.
```
Copyright 1987 Sybex, Inc. All rights reserved.

\*\*\*\*\*\*\*\*+\*\*\*--\*-\*\*\*\*\*\*\*\* Continue Edwards Excerpt a\*\*\*\*\*\*\*\*\*\*\*\*\*\*\*\*\*\*\*)

```
(Speed :B1200; Parity: None; Length: 8; Stop: 1)
      (Speed:B2400; Parity: Even; Length: 7; Stop: 1),
      (Speed: B2400; Parity: Odd; Length: 7; Stop: 1),
      ( Speed :B2400; Parity: None; Length: 8; Stop: 1)
      (Speed : B4800; Par i ty: Even; Length: 7; Stop: 1
      (Speed :B4800; Parity: Odd; Length: 7; Stop: 1)
      (Speed: B4800; Parity: None; Length: 8; Stop: 1),
      (Speed :B9600; Parity: Even; Length: 7; Stop: 1)
      (Speed:B9600;Parity:0dd;Length:7;Stop: 1) , (Speed: B9600; Parity: None; Length: 8; Stop: 1)
      (Speed: B19200; Parity: Even; Length: 7; Stop: 1),
      (Speed: B19200; Parity: Odd; Length: 7; Stop: 1),
      (Speed: B19200; Parity: None; Length: 8; Stop: 1),
      (Speed :B38400; Parity: Even; Length: 7; Stop: 1 (Speed :B38400; Parity: Odd; Length: 7; Stop: 1)
      (Speed : B38400: Pari ty: None; Length: 8; Stop : 1 );
Help Menu: Integer = 17;Help_Msg:Array [1..17] of String[26] = ()
      'Alt-A Change drive & path',
      Alt-B Send a Break signal',
      Alt-C Update Config File ',
      Alt-D Dialing Directory '
      Alt-E Local echo toggle '
      Change DC params
'Alt-F
       Alt-5 Show disk directory',
      Alt-H Hang up phone
                                    \frac{1}{2}Alt-L DOS Shell
      Alt-M Activate Master –
      Alt-P Port Operations
      'PgDn
      Alt-R XMODEM Get a file
      'Alt-S
Activate Server
      'PgUp,
      'Alt-T
             XMODEM Put a file
      Alt-X (ESC) Exit emulator');
Help Index: Array [1..17] of Byte =(
     Alt_A,
     Ait_B,
     Alt<sub>c</sub>
     Alt<sub>D,</sub>
     Alt<sub>E</sub>,
     Alt<sub>F</sub>,
     Alt G,
```
(\* Reprinted with extensive modi fi cations from Advanced Techniques in Turbo Pascal by Charles Edwards, by permission of Sybex , Inc. Copyright 1987 Sybex, Inc. All rights reserved. \*\*\*\*#\*\*#\*\*\*\*\*\*\*\*\*\*\*\*-+ Continue Edwards Excerpt \*\*\*\*\*\*\*\*\*\*\*\*\*\*\*\*\*\*\*\*)

Alt H,  $Alt_L$ ,  $Alt_M,$ Alt P, FaDn, Alt R. Alt S, FgUp, Alt\_T,  $Alt_X);$ 

Procedure Initialize;

Procedure Modify\_Entry(I:Integer);

Procedure Save\_File(D:Boolean);

Procedure OK(S:String3);

Function Yes (S:String4): Boolean;

Procedure Build\_Status\_Line;

Function Check Keyboard: Integer;

Function Check Auxport: Char;

Function Find\_Environment(What:Long\_String):Long\_String;

Procedure NoFile(S:Long String);

Procedure GetEquip ( VAR List : EquipmentListType );

**IMPLEMENTATION** 

Procedure Initialize:

(This procedure initializes the default values and reads the phone file)

Var Phone: Phone\_Record; I: Integer; Configuration : File; Numread : word;

 $(*$  Reprinted with extensive modifications from Advanced Techniques in Turbo Pascal by Charles Edwards, by permission of Sybex, Inc. Copyright 1987 Sybex, Inc. All rights reserved. \*\*\*\*\*\*\*\*\*\*\*\*\*\*\*\*\*\*\*\* Continue Edwards Excerpt \*\*\*\*\*\*\*\*\*\*\*\*\*\*\*\*\*\*\*\*\*\*\*\*\*\*\*\*\*\*\*\*\*\*\*

(\*\*\*\*\*\*\*\*\*\*\*\*\*\*\*\*\*\*\*\* Continue Edwards Excerpt \*\*\*\*\*\*\*\*\*\*\*\*\*\*\*\*\*\*\*\* Begin Assign( Configuration, Defaults.Default Name );  $(1 - 7)$ Reset ( Configuration, Sizeof ( Defaults ) ); If IOResult  $> 0$  then Current := Defaults ELSE Begin BlockRead ( Configuration, Current, Sizeof ( Defaults ), Numread); Close (  $Configuration$  ); If IOResult  $> 0$  then Current := Defaults; End:  $(1+1)$ With Current do Begin ClrScr; If not Mono then Begin SetColor(Default Textcolor); SetBackground(Default Backcolor); Menuground:=Default Menucolor; End: Phone\_Prefix:=Default\_Prefix; Echo:=Default Echo; Dial Delay:=Default Delay: Print:=False; Ascii Upload: = False; Ascii Download:=False:  $GotoXY(27,1):$ Textcolor(Default Textcolor+8); Writeln('Remote Server Version 1.0'); GotoXY(31,2); Write('Maintenance Screen');  $GotoXY(35,3);$ Write('Dr. Kodres'); Textcolor(Default Textcolor); Initializing', Write Status(' Default Textcolor shl 4+Default\_Backcolor+\$80); End: Last Dial: $=1$ : Assign(Phone\_File,'DISTRIB.PHN');  ${f+1-}$ Reset (Phone File):

(\* Reprinted with extensive modifications from Advanced Techniques in Turbo Pascal by Charles Edwards, by permission of Sybex, Inc. Copyright 1987 Sybex, Inc. All rights reserved. \*\*\*\*\*\*\*\*\*\*\*\*\*\*\*\*\*\*\*\* Continue Edwards Excerpt \*\*\*\*\*\*\*\*\*\*\*\*\*\*\*\*\*\*\*\*\*

```
(******************* Continue Edwards Excerpt *********************
{f+1+}If 10Result > 0 then
      Begin (Create new file)
      GetMem(Phone_Menu,SizeOf(Phone_Names));
      GetMem(Phone_Stuff,SizeOf(Phone Params));
      Phone Menu<sup>2</sup>. Length: =1;
      Phone Menu<sup>2</sup>. Names[1]:='... To be provided...
                                                                  ^{\prime} :
      Move(Defaults.Default Phone,Phone Stuff^[1],SizeOf(Phone_Params));
      Phone.Name:=Phone Menu<sup>2</sup>.Names[1];
      Phone. Phone Data: = Phone Stuff^[1];
      Rewrite(Phone File);
      Write(Phone File, Phone);
      End
   e] \leq eBegin (Get phone file)
      I: = FileSize(Phone File);GetMem(Phone Menu, I*SizeOf(Phone_Name)+2);
      GetMem(Phone Stuff, I*SizeOf(Phone Params));
      Phone Menu<sup>2</sup>. Length: = I;
      I := 1:(4R-3)While not Eof (Phone_File) do
          Begin
         Read(Phone File,Phone);
         Phone Menu<sup>2</sup>.Names[I]:=Phone.Name;
         Phone Stuff<sup>or</sup>[1]:=Phone.Phone Data;
          I := I + 1:
         Enda
(车R+3
      End:
   Close(Phone File);
   With Current do
      Begin
        RS_Initialize(Default_Com,Default_Speed,Default_Parity,
                        Default_Stop, Default_Length);
      End:
   Write_Status('',Current.Default_Backcolor shl 4 +
                 Current.Default_Textcolor);
   End; {of Initialize}
```
Reprinted with extensive modifications from Advanced Techniques in  $(*$ Turbo Pascal by Charles Edwards, by permission of Sybex, Inc. Copyright 1987 Sybex, Inc. All rights reserved. 

```
(******************* Continue Edwards Excerpt *********************
Procedure Save File(D:Boolean);
This procedure asks the user if he wants to save a changed
configuration
 If so, it writes the appropriate file
 Input D: True if saving default values
          False if saving phone file
\ddot{\gamma}Var Configuration : File;
    Phone: Phone Record:
    J:Integer;
   Begin
   If Open\_Window(50, 9, 67, 12, Flag_Borders, <math>12</math>) = 0 then;CirScr:
   If D then
      Write('Save defaults?')
   elseWrite('Save this entry?');
   If Yes('Save') then
     Begin
     CirScr;
     Write('Saving...');
     If D then
        Beain
        Assign( Configuration, Defaults.Default_Name );
{f + 1 - 3}Rewrite ( Configuration, Sizeof ( Defaults ) );
        If IOResult > 0 then
           NoFile (Defaults. Default Name)
        e]se
           Begin
             BlockWrite ( Configuration, Current, 1 );
             Close ( Configuration );
           End:
        End
( # I + {}else
        Begin
《生只一》
        Assign(Phone File,'DISTRIB.PHN');
        Rewrite(Phone File);
(* Reprinted with extensive modifications from Advanced Techniques in
```
Turbo Pascal by Charles Edwards, by permission of Sybex, Inc. Copyright 1987 Sybex, Inc. All rights reserved. \*\*\*\*\*\*\*\*\*\*\*\*\*\*\*\*\*\*\*\* Continue Edwards Excerpt \*\*\*\*\*\*\*\*\*\*\*\*\*\*\*\*\*\*\*\*\*

```
(******************** Continue Edwards Excerpt *********************
        For J:=1 to Fhone_Menu^. Length do
           Begin
           Phone.Name: = Phone Menu^.Names[J];
           Phone.Phone_Data:=Phone_Stuff^[J];
           Write(Phone File, Phone);
           End:
        Close(Fhone File);
(4R+)Enda
     End:
   If Close Window then;
   End: {of Save File}
Frocedure Modify_Entry(I:Integer);
This procedure modifies an entry in the phone list.
 Input: I - If > 0 then the entry in the phone list to be modified
            If = 0 then the default parameters
\mathcal{V}Var J.K:Integer:
    Status Window, Menu Window: Byte;
    S:Long_String;
    B:Boolean:
    Procedure Update Status;
    Var J:Integer:
       Begin
(#R-)
       If Get Window(Status Window) then:
       For J:=1 to Param Menu do
          Begin
          GotoXY(18, J);C1rEol;Case J of
            1: If I = 0 then
                   Write (Current. Default_Name)
                else
                   Write(Phone_Menu^.Names[I]);
                If I = 0 then
            2:
                   Write (Current. Default Phone)
                else
                   Write(Phone Stuff^EI].Phone Number);
(* Reprinted with extensive modifications from Advanced Techniques in
    Turbo Pascal by Charles Edwards, by permission of Sybex, Inc.
    Copyright 1987 Sybex, Inc. All rights reserved.
```
\*\*\*\*\*\*\*\*\*\*\*\*\*\*\*\*\*\*\*\* Continue Edwards Excerpt \*\*\*\*\*\*\*\*\*\*\*\*\*\*\*\*\*\*\*\*\*\*\*\*\*\*\*\*\*\*\*\*\*\*\*

```
If I = 0 then
         \mathbb{Z}:
                Write(Speed_Msg[Ord(Current.Default_Speed)+1])
             else
                Write(Speed_Msg[Ord(Phone_Stuff^[I].Fhone_Baud)+1]);
         4:If I = 0 then
                Write(Length_Msg[Current.Default Length-4])
             else
                Write(Length Msg[Phone Stuff^[I]. Phone Length-4]);
             If I = 0 then
         5:Write(Parity Msg[Min(Ord(Current.Default Parity)
                       +1, 3) ])
             else
             Write(
               Farity Msq[Min(Ord(Phone Stuff^[I]. Phone Parity)
                  +1, 3) -1;
             If I = 0 then
         6:
                Write(Stop Msg[Current.Default Stop+1])
             else
                Write(Stop Msg[Phone Stuff^[I]. Phone Stop+1]);
         7:If I = 0 then
                Write(Yes No Msg[Ord(Current.Default Echo)+1])
             else
                Write(Yes_No Msq[Ord(Phone Stuff^[I].Phone Echo)+1]);
         8:1
             Write (Comm Msg[Current.Default Com]);
             Write (Comm_Msg[Current.Default_Modem]);
         9: 1
         10: Write(Current.Default_Prefix);
         11: Write(Current.Default_Delay);
         12: Write(Color Msg[Current.Default Textcolor+1]);
         13: Write(Color_Msg[Current.Default_Backcolor+13);
         14: Write(Color_Msg[Current.Default_Menucolor+1]);
         End: {of Case}
       End:
    If Get Window(Menu Window) then;
    End: (of Update Status)
Begin
If I = 0 then
   If Mono then
      Param_Menu:=10
   elseParam_Menu:=13
Reprinted with extensive modifications from Advanced Techniques in
```
 $(* -$ Turbo Fascal by Charles Edwards, by permission of Sybex, Inc. Copyright 1987 Sybex, Inc. All rights reserved. \*\*\*\*\*\*\*\*\*\*\*\*\*\*\*\*\*\*\*\* Continue Edwards Excerpt \*\*\*\*\*\*\*\*\*\*\*\*\*\*\*\*\*\*\*\*\*

```
else
   Param Menu:=7;
If Open Window(1,2,50,3+Param Menu,Flag_Borders,
  'Parameters' = 0 them;
Status Window: = Active Window^. ID;
ClrScr:
For J:=1 to Param Menu do
   Begin
   GotoXY(1, J);Write(Param_MsgIJJ,':');End:
If Open_Window(52,2,70,3+Param_Menu,Flag_Borders,
  'Qptions' = 0 then;
Menu Window: = Active Window^. ID;
CirScr;
Repeat Begin
       Update Status:
       J:=Process_Window_Menu(Param_Menu);
       Case J of
          0: : (ESC...do nothing)
          1: Begin (Change Name)
               If Open Window(5,21,75,24,Flag_Borders,
                'Name') = 0 then;CirScr:
              Write('Name: ');
              Readln(S);
               If Length (S) > 0 then
               If I = 0 then
                  Current. Default Name: = S
               else
                 Fhone_Menu^.Names[I]:=S
                  \ddotplus ^{\prime}់៖
               If Close_Window then;
              End:
          2:Begin (Phone number)
               If Open Window(5,21,75,24,Flag Borders,
                 'Fhone Number') = 0 then;
               CIrScr;
              Write('Phone Number: ');
              Readln(S);
              If Length (S) > 0 then
                If I = 0 then
                 Current. Default Phone: = S
```
(\* Reprinted with extensive modifications from Advanced Techniques in Turbo Pascal by Charles Edwards, by permission of Sybex, Inc. Copyright 1987 Sybex, Inc. All rights reserved. \*\*\*\*\*\*\*\*\*\*\*\*\*\*\*\*\*\*\*\* Continue Edwards Excerpt \*\*\*\*\*\*\*\*\*\*\*\*\*\*\*\*\*\*\*\*\*

```
else
                      Phone_Stuff^[I]. Phone Number := S;
                  If Close_Window then;
                  End;
              3: Begin (Speed)
                  If Open Window(69,5,75,14,Flag Borders, 'Baud') = \thetathen;
                  ClrScr;
                  K:=Process_Window_Menu(Speed_Menu);
                  If K > 0 then
                   If I = 0 then
                      Current. Default_Speed: =RS_Baud (K-1)
                   else
                      {\tt Phone\_Stuff^{\smallfrown}E1J.Fhone\_Baud:=RS\_Baud(K-1)} ;
                  If Close_Window then;
                  End;
              4: Begin {Word Length}
                  If Open Window(69,6,77,11, Flag Borders, 'Bits') = 0
                    then;
                  ClrScr;
                  K:=Process_Window_Menu (Length_Menu) ;
                  If K > 0 then
                   If I = 0 then
                      Current. Default Length: =K+4
                   else
                     Phone Stuff<sup>^[ I D</sup>. Phone Length: =K+4;
                   If CLose_Window then;
                   End;
              5: Begin {Parity}
                   If Open_Window (69,7,75, 11 , Fiaq_Borders,
                      'Type') = 0 then;
                   ClrScr;
                   K:=Process Window Menu (Parity Menu) ;
                   If K < 3 then K: = K-1;
                   If K \ge 0 then
                      If I = 0 then
                         Current. Default Parity: =RS_Parity (K)
                      else
                         Phone_Stuf f
••••[ I ].Phone_Parity:=RS_Parity(K);
                   If Ciose_Window then;
                   End;
              6: Begin {Stop bits}
                   If 0pen_Window(69,8,77, 11 ,Flag_Borders,
                      '_{\text{Bits}} ) = 0 then;
(* Reprinted with extensive modifications from Advanced Techniques in
```
Turbo Pascal by Charles Edwards, by permission of Sybex, Inc. Copyright 1987 Sybex, Inc. All rights reserved. \*\*\*\*\*\*\*\*\*\*#\*\*\*\*#\*\*\*\*\* Continue Edwards Excerpt \*\*\*\*\*\*\*\*\*\*•\*\*#\*\*\*\*\*\*\*)

```
ClrScr:
      K:=Process Window Menu(Stop Menu);
      If K > 0 then
        If I = 0 then
          Current.Default Stop: =K-1
        PSPPhone_Stuff^[I].Phone_Stop:=K-1;
      If Close_Window then;
      End:
7:Begin (Local echo)
      B:=Yes('Echo');
      If I = 0 then
         Current.Default Echo:=B
      else
         Phone Stuff^[I].Phone Echo:=B;
      End:
8:Begin (Comm port)
      If Open_Window(69,10,76,13,Flaq_Borders,
        'Fort') = 0 then;
      ClrScr;K:=Process_Window_Menu(Comm_Menu);
      If K > 0 then
         Current. Default Com: =K;
      If Close Window then;
      End:
9:
      Begin (Comm port)
      If Open Window (69,10,76,13,Flag Borders,
        'For t') = 0 then;ClrScr:
      K:=Process Window Menu(Comm Menu);
      If K > 0 then
         Current.Default_Com:=K;
      If Close Window then;
     End;
10<sub>z</sub>Begin (Dial Prefix)
     If Open Window(5,21,75,24,Flag Borders,
       'Frefix') = 0 then:
     ClrScr:
     Write('Prefix: '):Readln(S);
     If Length (S) > 0 then
        Current.Default Prefix:=S:
     If Close Window then:
     End;
```
 $(*)$  Reprinted with extensive modifications from Advanced Techniques in Turbo Pascal by Charles Edwards, by permission of Sybex, Inc. Copyright 1987 Sybex, Inc. All rights reserved. \*\*\*\*\*\*\*\*\*\*\*\*\*\*\*\*\*\*\* Continue Edwards Excerpt \*\*\*\*\*\*\*\*\*\*\*\*\*\*\*\*\*\*\*\*\*

```
(******************* Continue Edwards Excerpt *********************
             11: Begin (Default redial delay)
                 If Open_Window(5,21,75,24,Flag Borders,
                   'Redial delay') = 0 then:
                 CirScr;
                 Write('Redial delay (in seconds): ');
                 ReadIn(Current.Default Delay);
                 If Close Window then:
                 End:{Foreground color}
             12,13,
                        {Background color}
             14: Begin (Menu color)
                 If Open_Window(69,2+J,78,11+J,Flag Borders,
                   'Colors') = 0 then;CirScr:
                 K:=Process Window Menu(Color Menu);
                 If K > 0 then
                    Case J of
                       12: Current.Default Textcolor:=K-1;
                       13: Current.Default Backcolor:=K-1;
                       14: Current. Default Menucolor: = K-1;
                       End: {of Case}
                 If Close Window then:
                 End:
             End: {of Case}
          End
   Until J = 0:
   If Close Window then:
   Save File(I = 0);
   If Close Window then:
{f+R+}End: {of Modify Entry}
Procedure OK(S:String3);
This procedure displays a window on the screen and waits for an
 acknoledgement from the user
Input: S - The title to use for the window
Ą.
   Begin
   If Open Window(60,5,64,7,Flag Borders,S) = 0 then;
   If Process_Window_Menu(OK_Menu) = 0 then;
   If Close Window then:
   End; \{of\,0\})(* Reprinted with extensive modifications from Advanced Techniques in
    Turbo Pascal by Charles Edwards, by permission of Sybex, Inc.
    Copyright 1987 Sybex, Inc. All rights reserved.
```
\*\*\*\*\*\*\*\*\*\*\*\*\*\*\*\*\*\*\*\* Continue Edwards Excerpt \*\*\*\*\*\*\*\*\*\*\*\*\*\*\*\*\*\*\*\*

```
(**#*******#**#****** Continue Edwards Excerpt *******************)
Function Yes (S: String4) : Boolean;
{This procedure prompts the user for a yes or no response
Input: S - The title to use for the window
Output: True if YES was selected
Ą.
   Begin
   If Open\_Window(69, 9, 74, 12, Flag_Borders, S) = 0 then;Yes: = Process_Window Menu(Yes_No_Menu) = 2;
   If Close_Window then;
   End: {of Yes}
Procedure Build Status Line;
•CThis procedure updates and displays the status line}
VAR Comport : string[1];
   Begin
   Str ( Current COM, Comport );
                                                           '+ (40 spaces}
   Status Line:='
                                                           '; {40 spaces}
   Insert ('Com Port: ',Status_Line, 1);
   Insert (Comport ,Status_Line, 11);
   WITH Datacom. Comport [ Current COM ] DO
      BEGIN
        Insert ( Speed_Msg[QRD ( Speed ) + 1 3, Status_Line, 13);
        Insert ( 'Baud ', Status Line, 18 );
        Insert ( Length Msg[ Length-4], Status Line, 23 );
        Insert ( Parity_MsgCMin (ORD( Parity )+1, 3)], Status_Line, 30);
        Insert ( Stop MsgC Stop + 13, Status Line, 35 );
      END;
   If Echo then
      Insert ( 'Echo ' ,Status_Line,47)
   If Print then
      Insert('Print',Status_Line,52);
   Insert ('Home for Help', Status Line,68);
   Write Status (Status Line, Foreground shl 4 + Background);
   End; (of Build Status_Line)
Function Check_Keyboard: Integer;
CThis function checks for keyboard input
(* Reprinted with extensive modifications from Advanced Techniques in
   Turbo Pascal by Charles Edwards, by permission of Sybex, Inc.
    Copyright 1987 Sybex, Inc. All rights reserved.
```

```
a******************* Continue Edwards Excerpt a*******************)
```

```
(******************* Continue Edwards Excerpt *********************
Output: 0 if no key pressed
        If normal key then high byte is 0 and low byte is value of key
        If special key then low byte is 0 and high byte is value of key
\mathcal{E}Var Ch: Char:
   Begin
   If Ascii Upload then
      Begin
      If Eof (Ascii File) then
         Begin
         Close(Ascii File):
         Ascii Upload:=False;
         Build Status Line:
         End
      else
         Begin
         Read(Ascii File,Ch);
         If Ch = Char (LF) thenCh:=Char(NUL):Check Keyboard: = Byte (Ch);
         End.
      End
   else if Keypressed then
      Beain
      Ch := RecallKey:If (Ch = #0) then
         Begin
         Ch := ReadKey;Check Keyboard:=Byte(Ch) shl 8;
         End
      else
         Check Keyboard:=Byte(Ch);
      End
   elseCheck Keyboard:=0:
   End: {of Check Keyboard}
Function Check Auxport: Char;
{This function checks for input from the data communications port
If the appropriate global booleans are set, it will send the output
to the printer or to a disk file
Output: NUL if no character otherwise character received
Ĵ.
(*Reprinted with extensive modifications from Advanced Techniques in
    Turbo Pascal by Charles Edwards, by permission of Sybex, Inc.
    Copyright 1987 Sybex, Inc. All rights reserved.
```

```
******************** Continue Edwards Excerpt *********************
```

```
Var Ch:Char;
   Begin
   If RS232_Avail then
      Begin
      Ch := RS232 In;If Ch <> Char(NUL) then
         Begin
         If Print then
             Write(LST, Ch);If Ascii Download then
             Write (Ascii File, Ch);
         End:
      Check Auxport: = Ch;
      Fnd.
   PSPCheck Auxport: = Char (NUL);
   End: {of Check Auxport}
Function Find Environment (What:Long_String):Long_String;
(This function searches the environment for a particular specifier of
 the form: ID=Text
 Input: What - the ID to look for
Output: The Text of the environment string or empty if not found
Ą.
   Type Environment = Array [1..32767] of Char;
   Var Environ: "Environment:
       Environ Seament : word;
       S:Long String:
       I:Integer:
   Begin
   Environ_Segment := MemWEPrefixSeg:$0020];
   Find Environment:=''; {Assume not found}
   What:=What+1'=';
   Environ: = \text{PTR} (Environ\_Segment, 0);I := 1:While Environ^[1] \langle \rangle ^@ Do
      Begin
      S:={}^{\prime}{}^{\prime} :
```
 $(*$  Reprinted with extensive modifications from Advanced Techniques in Turbo Pascal by Charles Edwards, by permission of Sybex, Inc. Copyright 1987 Sybex, Inc. All rights reserved. \*\*\*\*\*\*\*\*\*\*\*\*\*\*\*\*\*\*\*\* Continue Edwards Excerpt \*\*\*\*\*\*\*\*\*\*\*\*\*\*\*\*\*\*\*\*\*\*\*

```
(******************** Continue Edwards Excerpt ********************
      Repeat Begin
             S:=S+Environ^{\wedge}[]]:
             I := I + 1:
             End.
      Until Environ^[I] = ^@;
      If (Length(S)) \ge Length(What)) and
         (Copy(S, 1, Length(What)) = What) Then
         Find Environment:=Copy(S,Length(What)+1,Length(S)-Length(What))
      eseI := I + 1:End:
   End: {of Find Environment}
Procedure NoFile(S:Long String);
(This procedure opens a window and notifies the user that a file was
 not found)
  Beain
   If Open Window(42,2,80,5,Flaq Borders, 'No file') = 0 then;
   ClrScr;
   Write('Cannot find file ',S);
   OK(''):
   If Close Window then:
   End: {of NoFile}
(* Reprinted with extensive modifications from Advanced Techniques in
    Turbo Pascal by Charles Edwards, by permission of Sybex, Inc.
    Copyright 1987 Sybex, Inc. All rights reserved.
*********************** End Edwards Excerpt *************************
(********************** Start Hall Excerpt ************************
Procedure GetEquip ( VAR List : EquipmentListType );
CONST SYS INT : byte = \pm 11;
VAR Regs : Dos.Registers;
BEGIN
  With List DO BEGIN
    With Regs DO BEGIN
(* The library GetEquip appears in The Turbo Pascal Toolbook by Namir
    C. Shammas (ed.) and has been reprinted with the permission of the
   publisher M & T Books 1-800-533-4372. Minor modifications by Nelson
    Ard.
*********************** Continue Hall Excerpt ***********************
```

```
(*********************** Continue Hall Excerpt **********************************
      INTR ( SYS INT, Regs);
      NbrOffPrinters := AH SHR 6;Is GamePort := (AH \tAND #10) > 1;
      NbrOfSerial : = (AH AND $OE) SHR 1;IsDiskette := (AL \tAND \t#01) = 1;
      IF IsDiskette THEN
        Nbr0fDiskettes := (AL SHR 6) + 1FLSE.
        NbrOfDiskettes := (AL SHR 6) + 0;InitialVideo := (AL AND $30)SHR 4:
     CASE InitialVideo OF
        1: InitialVideo := 0:
        2: InitialVideo := 2:
        3: InitialVideo := 7:
      END:
      RAMOnBoard := ((AL AND $0C) + 1) * 16;END: { Regs }
    Writeln:
    Writeln ('No. of Printers = ', NbrOfPrinters );
   Writeln ('No. of Serial = ', NbrOfSerial );<br>Writeln ('No. of Diskettes = ', NbrOfDiskettes );
    Writeln ('InitialVideo = ', InitialVideo );
                            = ', RAMOnBoard );
    Writeln ('RAMOnBoard
    Writeln ('IsGameFort = ', IsGamePort );
  END:
END:
```
The library GetEquip appears in The Turbo Pascal Toolbook by Namir  $(*)$ C. Shammas (ed.) and has been reprinted with the permission of the publisher M & T Books 1-800-533-4372. Minor modifications by Nelson Ard.

\*\*\*\*\*\*\*\*\*\*\*\*\*\*\*\*\*\*\*\*\*\*\*\*\*\* End Hall Excerpt \*\*\*\*\*\*\*\*\*\*\*\*\*\*\*\*\*\*\*\*\*\*\*\*

**BEGIN** END.

## APPENDIX Y

 $\langle$ 

Ą.

# SOURCE LISTING FOR UNIT WNDOW

 $*$ WNDOW, PAS \*\*\*\*) (\*\*\*\*) This is a library of general purpose routines to \*\*\*\*) display windows and control menu bars for selectors on (\*\*\*\*) \*\*\*\*) \*\*\*\*\* the IBM PC screen. \*\*\*\*)  $*$  +  $*$  +  $*$  $***$  $*$  +  $*$  +  $*$ Reference: Edwards, C. C., Advanced Techniques in Turbo \*\*\*\*)  $*$  \*\*\*\* Pascal, pp. 73-97, Sybex, Inc., 1987 \*\*\*\*)  $***$  $***$ (\*\*\*\*) Modified slightly to make a Turbo Pascal 4.0 Unit \*\*\*\*)  $*$  +  $*$  +  $*$ \*\*\*\*) (\*\*\*\* Last Modification: Sep 89 \*\*\*\*) UNIT Wndow; INTERFACE (\*\*\*\*\*\*\*\*\*\*\*\*\*\*\*\*\*\*\*\* Start Edwards Excerpt \*\*\*\*\*\*\*\*\*\*\*\*\*\*\*\*\*\*\*\*\* USES General, Crt, Dos;  $(40-)$ Type Window\_Link =  $\wedge$ Window\_Control\_Block; Screen\_Line = Array  $[1..80]$  of WORD; {| changed per  $upperade$   $\}$ Screen\_Array =  $Array[1..25]$  of Screen\_Line; Screen Block =  $Array[1..2000]$  of Integer; Window Title = String[50]; Window Control Block = Record X1, Y1, X2, Y2: Byte; {Window boundaries} X, Y: Byte; {Cursor location} ID: Byte: Menu Index: Integer; Menu TopY: Integer:  ${The top item in a menu}$ Flag: Byte: Foreground, Menuground: Byte; (\* Reprinted with extensive modifications from Advanced Techniques in Turbo Pascal by Charles Edwards, by permission of Sybex, Inc. Copyright 1987 Sybex, Inc. All rights reserved.

\*\*\*\*\*\*\*\*\*\*\*\*\*\*\*\*\*\*\*\* Continue Edwards Excerpt \*\*\*\*\*\*\*\*\*\*\*\*\*\*\*\*\*\*\*\*\*

(\*\*\*\*\*\*\*\*\*\*\*\*\*\*\*\*\*\*\*\* Continue Edwards Excerpt \*\*\*\*\*\*\*\*\*\*\*\*\*\*\*\*\*\*\*\*\* Title: Window Title: Back Link: Window Link; Screen Contents: Screen\_Block; End; {of Record Window\_Control\_Block} Border Type =  $(Single, Double)$ ; Long String =  $STRINGL2551$ ; (Color within the windows) Const Foreground: Byte = LightGray; Menuground: Byte =  $LightBray;$ {Color of the menu borders}  $Background:Byte = Black;$ (Background color) {These are the bit values of the field "Flag" in Window Control Block} Const Flag Borders = **\$01:** {Borders on the window} {Goto to this window is allowed} Flag\_Goto  $\mathbf{r} = \mathbf{r}$ #02; (Window may be relocated) Flag Relocate=  $$04;$ (Window may be closed from main  $Flaq Close =$ **\$08:**  $ment$ Var W. Active\_Window:Window\_Link; Window\_Count: Integer; Window Fixed Part: Integer; Mono: Boolean: (Forced to assign these variables on the same line - type mismatch  $\}$ Screen. Screen\_New, Screen\_Temp: ^Screen\_Array; Procedure SetColor(Color:Byte); (This procedure sets the forground color) Procedure SetBackground (Color: Byte); (This procedure sets the background color) Procedure Get Dummy Screen: This procedure changes Screen to point to a dummy screen area on the heap? Procedure Get Real Screen; {This procedure undoes the work of Get Dummy Screen} (\* Reprinted with extensive modifications from Advanced Techniques in Turbo Pascal by Charles Edwards, by permission of Sybex, Inc. Copyright 1987 Sybex, Inc. All rights reserved.

\*\*\*\*\*\*\*\*\*\*\*\*\*\*\*\*\*\*\*\* Continue Edwards Excerpt \*\*\*\*\*\*\*\*\*\*\*\*\*\*\*\*\*\*\*\*\*\*

(\*\*\*\*\*\*\*\*\*\*\*\*\*\*\*\*\*\*\*\* Continue Edwards Excerpt \*\*\*\*\*\*\*\*\*\*\*\*\*\*\*\*\*\*\*\* Procedure Build Borders(Lines:Border Type); {Purpose: This procedure builds a border around a window. Input: Lines: $Single = Single line border$ Double =  $Double$  line border Output: None 3 Function Open\_Window(X1,Y1,X2,Y2:Byte;Flag:Byte; Name: Window Title): Byte; (Purpose: This function opens a window on the screen and places a border around it. Input: X1, X2, Y1, Y2 are the coordinates of the window to be opened. Flag is a bit mask of functions allowed in this window Name is the title of the window Output: Open\_Window returns a byte as follows:  $0 =$  Window opened OK  $1 =$  Invalid window coordinates  $2 =$  Not enough memory  $\mathcal{E}$ Function Close Window: Boolean; This function closes the currently active window. Output: Returns a True if there is no currently active window.  $\frac{1}{k}$ Function Save Window: Window Link: (This procedure saves off the current window & closes it Output: Pointer to the saved window  $\mathcal{E}$  $(*)$ Reprinted with extensive modifications from Advanced Techniques in Turbo Pascal by Charles Edwards, by permission of Sybex, Inc. Copyright 1987 Sybex, Inc. All rights reserved. \*\*\*\*\*\*\*\*\*\*\*\*\*\*\*\*\*\*\*\* Continue Edwards Excerpt \*\*\*\*\*\*\*\*\*\*\*\*\*\*\*\*\*\*\*\*\*

```
(******************* Continue Edwards Excerpt *********************
Function Restore Window(W:Window Link): Boolean;
{This procedure re-creates a saved window on the screen}
Function Get Window (Which: Integer): Boolean;
(This procedure brings window "Which" to the top of the screen)
Function Move Window(X, Y: Integer): Boolean;
{This procedure moves the current window by "X, Y" locations}
Procedure Write_Status(S:Long_String;Attrib:Integer);
(This procedure writes to line 25 of the display
Input: S = String to be writtenAttrib = Video attribute byte to use
Ą.
Function Process Window Menu(Var Menu): Byte;
(This procedure will display and process a menu in the currently
active window.
The menu may be longer or shorter than the actual window.
        Menu - A pointer to a record with the following format:
 Input:
                Bytes 0-1: An integer giving the number of string
                           variables
                Bytes 2-n: A series of String variables.
Outout: The function returns the index (1 relative) of the item
         selected. A zero is returned if the ESC key is pressed
\frac{1}{2}Procedure Init Window Info;
(This procedure initializes all the of data used by the
windowing routines}
IMPLEMENTATION
Procedure SetColor(Color:Byte);
iThis procedure sets the forground color
Input: Color = Color to set forground to \}Begin
    Foreground:=Color;
     Textcolor(Color):
     End; {of SetColor}
(* Reprinted with extensive modifications from Advanced Techniques in
    Turbo Pascal by Charles Edwards, by permission of Sybex, Inc.
    Copyright 1987 Sybex, Inc. All rights reserved.
******************** Continue Edwards Excerpt **********************
```

```
(******************* Continue Edwards Excerpt ***********************************
Procedure SetBackground(Color:Byte):
(This procedure sets the background color
Input: Color = Color to set background to
\sum_{i=1}^{n}Begin
     Background:=Color:
     Textbackground(Color);
           (of SetBackground)
     End;
Procedure Get Dummy Screen;
{This procedure changes Screen to point to a dummy screen area on
the heap?
     Begin
     If Screen New <> Nil then
            Begin
           Screen New<sup>2</sup>:=Screen<sup>2</sup>:
           Screen: = Screen New;
           End:
           {of Get_Dummy_Screen}
     End;
Procedure Get Real Screen;
(This procedure undoes the work of Get Dummy Screen)
     Begin
     If Screen New <> Nil then
           Begin
           Screen_Temp^:=Screen_New^;
           Screen: = Screen_Temp;
           End:
          (of Get Real Screen)
     End;
Procedure Build Borders(Lines:Border Type);
(Purpose:
     This procedure builds a border around a window.
Input:
     Lines: Single = Single line border
           Double = Double line border
Output:
     None 3
(* Reprinted with extensive modifications from Advanced Techniques in
    Turbo Pascal by Charles Edwards, by permission of Sybex, Inc.
    Copyright 1987 Sybex, Inc. All rights reserved.
******************** Continue Edwards Excerpt ***********************************
```

```
(******************** Continue Edwards Excerpt *********************
Const Upper Left: Array [0, .1] of Char = (#218, ^0);
      Upper Right: Array [0..1] of Char = (4191, 4187);Lower Left: Array [0..13] of Char = (4192, 4200);
      Lower Right: Array [0..1] of Char = (4217, 4188);
      Vertical: Array [0, 1] of Char = (4179, 4186);
      Horizontal: Array [0, .1] of Char = (4196, 4205);
Var Index: Byte Absolute Lines;
    XX, YY, I: Byte;
    MG, H, V: Integer;
     Beain
     I := 1:With Active Window<sup>®</sup> do
        Begin
        If (Flag and Flag Relocate) = Flag Relocate then
            Upper Left[1]:=\simJ
        else
            Upper Left[1]:=#201;
        MG:=Menuground shl 8:
        H:=MG+Byte(Horizontal[Index]);
        V: = MG + Byte (Vertical[Index]);
        Screen^[Y1,X1]:=(MG)+Byte(Upper_Left[Index]);
        Screen^{\wedge}[Y1, X2]:=(MG)+Byte(Upper RightIndex]);
        Screen^{\wedge}[Y2, X1]:=(MG)+Byte(LowerLeftIndex1);Screen^{\wedge}[Y2, X2]: = (MG) +Byte(Lower RightIndex]);
        XX: = X1 + 1:While XX < X2 do
            Begin
            If I \leq Length (Title) then
               Screen^{\wedge} [Y1, XX]:=(Foreqround sh1 8) +Byte(Title[1])+ Index shl 11
            else
               Begin
               FillWord(Screen^CYY1, XX1, X2-XX, H);XX: = X2.5End:
            XX: = XX + 1:I := I + i;End<sub>i</sub>FillWord(Screen^CV2, X1+13, X2-X1-1, H);
```
 $(*$  Reprinted with extensive modifications from Advanced Techniques in Turbo Pascal by Charles Edwards, by permission of Sybex, Inc. Copyright 1987 Sybex, Inc. All rights reserved. \*\*\*\*\*\*\*\*\*\*\*\*\*\*\*\*\*\*\*\* Continue Edwards Excerpt \*\*\*\*\*\*\*\*\*\*\*\*\*\*\*\*\*\*\*\*\*
```
For YY: =Y1+1 to YZ-1 do
           Beain
           Screen^{\wedge}EYY, X1]: = V;
           Screen^{\sim}[YY,X2]:=V;
           End:
        End: {of With}
     End: {of Build Borders}
Function Open_Window(X1,Y1,X2,Y2:Byte;Flag:Byte;
                      Name: Window Title): Byte;
{Furpose:
     This function opens a window on the screen and places a border
     around it.
 Input:
     X1, X2, Y1, Y2 are the coordinates of the window to be opened.
     Flag is a bit mask of functions allowed in this window
     Name is the title of the window
 Output:
     Open_Window returns a byte as follows:
       Q = Window opened QK1 = Invalid window coordinates
       2 = Not enough memoryŅ
Var Block: Window Link:
    Line Length, Window Size, I: Integer;
    Y.Borders: Byte;
     Begin
     If Active Window <> Nil then
       If Active Window". Flag and Flag_Borders = Flag_Borders then
        Build Borders (Single);
     Line Length:=(X2-X1+1);
     Borders:=Byte(Flag and Flag Borders = Flag Borders);
     Window Size:=Line Length*(Y2-Y1+1)*2+Window_Fixed_Part;
     If (X1 \le 1) or (X2 \ge 80) or (Y1 \le 1) or (Y2 \ge 25) or
        (X2-X1 \le 2) or (Y2+Y1 \le 2) then
       Open Window: =1else if (MemAvail < Window Size+1) and (MemAvail >= 0) then
       Open Window: = 2
     else Begin
          GetMem(Block, Window Size);
          Block^{\wedge}. X1: = X1:
    Reprinted with extensive modifications from Advanced Techniques in
(* -
```
# Turbo Pascal by Charles Edwards, by permission of Sybex, Inc. Copyright 1987 Sybex, Inc. All rights reserved. \*\*\*\*\*\*\*\*\*\*\*\*\*\*\*\*\*\*\*\* Continue Edwards Excerpt \*\*\*\*\*\*\*\*\*\*\*\*\*\*\*\*\*\*\*\*\*\*\*

```
Block'. X2:=X2;
           Block'-. Y1:=Y1;
           Block'. Y2:=Y2;
           Block^*. X:=WhereX:
           Block'. Y:=WhereY;
           Block' .Title: =Name;
           Block<sup>o</sup>.Flag:=Flag;
           Block<sup>A</sup>. Menu Index : =0;
           Block<sup>o</sup>. Menu TopY: =0;
           Block". Foreground: =Foreground+ (Background shl 4);
           Block"-. Menuground:=Menuqround+ (Background shl 4);
           Block<sup>o</sup>. Back Link:=Active Window;
           Acti ve_Window:=Block;
           I:=1;
           For Y:=Y1 to Y2 Do
                Begin
                Move (Screen^[Y,X1],Block^.Screen Contents[I],
                      Line Length*2);
                 I
: = I +Li ne_Length
                End;
         Window
(Xl+Borders,Yl+Borders,X2-Borders,Max ( (Y2-Borders) , (Yl+Borders+1 ) ) )
; If Borders = 1 then
              Bui ld_Borders (Double)
         GotoXY(1,1);Window Count:=Window Count+1;
         Block<sup>A</sup>. ID: =Window Count;
         Open_Window: =0;
          End;
     End; {of 0pen_Window3-
Function CIose_Window: Boolean;
CThis function closes the currently active window.
Output:
     Returns a True if there is no currently active window.
J
Var Block: Window_Link;
    Line_Length,Window_Size, I: Integer;
    Y, Borders: Byte;
     Begin
     If Active Window = Nil then
        Close_Window: =True
(* Reprinted with extensive modifications from Advanced Techniques in
    Turbo Rascal by Charles Edwards, by permission of Sybex , Inc.
    Copyright 19S7 Sybex, Inc. All rights reserved.
```
\*\*\*\*\*\*\*\*\*\*\*\*\*\*\*\*\*\*\*\*\* Continue Edwards Excerpt \*\*\*\*\*\*\*\*\*\*\*\*\*\*\*\*\*\*\*\*)

```
else
        Begin
        Block:=Active Window;
        Line_Length:=(Block^.X2-Block^.X1+1);
        Window Size:=Line Length*(Block^.Y2-Block^.Y1+1)*2
                     + Window Fixed Part;
        1: = 1:For Y:=Block^.Y1 to Block^.Y2 Do
          Begin
          Move(Block^.Screen_Contents[1],Screen^[Y,Block^.X1],
               Line Length*2);
          I:=I+Line Length;
          End:
        Active Window:=Block^.Back Link;
        If Active Window = Nil then
           Window (1, 1, 80, 25)
        else with Active Window" do
           Begin
           Borders:=Byte(Flaq and Flaq Borders = Flaq Borders);
Window(X1+Borders,Y1+Borders,X2-Borders,Max(YY-Borders),(Y1+Borders+1)) :
           If Borders = 1 then
                Build Borders(Double);
           SetColor (Foreground and 7);
           SetBackground (Foreground shr 4);
           End:
        GotoXY(Block^.X,Block^.Y);
        FreeMem(Block, Window Size);
        Window Count: = Window Count-1;
        Close_Window:=False;
        End:
     End: (of Close Window)
Function Save Window: Window Link:
(This procedure saves off the current window & closes it
Output:
     Pointer to the saved window
Ĵ.
Var W:Window Link;
     Begin
     W: = Active_Window;Reprinted with extensive modifications from Advanced Techniques in
(*Turbo Pascal by Charles Edwards, by permission of Sybex, Inc.
    Copyright 1987 Sybex, Inc. All rights reserved.
```

```
******************** Continue Edwards Excerpt **********************
```

```
(******************* Continue Edwards Excerpt ***********************************
      If Open Window(W^.X1.W^.Y1.W^.X2.W^.Y2.W^.Flaq.W^.Title) > 0 then
         Save Window: = Nil
     else
         Begin
         Active Window<sup>2</sup>. ID: =W<sup>2</sup>. ID;
         Active Window<sup>4</sup>. Menu Index: = W<sup>4</sup>. Menu Index;
         Active Window<sup>3</sup>.Menu TopY:=W<sup>4</sup>.Menu TopY;
         W: = Active Window;
         Active Window: = W^. Back Link;
         If Close Window then;
         Save Window: = W;
         End:
     End; {of Save Window}
Function Restore Window(W:Window Link): Boolean;
{This procedure re-creates a saved window on the screen}
     Begin
     SetColor(W^.Foreground and 7);
     SetBackground(W^.Foreground shr 4);
     If Open_Window(W^.X1,W^.Y1,W^.X2,W^.Y2,W^.Flag,W^.Title) > 0 then
         Restore Window: = True
     else
         Begin
         Active Window<sup>2</sup>. ID: =W<sup>2</sup>. ID;
         Active Window". Menu Index: = W". Menu Index;
         Active_Window^.Menu_TopY:=W^.Menu_TopY;
         W^.Back Link:=Active Window;
         Active Window: = W:
         Restore Window: = Close Window;
         End:
     End: (of Restore Window)
Function Get Window(Which:Integer):Boolean;
{This procedure brings window "Which" to the top of the screen}
Var WindowF:Window Link;
   Function Move Windows: Boolean;
   Var W:Window_Link;
         Begin
        W: =Save Window;
         If W = Nil then
            Move Windows: = True
         E15eIf W^.ID <> Which then
    Reprinted with extensive modifications from Advanced Techniques in
(*Turbo Pascal by Charles Edwards, by permission of Sybex, Inc.
    Copyright 1987 Sybex, Inc. All rights reserved.
```

```
******************* Continue Edwards Excerpt ***********************
```

```
Begin
               If Move Windows then
                   Move Windows: = True
               else
                  Move Windows: = Restore Window(W);End.
            else
               Begin
               WindowF:=W:Move Windows: = False;
               End:End: {of Move Windows}
   Begin (Outer block of Get_Window)
   Get Window: =False;
   WindowF: = Active Window:
   While (WindowF \langle \rangle Nil) and (WindowF<sup>o</sup>. ID \langle \rangle Which) do
      WindowF:=WindowF^.Back Link:
   If WindowP = Nil then
      Get Window: = True
   else if Active Window<sup>o</sup>. ID <> Which then
        Begin
        Get Dummy Screen:
         If Move Windows then
            Get Window: = True
        else
           Get Window: = Restore Window (WindowP);
        Get Real Screen:
        End:
   End: {of Get Window}
Function Move Window(X,Y:Integer):Boolean;
(This procedure moves the current window by "X, Y" locations)
Var W:Window Link;
    XC, YC, Line Length, YI, Borders: Byte;
    I:Integer;
     Begin
     W: = Active Window:
     If W = Nil then
        Move_Window:=True
     else if (W^2, X1+X < 1) or (W^2, Y1+Y < 1) or (W^2, X2+X > 80)or (W^2 - Y^2 + Y > 24)then Move_Window:=True
     else Begin
           XC: = When eX:
```
(\* Reprinted with extensive modifications from Advanced Techniques in Turbo Pascal by Charles Edwards, by permission of Sybex, Inc. Copyright 1987 Sybex, Inc. All rights reserved. \*\*\*\*\*\*\*\*\*\*\*\*\*\*\*\*\*\*\*\* Continue Edwards Excerpt \*\*\*\*\*\*\*\*\*\*\*\*\*\*\*\*\*\*\*\*\*\*

```
YC: = whereY:Line Length: =W^4. X2-W^4. X1+1;
           1: = 1:For YI: =W^. Y1 to W^. Y2 do
              Beain
              Exchange (W^.Screen Contents[I], Screen^[YI, W^.X1],
                        Line Length*2);
              I := I + LinelLength;End;
           W^{\wedge}. X1: =W^{\wedge}. X1+X;
           W^{\wedge}. Y1: =W^{\wedge}. Y1+Y;
           W^{\wedge}. X2: =W^{\wedge}. X2+X;
           W^6. Y2: =W^6. Y2+Y:
           I := 1:For YI:=W^.Y1 to W^.Y2 do
              Begin
              Exchange(W^.Screen Contents[I],Screen^[YI,W^.X1],
                        Line Length*2):
              I := I + Line Length;End:
           Borders:=Byte(W^.Flag and Flag Borders = Flag_Borders);
           Window(W^.X1+Borders,W^.Y1+Borders,W^.X2-Borders,
                   Max((W^.Y2-Borders),(W^.Y1+Borders+1)));
           GotoXY(XC,YC);
           End:
     End: {of Move Window}
Procedure Write_Status(S:Long_String;Attrib:Integer);
(This procedure writes to line 25 of the display
Input: S = String to be written
      Attrib = Video attribute byte to use
Var X: Byte;
     Begin
     Attrib:=Attrib shl 8;
     For X:=1 to 80 do
         If X > Length (S) then
           Screen^[25,X]:=Attrib+$20
         else
           Screen^[25, X]: = Attrib+Byte (S[X]);
     End: {of Write Status}
```
Ņ

(\* Reprinted with extensive modifications from Advanced Techniques in Turbo Pascal by Charles Edwards, by permission of Sybex, Inc. Copyright 1987 Sybex, Inc. All rights reserved. \*\*\*\*\*\*\*\*\*\*\*\*\*\*\*\*\*\*\*\* Continue Edwards Excerpt \*\*\*\*\*\*\*\*\*\*\*\*\*\*\*\*\*\*\*\*\*\*\*\*\*\*\*\*\*\*\*\*\*\*\*

```
(******************* Continue Edwards Excerpt ***********************************
Function Keyin (Checkit:Boolean):Integer;
(This procedure reads in a key from the keyboard.
Input: Checkit = True if we should call Special Processing to check it
               = False if we should not call Special Processing
Output: The value of the key read
        Function keys are returned with a 0 in the low byte and the
        extended scan code in the high byte
\gammaVar C:Char;
    Key: Integer:
    Done: Boolean;
    Beain
    Done:=True;
    Repeat
       Begin
       Repeat until KeyPressed:
       C := RecallIf (0 = #0) then
          Begin
          C := ReadKey;
          Key: =Byte(C) shl 8;
          End.
       elee
         Key: = Byte(C);If Checkit then
          Done: =TRUE;
       End.
    until Done:
    Keyin: =Key;
    End: (of Keyin)
Function Process Window Menu(Var Menu): Byte;
(This procedure will display and process a menu in the currently
active window.
The menu may be longer or shorter than the actual window.
 Input: Menu - A pointer to a record with the following format:
                Bytes 0-1: An integer giving the number of string
                            variables
                Bytes 2-n: A series of String variables.
(* Reprinted with extensive modifications from Advanced Techniques in
    Turbo Pascal by Charles Edwards, by permission of Sybex, Inc.
    Copyright 1987 Sybex, Inc. All rights reserved.
```
\*\*\*\*\*\*\*\*\*\*\*\*\*\*\*\*\*\*\*\* Continue Edwards Excerpt \*\*\*\*\*\*\*\*\*\*\*\*\*\*\*\*\*\*\*\*\*

```
(****#*************** Continue Edwards Excerpt *****************)
 Output: The function returns the index (1 relative) of the item
         selected. A zero is returned if the ESC key is pressed
Ą.
Var Menu_Count: "Integer;
    Menu Item: "Long String;
    Menu Offset: Integer Absolute Menu Item;
    Window_Size, I
, J ,Key: Integer;
    Done:Boolean;
         Procedure GoUp;
         •CThis procedure moves up to the prior item in the menu}
         Begin
          <code>Menu_Offset:=Menu_Offset-Length</code> (<code>Menu_Item^)-1;</code>
         I := I - 1:If I < Active_Window". Menu_TopY then
             Begin
            GotoXY(l,l);
            InsLine:
            Write (Menu Item^) ;
            Active Window". Menu TopY: =1;
            End;
         End; {of GoUp)
         Procedure GoDown;
         CThis procedure moves down to the next item in the menu)
         Begin
         Menu Offset: =Menu Offset+Length (Menu Item") +1;
         I := I + 1:If I = Active Window". Menu TopY+Window Size then
            Begin
            GotoXY(i,l);
            Del Line;
            GotoXY(1.Window Size);
            Write (Menu Item<sup>A</sup>);
            Active Window". Menu TopY: =Active Window". Menu TopY+1;
            End;
         End; Cof GoUp>
         Procedure GoHome;
         CThis procedure positions the cursor in the home position}
         Begin
         While I > 1 do
            GoUp;
         End; Cof GoHome}
         Procedure GoEnd;
         •CThis procedure positions the cursor in the end position}
         Begi n
(# Reprinted with extensive modifications from Advanced Techniques in
```
Turbo Pascal by Charles Edwards, bv permission of Sybex , Inc. Copyright 1987 Sybex, Inc. All rights reserved. \*\*\*\*\*+\*\*\*\*\*\*\*\*•\*\*\*\*\*\*\*• Continue Edwerds Excerpt \*#\*#########\*####\*#)

```
While I < Menu Count^ do
       GoDown:
    End: {of GoEnd}
Procedure Set Highlights;
    Begin
    With Active Window<sup>®</sup> do
       Beain
       If I = Menu Index then
          Begin
          Textcolor (Foreground shr 4);
          Textbackground (Foreground and 7):
          End.
       else if I = Abs(Menu Index) thenBegin
          Textcolor(Blue);
          TextBackground(Black);
          End
       else
          Begin
          Textcolor(Foreground and 7);
          TextBackground(Foreground shr 4);
          End:
       End:
    End; (of Set_Highlights)
Begin
Menu_Count:=Addr(Menu);
Menu_Item:=Ftr(Seg(Menu), Ofs(Menu)+2);
Window Size:=Active Window^.Y2-Active Window^.Y1-1;
If Active Window<sup>o</sup>. Menu Index \leq 0 then
   Begin
   CirScr;
   Active Window^.Menu TopY:=1;
   For I:=1 to Min(Menu_Count^, Window_Size) do
      Begin
      GotoXY(1, I);Set_Highlights;
      Write(Menu_Item^);
      Menu_Offset:=Menu_Offset+Length(Menu_Item^)+1;
      End;
   If Window Size = 1 then
      Build Borders(Double);
   End:
Menu Item:=Ptr(Seq(Menu), Ofs(Menu)+2);
```
Reprinted with extensive modifications from Advanced Techniques in  $(*$ Turbo Pascal by Charles Edwards, by permission of Sybex, Inc. Copyright 1987 Sybex, Inc. All rights reserved. \*\*\*\*\*\*\*\*\*\*\*\*\*\*\*\*\*\*\*\* Continue Edwards Excerpt \*\*\*\*\*\*\*\*\*\*\*\*\*\*\*\*\*\*\*\*\*

```
(******************** Continue Edwards Excerpt **********************************
     For I:=1 to Active Window<sup>2</sup>. Menu Index-1 do
        Menu Offset:=Menu Offset+Length(Menu Item^)+1;
     I:=Max(Active_Window^.Menu_Index,1);
     Active Window". Menu Index:=Min(Active Window". Menu_Index, 0);
     Done:=False:
     Write_Status('Choose item using the arrow keys '^X' & '^Y' '
                   + #179' Press ESC to abort '+
                   #179' Press '^Q#217' when done', Foreground shl 4);
     Repeat Begin
            TextColor(Active_Window^.Foreground shr 4);
            TextBackground(Active Window^.Foreground and 7);
            GotoXY(1, I-Active Window<sup>*</sup>. Menu TopY+1);
            Write(Menu Item^);
            Set Highlights:
            GotoXY(1, I-Active_Window^. Menu_TopY+1);
            Cursor_Size(Cursor_Invisible,Mono);
            Key:=Keyin(True);
            Write (Menu Item^);
            Case Lo(Key) of
                      Case Hi (Key) of
                \tilde{O} :
                              If I > 1 then
                         72:GoUp
                               else
                                   GoEnd:
                         80:If I < Menu_Count^ then
                                   GoDown
                               else
                                   GoHome:
                         73:
                              For J:=1 to Window Size do
                                 If I > 1 then
                                   GoUp;
                              For J:=1 to Window_Size do
                         81:If I < Menu Count^ then
                                    GoDown:
                         71:GoHome:
                         79:
                              GoEnd:
                         E1se Been(100):End: {of case}
                 13:
                      Begin
                      Process Window Menu: = I;
                      Done: = True;
                      End;
```
(\* Reprinted with extensive modifications from Advanced Techniques in Turbo Pascal by Charles Edwards, by permission of Sybex, Inc. Copyright 1987 Sybex, Inc. All rights reserved. \*\*\*\*\*\*\*\*\*\*\*\*\*\*\*\*\*\*\*\*\* Continue Edwards Excerpt \*\*\*\*\*\*\*\*\*\*\*\*\*\*\*\*\*\*\*\*\*

```
27:Begin
                        Process Window Menu: = 0;
                        Done: =True: And All And All And All And All And All And All And All And All And All And All And All And All A
                        End;
                  Else Beep(100);
                  End: {of case}
             End
      Until Done;
      With Active Window^ do
         Begin
         Menu Index: =I;
         TextColor(Foreground and 7);
         TextBackground(Foreground shr 4);
         End:
     Write_Status('',Foreground);
      Cursor_Size(Cursor_Small,Mono);
     End: {of Process Window Menu}
Procedure Init Window Info;
(This procedure initializes all the of data used by the
 windowing routines}
Var Regs:Registers;
     Begin
     Intr(*11, Reqs):
     Mono:=(Lo(Regs.AX) and $30) = $30;
     If Mono then
         Screen:=Ptr(#B000,0)
     else
         Screen: = Ptr ($B800.0):
     Active Window: = Nil:
     Screen_Temp:=Screen;
     Window Fixed Part:=Sizeof (Window Control Block)
        - Sizeof (Screen_Block);
     If (MemAvail \langle 0 \rangle or (MemAvail > Sizeof(Screen Array)+100) then
        { Changed per upgrade to accomodate TP 4.0 MemAvail }
            New(Screen New)
     elseScreen New: = Nil:
     Window\_Count := 0;End: {of Init_Window_Info}
BEGIN
END.
```
(\* Reprinted with extensive modifications from Advanced Techniques in Turbo Pascal by Charles Edwards, by permission of Sybex, Inc. Copyright 1987 Sybex, Inc. All rights reserved. \*\*\*\*\*\*\*\*\*\*\*\*\*\*\*\*\*\*\*\* End Edwards Excerpt \*\*\*\*\*\*\*\*\*\*\*\*\*\*\*\*\*\*\*\*\*\*

## APPENDIX Z

## SOURCE LISTING FOR UNIT XMODM

Ņ (\*\*\*\*) XMODM. PAS \*\*\*\*) This is the unit that abstracts all packet and file (\*\*\*\*) \*\*\*\*) (\*\*\*\*) transfers for the Xmodem protocol. The interface is \*\*\*\*\*) (米米米米) derived from the Turbocom.com program in the first \*\*\*\*) reference, however, the implementation has been rebuilt (\*\*\*\*) \*\*\*\*) \*\*\*\*/ for command and data transfer from the second source. \*\*\*\*) (\*\*\*\*) \*\*\*\*) (\*\*\*\*) References: Edwards, C. C., Advanced Techniques in Turbo \*\*\*\*) Fascal, pp. 220-275, Sybex, Inc., 1987 \*\*\*\*) (\*\*\*\*)  $*$ **光米光光)** Krantz, D., "Christensen Protocols in C." (\*\*\*\*) \*\*\*\*) Dr. Dobb's Journal, v. 10, no. 6, pp. 66-89,  $*$ \*\*\*\* \*\*\*\*) (\*\*\*\*) June 1985. \*\*\*\*)  $*$ \*\*\*\*) Modified by Nelson Ard (\*\*\*\*) \*\*\*\*) (关关关系) \*\*\*\*) (\*\*\*\*) Last Modification: Sep 89 \*\*\*\*) 

UNIT Xmodm:

#### INTERFACE

 $\epsilon$ 

USES Miscpack, General, Wndow, Datacom, Support, Crt;

- 宏 13 Jun 89 - changed status variable to enumerated data type for clarity changed Send Record, Receive Record to independant procedures (callable by outside processes)
	- 15 Jun 89 eliminated global variables, moved formal declarations for command packet building blocks into Interface section
	- 22 Jul 89 added Respond by file
	- 28 Jul 89 added a variable to control transfer monitor windows
	- 12 Aug 89 extended variable Monitor transfers to include the Update\_status and the monitor window
	- 24 Aug 89 gated ReadAux and WriteAux to show only data characters changed Respond\_by\_file to function to obtain status

broke long resync problem with Command\_Xfer syncing on CAN character from master and resetting after 10 block errors }

(a\*\*\*\*\*\*-\*\*\*\*\*\*\*\*\*\*\*\*\* Start Edwards Excerpt \*\*\*\*#\*\*\*\*\*\*\*\*\*\*\*\*\*\*)

**CONST** 

 $CEE = $43;$ 

### TYPE

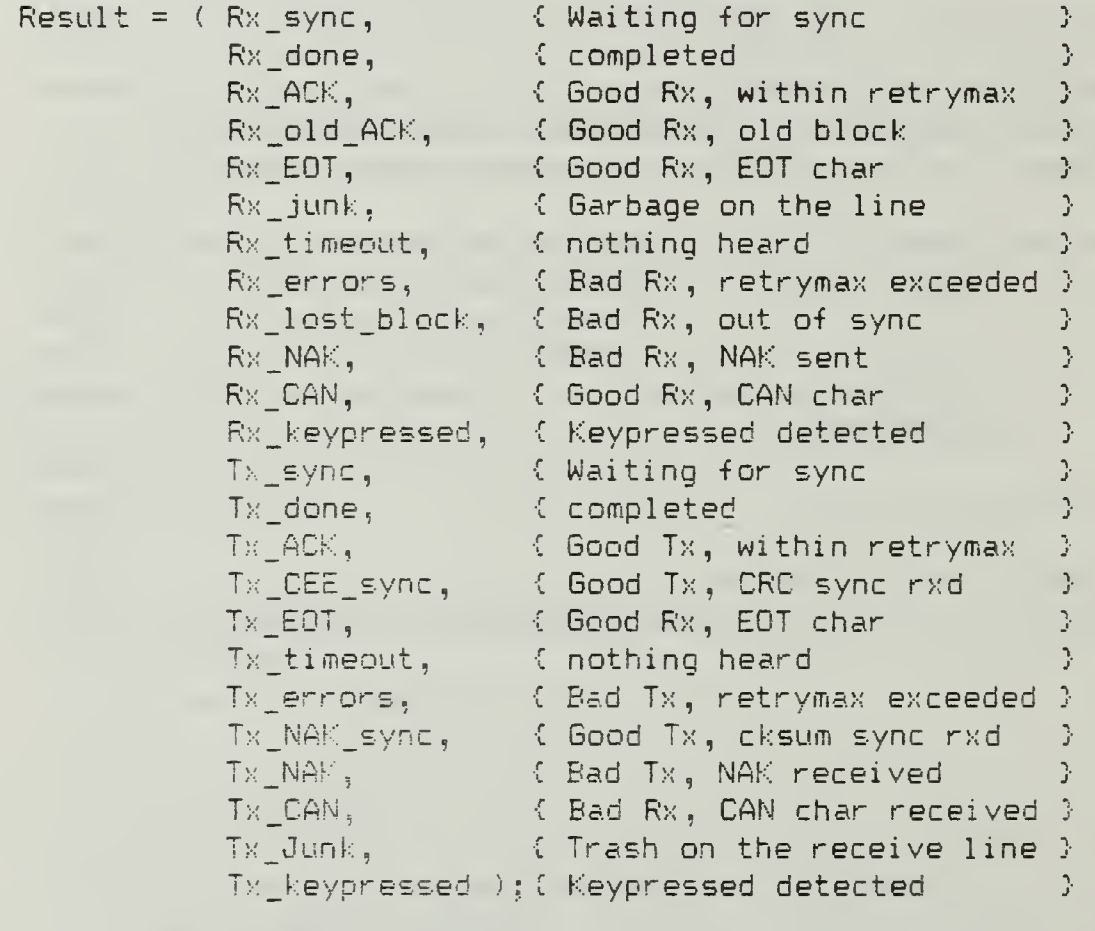

VAR Suppress\_ECT Suppress\_CAN, Monitor Transfers : boolean;

FUNCTION Sync\_Recei ve ( seconds : integer; sync\_character : char ) : result;

(\* Reprinted with extensive modifications from Advanced Techniques in Turbo Pascal by Charles Edwards, by permission of Sybex , Inc. Copyright 1987 Sybex, Inc. All rights reserved. \*\*\*\*\*\*\*\*\*\*\*\*\*\*\*\*\*\*\* Continue Edwards Excerpt \*\*\*\*\*\*\*\*\*\*\*\*\*\*\*\*\*\*\*\*\*\*\*\*\*\*\*\*\*\*\*\*\*\*\*

(\*\*\*\*\*\*\*\*\*\*\*\*\*\*\*\*\*\*\* Continue Edwards Excerpt \*\*\*\*\*\*\*\*\*\*\*\*\*\*\*\*\*\*\*\*\* FUNCTION Receive Record (VAR Buf : Buffer; blocksize : word; seconds : word; expected block : word; VAR errors : byte ) : result; FUNCTION Sync Send ( seconds : word ) : result; FUNCTION Send Record ( VAR Buf : Buffer; blocksize : word; seconds : word; block : byte; VAR errors : byte ) : result; PROCEDURE Send\_EOT ( VAR status : result ); PROCEDURE Send CAN: PROCEDURE Transfer File ( Send : Boolean ): Function Command\_Xfer(Send:Boolean; VAR buf : buffer; BlockSize: Integer) : result; FUNCTION Respond by file ( Response : pathstring ) : result; Procedure Send String (S : String ); Function Get\_response ( BlockSize: Integer ) : result; Procedure string to buf ( s : string; VAR buf : buffer ); { Converts a string into an Xmodem buffer } Function buf to string ( VAR buf : buffer ) : string128; { Converts an Xmodem buffer into a string } IMPLEMENTATION CONST timeout =  $256$ ; Retrymax =  $10:$ 

## TYPE

 $X$ modem\_Frame = ARRAY  $[1..4]$  of Char;

 $(*$ Reprinted with extensive modifications from Advanced Techniques in Turbo Pascal by Charles Edwards, by permission of Sybex, Inc. Copyright 1987 Sybex, Inc. All rights reserved. \*\*\*\*\*\*\*\*\*\*\*\*\*\*\*\*\*\*\*\* Continue Edwards Excerpt \*\*\*\*\*\*\*\*\*\*\*\*\*\*\*\*\*\*\*\*\*\*

## (\*\*\*\*#\*\*\*\*\*\*\*\*\*\*\*\*\*\*\* Continue Edwards Excerpt \*\*\*\*\*\*\*\*\*\*\*\*\*\*\*\*\*\*\*)

Const Xmodem\_Status:Array [Rx\_sync..Tx\_keypressed] of String[17] = ( )

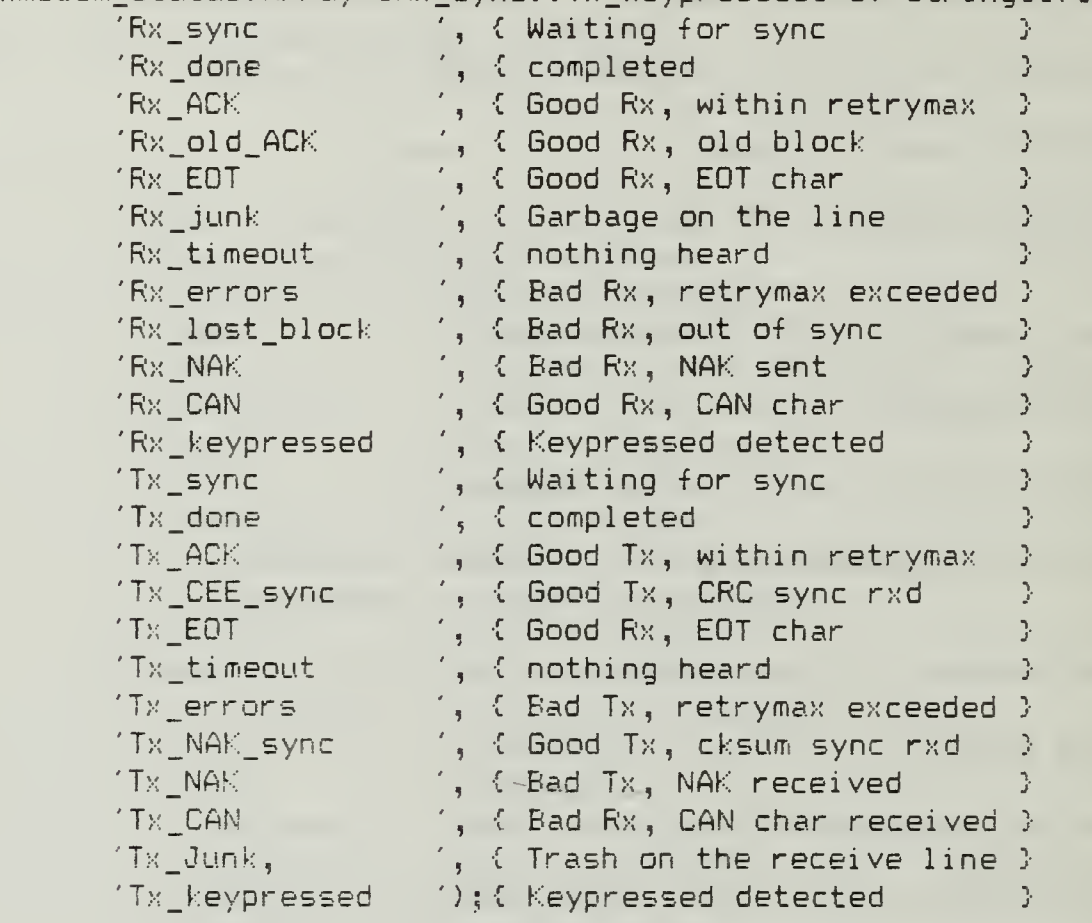

VAR. CRC : Eoclean; Xfer\_File : File; Status\_ID, Momtor\_ID:Byte; Monitor\_File:File of Char; buffr : buffer; monitor\_gate : boolean; PROCEDURE string\_to\_buf ( s : string; VAR buf : buffer ); { Converts a string into an Xmodem buffer } VAR index :byte; BEGIN FOR index  $:= 1$  TO Length (  $= 1$  DO buf [ index  $3 := s$  [ index  $3$ ;  $(*$  Reprinted with extensive modifications from Advanced Techniques in  $*\,$ Turbo Pascal by Charles Edwards, by permission of Sybex , Inc. Copyright 1987 Sybex, Inc. All rights reserved.

\*\*\*\*\*\*\*\*\*\*\*\*\*\*\*\*\*\* Continue Edwards Excerpt \*\*\*\*\*\*\*\*\*\*\*\*\*\*\*\*\*\*\*\*\*\*\*

```
(******************* Continue Edwards Excerpt *********************
  FOR index := Length (s) + 1 TO 128 DO
    buf [ index 3 := Char ( NUL );
END:
FUNCTION buf to string (VAR buf : buffer ) : string128;
{ Converts an Xmodem buffer into a string }
CONST SFACE = ' ';
      TILDE = '''':VAR \simeq : \simeq \frac{1}{2}index : byte;
BEGIN
 s := '':FOR index := 1 TO 128 DO
    IF buf I index ] IN I SPACE .. TILDE ] THEN
     s := s + but [index]
    ELSE s := s + SPACE;
 buf to string := s;
END:
FUNCTION ReadAux ( seconds : word ) : word;
VAR I : word;
   Ch : char;
BEGIN
  I:=seconds \star 1000;
 While ((not RS232 Avail) and (I > 0) AND (NOT Keypressed)) do BEGIN
   Delay(1):
   DEC(I);End:
  If RS232 Avail then BEGIN
    Ch := RS232 In:If ( Monitor ID > 0 ) AND ( monitor gate ) then Begin
      TextColor(Foreground);
      TextBackground(Background);
    Case Byte(Ch) of
       NUL, BEL, BS, LF : { suppress };
        #20 .. #FF : Write ( Ch );
        CR.
                      : Writeln;
(* Reprinted with extensive modifications from Advanced Techniques in
    Turbo Pascal by Charles Edwards, by permission of Sybex, Inc.
    Copyright 1987 Sybex, Inc. All rights reserved.
******************** Continue Edwards Excerpt *********************
```
End; {of Case} Write(Monitor\_File,Ch); End:  $ReadAux := ORD(Ch);$ End.  $P \subseteq P$  $ReadAux := Timeout;$ End; (of ReadAux) Procedure WriteAux (Ch: Char); Begin RS232 Out (Ch) : If (Monitor  $ID > 0$ ) AND (monitor gate) then Begin TextColor(Background); TextBackground(Foreground); Case Byte(Ch) of NUL, BEL, BS, LF : { suppress }:  $$20$  .  $$FF$  : Write (Ch); CR. : Writeln; End: {of Case} Write(Monitor\_File,Ch); End: (begin) End: (of WriteAux) Procedure Send\_String ( S : String ); VAR index : word; BEGIN IF Length  $(S) > 0$  THEN BEGIN FOR index  $:= 1$  TO Length ( $S$ ) DO RS232 Out( S I index  $1$  );  $RS232$  Out ( Char (CR) ); END: **END:** FUNCTION Receive Record ( VAR Buf : Buffer; blocksize : word; seconds : word; expected\_block : word; VAR errors : byte ) : result;

(\* Reprinted with extensive modifications from Advanced Techniques in Turbo Pascal by Charles Edwards, by permission of Sybex, Inc. Copyright 1987 Sybex, Inc. All rights reserved. \*\*\*\*\*\*\*\*\*\*\*\*\*\*\*\*\*\*\*\* Continue Edwards Excerpt \*\*\*\*\*\*\*\*\*\*\*\*\*\*\*\*\*\*\*\*

VAR temp : word; <sup>I</sup> : word; checksum : byte; Frame : Xmodem\_f rame; Ch : Char: BEGIN Ch:=Char(NUL); errors  $:= 0;$ CASE ReadAux (seconds ) OF SOH : BEGIN monitor gate := false;  $\{$  turn off monitor display 3 For  $I:=2$  to 3 do Frame  $[1] := Char (Lo(CReadAux(Cseconds)))$ ; Checksum: =0; monitor gate  $:=$  true; { turn on monitor display 3 For I:=l to BlockSize do Begin Buf [I]  $:=$  Char (Lo ( ReadAux (1))); Checksum: = (Byte (Checksum) +Byte (Buf[I])) MOD 256; End; monitor gate  $:=$  false; { turn off monitor display } Frame  $[4] :=$  Char (Lo (ReadAux (1))); If (Byte(Frame[23; <> (255-Byte (Frame[33 ) ) ) or (Char (Cnecksum) <> FrameC43) then Begin (Error on datacomm line) INC(Errors) WriteAux (Char (NAK) ) Receive Record := Rx\_NAK; End else if Byte(Frame[2]) = expected block then Begin {Block numbers match} Errors; =0; Receive Record  $:= Rx$  ACK; WriteAux(Char(ACK)); End else if Byte(Frame[2]) = (expected block-1) then begin Receive Record  $:= Rx$  old ACK; INC ( Errors ); WriteAux (Char (ACK)) {Old block resent... ACK it} END (\* Reprinted with extensive modifications from Advanced Techniques in

Turbo Fascal by Charles Edwards, by permission of Sybex , Inc. Copyright 1987 Sybex, Inc. All rights reserved. \*\*\*\*\*\*\*\*\*\*\*\*\*\*\*\*\*\*\*\*\* Continue Edwards Excerpt ft\*\*\*\*\*\*\*\*\*\*\*\*\*\*\*\*\*\*\*)

```
elseBegin (We lost a block)
    Receive Record := Rx lost block;
   End:
End: (SOH)
```

```
CAN : Receive_record := Rx CAN;
```

```
Timeout : Receive record := Rx timeout;
```

```
EOT : Receive record := Rx EOT;
```

```
else Receive record := Rx junk;
```

```
END: { OF CASE }
```
END: (Receive Record)

PROCEDURE Get\_Buffer ( VAR buf : buffer; blocksize : word );

```
VAR.
```

```
Nummead : word;
index : word;
```

```
BEGIN
```

```
BlockRead(Xfer_File, buf, blocksize, Numread);
 IF Numread < blocksize THEN
 For index := Numread + 1 to blocksize DO
   ButÉindexJ := CHAR(ORD(O));END:
```

```
FUNCTION Send Record ( VAR Buf : Buffer; blocksize : word;
                           seconds : word; block : byte;
                          VAR errors : byte ) : result;
```
VAR. Numread, Numwritten : word; index : word; checksum: byte:  $Ch = CHAR<sub>n</sub>$ 

 $(*$  Reprinted with extensive modifications from Advanced Techniques in Turbo Pascal by Charles Edwards, by permission of Sybex, Inc. Copyright 1987 Sybex, Inc. All rights reserved. \*\*\*\*\*\*\*\*\*\*\*\*\*\*\*\*\*\*\*\* Continue Edwards Excerpt \*\*\*\*\*\*\*\*\*\*\*\*\*\*\*\*\*\*\*\*\*

```
(******************* Continue Edwards Excerpt ***********************************
  ending char: char;
  quit : boolean;
BEGIN
         monitor gate := false; { turn off monitor display }
         Errors := 0;checksum := 0:FOR index := 1 to blocksize DO
           checksum := (checksum + ORD + (But findex1)) MOD 256;
         Begin
                IF blocksize = 128 THEN WriteAux (Char (SOH))
                  ELSE WriteAux ( Char ( SOH ) ) ::
                WriteAux (Char (Block)):
                WriteAux (Char (255-Block));
                monitor gate := true; { turn on monitor display }
                For index := 1 to blocksize DO
                   WriteAux (Buffindex J);
                monitor cate := false; { turn off monitor display }
                WriteAux ( Char ( checksum ));
                PurgeLine:
                CASE ReadAux ( seconds ) OF
                            \therefore Send_Record \Rightarrow Tx_ACK;
                     ACK -
                     NAK -
                             : Send Record := Tx NAK;
                     CAN -
                              : Send Record := Tx CAN;
                     Timeout : Send_Record := Tx_timeout;
                     ELSE Send_Record := Tx Junk;
                End: (case)
                IF Keypressed THEN Send_Record := Tx_keypressed;
              END: {repeat}
Ends
FUNCTION Sync_Receive ( seconds : integer;
                         sync_character : char ) : result;
```
(\* Reprinted with extensive modifications from Advanced Techniques in Turbo Pascal by Charles Edwards, by permission of Sybex, Inc. Copyright 1987 Sybex, Inc. All rights reserved. \*\*\*\*\*\*\*\*\*\*\*\*\*\*\*\*\*\*\*\* Continue Edwards Excerpt \*\*\*\*\*\*\*\*\*\*\*\*\*\*\*\*\*\*\*\*\*

```
VAR.
  I<sub>n</sub>tries : integer;
BEGIN
  PurgeLine;
  WriteAux(sync_character); \{try\ immediate\}tries := TRUNC ( seconds /5 + 0.6 ); {convert seconds to cycles }
  WHILE ((not RS232 Avail) and ( tries > 0 )
          and ( NOT keypressed )) do BEGIN
    WriteAux (sync character);
    I := 1000tWhile ((not RS232 Avail) and (I > 0 ) and (NOT keypressed )) do
      Begin:
        Delay( 5 ); { 10 ms * 1000 cycles = 10 seconds }
        DEC (1);
      End:
    DEC ( tries );
  END:IF Keypressed THEN
    Sync Receive := Rx keypressed-
  ELSE IF RS232 Avail THEN BEGIN
        IF RS232_peek <> Char ( CAN ) THEN Sync_Receive := Rx_sync
         ELSE Sync Receive := Rx CAN;
       END.
  ELSE Sync_Receive := Rx_timeout;
END;
FUNCTION Sync_Send ( seconds : word ) : result;
VAR
  quit : boolean;
Begin
      quit := FALSE;Repeat
       FurgeLine;
```
(\* Reprinted with extensive modifications from Advanced Techniques in Turbo Pascal by Charles Edwards, by permission of Sybex, Inc. Copyright 1987 Sybex, Inc. All rights reserved. \*\*\*\*\*\*\*\*\*\*\*\*\*\*\*\*\*\*\*\* Continue Edwards Excerpt \*\*\*\*\*\*\*\*\*\*\*\*\*\*\*\*\*\*\*\*)

(\*\*\*\*\*\*\*\*\*\*\*\*\*\*\*\*\*\*\* Continue Edwards Excerpt \*\*\*\*\*\*\*\*\*\*\*\*\*\*\*\*\*\*\*\*\*\*\*\*\*\*\*\*\*\*\*\*\*\*\* CASE ReadAux ( seconds ) OF : BEGIN { checksum handshake } CEE.  $CRC := TRUE:$ Sync Send  $:= Tx$  CEE sync:  $quit := TRUE;$ END: : BEGIN { checksum handshake } NAK.  $CRC := FALSE;$ Sync Send := Tx NAK sync;  $quit := TRUE;$ END: Timeout : BEGIN Sync Send  $:= Tx$  timeout;  $quit := TRUE;$ END: : BEGIN CAN.  $Sync$  send  $:= Tx$   $CAM;$ quit  $:= true;$  $END:$ **BEGIN** EL SE Sync\_send :=  $Tx_junk;$  (Garbage on the line)  $END:$ End: {CASE } UNTIL ( quit ) OR Keypressed; IF Keypressed THEN Sync\_Send := Tx\_Keypressed; END: PROCEDURE Send\_EOT ( VAR status : result ); VAR errors : byte; BEGIN IF ( Suppress EOT ) THEN status := Tx done ELSE BEGIN Errors  $:= 0;$ **REPEAT** WriteAux ( Char ( EOT )); INC (Errors): UNTIL (ReadAux ( 10 ) = ORD ( ACK )) OR ( Errors = Retrymax );  $(*$  Reprinted with extensive modifications from Advanced Techniques in Turbo Pascal by Charles Edwards, by permission of Sybex, Inc. Copyright 1987 Sybex, Inc. All rights reserved.

\*\*\*\*\*\*\*\*\*\*\*\*\*\*\*\*\*\*\*\* Continue Edwards Excerpt \*\*\*\*\*\*\*\*\*\*\*\*\*\*\*\*\*\*\*\*\*\*\*\*\*\*\*\*\*\*\*\*\*\*\*

```
(******************** Continue Edwards Excerpt ********************
      IF Errors = Retrymax THEN
        Status := Tx timeout { timeout on EOT }
      ELSE status := Tx_d done;
    END
  END:
PROCEDURE Send CAN;
BEGIN
  IF NOT Suppress CAN THEN BEGIN
    WriteAux ( char (CAN));
    WriteAux ( char (CAN) );
  END:
END;
Function Xmodem Xfer(Send:Boolean; BlockSize:Integer) : result;
(This procedure performs an Xmodem file transfer
 Input: Send - True to send a file
               False to receive a file
        BlockSize - The block size to use for the file transfer }
VAR ending_char : char;
    Xfer_Type:String[6];
    done,
    Abort: Boolean:
    Status : result;
    Ch : Char:
    Errors,
    Settings,
    Block Count : byte:
    I_{\mathcal{F}}block.
    index.
    Blocks,
    Numread.
    Error_Count : word;
    Byte_Count: Longint;
    buf : buffer;
  Procedure Update Status;
  Var I: Integer:
   Reprinted with extensive modifications from Advanced Techniques in
(*Turbo Pascal by Charles Edwards, by permission of Sybex, Inc.
    Copyright 1987 Sybex, Inc. All rights reserved.
```

```
******************** Continue Edwards Excerpt *********************
```

```
(******************* Continue Edwards Excerpt ***********************************
  Begin
    If Monitor ID > 0 then begin
      If Get_Window(Status ID) then;
      For 1:=2 to 5 do Begin
        GotoXY(11, I);C1rEol:Case I of
             Write(Xmodem_Status[Status]);
          2\pi3: Write(Blocks):4: Write(Byte Count);
          5: Write(Error_Count);
        End; {of Case}
      End:If Get Window(Monitor ID) then;
    END:
  End: {of Update Status}
Begin
   If Monitor_Transfers THEN
      Beain
      If Open Window(1,8,80,24, Flag Borders, 'Monitor Window') = 0 then;
      ClrScr:Writeln('Opening monitor file');
      Monitor ID: = Active Window^. ID:
      Assign(Monitor_File,'MONITOR.DAT');
      Rewrite(Monitor File);
      End
   else
      Begin
      Monitor ID: = 0;
   End:
   Xfer Type:='Xmodem';
   ( Open the Status Window )
   If Open Window(40,1,80,7,Flag Borders, Xfer Type) = 0 then;
   Status ID: = Active Window^. ID;
   ClrScr:
   For I:=1 to 5 do
      Begin
      GotoXY(1,I);
```
 $(*$  Reprinted with extensive modifications from Advanced Techniques in Turbo Pascal by Charles Edwards, by permission of Sybex, Inc. Copyright 1987 Sybex, Inc. All rights reserved. \*\*\*\*\*\*\*\*\*\*\*\*\*\*\*\*\*\*\* Continue Edwards Excerpt \*\*\*\*\*\*\*\*\*\*\*\*\*\*\*\*\*\*\*\*\*

```
Case I of
                          \mathbf{H}^{\text{eff}}1: Write ('Name
      2: Write('Status
                          :'):
      3: Write('Blocks'
                          \pm \rightarrow \pm4: Write('Bytes :');
      5: Write('Errors :');
      End: {of Case}
   End:
RS Eight Bits; { make sure we can pass eight data bits }
Blocks:=0;Byte Count: = 0;
Errors:=0;Error Count:=0;
Block Count: = 1;
Abort: = False:
If Send then
   Begin (Send the file)
   Status := Tx sync; { Holding for start }
   Update status;
   Status := Sync_Send ( 10 );
   If Status = Tx_Keypressed then Ch := ReadKey;
   Update status;
   IF Status = Tx Keypressed THEN
     { keep status same }
   ELSE IF NOT (Status IN LTX CEE sync, TX NAK sync]) THEN BEGIN
     Writeln ('No acknowledgement from other side');
     {Status := Tx_timeout:}
     Update Status;
     END.
   ELSE<sup>®</sup>
     BEGIN
       done := false;
       While not (Eof(Xfer File)) AND NOT (done) do
        Begin
        Update Status:
        Get Buffer ( buf, blocksize );
        status := Send_Record ( Buf, Blocksize, 10, block_count,
                                      errors );
```
(\* Reprinted with extensive modifications from Advanced Techniques in Turbo Pascal by Charles Edwards, by permission of Sybex, Inc. Copyright 1987 Sybex, Inc. All rights reserved. \*\*\*\*\*\*\*\*\*\*\*\*\*\*\*\*\*\*\*\* Continue Edwards Excerpt \*\*\*\*\*\*\*\*\*\*\*\*\*\*\*\*\*\*\*\*\*\*\*

```
(******************** Continue Edwards Excerpt **********************************
           CASE Status OF
             Tx ACK : BEGIN
                         Error_Count := Error_Count + Errors;
                         INC(Blocks);
                         Byte Count:=Byte Count+BlockSize;
                         INC(Block Count);
                      END:
             Tx NAK : BEGIN
                         INC(Error_{count});If Error_count >= retrymax then done := true;
                      END:
             TX timeout : BEGIN
                             INC(Error count);
                             If Error count >= retrymax then
                               done := true;
                           End:
             Tx CAN,
             Tx keypressed : BEGIN
                                done := TRUE;
                              END;
             ELSE
                      BEGIN
                         INC(Error count);
                         If Error_count >= retrymax then
                           Begin
                           done := true;
                           Status := Tx errors;
                           End:
                      END:
            END;
            Update Status;
          End: {WHILE}
         While Keyfressed do
            Begin
            Ch := ReadKey;
            End;
        END:
      If Status = TX_ACK then Send_EOT ( status )
      ELSE Send_CAN;
    END.
```
(\* Reprinted with extensive modifications from Advanced Techniques in Turbo Pascal by Charles Edwards, by permission of Sybex, Inc. Copyright 1987 Sybex, Inc. All rights reserved. \*\*\*\*\*\*\*\*\*\*\*\*\*\*\*\*\*\*\*\* Continue Edwards Excerpt \*\*\*\*\*\*\*\*\*\*\*\*\*\*\*\*\*\*\*\*\*\*\*\*\*\*\*\*\*\*\*\*\*\*\*

```
else
      Begin
             {Receive file}
      Status: =Rx sync;
      Update status;
      Status := Sync Receive ( 60, Char (NAK) ) :
      CASE Status OF
        Rx KeyPressed : Begin
                             Abbert := TRUE;Update status;
                             Ch := ReadKey;
                          End:
        Rx timeout,
                        : BEGIN
        Rx CAN
                             Abort := TRUE;
                             Update_Status;
                          END:
        ELSE
                          Repeat
         Status := Receive_Record ( Buf, blocksize, 1,
                                     Block_count, errors ):
         CASE Status OF
           RX_ACK : BEGIN
                      INC(Blocks):Byte_Count:=Byte_Count+BlockSize;
                      INC ( Block Count );
                      BlockWrite(Xfer_File,Buf, blocksize);
                    END:
           Rx_junk,
           Rx timeout,
           RX_01d_ACK : BEGIN
                         INC ( Error\_Count );
                         IF Error_Count > retrymax THEN
                             abort := TRUE;END:
           RX_EOT : BEGIN
                      Status := Rx EOT;
                    END:
           ELSE BEGIN
                Error Count := Error Count + Errors;
                IF Error Count > retrymax THEN abort := TRUE;
           END:END: (CASE)
(* Reprinted with extensive modifications from Advanced Techniques in
```
(\*\*\*\*\*\*\*\*\*\*\*\*\*\*\*\*\*\*\*\* Continue Edwards Excerpt \*\*\*\*\*\*\*\*\*\*\*\*\*\*\*\*\*\*\*\*\*

Turbo Pascal by Charles Edwards, by permission of Sybex, Inc. Copyright 1987 Sybex, Inc. All rights reserved. \*\*\*\*\*\*\*\*\*\*\*\*\*\*\*\*\*\*\*\* Continue Edwards Excerpt \*\*\*\*\*\*\*\*\*\*\*\*\*\*\*\*\*\*\*\*

Update Status; If not Abort then While KeyPressed do Begin  $Ch :=$  ReadKey: Abort:=True: Status: = Rx keypressed; End: Until (Status =  $Rx$  EOT ) or Abort; END: { CASE } If not Abort then Status: =Rx done; Update Status; If Status <> Rx done then WriteAux (Char (CAN))  $else$  $WriteAux$  (Char (ACK)); End: Xmodem Xfer := status; Close(Xfer File): If (not Send) and (Abort) then Erase(Xfer File); { Close the Status window } RS Restore ( Current\_COM ); { restore comport settings to whatever was selected before } If Close Window then: If Monitor ID > 0 then Beain If Close Window then; { Close the monitor window if open } Textcolor (Foreground): Textbackground (Background): Close(Monitor File); Monitor ID  $:= 0$ : Ends End; (of Xmodem\_Xfer) Function Command Xfer (Send: Boolean; VAR buf : buffer: BlockSize: Integer) : result; (This procedure performs an command/response exchange Input: Send - True to send a buffer False to receive buffer (\* Reprinted with extensive modifications from Advanced Techniques in Turbo Pascal by Charles Edwards, by permission of Sybex, Inc. Copyright 1987 Sybex, Inc. All rights reserved. \*\*\*\*\*\*\*\*\*\*\*\*\*\*\*\*\*\*\*\* Continue Edwards Excerpt \*\*\*\*\*\*\*\*\*\*\*\*\*\*\*\*\*\*\*\*\*\*\*

```
(******************* Continue Edwards Excerpt ********************
        BlockSize - The block size to use for the transfer
Ď.
VAR ending_char : char;
    Xfer Type: String[18];
    done.
    Abort: Boolean:
    Status : result;
    Ch : Char;
    Errors.
    Settings.
    Block Count : byte;
    I_{\mathcal{A}}index.
    Blocks,
    Nummead,
    Error Count : word;
    Byte Count: Longint;
  Procedure Update Status;
  Var I:Integer:
  Begin
   If Monitor ID > 0 then begin
   1 If Get Window(Status ID) then:
      For I:=2 to 5 do Begin
        GotoXY(11, I);CirEol:
        Case I of
          2: Write (Xmodem Status[Status]);
          3: Write(Blocks);
          4: Write(Byte Count);
          5: Write(Error Count);
        End: (of Case)
      End:
    If Get Window(Monitor_ID) then;
    END:
  End; (of Update_Status)
Begin
   If Monitor Transfers THEN
   Begin
      If Open_Window(1,8,80,24, Flag_Borders, 'Monitor Window') = 0 then;
(* Reprinted with extensive modifications from Advanced Techniques in
```
Turbo Pascal by Charles Edwards, by permission of Sybex, Inc. Copyright 1987 Sybex, Inc. All rights reserved. \*\*\*\*\*\*\*\*\*\*\*\*\*\*\*\*\*\*\*\* Continue Edwards Excerpt \*\*\*\*\*\*\*\*\*\*\*\*\*\*\*\*\*\*\*\*\*

```
(******************* Continue Edwards Excerpt ***********************************
```

```
ClrScr:WriteIn('Opening monitor file');Monitor ID: = Active Window^*. ID;Assign(Monitor File, 'MONITOR.DAT');
     Rewrite(Monitor File);
     Xfer Type:='Command Transfer';
     If Open Window(40,1,80,7,Flag Borders, Xfer Type) = 0 then;
     Status ID: = Active Window<sup>^</sup>. ID:
     ClrScr:
     For I:=1 to 5 do Begin
       GotoXY(1, I);Case I of
         i: Write('');
         2: Write('Status :')3: Write('Blocks -:');4: Write('Bytes :');
          5: Write('Errors :');
       End: (of Case)
    End:
  End.
  else
     Monitor ID: = 0;
  RS Eight Bits; { make sure we can pass eight data bits }
  Blocks := 0tErrors := 0;Byte Count: = 0;
  Error Count: = 0;
  Block Count: = 1;
  Abort: =False:
  If Send them
     Becin (Send the command)
     Status := Tx sync; { Holding for start }
     Update_status;
     Status := Sync Send ( 10 );
     If Status = Tx Keypressed then Ch := ReadKey;
     Update status:
     IF Status = Tx Keypressed THEN
        { keep status same }
     ELSE IF NOT (Status IN [Tx_CEE_sync, Tx_NAK_sync]) THEN BEGIN
       Writeln ('No acknowledgement from other side');
       {Status := Tx_timeout;}
       Update Status;
       END.
(*) Reprinted with extensive modifications from Advanced Techniques in
```
Turbo Pascal by Charles Edwards, by permission of Sybex, Inc. Copyright 1987 Sybex, Inc. All rights reserved. \*\*\*\*\*\*\*\*\*\*\*\*\*\*\*\*\*\*\*\* Continue Edwards Excerpt \*\*\*\*\*\*\*\*\*\*\*\*\*\*\*\*\*\*\*\*\*

```
EL SE
 BEGIN
    done := false;
    REPEAT.
    Update Status:
     status := Send Record ( Buf, Blocksize, 10, block count,
                                  errors ):
     CASE Status OF
       Tx ACK : BEGIN
                  Error Count := Error Count + Errors;
                  Byte Count:=Byte Count+BlockSize;
                  done := true;END;
       TX NAK : BEGIN
                  INC(Error count);
                  If Error count \ge retrymax then done := true;
                END:
       TX timeout : BEGIN
                       INC(Error_count);If Error count \geq retrymax then
                          done := true;End:
       Tx CAN.
       Tx keypressed : BEGIN
                         WriteIn('aborting'):
                          done := TRUE;END:
       ELSE M
                BEGIN
                  INC(Error count);
                  If Error_count \rangle= retrymax then
                    Begin
                    done := true;
                    Status := Tx_error;End;
                END:
      END: {Case }
```
(\* Reprinted with extensive modifications from Advanced Techniques in Turbo Pascal by Charles Edwards, by permission of Sybex, Inc. Copyright 1987 Sybex, Inc. All rights reserved. \*\*\*\*\*\*\*\*\*\*\*\*\*\*\*\*\*\*\*\* Continue Edwards Excerpt \*\*\*\*\*\*\*\*\*\*\*\*\*\*\*\*\*\*\*\*\*\*\*

```
UNTIL done;
       While KeyPressed do
         Begin
         Ch := ReadKey;
         End;
     END;
   Update_status;
   If Status = TX_ACK then BEGIN
    Send EOT ( status );
     status := Tx_done;
  END
   ELSE Send_CAN;
 END
else
 Begin {Receive file}
   Status: =Rx_sync;
  Update_status;
  Status := Sync_Receive ( 60, Char(NAK) );
   CASE Status' OF
     Rx_KeyPressed : BEGIN
                       Abort := TRUE;
                       Update_status;
                       Ch := ReadKey;
                     End;
     Rx_timeout
     Rx_CAN : BEGIN
                       Abort := TRUE;
                       Update_Status;
                     END;
     ELSE Repeat
      Status := Recei ve_Record ( Buf , blocksize, 10,
                                 Block_count, errors );
      CASE Status OF
        Rx_ACK : BEGIN
                       Byte_Count:=Byte_Count+BlockSize;
                     END;
        Rx junk,
        Rx_timeout
        Rx_Cld_ACK : BEGIN
                      INC (Error Count )
```
(\* Reprinted with extensive modifications from Advanced Techniques in Turbo Pascal by Charles Edwards, by permission of Sybex , Inc. Copyright 1987 Sybex, Inc. All rights reserved. \*\*\*\*\*\*\*\*\*\*\*\*\*\*\*\*\*\*\* Continue Edwards Excerpt \*\*\*\*\*\*\*\*\*\*\*\*\*\*\*\*\*\*\*\*\*\*\*\*\*\*\*\*\*\*\*\*\*\*\*

(\*\*\*\*\*\*\*\*\*\*\*\*\*\*\*\*\*\*\*\* Continue Edwards Excerpt \*\*\*\*\*\*\*\*\*\*\*\*\*\*\*\*\*\*\*\* IF Error Count > retrymax THEN  $abort := TRUE;$ END: Rx EOT : BEGIN Status  $:= R \times EOT;$ END: **ELSE BEGIN** Error\_Count := Error\_Count + Errors; IF Error Count > retrymax THEN  $abort := TRUE;$ END; END: {CASE} Update\_Status; If not Abort then While Keyfressed do Begin  $Ch :=$  ReadKey; Abort:=True: Status: = Rx\_keypressed; End; Until (Status =  $Rx$  EOT ) or Abort; END: { CASE } If not Abort then Status:=Rx\_done; Update Status: If Status <> Rx done then WriteAux (Char (CAN))  $e$ lse  $WriteAux$  (Char (ACK)); End: { Receive } Command Xfer := status; ( Close the status window ) { restore comport settings to whatever was selected before } RS\_Restore ( Current\_COM ); If Monitor  $ID \ge 0$  then { Close the monitor window } Begin If Close Window then: If Close Window then: Textcolor(Foreground); Textbackground (Background); Close(Monitor File); Monitor  $ID := O$ ; Reprinted with extensive modifications from Advanced Techniques in (英) Turbo Pascal by Charles Edwards, by permission of Sybex, Inc. Copyright 1987 Sybex, Inc. All rights reserved.

\*\*\*\*\*\*\*\*\*\*\*\*\*\*\*\*\*\*\*\*\* Continue Edwards Excerpt \*\*\*\*\*\*\*\*\*\*\*\*\*\*\*\*\*\*\*\*\*

```
(******************** Continue Edwards Excerpt *********************
      End:
End; {of Command Xfer}
Procedure Transfer File(Send:Boolean);
(This procedure initiates a file transfer
 Input: Send - True if we want to send a file
               False to receive a file
Ĵ.
Var FileName : Long String;
    I.J:Integer:
    Abort: Boolean:
    status : result;
Begin
   Abort: = False:
   If Open_Window(20,16,60,19,Flag_Borders,'Name') = 0 then;
   CirScr:
   Write('File Name: ');
   Readln( FileName ):
   If Close Window then:
   IF ( Length ( FileName ) = 0 ) or (FileName = \uparrowF) THEN
     { do nothing }
   ELSE BEGIN
     For J:=1 to Length( FileName ) do
       FileName [J] := UpCase( FileName [J] );
     Assign ( Xfer File, FileName );
     If Send then Begin
( -1)Reset(Xfer_File, 1);
{#I+}
        If IOResult > 0 then Begin
          NoFile( FileName ):
          Abort: = True;
        End:
     End.
     else
       Rewrite (Xfer File, 1);
   If not Abort then status := Xmodem_Xfer ( Send, 128 );
  END:
End: (of Transfer File)
```
Reprinted with extensive modifications from Advanced Techniques in  $(*$ Turbo Pascal by Charles Edwards, by permission of Sybex, Inc. Copyright 1987 Sybex, Inc. All rights reserved. \*\*\*\*\*\*\*\*\*\*\*\*\*\*\*\*\*\*\*\* Continue Edwards Excerpt \*\*\*\*\*\*\*\*\*\*\*\*\*\*\*\*\*\*\*\*

```
(******************* Continue Edwards Excerpt ***********************************
FUNCTION Respond by file ( Response : pathstring ) : result;
{This procedure provides the user a response contained in a file
Input: Response - the complete path specification for the file
Ą.
CONST Send : boolean = TRUE:
Var
    Abort: Boolean;
Begin
   Abort:=False:
   Assign ( Xfer File, Response ):
(11)Reset (Xfer File, 1);
5 + 7 + 3If 10Result > 0 then
     Begin
     NoFile(Response);
     Abort:=True;
     End:
   If not Abort then Respond by file := Xmodem Xfer ( Send, 128 )
   ELSE Respond_by_file := Tx CAN;
End; \{ Respond_by_file \}Function Get response ( BlockSize: Integer ) : result;
This procedure performs an Xmodem file transfer
 Input: Send - True to send a response
               False to receive a series of responses
        BlockSize - The block size to use for the file transfer
        Status ID, Monitor ID must be seen by WriteAux, ReadAux
\mathcal{V}VAR ending char : char;
    Xfer Type:String[6];
    done.
    Abort: Boolean;
    Status : result;
(* Reprinted with extensive modifications from Advanced Techniques in
    Turbo Pascal by Charles Edwards, by permission of Sybex, Inc.
    Copyright 1987 Sybex, Inc. All rights reserved.
******************** Continue Edwards Excerpt *********************
```
Ch : Char; Errors, Settings, Block\_Count : byte;  $I<sub>1</sub>$ block, index, Blocks, Numread, Error\_Count : word; Byte Count: Longint; buf : buffer; Display\_Window\_ID : byte; Begin Monitor\_ID :=  $Active_Window^{\wedge}.ID;$ Assign ( Monitor File, 'NUL' ); Rewrite ( Monitor File ); { Change to current comms } RS\_Eight\_Bits; { make sure we can pass eight data bits }  $Blocks:=0;$ Byte Count: = 0;  $Errors := 0;$  $Error\_Count := 0;$  $Block$  Count: = 1; Abort: = False: Begin (Receive file) Status: = Rx sync: Status := Sync\_Receive (  $60$ , Char(NAK) ); CASE Status OF Rx KeyPressed : Begin Abort :=  $TRUE$ ;  $Ch :=$  ReadKey; End; Rx timeout, Rx CAN :  $Abort := TRUE;$ ELSE Repeat Begin Status := Receive\_Record ( Buf, blocksize, 1, Block count, errors  $)$ :

 $(*$  Reprinted with extensive modifications from Advanced Techniques in Turbo Pascal by Charles Edwards, by permission of Sybex, Inc. Copyright 1987 Sybex, Inc. All rights reserved. \*\*\*\*\*\*\*\*\*\*\*\*\*\*\*\*\*\*\*\* Continue Edwards Excerpt \*\*\*\*\*\*\*\*\*\*\*\*\*\*\*\*\*\*\*\*\*\*\*\*\*
```
CASE Status OF
           Rx ACK : BEGIN
                      INC(Blocks);Byte Count:=Byte Count+BlockSize;
                      INC ( Block Count );
                    END:
           Rx_jRx timeout,
           Rx Old_ACK : BEGIN
                         INC ( Error Count );
                         IF Error_Count > retrymax THEN abort := TRUE;
                        END:
           RX_EOT : BEGIN
                      Status := Rx_EOT;END;
           Rx CAN : BEGIN
                      abort := TRUE;
                    END:
           ELSE BEGIN
                Error Count := Error Count + Errors;
                IF Error Count > retrymax THEN abort := TRUE;
           END;
         END: (CASE)
         If not Abort then
           While KeyPressed do
            Beoin
            Ch := ReadKev:
            Abort: Finue:
            Status: = Rx_keypressed;
            End:
        END ( Receive }
     Until (Status = Rx EDT ) or Abort;
   END; { CASE }
   If not Abort then Status: =Rx done;
   If Status <> Rx done then
        WriteAux (Char (CAN))
   else
        WriteAux (Char (ACK));
  End:
  Get_Response := status;
(* Reprinted with extensive modifications from Advanced Techniques in
```
Turbo Pascal by Charles Edwards, by permission of Sybex, Inc. Copyright 1987 Sybex, Inc. All rights reserved. \*\*\*\*\*\*\*\*\*\*\*\*\*\*\*\*\*\*\*\* Continue Edwards Excerpt \*\*\*\*\*\*\*\*\*\*\*\*\*\*\*\*\*\*\*\* { restore comport settings to whatever was selected before } RS Restore ( Current COM );

- If Monitor  $ID > 0$  then Begin Textcolor(Foreground); Textbackground(Background); **College Street** Close(Monitor\_File); Monitor ID :=  $0$ ; End:
- End; { Get\_response }

```
BEGIN
```

```
Suppress EOT := FALSE;
  Suppress CAN : = FALSE;Monitor_Transfers := TRUE;
  monitor gate := false; { don't display xmodem packet headers }
END.
```
Reprinted with extensive modifications from Advanced Techniques in 《美三 Turbo Pascal by Charles Edwards, by permission of Sybex, Inc. Copyright 1987 Sybex, Inc. All rights reserved. 

### APPENDIX AA

### SOURCE LISTING FOR PROGRAM DISTRIB

 $***$ DISTRIB.PAS  $***$ \*)  $*****$ This is the main program for the Master/Slave networked  $***$ \*\* (\*\*\*\* computer system. The same program is used for both the  $****$ (\*\*\*\* Master and Slave, with the function being selected from \*\*\*\*) \*\*\*\*\* the command line as follows:  $****$ \*\*\*\*)  $*$  $*$ Master: Distrib Master (also allows program config \*\*\*\*)  $($ \*\*\*\* \*\*\*\*)  $*$  +  $*$  +  $*$ Server: Distrib Server \*\*\*\*) (\*\*\*\*) \*\*\*\*) \*\*\*\*\* Edwards, C. C., Advanced Techniques in Turbo \*\*\*\*) Reference:  $*$ Pascal, pp. 220-275, Sybex, Inc., 1987 \*\*\*\*) (\*\*\*\*) \*\*\*\*) (\*\*\*\*) Heavily modified from the terminal emulation program \*\*\*\*) (\*\*\*\* found in the reference. Converted to a Turbo Pascal 4.0 \*\*\*\*) (\*\*\*\*) program by Nelson Ard \*\*\*\*) (\*\*\*\*) \*\*\*\*) (\*\*\*\* Last Modification: Sep 89 \*\*\*\*)  $(*$ Modification history 12 Sep 89 - Replaced local RS232 write procedure with DataCom.Send String  $\divideontimes$ 《本尺十》 (Range checking on) 《本日+》 (Boolean complete evaluation on) 《本旨王》) (Stack checking on) 千生千千年 (I/O checking on) 《李N一》。 {No numeric coprocessor} (\$M 65500,16384,65500) (Modified default stack and heap) Program Distrib; Uses Datacom,  $Crt,$ Dos. Wndow, Xmadm, Director, General.

 $\gamma$ 

```
ErrorCod,
  Support,
  Printer,
  Parser, Spawn, miscpack;
(******************** Start Edwards Excerpt *********************
Procedure Save File(D:Boolean);
(This procedure asks the user if he wants to save a changed
 configuration If so, it writes the appropriate file
 Input D: True if saving default values
          False if saving phone file
Ą.
Var Configure: File of Byte;
    Phone: Phone Record;
    J:Integer;
   Begin
   If Open Window(50,9,67,12, Flag Borders, ') = 0 then;
   CirScr:
   If D then
      Write('Save defaults?')
   else
      Write('Save this entry?');
   If Yes('Save') then
     Begin
     CirScr;
     Write('Saving...');
     If D then
        Begin
        Assion(Configure,Defaults.Default Name);
\{f - 1, f\}Reset (Configure);
(1+1)If 10Result > 0 then
           NoFile(Defaults.Default Name)
        else
           Begin
           CirScr;
           Writeln('If you want to use these parameters');
           Write('You must end and restart Distrib');
           OK( ') ;
           If Close Window then:
           End:
        End.
(* Reprinted with extensive modifications from Advanced Techniques in
```
Turbo Pascal by Charles Edwards, by permission of Sybex, Inc. Copyright 1987 Sybex, Inc. All rights reserved. \*\*\*\*\*\*\*\*\*\*\*\*\*\*\*\*\*\*\*\* Continue Edwards Excerpt \*\*\*\*\*\*\*\*\*\*\*\*\*\*\*\*\*\*\*\*\*\*\*

```
elseBegin
(4R-1)Assign (Phone File, 'DISTRIB. PHN');
         Rewrite(Phone File):
         For J:=1 to Phone Menu<sup>2</sup>. Length do
            Begin
            Fhone.Name:=Phone Menu^.Names[J]:
            Phone. Phone Data: = Phone Stuff^[J];
            Write(Phone File, Phone);
            End:
         Close(Fhone_File);
《本尺十》
         End:
     End:
   If Close Window then:
   End: {of Save File}
(40-3)Procedure Write_AUX_String (S: STRING);
{This procedure writes a string out to the currently selected COM port}
VAR index : byte;
BEGIN
  FOR index := 1 TO Length (S) DO BEGIN
    RS232 Out (SDindex J);
  END;
END:
(まいキ)
Procedure Dial Phone (I: Integer; Demon Dial: Boolean);
(This procedure dials a phone entry. The demon dial feature is the
 only feature of Distrib which explicitly assumes the presense of
 a Hayes or Hayes compatible modem.
 Input: I - The index into the phone array that we are to dialDemon Dial - true if we are to repetitively dial until an
                       answer is obtained
\mathcal{L}_{\mathcal{A}}Var Count: Integer;
    S:Long String;
    Ch: Char:
    {Connected:Boolean:}
    Reprinted with extensive modifications from Advanced Techniques in
\left(\frac{1}{2} - \frac{1}{2}\right)Turbo Pascal by Charles Edwards, by permission of Sybex, Inc.
    Copyright 1987 Sybex, Inc. All rights reserved.
```
\*\*\*\*\*\*\*\*\*\*\*\*\*\*\*\*\*\*\*\* Continue Edwards Excerpt \*\*\*\*\*\*\*\*\*\*\*\*\*\*\*\*\*\*\*\*\*

```
J: Integer:
     Time: Integer:
     quit : boolean;
     Procedure Flush Buffer;
         Var Ch: Char;
         Beain
         Repeat Begin
                  Ch := RS232 In:
                  If not RS232_Avail then Delay(200);
                  End
         Until not RS232 Avail:
         End: (of Flush Buffer)
   Begin
   RS Cleanup:
(4R-)With Phone Stuff<sup>o</sup>EII do
        Bedin
       RS Initialize (Defaults. Default_Modem, Phone_Baud, Phone_Parity,
                           Phone Stop.Phone Length);
       Echo: = Phone_Echo;
        End:
   Last Dial: = I;
    If Demon Dial then
        Bedin
        DataCom.Send String('ATZ'+Char(CR));
        Flush Buffer:
        Delay(1000):(Give modem time to reset)
        DataCom.Send String('ATV100E1S7='+Char(Dial Delay)+Char(CR));
        If Open Window(15,09,65,17,Flag Borders,'Dial') = 0 then:
        ClrScr:
                                : '. Phone Menu^. Names[1]);
        Writeln('Name
        Writeln('Attempt
                                \left(\begin{array}{cc}a&1\\b&c\end{array}\right) is
        Writeln('Status
                                \begin{array}{c} \begin{array}{c} \bullet \\ \bullet \end{array} \end{array} \begin{array}{c} \begin{array}{c} \bullet \\ \bullet \end{array} \end{array} \begin{array}{c} \begin{array}{c} \bullet \\ \bullet \end{array} \end{array}Writeln('Started
                                : : (Get Time);
        Writeln('Dialed at :');
        WriteIn('Elapseed : ');Write('Sptions : ESS to abort...any other key to cycle');
        Flush Buffer:
        Count: =0;
        quit := False;
```
 $(* -$ Reprinted with extensive modifications from Advanced Techniques in Turbo Pascal by Charles Edwards, by permission of Sybex, Inc. Copyright 1987 Sybex, Inc. All rights reserved. \*\*\*\*\*\*\*\*\*\*\*\*\*\*\*\*\*\*\*\* Continue Edwards Excerpt \*\*\*\*\*\*\*\*\*\*\*\*\*\*\*\*\*\*\*\*\*

```
(******************* Continue Edwards Excerpt ********************
      Repeat Begin
              Count := Count + 1;Time: = <math>0</math>:GotoXY(12,2);
              Write(Count);
              GotoXY(12,3);
              CirEol:
              Write('Dialing');
              GotoXY(12,5);Write(Get Time);
DataCom.Send String(Phone_Prefix+Phone_Stuff^[I].Phone_Number
                                +Char(CR) ;
              Flush Buffer:
              J \circ = \circ \circDelay (2000); (Give time to dial the phone)
              While not (KeyPressed or RS232 Avail) do
                 Begin
                 Delav(10):(This delay is correct for the PC or XT,
                                it may have to be changed for an AT or
                                faster box)
                 J: = J + iIf J = 100 then
                    Beain
                    Time:=Time+1:
                    GotoXY(12.6);
                    DIFEG1;
                    Write(Time, 'Seconds');
                    J: =0:
                    End:
                 End:
              If Keyfressed then
                 Bacin
                 Ch := RecallKey:If KeyPressed then
                    Ch := ReadKey:If Ch = Char (ESC) thenBegin
                    S := 'Aborted':quit := True;
                    End
                 \epsilon) se l
                    S := 'Cycling'
```
 $(*)$  Reprinted with extensive modifications from Advanced Techniques in Turbo Pascal by Charles Edwards, by permission of Sybex, Inc. Copyright 1987 Sybex, Inc. All rights reserved. \*\*\*\*\*\*\*\*\*\*\*\*\*\*\*\*\*\*\*\* Continue Edwards Excerpt \*\*\*\*\*\*\*\*\*\*\*\*\*\*\*\*\*\*\*\*\*

```
(******************* Continue Edwards Excerpt *********************
                 DataCom. Send String (Char (Ch));
                 Delay(2000);If RS232 Avail then Flush Buffer;
                 End
              else
                 Begin
                 S:={}^{\prime\prime}:
                 Repeat Ch := RS232 In until Ch = Char(LF);
                 Repeat Begin
                        Ch := RS232 In;If Ch > Char (US) then
                           S: = S + Ch;End.
                 until Ch = Char (LF);End:
             GotoXY (12,3);
              CirEol:
              Write(S);If not Connected then Delay(5000);
              Fod.
      Until Connected OR quit;
      For Count: = 1 to 10 do Beep (500);
      If Close_Window then:
      End
   e1seDataCom.Send String (Phone Prefix+Phone Stuff^[1].Phone Number+
                        Char (CR) \rangle ;
《本段主》
   End: (of Dial Phone)
Procedure Dialino Directory:
(This procedure allows the user to dial or modify any of the entries in
the phone array)
Var I, J: Integer;
   Function Get Dial: Integer;
      Beain
      If Open Window(24,5,56,Min(6+Phone Menu^.Length,17),Flag Borders,
                      'Fhone List') = 0 then;
      Get Dial: = Process Window Menu(Phone Menu^);
      If Close Window then:
      End: {of Get Dial}
```
 $(*)$  Reprinted with extensive modifications from Advanced Techniques in Turbo Pascal by Charles Edwards, by permission of Sybex, Inc. Copyright 1987 Sybex, Inc. All rights reserved. \*\*\*\*\*\*\*\*\*\*\*\*\*\*\*\*\*\*\*\* Continue Edwards Excerpt \*\*\*\*\*\*\*\*\*\*\*\*\*\*\*\*\*\*\*\*\*\*\*

```
Begin
   If Open\_Window(36,5,44,11, Flag_Barders, 'Choice') = 0 then;I: =Process_Window_Menu (Dial_Menu)
   If Close Window then;
   Case I of
      0: ; (ESC...No Choice)1,2: Begin - {Dial or Demon Dial}
           J:=6et_Dial;
           If J > 0 then
              Dial Phone(J,I=2);
           End;
      3: Begin {Modify}
           I:=Get_Dial;
           If I > 0 then
              Modify Entropy(1);
           End;
      4: Begin {Delete}
           If Phone_Menu^{\circ}. Length = 1 then
              Begin
              If Open_Window(45,9,67,12,Flag_Borders, ' ) = 0 then;
              ClrScr;
              Write ('Cannot delete last entry');
              OK(11);
              If Close Window then;
              End
          else
              Begin
              I := Get Dial;
              If I > 0 then
                 Begin
                 01d_Phone_Menu:=Phone_Menu;
                 01d Phone Stuff: = Phone Stuff;
                 J:=Phone_Menu^. Length;
                  GetMem(Phone_Stuff,(J-1)*Sizeof(Phone_Params));
                 6etMem(Phone Menu, (J-1)*Sizeof (Phone Name)+2);
                 Move(01d Phone Menu<sup>2</sup>, Phone Menu<sup>2</sup>, (1-1) *
                       Sizeof (Phone Name) +2);
                  <code>Move(Old_Phone_Stuff^,Phone_Stuff^,(I-1)*</code> \qquad \qquad \bulletSizeof (Phone Params) );
                  If I \leq J then
                     Begin
                     Move (01d Phone Menu^. Names [ I+1 ],
                           Phone Menu<sup>s</sup>. Names[I],
                           ( J-I ) *Sizeo-f (Phone_Name) )
;
(* Reprinted with extensive modifications from Advanced Techniques in
   Turbo Pascal by Charles Edwards, by permission of Sybex , Inc.
    Copyright 19S7 Sybex, Inc. All rights reserved.
```
\*\*\*\*\*\*+\*\*\*•\*\*\*+\*\*+\*\*\* Continue Edwards Excerpt \*\*##\*\*\*\*\*\*\*\*\*\*\*#\*\*\*#)

```
Continue Edwards Excerpt *********************
********************
                    Move (Old Phone Stuff^[I+1], Phone_Stuff^[I],
                          (J-I)*Sizeof(Phone Params));
                    End:Fhone Menu<sup>\land</sup>. Length: =J-1;
                 FreeMem(Old Phone Menu, J*Sizeof(Phone Name)+2);
                 FreeMem(Old_Phone_Stuff,J*Sizeof(Phone_Params));
                 Save File(False):
                 End:
              End:
          End:
      5:Begin
                   {Add}
5+743Old Phone Menu: = Phone Menu:
           Old_Phone_Stuff:=Phone_Stuff;
          GetMem(Phone Stuff, (Phone Menu^. Length+1)*
                  Sizeof (Phone Params));
          GetMem(Phone_Menu,(Phone_Menu^.Length+1)*
                  Sizeof (Phone Name)+2):
          I:=01d Phone Menu^.Length:
          Move(Old_Phone_Menu^,Phone_Menu^,I*Sizeof(Phone_Name)+2);
          Move(Old Phone Stuff^, Phone Stuff^, I*Sizeof (Phone Params));
          I := I + 1;Phone Menu<sup>o</sup>. Length: = I;
          Phone Menu<sup>2</sup>. Names[I]:='...To be provided...
                                                                     化量
          Move (Defaults.Default Phone, Phone Stuff^EI],
                Sizeof (Phone Farams)):
          Modify Entry(I);
          FreeMem(Old_Phone_Menu,(I-1)*Sizeof(Phone_Name)+2);
          FreeMem(Old_Phone_Stuff,(I-1)*Sizeof(Phone_Params));
(455+)End:
      End: (of Case)
   End: {of Dialing Directory}
Procedure Dirs:
{ Replacement directory }
CONST
  Start : integer = 5;
  Finish : integer = 20;
```
Reprinted with extensive modifications from Advanced Techniques in (关) Turbo Pascal by Charles Edwards, by permission of Sybex, Inc. Copyright 1987 Sybex, Inc. All rights reserved. \*\*\*\*\*\*\*\*\*\*\*\*\*\*\*\*\*\*\*\* Continue Edwards Excerpt \*\*\*\*\*\*\*\*\*\*\*\*\*\*\*\*\*\*\*\*\*\*

VAR.  $error: interger;$ DirInfo : Dos.SearchRec;  $S_{\bullet}$ Mask. Option : string; Directory found : Boolean; FromLine : integer; Ch : Char: Begin  $GetDir(O, S);$ If  $Open\_Window(1, Start, 80, Finish, Flag_Borders, S) = 0 then;$ ClrScr: IF Open\_Window (5, Start + 5, 70, Start + 7, Flag\_Borders, 'Mask? \*.\* is default' ) = 0 THEN: GotoXY (  $1,1$  ); Readln ( Mask ): IF Length (Mask ) = 0 THEN Mask :=  $'*, *';$ If Close Window then; ClrScr: IF Open Window ( 5, Start + 5, 70, Start + 7, Flag Borders,  $'Qptions?'$  ) = 0 THEN;  $GotoXY$  (  $i, 1$  ): Write ('I none = dir (Mask), ''w'' = dir (Mask) /w ] '); Readln ( Option ); If Close Window then: CirScr: IF Length ( Option ) = 0 THEN BEGIN GotoXY (  $1,1$  ); ShowDir (  $Mask$ , 1, 13, error ); END. ELSE CASE Option[1] of  $\forall w'$ ,  $\forall W'$  : BEGIN GotoXY  $(1,1)$ ; ViewDir (Mask,  $1, 13$ ); END: END; (CASE) GotoXY ( 1, 13 ); Write('Finished...Press any key');  $Ch :=$  ReadKey: If KeyPressed then Ch := ReadKey; If Close Window then: End: {of Dirs}

 $(*$  Reprinted with extensive modifications from Advanced Techniques in Turbo Pascal by Charles Edwards, by permission of Sybex, Inc. Copyright 1987 Sybex, Inc. All rights reserved. \*\*\*\*\*\*\*\*\*\*\*\*\*\*\*\*\*\*\*\* Continue Edwards Excerpt \*\*\*\*\*\*\*\*\*\*\*\*\*\*\*\*\*\*\*\*

```
Procedure Change DC Parameters;
(This procedure allows the user to choose from a list of speed,
 parity, word length, and stop bit configurations)
Var I:Integer;
   Begin
   If Open Window(67,1,79,23, Flaq Borders, 'Baud-P-L-S') = 0 then;
   CirScr:
   I:=Process Window Menu (Communications Menu);
   If I > 0 then
      Begin
      RS Cleanup:
      With Communications Stuff[I] do
         Beain
         RS Initialize (Current Com, Speed, Parity, Stop, Length);
         End:
      End:
   If Close Window then:
   End: {of Change DC Parameters}
Procedure Hanqup:
(This procedure hangs up the Hayes compatible modem)
Var Ch:Char;
   Beain
   Repeat Begin
          While RS232 Avail do Ch := RS232 In:
          Delay(500);End.
   Until not RS232 Avail;
   DataCom.Send String('+++'):
   Delay(2500):
   DataCom.Send String('ATHO'+Char(CR)):
   Delay(1000):
   While RS232 Avail do Ch := RS232_{1}In:End: (of Hangup)
Procedure Dos Shell:
(This procedure opens a window and spawns a DOS command processor)
Var Prog. Param. Dir: String:
I:Integer:
```
 $(*$  Reprinted with extensive modifications from Advanced Techniques in Turbo Pascal by Charles Edwards, by permission of Sybex, Inc. Copyright 1987 Sybex, Inc. All rights reserved. \*\*\*\*\*\*\*\*\*\*\*\*\*\*\*\*\*\*\*\* Continue Edwards Excerpt \*\*\*\*\*\*\*\*\*\*\*\*\*\*\*\*\*\*\*\*\*

```
(******************** Continue Edwards Excerpt *********************
Begin
   Prog:=Find Environment('COMSPEC');
   If Length (Prog) < 0 then BEGIN
     Param: = ' 'If Open Window(40.5.60.8. Flag Borders, 'DOS') = 0 then;
     CirScr:
     Writeln('Opening Dos Shell');
     Write('Use EXIT when done');
     DK('');
     If Close Window then:
     If Open Window(1,1,80,25,0,'') = 0 then;
     CirScr:
     GetDir(0, Dir);Exec (Prog, Param);
     System. ChDir (Dir);
     if doserror \langle \rangle 0 THEN BEGIN
       If Open Window(40.1.75.3.Flag Borders.'DOS Error') = 0 then:
       ClrEol:
       Writeln (Error Code[DosError]);
       Delay (2000);
       If Close Window then:
     END;
   If Close Window then:
   END.
   ELSE BEGIN
    If Open Window(35,10,75,13, Flag Borders, 'Error') = 0 then;
     CirEol:
     Writeln(' Unable to open DOS shell');
     Write(' ''COMSPEC'' not found in environment');
     OK(If Close Window then;
   END:
End; (of Dos_Shell)
(* Reprinted with extensive modifications from Advanced Techniques in
    Turbo Pascal by Charles Edwards, by permission of Sybex, Inc.
    Copyright 1987 Sybex, Inc. All rights reserved.
******************** End Edwards Excerpt **********************
FUNCTION Operator input ( Title : Window title;
                             Prompt : PathString ) : PathString;
VAR Response : PathString;
BEGIN
    IF Open_Window (5, 10, 75, 13,  Flag_Borders, Title ) = 0 THEN
    BEGIN
      CirScr;
```

```
Writein ( Prompt )
; Readln ( Response );
      Operator_Input := Response;
      IF Close~Window THEN;
    END
    ELSE Operator_Input := '';
END;
PROCEDURE Operator message ( Title : Window_title;
                             Message : PathString );
BEGIN
  IF Open_Window ( 40, 10, 80, 13, Flag_Borders, Title ) = 0 THEN BEGIN \equivClrScr;
      Writeln ( Message );
 END
END;
FUNCTION Process_command : result;
CONST Receive : boolean = FALSE;
     Transmit : boolean = TRUE;
VAR
 index : byte;
  Response : String128; I
  Response_type;
Restype
  Error_msg : String128;
  Errtype : Response_type; -
  Prompt : String128; ...
 buf : buffer;
 send ; boolean;
 Server ID : byte;
 status : result:
 Ch : char;
 finished : boolean;
 debugging : boolean;
BEGIN
 debugging := FALSE;finished := FALSE;
  IF Open_Window ( 1, 1, 80, 7, Flag_Borders, 'Remote Server')
= THEN;
 ClrScr:
 Server ID := Active Window<sup>4</sup>. ID;
 For index := 1 TO 4 do BEGIN
   GctoXY ( 1, index );
    CASE index OF
     1 : Write ('Server Version 1.0');
      2 ; Write ('Function : Initializing');
     3 : Write ('Status : Awaiting Command');
```

```
4 : Write ('Command : ');
  END: { CASE }
END;
Send := FALSE;Redirection := true;
(Send string ('xmodem st test.tst');}
IF Get_Window ( Server_ID ) THEN;
GOTOXY ( 12, 2 );
Write ('Getting Command');
REPEAT
  status := Command Xfer ( Receive, buf, 128 );
<code>UNTIL</code> ( <code>status = Rx_done ) OR (</code> <code>status = Rx_keypressed ); \overline{\phantom{a}}</code>
IF Get Window ( Server ID ) THEN;
Process_command := status;
IF ( status = Rx keypressed ) AND NOT ( debugging ) THEN BEGIN
 IF Close_window THEN;
  WHILE keypressed DO
    Ch := readkey;
  EXIT;
END;
GOTOXY ( 12, 2 );
Write ('Parsing Command');
GOTOXY ( 12, 3 );
Write ('Executing Command ');
GOTOXY ( 12, 4 );
IF debugging THEN
  String_to_bu-f ( Operator_Input ( 'Command', 'server command?'),
                    buf )
;
Write ( buf to string ( buf ) );
Parser_main ( buf _tc_string ( buf), Response, Restype,
              Error_msg, Errtype, Prompt );
CASE Errtype OF
    strng : BEGIN
                   IF Length ( Error msg ) > 0 THEN BEGIN
                     string_to_buf ( Error_msg, buf );
                     REPEAT
                        status := Command_Xfer ( Transmit, buf, 128 );
                     UNTIL ( status = Tx done )OR ( status = Tx_{\text{keypressed}} )
                         OR ( status = Tx_CAN );
                     Process_command := status;
                     CASE status OF
```
Tx\_keypressed : BEGIN IF Close\_window THEN; WHILE keypressed DC  $Ch := \text{readkey};$ •finished := TRUE; EXIT; END; Tx CAN : BEGIN finished := TRUE; END; END; {CASE) END; (IF) END; file\_type : BEGIN status := Xmodm. Respond\_by\_file (Error\_msg ); END; nothing : BEGIN END; END; CCASEJ IF NOT ((  $finished$  ) OR (  $status = Tx_CAN$  )) THEN CASE Restype OF strng : BEGIN string to buf ( Response, buf ); REPEAT status := Command Xfer ( Transmit, buf, 128 ); UNTIL ( status = Tx done ) OR ( status = Tx\_keypressed ) OR ( status =  $Tx_CAN$  ); Process\_command := status; CASE status OF Tx\_keypressed : BEGIN IF Close\_window THEN; WHILE keypressed DO Ch := readkey; finished := TRUE; EXIT; END; Tx CAN : BEGIN finished  $:=$  TRUE; END; END; (CASE) END

```
file type : BEGIN
                    status := Xmodm.Respond by file ( Response );
                  END:
      nothing : BEGIN
                  END:END: { CASE }
    IF NOT finished THEN BEGIN
      IF Get Window ( Server ID ) THEN;
      GOTOXY ( 12, 2 );
      Write ('Forwarding Prompt');
      GOTOXY ( 12, 3 );
      Write ('Command Complete');
      GOTOXY (1, 4);
      Write ('Prompt : ' );
      GOTOXY (1, 11);
      Write ( Frompt );
      string to buf ( \cap M + Prompt, buf );
      REPEAT
        status := Command Xfer ( Transmit, buf, 128 );
      UNTIL ( status = Tx done )OR ( status = Tx keypressed )
          OR ( status = Tx CAN ):
      Send CAN:
      WHILE keypressed DO
       Ch := readkey:
      Process_command := status;
      IF Get_Window ( Server ID ) THEN;
    END:
    IF Close window THEN:
END:
(********************** Start Edwards Excerpt *********************
{ 1 Sep 89 global variables eliminated }
CONST Comms Menu : integer = 9:Comms Fns : ARRAY [1..9] OF STRING [ 24 ] = (
                   'Initialize port
                   'Connect to current port
                   'Disconnect current port
                   'ZCOPY file to remote
                   'ICOPY file from remote
(*) Reprinted with extensive modifications from Advanced Techniques in
   Turbo Pascal by Charles Edwards, by permission of Sybex, Inc.
```
Copyright 1987 Sybex, Inc. All rights reserved. \*\*\*\*\*\*\*\*\*\*\*\*\*\*\*\*\*\*\*\* Continue Edwards Excerpt \*\*\*\*\*\*\*\*\*\*\*\*\*\*\*\*\*\*\*\*\*

(\*\*\*\*\*\*\*\*\*\*\*\*\*\*\*\*\*\*\* Continue Edwards Excerpt \*\*\*\*\*\*\*\*\*\*\*\*\*\*\*\*\*\*\*\*\* 'Get machine status 'Login to remote machine 'Reset remote server  $\frac{1}{2}$ (ESC) Exit Comms Stat Menu : integer =  $7$ ; Comms Stat : ARRAY [ 1..7 ] OF STRING [ 16 ] = ( 'Comm Port 'Speed 'Word Length 'Farity 'Stop Bits 'Function 'Status  $^{\prime}$  ) : FUNCTION Comms function : result; CONST Receive : boolean = FALSE; Transmit : boolean = TRUE; VAR.  $I<sub>1</sub>$ Server\_ID, Save Window, Status Window, Remote Window. Function Window : Byte; Verbose : boolean; quit : boolean; List : EquipmentListType; Procedure Update Status ( Fn, Status : string ); VAR J : Integer; **BEGIN** If Get Window ( Status Window ) THEN: FOR J := 1 to Comms Stat Menu DO BEGIN GoToXY (18, J); CIMEOL: WITH Comport [ Current COM ] DO CASE J OF 1 : Write ( Current COM ) ;  $2: Write (Speed_Msg10RD(Speed) + 1 3);$  $(*$  Reprinted with extensive modifications from Advanced Techniques in Turbo Pascal by Charles Edwards, by permission of Sybex, Inc. Copyright 1987 Sybex, Inc. All rights reserved.

\*\*\*\*\*\*\*\*\*\*\*\*\*\*\*\*\*\*\*\* Continue Edwards Excerpt \*\*\*\*\*\*\*\*\*\*\*\*\*\*\*\*\*\*\*\*\*\*\*

```
(******************** Continue Edwards Excerpt *********************
       3 : Write ( Length_Msg[ Length-4] );
       4 : Write ( Parity Msg[Min(ORD( Parity )+1, 3)]);
       5: Write (Stop Msg[ Stop + 1] );
       6: Write (Fn):7 : Write (Status) ;
     END: { CASE }
   END:
   IF Get Window ( Function Window ) THEN:
  END: { Update Status }
 Procedure Reset remote:
  { This procedure forces the remote server to return to the
   command receive mode)
 BEGIN
   Update Status ( 'Resetting', 'Please wait. . . ' );
   Xmodm.Send CAN;
   delay (500);
   Xmodm.Send CAN:
   delay (500);Xmodm. Send CAN:
   delay(500);Xmodm.Send CAN:
   delav (500);
 END:
 Function Remote Command ( Command : String128 ) : boolean;
 VAR Ch : char:
     status : result:
     buf : buffer:
   Function stop_case ( status : result ) : boolean;
   BEGIN
     stop case: = ( status = Rx keypressed )
               OR ( status = Rx CAN );
              (OR ( status = Rx done))END:
 BEGIN
   IF Verbose THEN Writeln ('sending command');
   string_to_buf ( Command , buf );
(* Reprinted with extensive modifications from Advanced Techniques in
   Turbo Pascal by Charles Edwards, by permission of Sybex, Inc.
   Copyright 1987 Sybex, Inc. All rights reserved.
******************** Continue Edwards Excerpt ********************
```

```
(******************* Continue Edwards Excerpt ***********************************
   REFEAT
     status := Command Xfer ( Transmit, buf, 128 );
   UNTIL ( status = Tx done ) OR ( status = Tx keypressed );
   CASE status OF
     Tx CAN.
     Tx keypressed : BEGIN
                        Update_Status ( '', 'Aborted');
                        IF Get_Window ( Remote_Window ) THEN;
                        WHILE keypressed DO
                          Ch := readkey;
                        Remote Command := FALSE;
                      END:Tx done
                    : BEGIN
                        Xmodm.Monitor transfers := FALSE;
                        IF Verbose THEN Writeln ('Getting response' );
                        REPEAT
                          status := Get Response ( 128 ):
                        UNTIL stop case ( status);
                        CASE status OF
                        Rx keypressed :
                          BEGIN
                            Writeln
                              ('Aborted by user waiting for response');
                            delay (1000);
                            WHILE Keypressed DO
                              Ch := readkey; { clear the keypress }
                            Remote Command := FALSE;
                          END:
                        Rx done,
                        Rx CAN
                                      \sim 10BEGIN ( normally the signal to turn
                                   the link around for the next
                                   command }
                            Remote Command := TRUE;
                          END;
                        END: { CASE }
                      END:END: { CASE }
 END: { Remote Command }
```
 $(*$  Reprinted with extensive modifications from Advanced Techniques in Turbo Pascal by Charles Edwards, by permission of Sybex, Inc. Copyright 1987 Sybex, Inc. All rights reserved. \*\*\*\*\*\*\*\*\*\*\*\*\*\*\*\*\*\*\* Continue Edwards Excerpt \*\*\*\*\*\*\*\*\*\*\*\*\*\*\*\*\*\*\*\*\*\*

```
(******************** Continue Edwards Excerpt *********************
 Procedure Rlogin;
 VAR quit : boolean;
     Command : String128;
     buf : buffer;
 BEGIN
   quit := FALSE;Update Status ( 'Login to remote', (');
   IF Open Window (1, 1, 80, 23, 51ag_Borders,'Remote system - ESC terminates') = 0 THEN;
   ClrScr:
   Remote_Window := Active_Window^.ID;
   IF Verbose THEN Writeln ('synchronizing');
   Writeln ('Trying . . .');
   Command := 'Prompt';
   REPEAT
     IF NOT ( Remote Command ( Command ) ) THEN BEGIN
       Writeln ('Command failed');
       quit := TRUE;END.
     ELSE BEGIN
       Command := Operator input ( 'Command ["!<CR>" to quit]',
                                    'Command to send to remote ' ):
       IF (Pos ( '!', Command ) <> 0) THEN REPEAT
         Command := Operator_input ( 'Quit', 'Quit? In, y] ');
          quit := (Command = 'Y') OR (Command = 'y')
              OR ( Command = ' );
       UNTIL (quit OR NOT (Command = 'n') OR NOT (Command = 'N'));
     END:
   UNTIL quit:
   Xmodm.Monitor_transfers := TRUE;
   IF Get Window ( Remote Window ) THEN;
   IF Close_Window THEN; { Close the Remote Window }
 END; { Rlogin }
 Procedure Rx File:
 CONST Curnt_COM : String E = 3 = 2COM1';
 VAR Dir : Fathstring:
     Command : String128;
     status : result;
     quit : boolean;
(* Reprinted with extensive modifications from Advanced Techniques in
   Turbo Pascal by Charles Edwards, by permission of Sybex, Inc.
   Copyright 1987 Sybex, Inc. All rights reserved.
```
\*\*\*\*\*\*\*\*\*\*\*\*\*\*\*\*\*\*\*\* Continue Edwards Excerpt \*\*\*\*\*\*\*\*\*\*\*\*\*\*\*\*\*\*\*\*\*

```
Ch : Char;
     Settings : byte;
     buf : buffer;
 BEGIN
   quit := false;Update_Status ( 'Receive File', '' );
   { Open message window }
   IF Open_Window (1, 12, 80, 20, Flag_Borders,
       'Receive File Monitor - press any key to abort') = 0 THEN;
   C1rScr:Remote Window := Active Window". ID;
   Command := Operator input ( 'File to Receive',
                                'Full Path at remote?');
   Writeln ('Trying \ldots');
   string to buf ( 'zcopy ' + Command + ' ' + Curnt COM, buf );
   IF Verbose THEN Writeln ('sending command');
   REPEAT
     status := Command Xfer (Transmit, buf, 128 );
   UNTIL ( status = Tx_done ) OR ( status = Tx_keypressed );
   WHILE Keypressed DD
     Ch :=Readkey:
   IF status <> Tx done then BEGIN
     Writeln ('Aborted by user on send');
     delay (1000);quit := true;
   END.
   ELSE BEGIN
     IF Open Window (1, 1, 80, 25, 0, '') = 0 THEN BEGIN
       CirScr:
       GetDir (0, Dir);
       Exec ( 'zcopy.com', ' ' + Curnt_COM );
     RS Cleanup;
     RS Restore ( Current COM );
      IF Close Window THEN:
       IF DosError <> 0 THEN BEGIN
         Writeln ('DOS Error', Error_Code [ DOSERROR ] );
         Delay (2000);
       END:
       System. ChDir ( Dir );
     END:
(* Reprinted with extensive modifications from Advanced Techniques in
```
Turbo Pascal by Charles Edwards, by permission of Sybex, Inc. Copyright 1987 Sybex, Inc. All rights reserved. \*\*\*\*\*\*\*\*\*\*\*\*\*\*\*\*\*\*\*\* Continue Edwards Excerpt \*\*\*\*\*\*\*\*\*\*\*\*\*\*\*\*\*\*\*\*\*\*

```
(******************* Continue Edwards Excerpt ********************
     IF Verbose THEN Writeln ('Getting response' );
     REPEAT
       status := Get Response ( 128 );
     UNTIL ( status = Rx_keypressed )
        OR ( status = Rx CAN );
     IF status = Rx keypressed THEN BEGIN
       Writeln ('Aborted by user waiting for response');
       delay(1000):quit := true;
     END:
     Xmodm.Monitor transfers := TRUE;
   END:{ Close message window }
   IF Close Window THEN;
 END: { Rx File }
 Procedure Tx File:
 CONST Curnt_COM : String [ 5 ] = 'COM1';
 VAR Dir : Pathstring;
     quit : boolean;
     Command: String128;
     Ch : Char:
     buf : buffer;
     status : result;
 BEGIN
   quit := false;
   Update_Status ( 'Transmit File', '' );
   ( Open message window )
   IF Open_Window (1, 12, 80, 20, Flag_Borders,
       'Transmit File Monitor - press any key to abort') = 0 THEN;
   ClrScr;
   Remote Window := Active Window". IL;
   Command := Operator_input ( 'File to Transmit',
                               "Full Path (local)? ');
   Writeln ('Trying . . . ');
   string_to_buf ( 'zcopy ' + Curnt COM, buf );
(* Reprinted with extensive modifications from Advanced Techniques in
   Turbo Pascal by Charles Edwards, by permission of Sybex, Inc.
   Copyright 1987 Sybex, Inc. All rights reserved.
```

```
******************** Continue Edwards Excerpt ************************
```

```
(******************* Continue Edwards Excerpt ***********************************
    IF Verbose THEN Writeln ('sending command');
   REPEAT
      status := Command Xfer (Transmit, buf, 128 );
   UNTIL ( status = Tx_{\text{other}} ) OR ( status = Tx_{\text{ex}} / Tx_{\text{ex}} );
   WHILE Keypressed DD
      Ch :=Readkey:
   IF status \leftrightarrow Tx done then BEGIN
      Writeln ('Aborted by user on send');
     delay (1000):
      quit := true;END.
   ELSE BEGIN
      IF Open Window (1, 1, 80, 25, 0, '') = 0 THEN BEGIN
        CirScr:
        GetDir (0, Dir);
       Exec ( 'zcopy.com ', ' ' + Command + ' ' + Curnt_COM );
      RS Cleanup:
     RS Restore ( Current COM );
        IF Close Window THEN:
        IF DosError () O THEN BEGIN
          Writeln ('DOS Error', Error_Code [ DOSERROR ] );
          Delay (2000);END:
        System. ChDir ( Dir );
      END:
      IF Verbose THEN Writeln ('Getting response' );
      REPEAT
        status := Get Response ( 128 );
      UNTIL ( status = Rx keypressed )
        OR ( status = Rx CAN ):
      IF status = Rx_keypressed THEN BEGIN
        Writeln ('Aborted by user waiting for response');
        delay (1000);
        quit := true;END:
     Xmodm.Monitor transfers := TRUE;
      (IF Close Window THEN; )
   END:
   ( Close message window )
   IF Close Window THEN;
 END: { Tx File }
(* Reprinted with extensive modifications from Advanced Techniques in
   Turbo Pascal by Charles Edwards, by permission of Sybex, Inc.
   Copyright 1987 Sybex, Inc. All rights reserved.
```

```
******************** Continue Edwards Excerpt *********************
```

```
Procedure Get_Equip;
  VAR Command : string 128;
      buf :buffer;
  BEGIN
    Update Status ( 'Getting remote equipment', '' );
    IF Open_Window (1,1, 80, 23, Flag_Borders,
                      'Remote system - ESC terminates') = 0 THEN;
    ClrScr;
    Remote Window := ActiveWindow^*. ID;
    IF Verbose THEN Writeln ('synchronising');
    Writeln ('Trying . . .');
    Command := 'Equip';
    string_to_buf ( Command , buf );
    IF ( Remote_Command ( Command ) ) THEN;
    Xmodm.Monitor_trans-fers := TRUE;
    IF Close_Window THEN;
  END; { Get Equip }
BEGIN
 Verbose := TRUE;
  IF Dpen_Window ( 1, 2, 80, Comms_Stat_Menu + 3, Flag_Borders,
                  'Current Port' ) = 0 THEN;
  Status_Window := Active_Window^{\circ}. ID;
  ClrScr;
  FOR I := 1 TO Comms_Stat_Menu. DO BEGIN
    GoToXY (1, 1);
    Write ( Comms Stat E = 1, 1, 2, ...);
  END;
  IF Open_Window ( 41, 2, 75, Comms_Menu + 3, Flag_Borders,
                   'Functions') = 0 THEN BEGIN
    Function Window := Active Window<sup>*</sup>. ID;
    ClrScr;
    Update_Status ( ´´, ´´ );
  END
  ELSE Writeln ('Can''t');
  REPEAT
    I := Process Window Menu ( Comms Menu );
    quit := false;CASE I OF
```
 $(*$  Reprinted with extensive modifications from Advanced Techniques in Turbo Pascal by Charles Edwards, by permission of Sybex , Inc. Copyright 1987 Sybex, Inc. All rights reserved. \*\*\*\*\*\*\*\*\*\*\*\*\*\*\*\*\*\*\* Continue Edwards Excerpt \*\*\*\*\*\*\*\*\*\*\*\*\*\*\*\*\*\*\*\*\*\*\*\*\*\*\*\*\*\*\*\*\*\*\*

```
(******************** Continue Edwards Excerpt **********************
     0 :; \in ESC - do nothing \}1 : BEGIN (Initialize port
                                        - 31
           Update Status ( 'Intializing',
                            'Select new parameters' );
           Change DC Parameters:
           Save Window := Active Window". ID;
           RS Cleanup:
           WITH Comport [ Current COM ] DO
             RS Initialize ( Current COM, Speed, Parity,
                              Stop, Length );
           Update Status ( 'Completed','');
           IF Get Window ( Save Window ) THEN;
         END:
     2 : BEGIN (Connect to port
                                        - 31
            If Open Window(40,15,47,18, Flag_Borders, 'Fort') = 0 then;
           ClrScr:
           I := Process Window Menu (Comm Menu):
            IF I IN [Com1..Com2] THEN BEGIN
             Current COM := I:
             RS Cleanup;
             WITH Comport [ Current COM ] DO
                RS_Initialize ( Current_COM, Speed, Parity, Stop,
                                Length );
             If Close Window then:
             Update Status ( 'Connecting', '' );
           END.
           ELSE
             Update Status ( 'Can''t', 'Port out of range' );
         END:
     3 : BEGIN (Disconnect current port )
           Update_Status ( 'Disconnecting', '' );
           RS Cleanup:
          { Disable those interrupts }
         END:
     4 : BEGIN {Put file to remote
           Update_Status ( 'Putting File', '' );
           Tx File;
         END:
```
 $(*$ Reprinted with extensive modifications from Advanced Techniques in Turbo Pascal by Charles Edwards, by permission of Sybex, Inc. Copyright 1987 Sybex, Inc. All rights reserved. \*\*\*\*\*\*\*\*\*\*\*\*\*\*\*\*\*\*\*\* Continue Edwards Excerpt \*\*\*\*\*\*\*\*\*\*\*\*\*\*\*\*\*\*\*\*\*\*\*\*\*\*\*\*\*\*\*\*\*\*\*

```
(******************** Continue Edwards Excerpt *********************
      5 : BEGIN {Get file from remote }
            Update_Status ( 'Getting File', '' );
            Rx File;
          END:
      6 : BEGIN {Get machine status
                                       \sim 3.
            Get Equip;
          END:7 : BEGIN (Login to remote machine )
            Rlogin;
          END:8 : BEGIN (Reset remote machine
                                         \rightarrowReset remote;
            Update Status ( 'Reset', '' );
          END:
      9 : BEGIN ((ESC) Exit
                                          \mathcal{L}I : = O;
          END:
    END; (CASE)
 UNTIL (I = 0) or (quit);IF Close Window THEN:
  IF Close_Window THEN;
  Comms Function := Tx_done;
END; { Comms Function }
Procedure Handle Alt Key (B: Byte);
(This procedure handles the ALT-Key combinations.
Input: B - the high order byte returned from Check_Keyboard
Ą.
Var I: Integer;
   S:Long_String;
   status : result;
  Begin
  Case B of
     Alt A:
               Begin (Drive and path)
               If Open_Window(10,3,50,7,Flag_Borders,'Fath') = 0 then;
               ClrScr;(* Reprinted with extensive modifications from Advanced Techniques in
   Turbo Pascal by Charles Edwards, by permission of Sybex, Inc.
    Copyright 1987 Sybex, Inc. All rights reserved.
******************** Continue Edwards Excerpt *********************
```
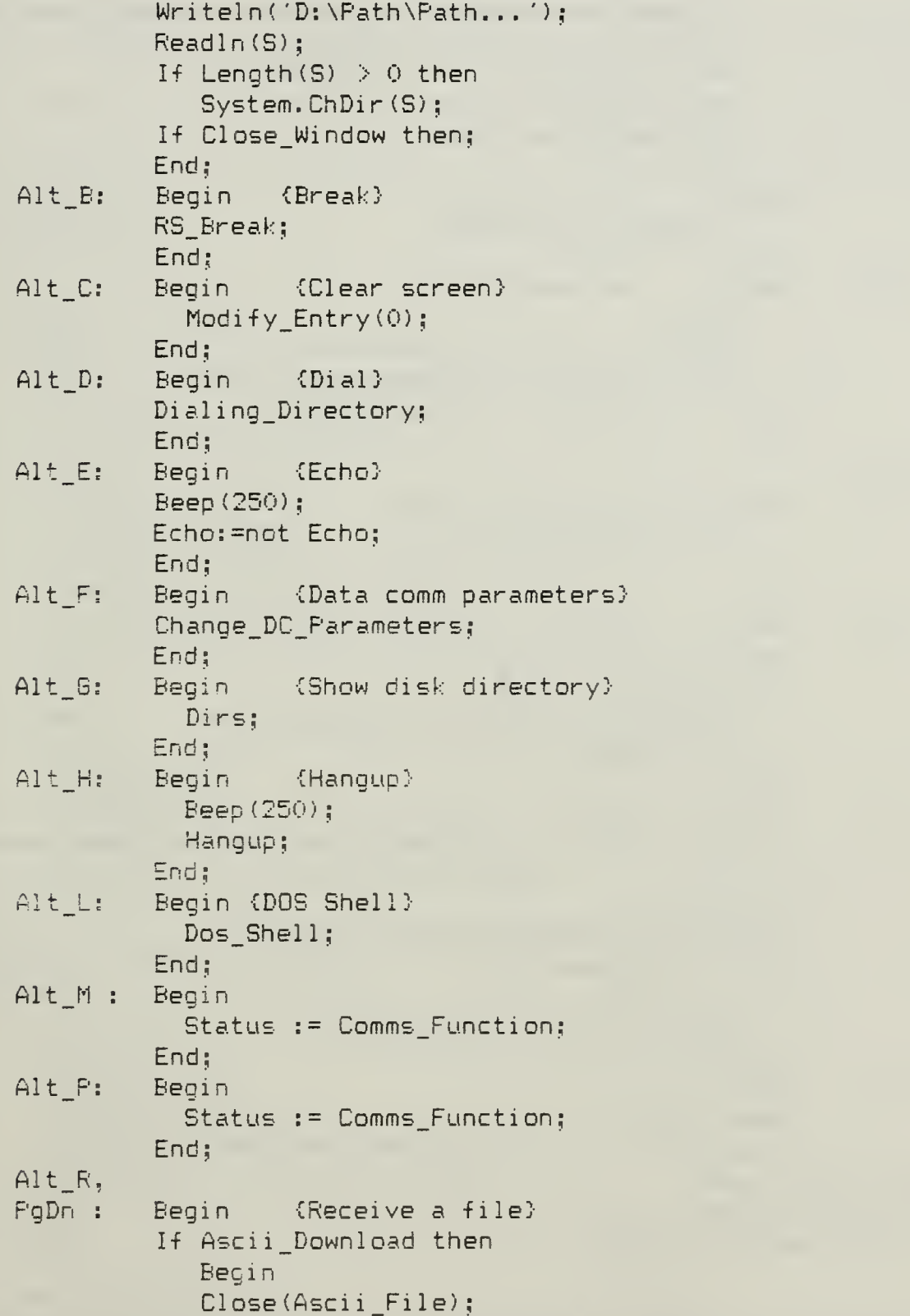

(\* Reprinted with extensive modifications from Advanced Techniques in Turbo Pascal by Charles Edwards, by permission of Sybex , Inc. Copyright 1987 Sybex, Inc. All rights reserved. \*\*\*\*\*\*\*\*\*\*\*+\*\*#\*\*#\*++ Continue Edwards Excerpt \*\*\*\*\*\*\*\*\*\*\*\*\*\*\*\*\*\*\*)

Ascii Download: = False: If Open\_Window(35,10,66,13,Flag\_Borders,'') = 0 then;  $ClrScr:$ Write('Receipt of file terminated');  $OK($ ''); If Close Window then: End else Transfer File(False); End; {Activate Server} Alt S: Begin **REPEAT** Status := Process Command: UNTIL ( status =  $Rx$  keypressed ) OR ( status =  $Tx$  keypressed ): End; Alt $T_s$ (Transmit a file)  $PQUp : E$ Begin Transfer File(True);  $End<sub>i</sub>$ Alt\_X: Begin (Exit) Beep (400): End Emulator: = TRUE: If End\_Emulator and Ascii\_Download then Close(Ascii File); End; Home: Begin  $\{He1p\}$ If Open\_Window(1,1,29,Min(20,Help\_Menu+2),Flag\_Borders,  $'He1p') = 0 then:$ ClrScr: I:=Process Window Menu(Help Menu); If Close Window then; If  $I > 0$  then Handle Alt\_Key(Help\_Index[I]); End; Else Begin Beep (1000); End; (of Case) End: Build\_Status\_Line; End: {of Handle Alt Key}

 $(* -$ Reprinted with extensive modifications from Advanced Techniques in Turbo Pascal by Charles Edwards, by permission of Sybex, Inc. Copyright 1987 Sybex, Inc. All rights reserved. \*\*\*\*\*\*\*\*\*\*\*\*\*\*\*\*\*\*\*\* Continue Edwards Excerpt \*\*\*\*\*\*\*\*\*\*\*\*\*\*\*\*\*\*\*\*

```
(******************* Continue Edwards Excerpt
                                                  ********************
Procedure TTY (Ansi: Boolean);
(This procedure provides basic teletype emulation.
It suppresses NULs and converts GS into a non-destructive backspace}
Const Ansi Init:Array [0..8] of Char = (427, '1', '3', '7', '; ', '4', '0',(m', '#');
      Colors: Array [0..7] of Char = ('0', '4', '2', '6', '1', '5', '3', '7');Var Ch: Char:
    I: Integer:
    Regs: Registers;
   Procedure WriteLF:
      Begin
      If not Ansi then
         Writeln
      else if WhereY >= 24 then
         Begin
         Reos. AX: = $0601;
         Regs. CX: = $0000;
         Reqs.DX:=174F:Regs.BH:=Background shl 4 + Foreground;
         Intr($10,Dos.Registers(Regs));
         GotoXY(1,24):End
      elseBegin
         Reqs. AH: = 2;Regs. DL: =LF;
         MSDos(Dos.Registers(Regs));
         End:
      End: {of WriteLF}
   Procedure Writeit (Ch:Char);
      Begin
      If Ansi then
         Begin
         Reses. AH: = 2:Regs.DL:=Byte(Ch);
         MSDos(Dos.Registers(Regs));
         If WhereY > 24 then WriteLF;
         End
      else
         Write(Ch):End: {of Writeit}
(* Reprinted with extensive modifications from Advanced Techniques in
```
Turbo Pascal by Charles Edwards, by permission of Sybex, Inc. Copyright 1987 Sybex, Inc. All rights reserved. \*\*\*\*\*\*\*\*\*\*\*\*\*\*\*\*\*\*\*\* Continue Edwards Excerpt \*\*\*\*\*\*\*\*\*\*\*\*\*\*\*\*\*\*\*\*\*\*\*\*\*\*\*\*\*\*\*\*\*\*\*

```
(******************* Continue Edwards Excerpt ***********************************
  Begin
  If Open_Window(1,1,80,24,0,') = 0 then; {Save existing screen}
  Build Status Line;
  If Ansi then Begin
      Reqs. AH:=9;Regs.DS:=Seg(Ansi_Init);
      \texttt{Regs.DX:}=0fs(Ansi Init);
      Ansi Init[3]:=Colors[Foreground];
      Ansi Init[6]:=Colors[Background];
     MSDos(Dos.Registers(Regs));
  End:
  CirScr;
  Repeat Begin
          Ch:=Check Auxport;
          Case Byte(Ch) of
             NUL: : {Throw it away}
             GS:
                    Begin (Non-destructive backspace)
                    If WhereX > 1 then
                       GotoXY(WhereX-1,WhereY)
                    else if WhereY > 1 then
                       GotoXY(80, WhereY-1)
                   else.GotoXY (80,24);
                    End:
             LF:
                   WriteLF:
             Else Begin
                   Writeit (Ch);
                   End:
             End: {of Case}
          I:=Check Keyboard;
          If I \Leftrightarrow 0 then
             If Lo(I) = 0 then
                Handle Alt Key(Hi(I))
             else
                Begin
                Chi=Char(Lo(I));RS232 Out (Ch):
                If Echo then
                    Begin
                   Writeit(Ch);If Ch = Char (CR) thenWriteLF:
                    If Print then
                       Begin
```
(\* Reprinted with extensive modifications from Advanced Techniques in Turbo Pascal by Charles Edwards, by permission of Sybex, Inc. Copyright 1987 Sybex, Inc. All rights reserved. \*\*\*\*\*\*\*\*\*\*\*\*\*\*\*\*\*\*\*\* Continue Edwards Excerpt \*\*\*\*\*\*\*\*\*\*\*\*\*\*\*\*\*\*\*\*\*\*

```
(******************* Continue Edwards Excerpt
                                                    ********************
                       Write(LST, Ch);If Ch = Char (CR) thenWrite(LST, Char(LF));
                       End:
                    End;
                 End:
          End
   Until End Emulator:
   If Ansi then
      Beain
      Reqs. AH: =9;Regs.DS:=Seg(Ansi Init);
      \texttt{Regs.DX:} = \texttt{Ofs}(\texttt{Ansi} \texttt{Init}):Ansi Init[3]:=Colors[LightGray];
      Ansi Init[6]:=Colors[Black];
      MSDos(Dos.Registers(Regs));
      End:
   If Close_Window then;
   End: (of TTY)
(The outer block of Distrib. It performs all necessary initialization
 and presents the user with a list of terminal emulators from which to
select)
Var I: Integer:
    status : result:
    command_tail: string;
Begin
GetDir(0.Current Path): (* saye current directory for restoration *)
Init Window Info:
If Open Window(1,1,80,25,0,'') = 0 then;
Support. Initialize;
IF ParamCount > 0 THEN BEGIN
  command tail := ParamStr (1);
  BumpStrUp ( command tail );
END:
IF ( ( FaramCount > 0 ) AND ( command tail = 'SERVER') )
                         OR (ParamCount = 0) THENREPEAT
      status := Process command;
    UNTIL (status = Tx_keypressed ) OR (status = Rx_keypressed )
```
(\* Reprinted with extensive modifications from Advanced Techniques in Turbo Pascal by Charles Edwards, by permission of Sybex, Inc. Copyright 1987 Sybex, Inc. All rights reserved. \*\*\*\*\*\*\*\*\*\*\*\*\*\*\*\*\*\*\*\* Continue Edwards Excerpt \*\*\*\*\*\*\*\*\*\*\*\*\*\*\*\*\*\*\*\*\*\*\*

```
(******************* Continue Edwards Excerpt ***********************************
ELSE BEGIN { Master or maintenance function }
  End Emulator: = False;
 Emulator:='ANSI';TTY(True);
END:
Repeat
until Close_Window; { Close out all windows }
System. ChDir(Current_Path); (* restore the previous directory *)
End.
```
 $(*$  Reprinted with extensive modifications from Advanced Techniques in Turbo Pascal by Charles Edwards, by permission of Sybex, Inc. Copyright 1987 Sybex, Inc. All rights reserved. \*\*\*\*\*\*\*\*\*\*\*\*\*\*\*\*\*\*\*\*\*\*\* End Edwards Excerpt \*\*\*\*\*\*\*\*\*\*\*\*\*\*\*\*\*\*\*\*\*\*\*\*\*\*

### APPENDIX AB

# CONFIGURATION FILE STRUCTURE

# A. DISTRIB. CFG FILE STRUCTURE

This is the data structure recorded in the DISTRIB. CFG file when a configuration is saved. This structure can be accessed from the Distrib program main menu by pressing the special key combination Alt-C, for Update Config File.

# 1. Data Structure for the Default Configuration

This is the data structure in the Support Unit that is recorded in variable Current of type Default\_Type.

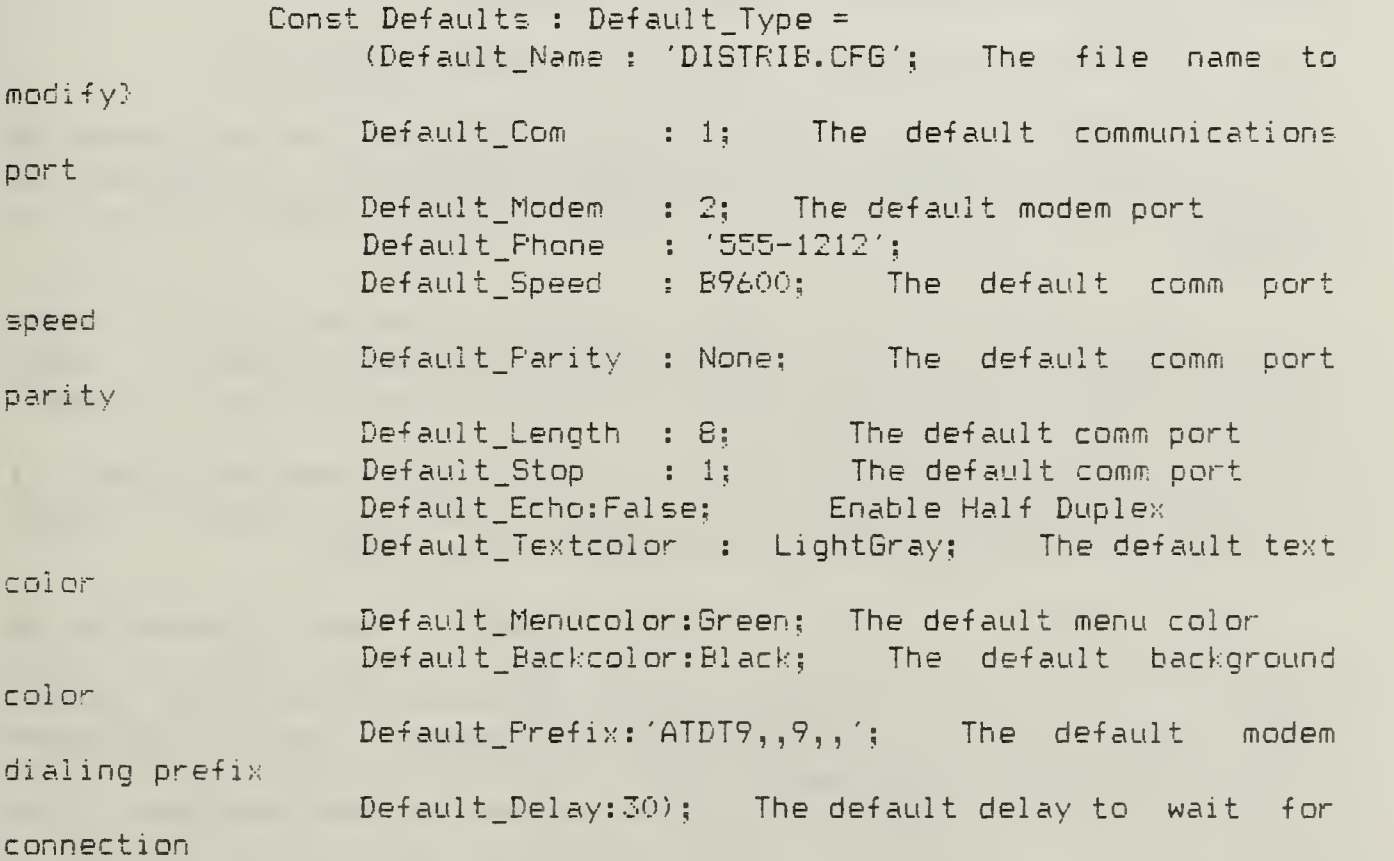

## APPENDIX AC

#### DOCUMENTATION FOR ZCOPY PROGRAM

This is the documentation for the Zcopy program used for file transfer (Flanders, 1989, pp.  $251 - 282$ ).

ZC0PY.COM Command

Bob Flanders 1989 No. 4 (Utilities)

Purpose: Transfers files at high speed, via a serial link, between machines that do not share a common disk format.

Format: ZCOPY source [target] [/w][/n][/u][/o][/a][/p][/d]

Remarks: The two machines must be IBM-compatible and must be connected by a standard "null modem" cable. ZCOPY is executed, with appropriate parameters, on both machines; a 30-second (default) connect timeout is provided.

On the sending machine both a source (filename plus any needed drive and path) and a target (C0M1 or COM2) must be specified. ZCOPY supports the \* and ? DOS filename "wildcards," but it does not permit renaming files during transfer.

On the receiving machine the source is C0M1 or COM2, and the target, if specified, must be a directory path. (Any needed subdirectories must be created on the receiving machine before using ZCOPY.)

The optional /w and /n switches operate before connection is established, and so are entered on the ZCOPY command line of each machine. The /w parameter prolongs the default connection timeout indefinitely; it can be cancelled with Ctrl-Break. The /n parameter sets the highest bit-per-second (bps) rate at which ZCOPY will attempt to transfer data. If used, it must be the same on both machines. The default is /l (115 kbps) . Other acceptable values are /2 through /6 (57.6 kbps, 38.4 kbps, 19.2 kbps, 9600 kbps, and 4800 kbps, respectively). If ZCOPY cannot maintain error—free transfer at <sup>a</sup> given transfer rate, it automatically steps down to the next lower speed.

The other optional parameters may be entered on either machine's ZCOF'V command line. The /u (Update) switch permits overwriting same-named files on the receiving machine without operator confirmation

if the source file is more recent. The /o (Overwrite) switch suppresses the confirmation prompt for all files. By default, when ZCOPY receives a disk-full signal, before aborting it tries to find a smaller selected source file that will fit on the receiving disk. The /a (Abort on Full) aborts at the first disk-full indication. The /p (Pause) switch creates a pause before the transfer operation begins after the connection between machines has been made.
## LIST OF REFERENCES

- 1. Borland International Inc. , Turbo Pascal Owner's Handbook Version 4.0 , 1987.
- 2. de Boer, R., <reino@euraiv1.uucp>, info-pascal-@vim.brl.mil message, Subject: Serial Unit in TP4, Message-ID: <797@euraivl.uucp>, 15 Nov 88 14:17:15 GMT.
- 3. Defenbaugh, B. , "Parents, Children, Redirection, and Piping with DOS Functions 45H and 46H," Programmer's Journal, v. 6, November /December 1986.
- 4. Duntemann, J., "TURBO Pascal at 4," <u>Turbo Technix</u>, v. 1, November /December 1987.
- 5. Edwards, C. C., Advanced Techniques in Turbo Pascal, Sybex, Inc., 1987.
- 6. Flanders, R., "File Transfers Fast and Easy," PC Magazine, v. 8, 28 February 1989.
- 7. Greco, F.D., "Redirection, or 'They Went That-a-way'", <u>Programmer's</u> I Journal , v. 7, January/February, 1987.
- 8. Greenberg, R.M., "Keeping Up With the Real World: Speedy Serial I/O Processing," Microsoft Journal , v. 2, July 1987.
- 9. Greenberg, R.M., "TSRCOMM, a Replacement for Interrupt 14", source listing, copyright 1987, Ross M. Greenberg.
- 10. Hall, W.V., "When Turbo Isn't Enough," in Shammas, N.C, , Turbo Pascal Toolbook, M & T Publishing, Inc., 1986.
- 11. Hartman, R.L., and Yasinsac, A.F., Janus/Ada Implementation of a Star Cluster Network of Personal Computers With Interface to an Ethernet LAN Allowing Access to DDN Resources , M. S. Thesis, Naval Postgraduate School, Monterey, California, June 1986.
- 12. Kimura, N. , <sup>&</sup>lt; abcscnukicsuna. uucp>, info-pascal-@vim.brl.mil message. Subject: Re: TP4.0 Aux Problem, Message-ID: <1376@csuna.uucp>, 17 Nov 83 10:20:54 GMT.
- 13. Krantz, D. , "Christensen Protocols in C," Dr. Dobb's Journal . v. 10, June 1935.
- 14. MacLennan, B. J. , Principles of Programming Languages , 2nd. ed. , CBS College Publishing, 1987.
- 15. Mefford, M.J., "Running Programs Painlessly," PC Magazine , v. 7, 16 February, 1988.
- 16. Microsoft Corporation, MS-DOS Version 3 Programmer's Utility Pack MS-DOS Reference Guide, v. 1, Zenith Data Systems Corporation, 1986.
- 17. Microsoft Corporation, Microsoft MS-DOS Version 3.21 User's Guide , Zenith Data Systems Corporation, 1987.
- 18. Norton, P., The Peter Norton Programmer's Guide to the IBM PC , Microsoft Press, 1985
- 19. Prosise, J., " Instant Access to Directories," PC Magazine, v. 6, 14 April , 1988.
- 20. RR Software, Inc., JANUS/Ada Package User manuals, 8086 Version 3.2 March 1983, RR Software, 1983
- 21. Simrin, S., The Waite Group's MS-DOS Bible, 2nd, ed., Howard W. Sams & Company, 1988.
- 22. Swan, T. , Mastering Turbo Pascal Files , Howard W. Sams & Company, 1987.
- 23. Trimble, R., <reid@hpmtlx.hp.com>, info-pascal@vim.brl.mil message, Subject: Re: xmodem help needed. Message-ID: <5430002@hpmti>;.HP.C0M>, 23 Feb S9 21:03:55 GMT.
- 24. Works, T.V., JANUS/ADA Software Implementation of a Star Cluster-Local Area Network of Personal Computers, Master's Thesis, Naval Postgraduate School, Monterey, California, December 1986.

## INITIAL DISTRIBUTION LIST

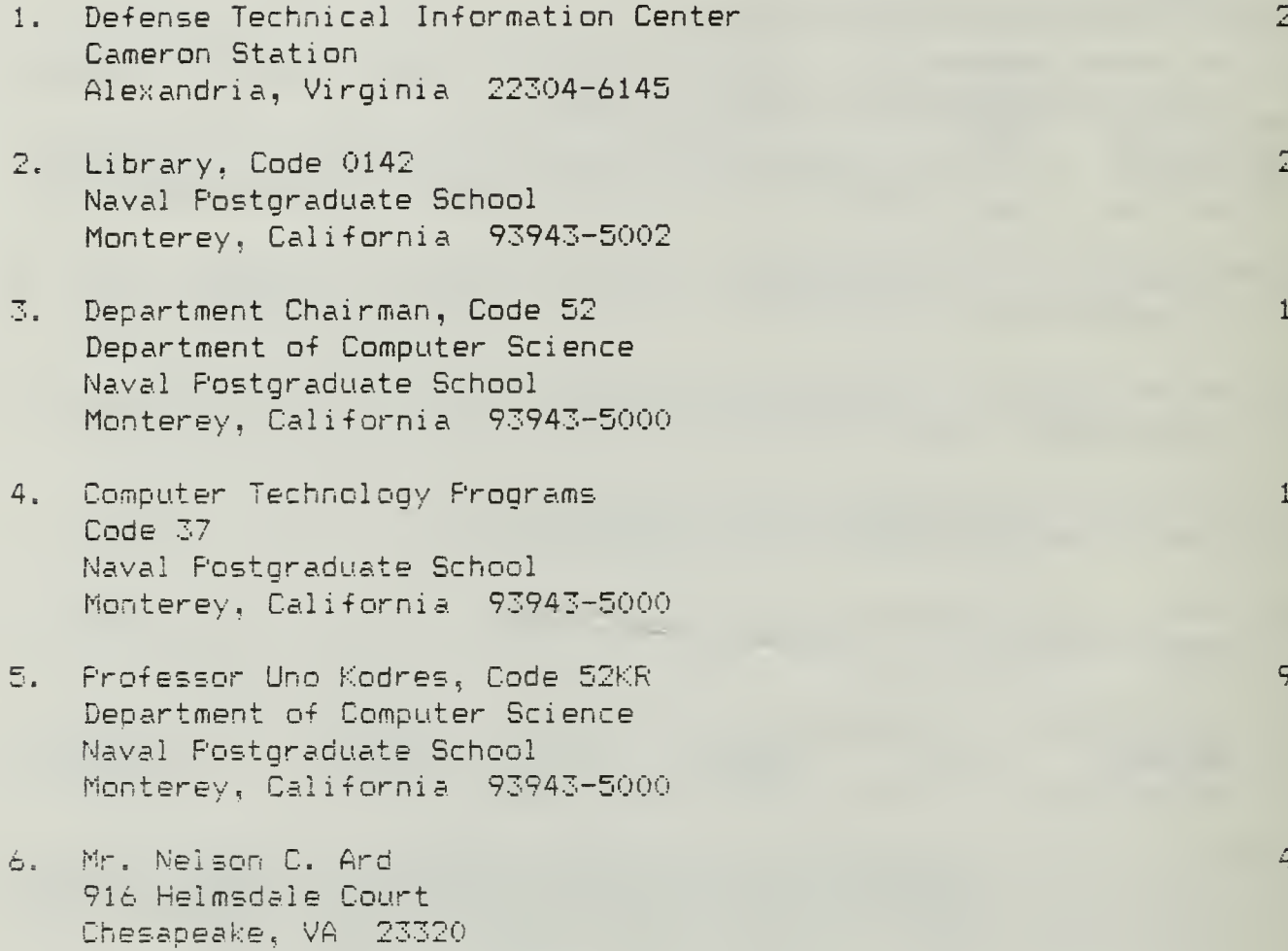

614-583

 $\bar{1}$ 

 $\label{eq:2} \mathcal{L} = \mathcal{L} \left( \mathcal{L} \right) \left( \mathcal{L} \right) \left( \mathcal{L} \right) \left( \mathcal{L} \right)$ 

 $\label{eq:2} \mathcal{L}(\mathcal{L}^{\text{max}}_{\mathcal{L}}(\mathcal{L}^{\text{max}}_{\mathcal{L}})) \leq \mathcal{L}(\mathcal{L}^{\text{max}}_{\mathcal{L}}(\mathcal{L}^{\text{max}}_{\mathcal{L}}))$ 

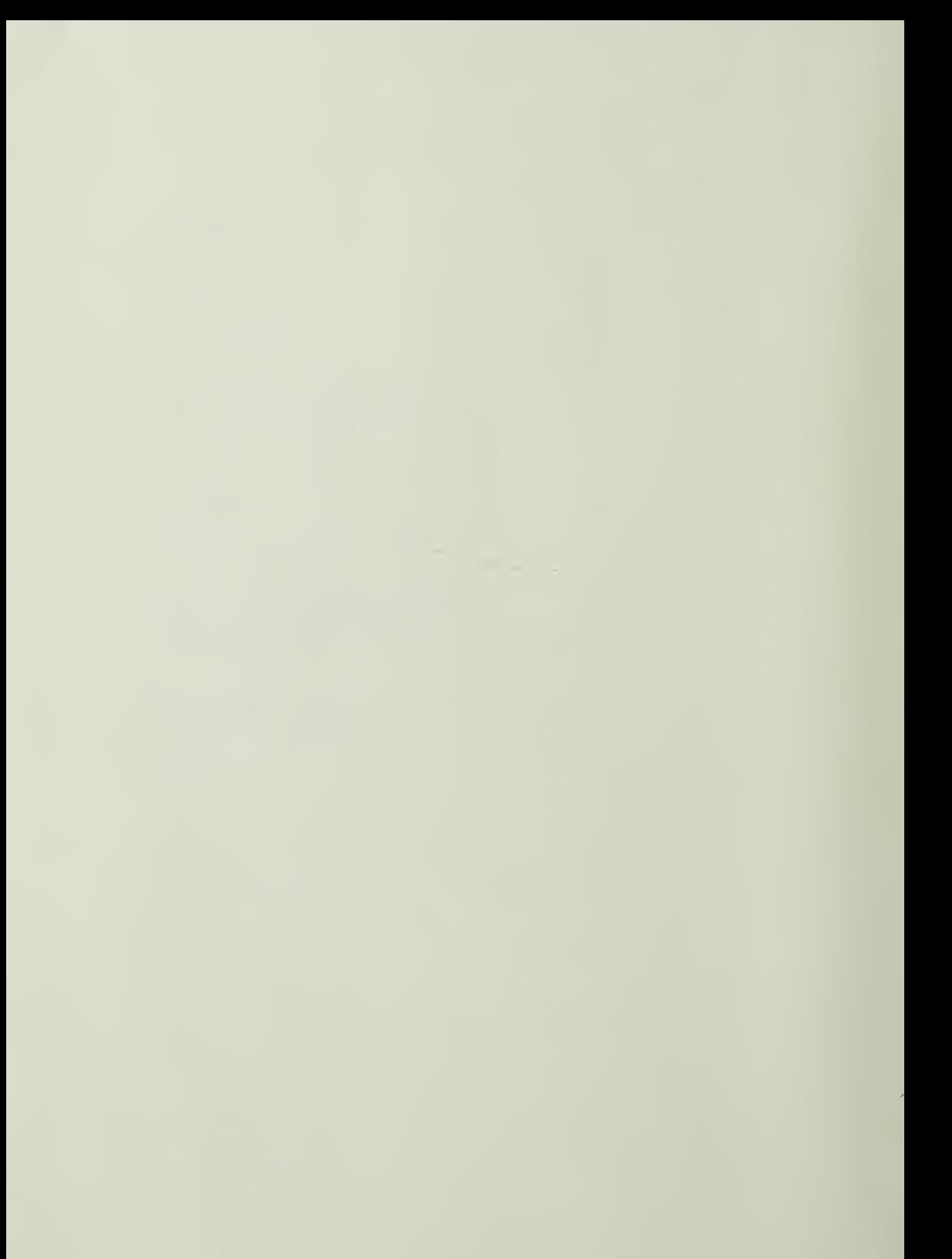

 $\label{eq:2} \mathcal{L}_{\text{max}} = \mathcal{L}_{\text{max}} \left( \mathcal{L}_{\text{max}} \right)$ 

 $\label{eq:3} \frac{1}{\sqrt{2}}\sum_{i=1}^n\frac{1}{\sqrt{2}}\sum_{i=1}^n\frac{1}{\sqrt{2}}\sum_{i=1}^n\frac{1}{\sqrt{2}}\sum_{i=1}^n\frac{1}{\sqrt{2}}\sum_{i=1}^n\frac{1}{\sqrt{2}}\sum_{i=1}^n\frac{1}{\sqrt{2}}\sum_{i=1}^n\frac{1}{\sqrt{2}}\sum_{i=1}^n\frac{1}{\sqrt{2}}\sum_{i=1}^n\frac{1}{\sqrt{2}}\sum_{i=1}^n\frac{1}{\sqrt{2}}\sum_{i=1}^n\frac{1$ 

 $\hat{\mathcal{S}}$ 

Thesis<br>A6455 Ard  $A6455$ <br>c. 1

 $\mathbf{H}$ 

Turbo Pascal implementation of <sup>a</sup> distributed processing network of MS-DOS microcomputers connected in <sup>a</sup> masterslave configuration. of MS-DOS microcomputers<br>
connected in a master-<br>
slave configuration.

## Thesis

A6455 Ard c.l Turbo Pascal implementation of a distributed processing network of MS-DOS microcomputers connected in a masterslave configuration.

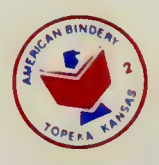

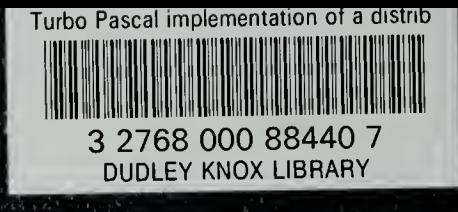